COMPUTE! Interviews Wendy Carlos And Frank Zappa

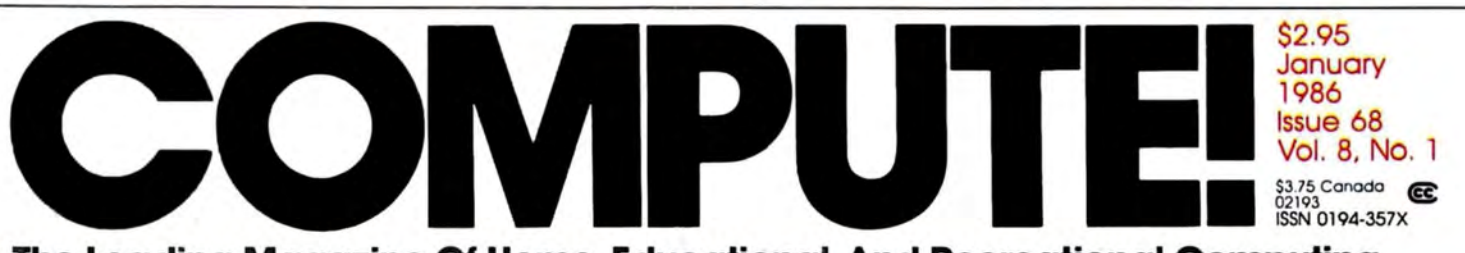

**The Leading Magazine Of Home, Educational, And Recreational Computing** 

## **SpeedCalc**<br>A Powerful Spreadsheet Program Inside For Commodore 64 And 128

**Introduction To AmigaDOS Getting Started With The Most Powerful DOS Ever** 

**SpeedScript Fontmaker** For Commodore 64 & 128 **Use Your Own Custom Character Sets** 

**Atari RESET Controller Trapping The RESET Key In BASIC Programs** 

**Function Key Technique** 

**Add Extra Flexibility To Your PC or PCir** 

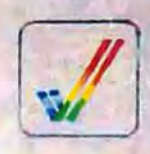

BLAIR

 $\frac{1}{2}$ 

**Apple Keyboard Customizer Rearrange Your Keyboard With This Simple Program** 

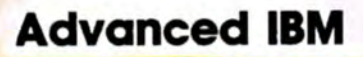

0

 $171486$ 

I<br>I<br>Glo

02193

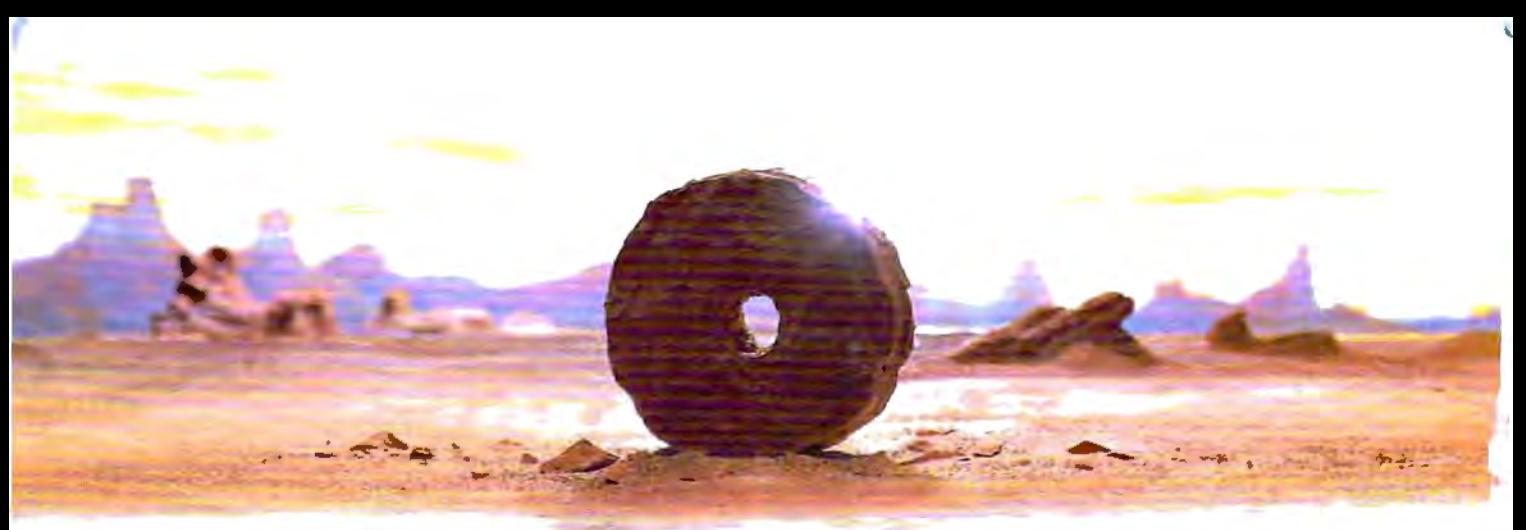

## SOME HISTORIC BREAKTHROUGHS DON'T TAKE As MUCH EXPLAINING As COMPUSERVE.

#### But then, some historic breakthroughs could only take you from the cave to the tar pits and back again.

CompuServe, on the other hand, makes a considerably more civilized contribution to your life.

It turns that marvel of the 20th century, the personal computer, into something useful.

Unlike most personal computer products you read about, CompuServe is an information service. It isn't software. It isn't

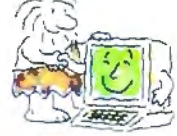

hardware. And you don't even have to know a thing about programming to use it. You subscribe to CompuServe  $-$ and 24 hours a day, 7 days a week, it puts a universe of information, entertainment and communications right at your fingertips.

#### A few of the hundreds of things you can do with CompuServe.

#### COMMUNICATE EasyPlex ™ Electronic Mail lets even

beginners compose, edit, send and file messages the first time they get online. It puts friends, relatives and business associates—anywhere in the country -in constant, convenient touch.

CB Simulator features 72 channels for "talking" with thousands of other enthusiastic subscribers throughout the country and Canada. The chatter

is frequently hilarious, the "handles" unforgettable, and the friendships hard and fast.

More than 100 Forums welcome your participation in "discussions" on all sorts of topics. There are Forums for computer owners,

gourmet cooks, veterinarians, pilots, golfers, musicians, you name it! Also, Electronic Conferencing lets businesses put heads together without anyone having to leave the shop.

Bulletin Boards let you "post" messages where thousands will see them. You can use our National Bul letin Board or the specialized Bulletin Boards found in just about every Forum.

#### HAVE FUN

Our full range of games includes "You Guessed It!", the first online TY-style game show you play for real prizes; and MegaWars Ill, offering the ultimate in interactive excitement. And there are board, parlor, sports and educational games to play alone

or against other subscribers throughout the country. Movie Reviews keep that big night at the movies from being a five star mistake.

#### SHOP

THE ELECTRONIC MALL" gives you convenient, 24-hour-a-day, 7 -day-a-week shopping for name brand goods and services at discount prices from nationally known stores and businesses.

#### SAVE ON TRIPS

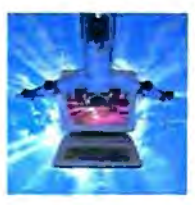

Travelshopper<sup>sw</sup> lets you scan flight availabilities (on virtually any airline - worldwide), find airfare bargains and order

tickets right on your computer.

Worldwide Exchange sets you up with the perfect yacht, condo, villa, or whatever it takes to make your next vacation *a vacation .* 

#### A to Z Travel/News Service

provides the latest travel news plus complete information on over 20,000 hotels worldwide.

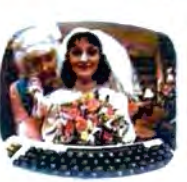

#### MAKE PHI BETA KAPPA

#### Grolier's Academic American Encyclopedia's Electronic Edition delivers a complete set of encyclope-

room just in time for today's homework. It's continuously updated ... and doesn't take an inch of extra shelf space.

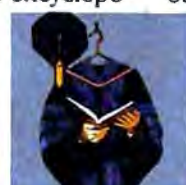

The College Board, operated by the College Entrance Examination Board, gives tips on preparing for the SAT, choosing a college and getting financial aid.

#### KEEP HEALTHY

Healthnet will never replace a real, live doctor-but it is an excellent and readily available source of health and medical information for the public. Human Sexuality gives the civilization that put a man on the moon an intelligent alternative to the daily "Advice to the Lovelorn" columns. Hundreds turn to it for real answers.

#### BE INFORMED

All the latest news is at your fingertips. Sources include the AP news wire (covering all 50 states plus

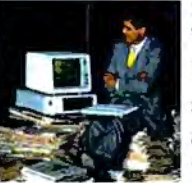

national news), the Washington Post, USA TODAY Update, specialized business and trade publica tions and more. You

can find out instantly what Congress did yesterday;who finally won the game; and what's happening back in Oskaloosa with the touch of a button. And our electronic clipping service lets you tell us what to watch for. We'll electronically find, clip and file news for you .. .to read whenever you'd like.

#### INVEST WISELY Comprehensive investment help

just might tell you more about the stock you're looking at than the company's Chairman of the Board knows. (Don't know who he is? Chances are, we can fill you in on that,

too.) CompuServe gives you com \ plete statistics on over 10,000 NYSE, AMEX and OTC securities. Historic trading statistics on over 50,000

stocks, bonds, funds, issues and options. Five years of daily commodity quotes. Standard & Poor's. Value Line. And more than a dozen other investment tools.

dias right to your living **1990 A** Site II facilitates business decisions by providing you with demographic and sales potential information by state, county and zip code for the entire country.

> National and Canadian business wires provide continuously updated news and press releases on hundreds of companies worldwide.

#### GET SPECIALIZED INFORMATION

Pilots get personalized flight plans. weather briefings, weather and radar maps, newsletters, etc.

Entrepreneurs use CompuServe too for complete step-by-step guidelines on how to incorporate the IBMs of tomorrow.

Lawyers, doctors, engineers, military veterans and businessmen of all types use similar specialized CompuServe resources pertinent to their unique needs.

#### And now for the pleasant surprise.

Although CompuServe makes the most of any computer, it's a remarkable value. With CompuServe, you get low start-up costs, low usage charges and local phone-call access in most major metropolitan areas.

#### Here's exactly how to use CompuServe.

First, relax.

There are no advanced computer skills required.

In fact, if you know how to buy breakfast, you already have the know-how you'll need to access any subject

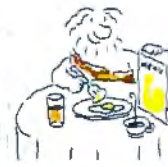

in our system.That's because it's "menu-driven," so beginners can simply read the menus (lists of options) that appear on their screens and then type in their selections. Experts can skip the menus and

just type in "GO" followed by the abbreviation for whatever topic they're after.

In case you ever get lost or confused, just type in "H" for help, and we'll immediately cut in with instructions that should save the day.

Besides, you can either ask questions online through our Feedback service or phone our Customer Service Department.

#### How to subscribe.

To access CompuServe, you'll need a CompuServe Subscription Kit, a computer, a modem to connect your computer to your phone, and in some cases, easy-to-use communications software. (Check the information that

comes with your modem.)

With your Subscription Kit, you'll receive:

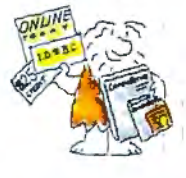

- a \$25 usage credit.
- a complete hardcover Users Guide.
- vour own exclusive user ID number and preliminary password.
- a subscription to CompuServe's monthly magazine, *Online Today.*

Call 800-848-8199 (in Ohio, 614-457-0802) to order your Subscription Kit or to receive more information. Or mail this coupon.

Kits are also available in computer stores, electronic equipment outlets and household catalogs. You can also subscribe with materials you'll find packed right in with many computers and modems sold today.

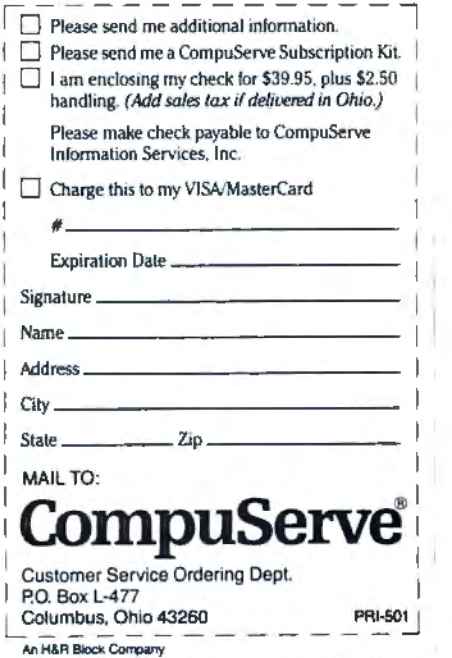

EasyPlex and ELECTRONIC MALL are trademarks of CompuSe incorporated. Travelshopper is a service mark of TWA.

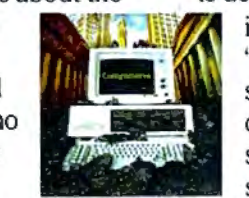

# Left Brain.

The OKIDETA LEO Personal Printer .<br>District a Nigh-spool, Im-root<br>Widh to the Commisse Consider.

en after allt

**OKIDATA** 

.<br>Lat's take a clasor leak at this A.A goure h<br>amorg parkonal printers:

Rational. Functional. Precise. Introducing the OKIDATA 120, the logical printer for your Commodore\* computer.

Get results fast. With a utility mode that zips through letters and reports at twice the speed of any Commodore printer.

Switch to the enhanced mode. And print your most important ideas with typewriter clarity. Or illustrate your rationale with the 120's bit image graphics for high resolution charts, graphs and drawings.

Stay on target. With a self-inking "Clean Hands" ribbon cartridge. And Okidata's famous full year warranty on parts, labor and printhead.

The OKIDATA 120. At \$269\*, it's the only Commodorecompatible printer that makes sense.

For more information, call 1-800-OKIDATA (in New Jersey 609-235-2600). Mt. Laurel, NJ 08054.

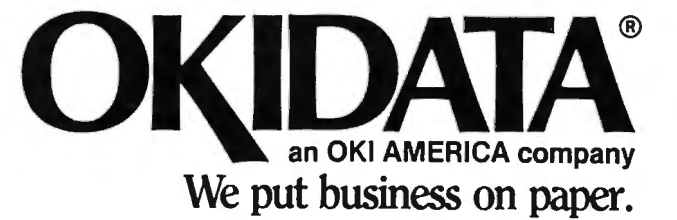

Commodore is a registered trademark of Commodore Business Machines, Inc.<br>OKIDATA is a registered trademark of Oki America, Inc. ORDATA is a registered mademain of OM Affiers<br>OKIDATA - Marque deposes de Oki America, Inc.<br>"Manufacturer's suggested retail price.

#### Get the OKIDATA 120 at these fine stores:

Advantage Computer Accessories (Canada) Childworld/Children's Palace **Consumers Distributing** David Weis **Electronics Boutique/** Games & Gadgets Federated **Fred Meyer** Gemco Lionel/Kiddie City/ Lionel Playworld Montgomery Ward (at participating stores) S.E. Nichols Service Merchandise Toys 'R Us

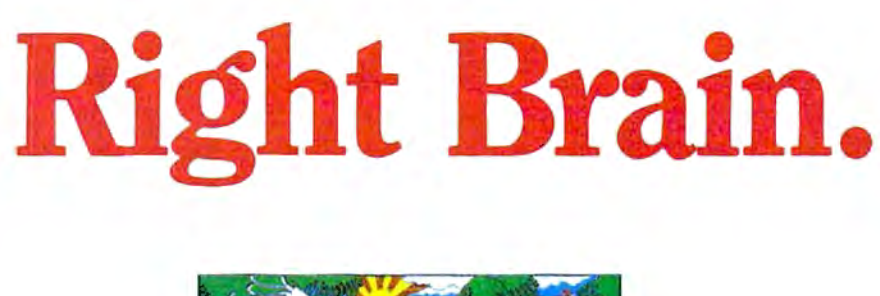

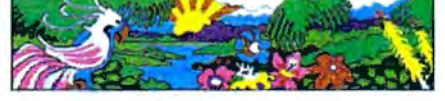

**O •< l..,AT L0 - - T ...... PE O t: D N A L C CH ... <sup>o</sup> <sup>n</sup>P R lNTt;; <sup>n</sup>**

 $-787$ 

Effervescent. Colorful. Outrageous. Meet the OKIMATE 10, the \$208• color printer that takes your Atari\* or Commodore\* computer over the rainbow!

Dazzle 'em. With brilliant printing in over 36 eye-tickling colors. Reds, greens, golds and blues that breathe life into everything: from charts and graphs to original drawings and overhead transparencies.

And when you're forced to work in black and white, the OKIMATE 10 prints crisp, clean reports and papers-at 240 words per minute. You can even add spice with wide, bold and fine print.

Everything you need for color printing comes with the OKIMATE 10 and its Plug 'n Print package. Including a data cable, Learn to Print and Color Screen Print software diskettes, a color ribbon cartridge, a black ribbon cartridge and paper.

So c'mon, print on the wild side. With the OKIMATE 10 Personal Color Printer from Okidata

For more information, call 1-800-OKIDATA (in New Jersey 609-235-2600). Mt. Laurel, NJ 08054.

an OKI AMERICA company We put business on paper.

· Manufacturer's suggested retail price. Atari is a registered trademark of Atari. Inc. Commodore is a registered trademark of Commodore Business Machines. Inc.<br>OKIDATA is a registered trademark of Oki America. Inc. OKIDATA - Marque deposes de Oki America. Inc. OKIMATE and Plug 'n Print are trademarks of Oki America. Inc. To run Plug 'n Print software, the Commodore 64, 128 and PLUS 4 require disk drive.<br>Atari requires disk drive and a 48K memory.

#### **Buy Now!** \$15 Manufacturer's rebate on OKIMATE 10.

Offer good from October 1, 1985 through January 31, 1986. See the following participating stores for details.

Advantage Computer Accessories (Canada) **Best Catalog Showrooms** Brendle's Caldor<br>Childworld/Children's Palace Consumers Distributing Crazy Eddie David Weis Dolgins Catalog Showrooms Electronic Boutique/ Games & Gadgets Ellinan's Evans Federated<br>Fred Mever Fred P. Gattas G.C. Murphy/Murphy Mart G.I. Joe Catalog Showrooms<br>J. Triesman Jafco Catalog Showrooms<br>LaBelles Catalog Showrooms<br>Lionel/Kiddie City/ Lionel Playworld McDade<br>Meijers (Michigan only) Montgomery Ward (at participating stores) Prange S.E. Nichols Sears, Roebuck & Co. (at participating stores) Seryice Merchandise Stereo Village Stokes Toys 'R Us Videoland Witmark Wizards Electronics Zayre

## SWIFTAX ... ONE GOOD **REASON FOR PREPARING YOUR OWN TAXES**

You don't have to know much about accounting or computers to prepare your own taxes. With Swiftax, Timeworks' easy-to-operate, menudriven program, you 'll complete your

1985 Federal income tax returns quickly and painlessly. And, our easy-touse manual provides the information you 'll need to keep your returns accurate and up-to-date.

**Features:** Guides you through every step of the tax preparation process with full user prompts, and instructs you on which forms you must complete.

Automatically checks your tax alternatives, such as income averaging, etc., and calculates the lowest

amount of income tax you must pay.

Sets up a unique Taxpayer File, enabling you to make changes to your completed tax return, at a later date.

Includes the most commonly used supporting schedules  $- A,B,C,D,$ G, SE, W, and Form  $2441 -$  stores the

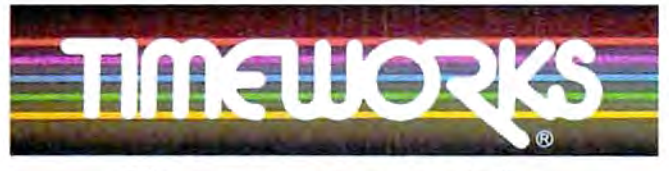

**More power for your dollar.** 

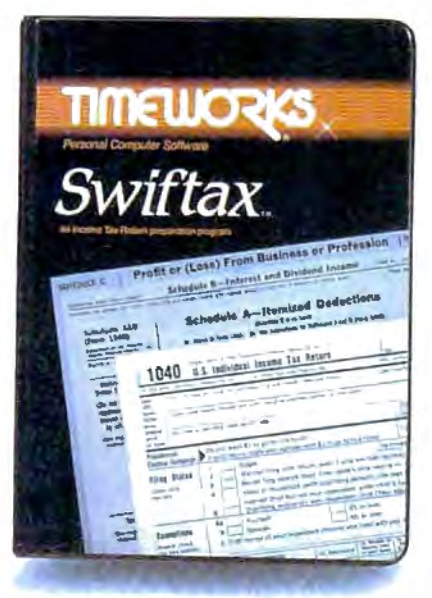

totals, and integrates this information onto your Form 1040, 1040A or 1040EZ.

Prints your tax information directly onto tax forms as well as blank paper.

Prints itemized lists of dividends, interest, etc., that are too long for the standard forms.

Prints amortization schedules, summarizing yearly principal and interest payments.

A new program disc and manual can be obtained for one additional year at a nominal charge.

Swiftax. One more powerful productivity tool from Timeworks to help you keep your business (and your life) in order.

Now at your favorite

dealer. Suggested retail price: IBM/ Apple-\$69.95, Commodore 64 and 128\*-\$49.95.

#### **Available for IBM\*, PC\* and PCjr\*; Apple\* family; Commodore 64\* & 128\***

**Other Timeworks Programs:** Sylvia Porter's Personal Financial Planner • Sylvia Porter's Personal Investment Manager • Word Writer • SwiftCalc • Data Manager 2 • The Evelyn Wood Dynamic Reader **•** The Money Manager •

Business Systems • Sideways • .<br>"Registered Trademarks of International Business Machines Corporation, Apple Computer,<br>Inc. and Commodore Computer Systems.<br>© 1984 Timeworks, Inc. All rights reserved.

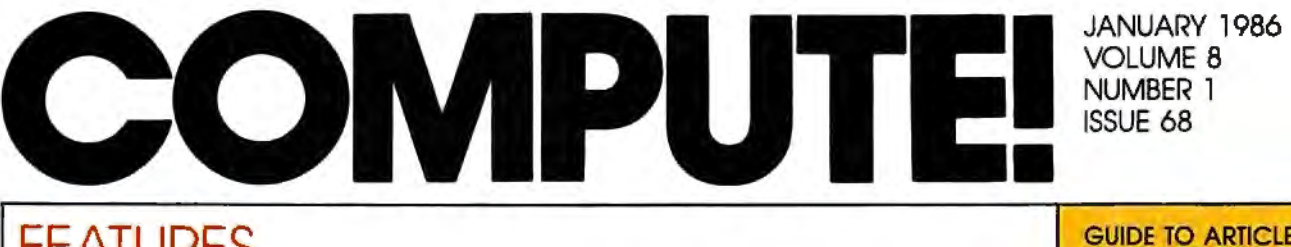

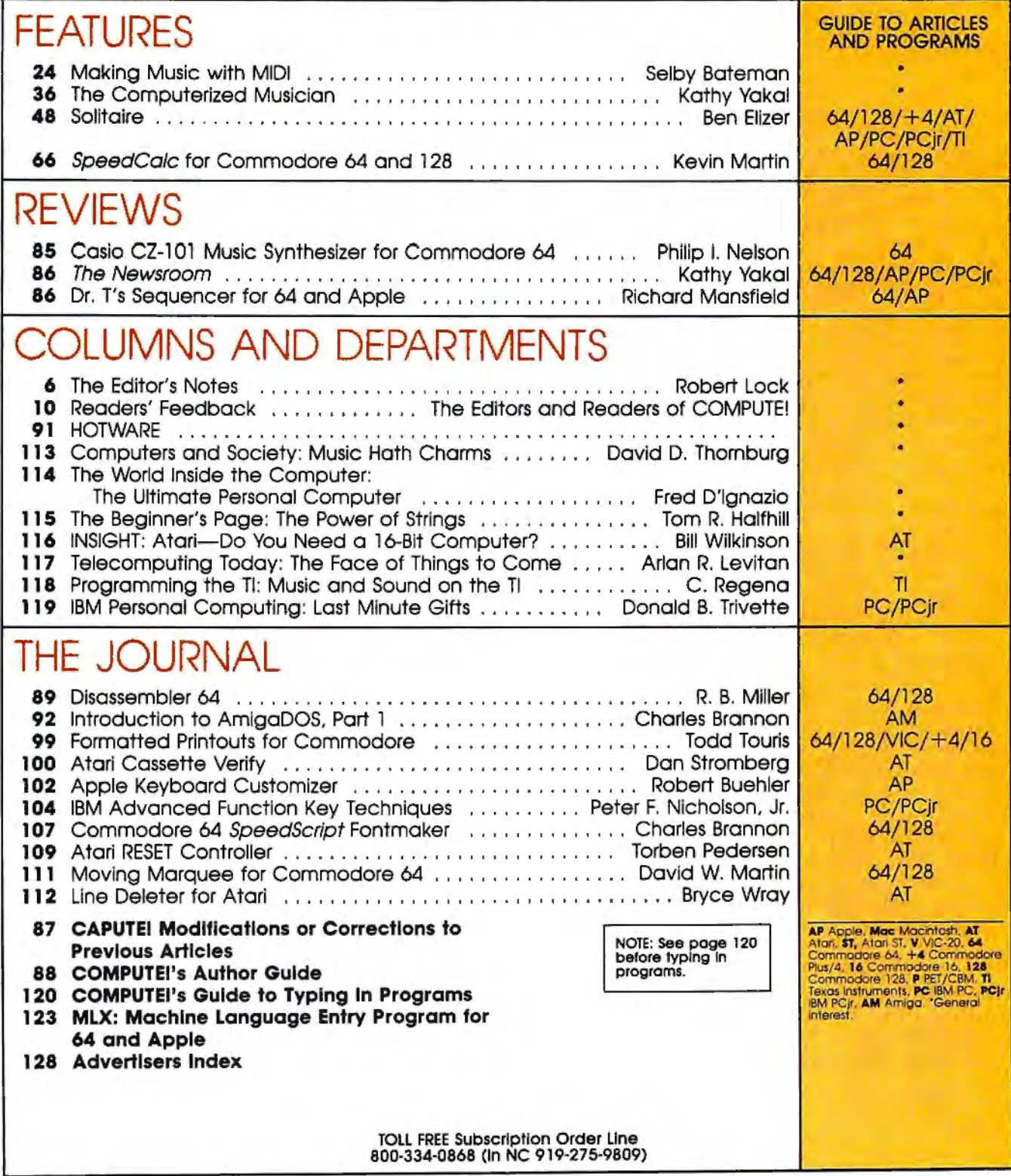

Address all Inquiries to:<br>P.O. Box 5406. Greensboro. NC 27403

**COMPUTE!** PUDICOTIONS, INC. COMPUTE! Publications, Inc., P.O. Box 5406, Greensboro, NC 27403 USA. Phone: (919) 275-9809.<br> **ABC Publishing Companies:**<br>
ABC Publishing, President, Robert G. Burton<br>
1330 Avenue of the Americ

**FEditor's Notes -**

This represents the first time in the history of our publications that we're printing the same set of "Editor's Notes" in both COMPUTE! and in COMPUTE!'s GAZETTE. The reason for this change of heart is a rather massive set of announcements-at least massive to me. In the space of two weeks, we've learned that two of our major competitors have chosen to close up shop. *Creative Comp u ting* magazine and *Popular Computing* magazine are both reportedly ceasing publication with their December 1985 issues. To understand the significance of news such as this, you have to be aware of a bit of the history and folklore of our industry. COMPUTE! was first published as a fall 1979 quarterly issue. At that time, the largest, most successful publications in the industry were *BYTE* magazine, *Creative Computing, Int erface Age,*  Kilobaud Microcomputing, and Per*sonal Computing . Popular* didn't come along until the fall of 1980. I remember my determination to someday catch up with *Creative Computing* magazine in circulation. But before we could pursue 100,000 or even 50,000, we had to pursue 5,000, and it took many months for us to achieve that goal.

I remember too the twinge of jealousy I felt when McGraw-Hill, then owner of *BYTE* and publisher of the new *Popular Computing,* announced in a flurry all of the many expenditures being made in the launch of their newest magazine. I was even approached about the position of editor-in-chief with a

promise of funds and staffing and the many things not so readily available to us at COMPUTE! without a McGraw-Hill behind us.

*Creative Computing,* und er David Ahl's leadership, was at one time the premier magazine of consumer computing. Time and changes in the market eventually led to David's decision to sell to Ziff-Davis Publishing. Again, time and changes in the market have led to their apparent decision to close up the magazine.

*Popular* never seemed to establish its market niche with the clarity once demonstrated by *Creative.* It was always a junior introductory magazine that never seemed to bridge the gap between first time buyer and *BYTE,* its very successful parent. Perhaps *Popular* is the best example of that portion of our industry that came to rely on a massive influx of new computer buyers for growth. When, seemingly suddenly, our market dropped from 300 percent growth per year to 20 percent, the bottom fell out for many.

I applaud the immeasurable contribution to the personal computing industry made by *Creative Computing* and its founder David Ahl. I regret the demise of *Creative*  and the demise of *Popular* as well even though it doesn't represent the same loss of industry-impacting personality that *Creative* does.

This is a rather significant time, both for my own personal reflection of what we here at COMPUTE!/ ABC Publishing have accomplished, and on times past. We will assure you here and now that COMPUTE! Publications is and continues to be quite successful, quite proud of QUr place in the market, and quite determined to continue to provide you, our readership, with all of the many services that have enabled us to grow and flourish, even during these particularly difficult times for the industry.

Webert C. Lock

Editor In Chief/Founder

## 

MAJOR BILL

## Hold Onto Your Helmet -<br>This F-15 Is For Real!

"You'll get all the sophistication and thrills of an actual fighter mission. Take it from a jet fighter pilot - this simulation will keep you excited for a long time."

#### **CESSNA and MICRO PROSE** present the **Great American LEARN TO FLY A REAL AIRPLANE Contest** \$30 OFF COUPON AND **FREE FLYING LESSONS!!!**

You get a coupon worth up to \$30 towards a Cessna "Discovery Flight" in every flying simulation product box -Plus you can win a complete flight training course from Cessna. Details in every box, or see your local dealer.

#### **F-15 COMPARISON**

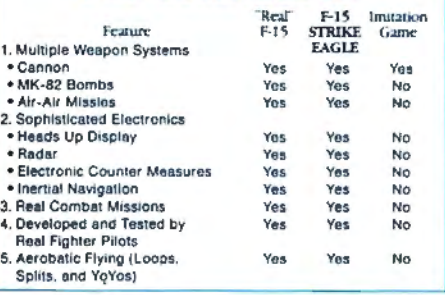

F-15 Strike Eagle is available for Commodore 64/128, Apple II and Atari XL/XE computers for a suggested retail of only 534.95. Also for Macintosh and IBM PC/PC Jr., for a suggested retail of \$39.95. Call or write for more information or MC/VISA orders

#### **GREAT REVIEWS!**

**ANTIC - F-15 STRIKE EAGLE** 

Launch into the most exciting aerial combat since Star Raiders with the F-15 Strike Eagle... F-15 is an engrossing game which challenges pilots of all skill levels. Charles Jackson

#### USA TODAY - F-15 STRIKE EAGLE

this is more than the right stuff. Once you've gotten used to flying these banks it will be hard to go back to just cruising from LaGuardia to Logan. F-15 is definitely the only way to fly. Marc Randolph

**ANALOG - F-15 STRIKE EAGLE** 

..Don't wait. RUN down to you local software merchant and buy a copy of F-15 Strike Eagle today. Tomorrow may be too late!" Patrick J. Kelley

#### **RUN - F-15 STRIKE EAGLE**

..The F-15 Strike Eagle is not an arcade game, but, rather, one of the most realistic combat flight simulators I've ever seen. If you're looking for a chance to experience some high adventure and danger in a realistic and challenging format. F-15<br>Strike Eagle is for you." Peter Paplaskas

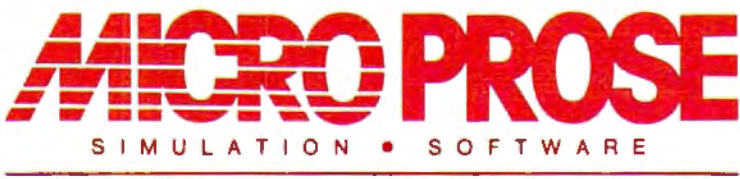

120 Lakefront Drive Hunt Valley, Maryland 21030 301-667-1151

COMMODORE 64, ATARI, APPLÉ, MACINTOSH, and IBM are registered trademarks of<br>Commodore Business Inc., Atari Inc., Apple Computer Inc., and International Business<br>Machines Inc., respectively. Software Speech by Electronic Sp

Experience the Reality of These Other Great Simulations from MICROPROSE!

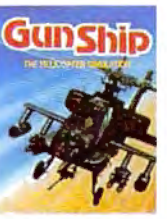

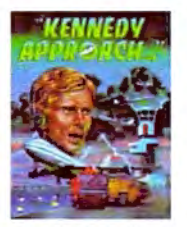

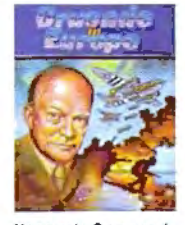

**Daring Attack** Helicopter Action<br>in the AH-64 Apache

Exciting Speech and<br>Graphic Air Traffic<br>Control Action! You are in Command -D-Day to the<br>Battle of the Bulgel

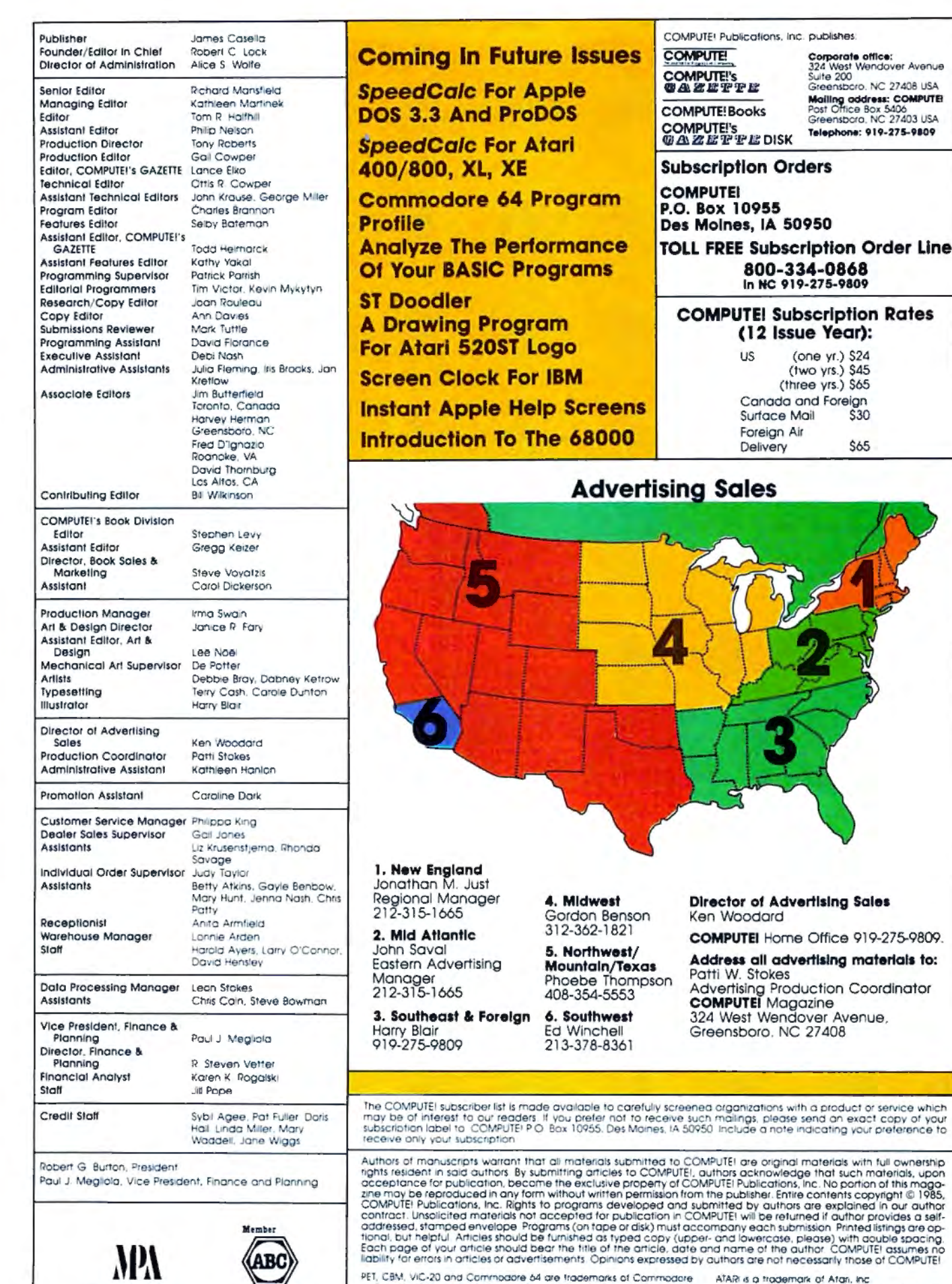

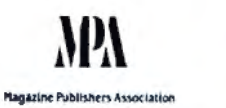

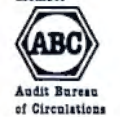

PET, CBM, VIC-20 and Commodore 54 are trademics of Commodore<br>Business Machines, Inc. and/or Commodore Bectronics Limited<br>Apple is a trademark of Apple Commodore Bectronics Limited<br>IBM PC and PC(if ore trademarks of Interna

ATAR is a trademark of Atari, Inc.<br>TI-99/4A is a trademark of Texas Instruments, Inc.<br>Radio Shack Color Computer is a trademark of<br>Tandy, Inc.

#### **New toll free number:** 1-800-541-1541

#### **KEYMASTER**

The easiest-to-use, most-powerful disk backup program ever written for the 64.

#### With one 1541 drive:

- FAST FILE COPIER up to 5 times faster!
- $•$  FAST full protected  $-$  disk GCR nibble copier.
- FAST full unprotected disk.copier
- KEYMASTER protected disk unlocking kit"
- FAST 10 second disk formatter

With two 1541 drives (NO disk swapping required during copying):

- FAST file copier up to 6 times faster!
- FAST full protected disk GCR nibble copier
- FAST full unprotected disk copier
- •• KEYMASTER unlocks protected disks by ELIMINATING the protection scheme originally written on the disk.<br>•• Once one of KEYMASTER's KEYS has
- unlocked a disk, the program can generally be FILE COPIED onto another disk (also making the program compatible with  $\blacktriangleright$  541 drives). If it is not file copyable, it
	- **the can be fast nibble copied.** Experience will be provided as the providing of the providing of the providing  $\frac{1}{2}$
	- ded on the first KEYMASTER disk.<br>•• Frequent updates of 25 to 50 additional KEYS will be available (no original disk return required for updates!).

ALL OF THIS AT THE RIGHT PRICE! ONLY -

\$29.95 for KEYMASTER \$10.00 for update disks **KEYMASTER created by Jim Drew.** 

#### **New toll free number:** 1-800-541-1541

#### **MAGNUM LOAD BLOWS THE OTHERS AWAY!** ATTENTION 1541 AND MSO OWNERS!

- **MAGNUM LOAD will LOAD and VERIFY programs up to 6 TIMES FASTER than before. It is a new replacement KERINAL (operating system) ROM chip for your Commodore 64 or 128 computer.<br>
 A high-speed kader, high-speed verify, di**
- 
- 
- 
- 
- some soldering may be required.<br>• Now you can give your 1541 disk drive "1571 speed."
- 

#### The chart below compares ACTUAL MEASURED loading times.

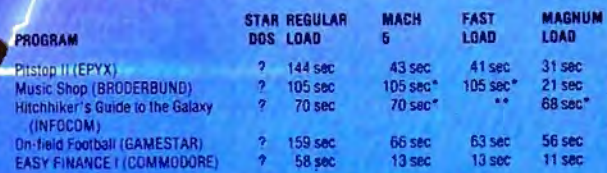

•  $*$  Will not fast load  $-$  detaulted back to regular load.

=*Fall6d to load* ill all.

#### FIVE VERSIONS OF MAGNUM LOAD ARE AVAILABLE'TO FIT ANY NEEO.

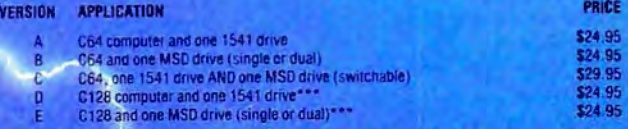

ORDER THE VERSION YOU NEED NOW!

#### MAGNUM LOAD created by Jim Draw

C64, C128, 1541, 1571 and Datasette TM Commodore; MSD TM Micro Systems Development,<br>MACH 5 TM ACCESS; FAST LOAD TM EPYX; STAR DOS TM Star Point

Readers Feedback

The Editors and Readers of COMPUTE!

*If you have any questions, comments, or suggestions you woilld like to see addressed in this column, write to "Readers' Feedback,"* COMPUTE!, *P.O. Box 5406, Greensboro, NC 27403. Due to the volume of mail we receive, we regret that we*  cannot provide personal answers to tech $nical$  questions.

#### **Hidden 520ST Operating System**

In a recent article for COMPUTE! ("Atari 520ST: A Hands-On Report," October 1985], you mentioned a way to break out of TOS (Tramiel Operating System) and get into CP/M-68K on the Atari 520ST. As a new dealer for this ma chine, we would very much like to know how to do this, since the documentation we have does not explain it.

Michael Couch Campus Computers Brentwood, TN

*Our article was ambiguous on this point, but apparently the Atari 520ST sold to the general public offers llO direct way to*  enter CP/M-68K. We did it with a pro*gram file called COMMAND.PRC, which comes Oil one of the disks sold by Atari to*  software developers. When you execute *this file by double-clicking its icon or directory entry, the GEM desktop disappears and* is *replaced by the prompt* {A} *(similar to the A> prompt in PC-DOS/ MS-DOS or the D1: prompt in*  $OS/A+$ *and DOS XL). To call up a directory from*  disk drive A, you simply type the com*mand DIR. Typing B: changes the prompt to* {B} *for drive B. CP/ M-68K offers many*  other DOS commands, including Unix*like commands such as LS (a synonym for DIR). The EXIT command puts you back in the GEM desktop and returns control to the mouse.* 

*Actually, you aren't breaking out of TOS when you enter CP/M-68K on the 520ST-you're merely peeling away the GEM desktop environment with* its *icons, drop-dowll menus, screen windows, and mouse-controlled pointer. GEM, which stands for Graphics Environment Manager, is simply a layer atop CP/M-68K and TOS which makes th e computer easier to learn and use. TOS* is *always present, hidden beneath GEM.* 

*The COMMAND.PRC file isn't in-*

*cluded on the TOS system disk supplied* | with the standard Atari 520ST. However, *it's not a particularly long program: Someon e fa milia r with 520ST systems programming could probably write an equivalent routine without much difficulty.* If you can get a copy of COM- $MAND.PRG$ , the best way to enter CP/ *M-68K is to install the program as a TOS application, rather than use it as a GEM*  application. This ensures that the key*board cursor stays Oil the screen wh ile*  vou're working with CP/M-68K. To in*stall COMMAND.PRC as a TOS application from GEM, click once on the COMMAND.PRG icon or directory entry, then drop down the Options menu, select Install Application, click once on the TOS* box, then click once on the OK box. You *can make the installation permanent by* saving the GEM desktop onto your TOS *startup disk.* 

#### **Fixing A Nagging Question**

Each time you save a document with Commodore 64 *SpeedScript,* it asks DISK OR TAPE?. By now I have told the program several thousand times that I want to save to disk, not tape. How can I change the program so I won't have to answer that question?

Mark Smith

This is a simple modification. Coinciden $t$ *ally, someone else has contributed the allswer. Our thanks to reader Eugene McMurray for sending th ese changes:* 

*SpeedScript* for the Commodore 64 is a great word processor, but few people use it with both tape and disk. Only three POKEs are needed to customize *SpeedScript* so that it always uses one device or the other. The change applies both to saving and loading. Load *Speed-Script* into memory, then type in the appropriate line in direct mode (without a line number) and press RETURN. *Be very careful when you enter this line.* Even a minor typing mistake will probably scramble that copy of *SpeedScript*  in memory (if you mistype the line, reload *SpeedScript* and repeat the process).

*SpeedScript* 2.0 with disk:

POKE 4490,234:POKE 4491,169:POKE 4492,68

*SpeedScript* 2.0 with tape:

POKE 4490,234:POKE 4491,169:POKE 4492,84

*SpeedScript 3.0* or *3.1* with disk:

POKE 4904,234:POKE 4095,169:POKE 4906,68

*SpeedScript 3.0* or *3.1* with tape:

POKE 4904,234:POKE 4905,169:POKE 4906,84

Now resave *SpeedScript* with a different filename to distinguish it from the original. The program no longer prints the usual DISK OR TAPE? prompt before saving or loading a document..

Eugene McMurray

#### **Son Of Immortal PC Programs**

I was particularly interested to read "Immortal PC Programs" in the October 1985 "Readers' Feedback" column, since I have a different sort of undeletable file. Nearly a year ago, when I first got my PCjr, I saved a BASIC program under the name "TIC TAC" and have been trying unsuccessfully to erase it ever since. Much to my surprise, I find that a program with a space in the name can be SAVEd or LOADed, but not ERASEd, KILLed or DELETEd. How can I get my computer to erase the file, and why does IBM BASIC let you create files that can never be removed?

#### Richard Scarbrough

Several readers have raised the same *question about this glitch in the IBM PC/ PCjr operating system. Th ere* is *a simple solution: Replace every space with a question mark wildcard symbol when*  specifying the stubborn filename. For ex*ample, KILL "TIC?TAC" from BASIC erases "TIC TAC" from the disk. One note of caution: Since t/1 e wildcard symbol replaces ally character in the same position within that filename, this command would also delete simila rly llamed files like TICATAC or TICOTAC. Save such files to*  another disk before deleting the unwanted *file.* 

#### **Apple DOS Fiie Types**

Recently I came across a file in an Apple DOS 3.3 catalog with a file type of S. What type of file is this and how do I edit it? Joe Carlin

## **THE BEST Just Got Better!**

"HOMEPAK is a bold product! For \$49.95\* buyers get three programs on one disk...inexpensive, powerful, integrated software. As such, **HOMEPAK is THE WINNER OF INFOWORLD'S BEST BUY AWARD\*"** - INFOWORLD

"Quite simply the best...should be part of every computer library." – ANALOG "Performance:  $\star \star \star \star$  (Excellent). Value:  $\star \star \star \star$  (Excellent)." - FAMILY COMPUTING "FULL FEATURED AND EASY TO USE... HOMEPAK IS EXTRAORDINARY!" - COMPUTE

The reviewers are unanimous  $-$  you get three times the computing power with this exceptionally easy-to-use package:

**Access public databases and bulletin boards with HOMETERM.** Store information and retrieve it. instantly with HOMEFIND. Take data from the other programs and write reports using **HOMETEXT.** Possibilities are unlimited. Results are excellent.

**NOW YOU GET EVEN MORE!** For a limited time\*\* your HOMEPAK purchase also includes the following.

• FREE! Try out the DELPHI public database. **Enclosed with each new package is your free** membership and ID number, which allows you to take a "guided tour" of the Delphi system. **Wonders await you!** 

• SAVE MONEY! With a special subscription to fun and informative **FAMILY COMPUTING** magazine. The lowest rate ever, and you get a free "Introduction **To Computers" dictionary too!** 

. NOW AVAILABLE FOR Apple IIe, IIc, Macintosh +, IBM PC and compatibles, IBM PC jr, **Commodore 64, 128 and all Atari computer systems!** 

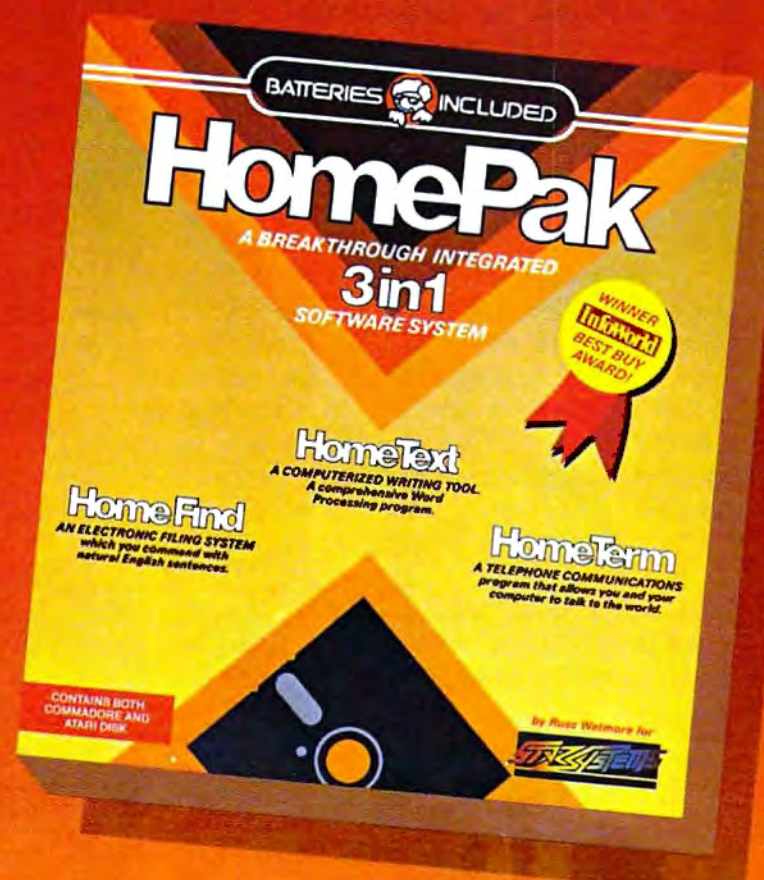

"...HOMETEXT is comparable to the best of the low-cost word processors... HOMETERM is comparable to any telecommunications program now available... HOMEFIND is easy to learn and will handle most personal filing problems with no problems... **HOMEPAK really is THE SOFTWARE BARGAIN OF THE YEAR." - DETROIT NEWS** 

Take advantage of these special offers today – inside the specially marked HOMEPAK package!

**30 Mural Street Richmond Hill, Ontario LAB JBS Canada** (416) 881-9941 Telex: 06-986-266

#### "The Energized Software Company!"

17875 Sky Park North, Suite P, Irvine, California **USA 92714** (416) 881-9816 Telex: 509-139

WRITE TO US FOR FULL COLOR CATALOG of our products for COMMODORE, ATARI, APPLE and IBM SYSTEMS FOR TECHNICAL SUPPORT OR PRODUCT INFORMATION PLEASE PHONE (416) 881-9816

**INCLUDED** 

C 1985 BATTERIES INCLUDED, COMMODORE, ATARI, IBM-PC/L APPLE ARE REGISTERED TRADEMARKS OF COMMODORE BUSINESS MACHINES, ATARI CORP, INTERNATIONAL BUSINESS MACHINES LTD., AND APPLE COMPUTER INC. RESPECTIVELY. HOMEPAK IS THE WINNER OF THE 1984 BEST BUY AWARD. \* SUGGESTED U.S. LIST PRICE. DEALERS MAY SELL FOR LESS " OFFER EXPIRES MARCH 1, 1986 + PRICE FOR THE HOMEPAK MACINTOSH \$59.95

## **ANNOUNCING THE FAMILY SOFTWARE SPECTACULAR: BUY 3, GET 1FREE.**

#### **CHOOSE FROM OVER 50 LEADING TITLES.**

What do you call an offer that brings together, for the first time ever, five leading brands of home software? The Family Software Spectacular!

And it's your opporrunity to choose a*free* software program from the best titles on the market today. All you have to do is buy any combination of three titles from any participating brands during this special offer period. And we'll send you another one ofyour choice-*free!* 

It's a one-of-a-kind value your family shouldn't miss.

#### FISHER-PRICE® **ANAME YOU CAN TRUST.**

For years Fisher-Price has been known for helping children develop skills as they play. With Fisher-Price™Learning Software, your child can develop skills in five key areas: math, language, creativity, basic learning and computer literacy.

Your child will love developing and testing language skills with the help of PETER RABBIT READING, a program that uses voice to teach sound and letter recognition in words.

#### **WINDHAM CLASSICS**." CLASSIC **NOVELS COME TO LIFE.**

Pick up Windham Classics,graphic interactive fiction based on some of the greatest adventures ofall time.

**Fisher Price** 

They're great for kids,yet fun for all ages.

Enjoy "THE WIZARD OF OZ!"" You are Dorothy, and each of your decisions determines your adventure. There's more than one adventure to be had as you meet old friends and new in the land of Oz.

#### **WORK BETTER WITH BETTER WORKING."**

Constantly erasing and retyping? Unsure of your spelling? WORD PROCESSOR WITH SPELLCHECKER is exactly what you need. This full featured word processor includes the 50,000 word AMERICAN HERITAGE DICTIONARY " spellchecker which detects over 99% of misspelled words.

The full line also includes FILE & REPORTand SPREADSHEET- titles that represent the best values on themarket today.

THE WIZARD

**BetterWorkin** 

**Word Processor** 

#### **SPINNAKER® THE LEADER IN FAMILY LEARNING SOFTWARE.**

From pre-school counting to high-school compositions, Spinnaker offers the high quality educational programs you have come to expect. For example, there's the HOME-WORK HELPER™ series which provides step-by-step methods for improving writing and math skills and helps kids tackle otherwise troublesome school assignments.

#### TELARIUM." **INTERACTIVE FICTION AT ITS BEST.**

Here's graphic interactive fiction by famous writers of science fiction,fantasy,and mystery like Ray Bradbury,Arthur

> **FOARE WORK** WRITING

PIONAR

C. Clarke and Erle Stanley Gardner.Each story unfolds with you in the center of the action-and completely in control. In PERRY MASON: THE CASE OF THE MANDARIN MURDER," you are the world famous criminal lawyer. Challenge the evidence. Cross-examine the witness. Only you can prove your client's innocence. And time is running out.

#### **ASOFTWARE OFFER FOR ALL AGES.**

Any software offer including something for everyone in the family is certainly fantastic. But combine that with afree product offer and what you have is something spectacular. Look for the specially marked boxes of The Family Software Spectacular at your retailer.

#### $J$ he *F*amily Software Spectacular

TELARIUM

#### TURN PAGE FOR MORE INFORMATION ON THE FAMILY **SOFTWARE SPECTACULAR.**

C 1985 SSC., One Kendall Square, Cambridge, MA 02139. All rights reserved. Titles available on most popular home computers. Spelling Software developed by Houghton Mifflin Company, publishers of the American Heritage Dicti Software Corp.

## **HERE'S HOW YOU CAN TAKE ADVANTAGE OF** The Family Software Spectacular

REMEMBER, TO RECEIVE AFREE PRODUCT YOU MUST PURCHASE ANY THREE TITLES FROM THE PARTICIPAT-ING BRANDS (IN ANY COMBINATION) AND MAlL YOUR ENTRY NO LATER THAN JANUARY 31, 1987.

- 1. Start by saving the receipt(s) from your softwarc program purchases. (It is not necessary for software purchases to appear on one receipt. Photocopies of the receipt(s) are accepted. Receipts must be dated BETWEE j LY I 1985 , AND JA UARY 31, 1987.)
- 2. Cut the proof-of-purchase tab from each of the three user manuals that come with the programs. (Photocopies not accepted.)
- 3. Attach the purchase rcceipt(s) and the three original proof-of-purchase tabs to one separate sheet of paper.
- 4. Fill in the form below and place the completed form in an envelope with:
	- a. A sheet of paper with three original proofof-purchase tabs and your purchase rcceipt(s).
	- b. Acheck or money order for \$3.50 to cover postage and handling. (Canada residents please send \$5.00 for postage and handling.)

Make check payable to THE FAMILY SOFT-WARE SPECTACULAR and mail envelope to: THE FAMILY SOFTWARE SPECTACULAR P.O. Box 1327,Cambridge, MA 02238

#### **ORDER FORM To receive your free program, this form must be filled<br>out completely. Please print.** Free Product Chosen: Title!Brand \_\_\_\_\_\_\_\_\_\_\_\_ Computer Model \_\_\_\_\_\_\_\_\_\_ MAKE SURE THE PRODUCT YOU CHOOSE IS AVAILABLE .<br>DN THE COMPLTER SYSTEM YOU HAVE SELECTED Phone \_\_)\_\_\_\_\_\_\_\_\_\_\_ Address\_\_\_\_\_\_\_\_\_\_\_\_\_ City \_\_\_\_\_\_ ta1e \_\_ Zip \_\_\_

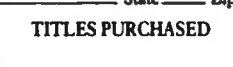

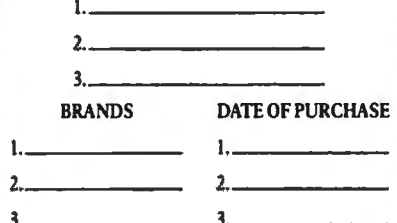

Allow 6-8 weeks for delivery of your free software program. prior to January 31, 1987. Offer good in the US and Canada **beyond only. Void where taxed, restricted or prohibited by law.** San Francisco, CA Computers Plus International Leawood, KS International Leawood, KS Internatio

~----------

#### **You'll find all participating brands at these stores.**

**ARIZONA** 

Phoenix, AZ

Hayward Danbury Video &<br>
Hayward Danbury Video &<br>
ayward. CA Computer Ctr San Diego, CA Experience of Software City **Can Danbury, 1A**<br>
Access to Software Washington, DC Software City **KANSAS**<br>
San Francisco, CA Arlington Heights, IL Team Electronics Computers and Software City Garden City, KS

Arkansoft Computerland of North<br>Harrison, AR Denver Novato.CA Bright Ideas Computer Software House<br>Software Galeria Center Software Visits<br>
Redding.CA Computer Center Software Library Inc. Computerland of<br>
Resume Kennetille neuurig, CA Norwich, CT Honolulu, HI Evansville<br>Brown Knows Morwich, CT Honolulu, HI Evansville Brown Knows Morwich, CT Honolulu, HI Evansville<br>Computing Software City Software Plus Evansville, IN<br>Rediands. CA West Hartford. CT Honolulu, HI The Game Preserve Normburing Mest Hartford, CT Honolulu, HI SCHESTAND PRESERVE IN The Game Preserve<br>Redlands.CA Small Computer Small Computer Microcomputer Indianapolis. IN Service Center Center Center Computer Computer Center Center Systems Burkat Computer<br>Center Center Computer Riverside, Captain Center<br>Riverside, CA Mestport.CT Kailua.HI Riverside, CA Westport, CT Kaliua, HI<br> **Computerland DISTRICT OF IDAHO** South Bend, IN<br>
San Bernarding CA **COLUMBIA** Software City San Bernardino, CA **COLUMBIA** Software City **IOWA**<br>
Software City The Program Store Idaho Falls, ID Rick's Computers EXTREET SOFTWARE CITY IS NET LOWER SOFTWARE CITY IN THE Program Store Software City Inc. **ISSNAT DANGER ISLAMS**<br>In Diego. CA **ILLINOIS** Ban Diego. CA Washington, DC **ILLINOIS** 

San Francisco, CA Ctr. Chicago Heights. IL Hytek Computers<br>
Hytek Computers<br>
Florence, AL. Systems<br>
Software Shops<br>
Center Florence.AL Systems Software Shops Center Brandon, FL Crystal Lake. IL Collegian Computer Software Galeria The Program Store Computer Tree<br>Book and Software Santa Rosa, CA Clearwater, FL De Kalb, IL Book and Sohware Santa Rosa.CA Clearwater. FL De Kalb.IL Stores. Inc. The Computer Room Sunshine Discount Computer Corner Thousand Oaks, CA Software Edwardsville. IL Software City Softwaire Centre Fort Lauderdale. FL Software First<br>
Tucson. AZ Torrance. CA Computers Ftc Fyanston II Torrance.CA Computers Etc. Evanston. IL<br>Conserved Lakeland. FL Software. **ARKANSAS** Lakeland. FL **COLORADO** Software Or Systems Denver Computermation Computer Corner<br>Arvada.CO Melbourne.FL Fairway Heights Computers and You Arvada, CO Melbourne, FL Fairview Heights. IL El Dorado. AR Computer City Maxicat Computers Lake Shore<br> **CALIFORNIA** Broomfield. CO Miami. FL Computer Computer City **Maxical Computers** Lake Shore<br>
Broomfield.CO Miami, FL Lake Shore<br>
Citadel Computers Nibbits Software Lake Forest. Softwaire Centre Citadel Computers Nibbits Software Lake Forest. IL Brea.CA Colorado.Springs.CO Centers Save on Software<br>B.W.Christ DMA Comouter North Miami Beach, FL Lombard.IL Example: The Computer of the Marine Beach, FL . Dave on Soil<br>R.W.Christ D. D. D. D. D. D. D. D. D. D. D. Computer Center Centram District Computer Center Centram District Solutions Computer Center Centram Distributors<br>plorado Springs. CO Panama City, FL Mokena II The Software Solution Colorado Springs. CO Panama City. FL Mokena. IL<br>Chico. CA Renaissance The Program Store Computer Chico.CA Renaissance The Program Store Computer Software Computer Software Computer Software Computer Software Border Software Computerware Pinellas.FL Connection<br>Chula Vista.CA Colorado Springs.CO Florida Micro Media Moline.IL Softwa1re Centre Micro ComputerWorld Pompano Beach.FL llllm Microcomputer Concord.CA Greeley.CO Modern Computing Naperville, FL Concord, CA Greeley. CO Modern Computing Naperville, FL<br>
Dublin Computer Computerland of Rockledge, FL Software Centre<br>
Systems Columbine Software City Systems Columbine Software City Niles. IL<br>Dublin. CA Littleton. CO Saint Petersburg. FL Oak Bro Littleton, CO Saint Petersburg, FL Oak Brook Computer<br>Software Center Computer Chip Inc Center Candy Computer Software Center Computer Chip Inc. Center Elk Grove,CA Littleton.CO Sarasota.FL Oak Brook.IL **Computer Center of CONNECTICUT** Discount Discs Micro Age Computer Hayward Danbury Video & Shalimar, FL Orland Park, IL Hayward.CA Computer Ctr Education Computers Computer Visions<br>
Software Centre Danbury.CT Etc. Roselle, IL<br>
La Mesa.CA Softown.Inc. Tallahassee.FL software and Bove La Mesa.CA Softown.inc. Tallahassee.FL Software and Beyond<br>The Loading Zone Danbury.CT Discount Software Schaumburg. IL<br>National City.CA Software Kingdom West Palm Beach.FL The Software Center National City. CA Software Kingdom West Palm Beach, FL The Software Center Software Center E. Hartford. CT **GEORGIA** Urbana. IL<br>Novato, CA Binght Ideas Computer Software House Software Plus Software Galeria Center Jonesboro, GA Wheeling, IL<br>Software Galeria Guilford.CT Software City Software Galeria Software Central Software Kingdom Savannah.GA Westchester,IL<br>Pasadena, CA East Windsor, CT **HAWAII INDIANA (Property Computer Golden West Systems Microcomputer Microcomputer Micro Computer New Canaan.CT Porterville.CA New** Porterville, CA New Canaan, CT Systems<br>
Software World The Personal Honolulu, HI Columbus, IN<br>
Redding CA Computer Center Software Library Inc. Computer Leg

Arlington Heights, IL Beyond Carol Stream, IL Softwaire Centre<br>Computers Plus Computers Plus International San Francisco, CA Computers Plus

**ALABAMA Software Galeria of <b>FLORIDA Aardvark Computer Software Software Seciali Computer Computer Computer Computer Computer Computer Computer Computer Computer Computer Computer Computer** Burns Software San Francisco Inacomp Computer Software Specialists<br>Sheffield, AL San Francisco, CA Ctr. Chicago Heights II

Software City Overland Park, KS

#### **KENTUCKY**

Software First Inc. Florence, KY Software City Louisville, KY Perrys Computer Utica, KY

#### LOUISIANA

The Software Place Metarie, LA Softwaire Centre Metairie, LA Software Mart. Inc. Metairie LA

#### **MAINE**

Pierre's of Exchange St Portland, ME

#### **MARYLAND**

Miller and Miller Cumberland, MD Computer Learning **Systems** Frostburg, MD The Program Store White Flint Mall Kensington, MD Computer Kids Rockville, MD Software City<br>Rockville, MD

#### **MASSACHUSETTS**

**Online Computer** Systems Andover, MA Software Galeria Boston, MA Software Plus Concord, MA General Computer Store Hamilton Plaza West Framingham, MA Computer Systems and Software Leominster, MA Personal Computer Resources Norwell, MA Computers Etc. Peabody, MA Land of Electronics Saugus, MA Computer Marketplace Tewksbury, MA The Bit Bucket **Computer Store** West Newton, MA The Whiz Computer Stores, Inc. Westboro, MA Software City

#### W. Springfield, MA **MICHIGAN**

Computer Center Birmingham, MI Computer Center Farmington Hills, MI Computer Center Garden City, MI Advanced Management Systems Grand Rapids, MI Software City Grand Rapids, MI Software Carousel Grand Rapids, MI **Computers Today** Holland, MI

Software Library Keego Harbor MI Advanced Management Systems Muskegon, MI Bits, Bytes, Nibbles Petoskey, MI **Strom Computer** Plymouth, MI Micro Station Southfield, MI Software City Southfield, MI Rainbow Computers Troy, MI Orion Computer Walled Lake, MI Command Computer **Systems** Warren.MI **Rite Way Computers** Warren, MI Software Library Westland, MI **MINNESOTA Computer Consulting** Center Fairmont, MN Rolandson's Computer Center Fergus Falls, MN Computer Exercise World Minneapolis, MN **MISSOURI** Alternate Computer Supply<br>1-800-221-3789 Software City Independence, MO Database Systems Springfield, MO Software City St. Louis, MO Software to Go St. Louis, MO **NEBRASKA** C.B.M. Computer Omaha, NE Software City Omaha, NE Computer Connections Scotts Bluffs, NE **NEVADA** Computer Base Carson City, NV Software City<br>Las Vegas, NV Computer Menu Beno NV **NEW HAMPSHIRE** Computer Mart of New Hampshire

Amherst, NH Computer Mart of New Hampshire Manchester, NH Computer Mart of New Hampshire Nashua, NH Computer Town Nashua, NH Computer Town Salem, NH **NEW JERSEY** 

Software City<br>Bergenfield, NJ

#### Village Computer

Center Cedar Knolls, NJ Software City Cross County Plaza Cherry Hill, NJ Wolsten Inc. East Orange, NJ The Program Store Eatontown, NJ American Way Outlet Mall Fairfield, NJ Family Computer Center Fairfield, NJ Software City Fair Lawn, NJ Software City Hamilton, NJ Livingston Computers,  $Inc$ Livingston, NJ Software City Montvale, NJ Software Station Morristown, NJ Computer Ark Northfield, NJ Computerland Northfield Northfield, NJ Software City Pine Brook, NJ Software City Red Bank, NJ Software City Ridgefield, NJ Computer Ark Rio Grande, NJ Software Station Rockaway, NJ Computerland Somerville, NJ Family Computer Center South Orange, NJ Computer Emporium Sparta, NJ Software City Summit, NJ Software City Teaneck.NJ The Program Store<br>Wayne, NJ **NEW MEXICO** Page One Software Albuquerque, NM **NEW YORK** Home Software Albany, NY Riester's Computer Store Auburn, NY **Sysut Computers** Brooklyn, NY **Binary Orchard** Buffalo, NY **Computer Systems** Depew, NY Micro Images Industries Flushing, NY Softwaire Centre Forest Hills, NY Ray Supply Inc. Glens Falls, NY Software Seller Harrison, NY Camel Computer **Systems** Lindenhurst, NY

C.C.C.Computer Center New Rochelie, NY Computer Center New Rochelle, NY Software Solutions New York, NY Adırondack Computer Supply Plattsburgh, NY Ray Supply Inc.<br>Plattsburgh, NY Sound Software Salt Point, NY Computer Innovations Smithtown, NY Software City Staten Island, NY **Computer Solutions** Syracuse, NY **Computer Factory** Outlet Tonawanda, NY Software City<br>Tonawanda, NY **Computer Factory** Outlet Southgate Plaza<br>West Seneca, NY **NORTH CAROLINA Computer Alternatives** Systems<br>Ashville NC Software City<br>Fayetteville, NC The Computer Store Laurinburg, NC Computer Displays Rocky Mount, NC OHIO Wyse Book and Office Supplies<br>Archbold, OH Personal Computer Co. Boardman.OH Software Galeria Cleveland OH Diskcount Software Columbus, OH FAS-Trak Columbus. OH The Program Store 829 Bethel Rd. Columbus, OH The Program Store 4432 Cross Roads East Columbus, OH Friend Chips Cuyahoga Falls, OH Software City Dayton, OH Software Shuttle Dayton, OH Chuck's Computers Massillon, OH Softwaire Centre Int. N.Olmsted, OH The Disk Drive Toledo, OH Software City<br>Youngstown, OH A.D.S. Systems Zanesville, OH **OKLAHOMA** Video Comp Lawton, OK Computer Software Center Oklahoma City, OK Software City

Tulsa, OK

Software Station Beaverton, OR **Cherry Computers** The Dalles, OR **PENNSYLVANIA** Software City<br>Bethel Park, PA Country Computing<br>Bluendge Summit, PA Software City **Exton PA** De Re Computers Harrisburg, PA Eastcoast Software Hershey, PA Software Unlimited Levittown, PA Edu-Care Microcomputer Mechanicsburg, PA Software Hut Philadelphia, PA Computer Bua Pittsburgh, PA Pittsburgh Computer Store Pittsburgh, PA Pittsburgh Computer Store Pleasant Hills, PA Hi-Tech Computer Springfield, PA Software-N-Stuff Warrington, PA The Computer Source W Reading, PA Software Galeria Wayne, PA **TENNESSEE** Stewart Software Co. Memphis, TN **ECS Computer** Murfreesboro, TN **TEXAS** Computer Stop Abilene, TX Book Stop Inc. Austin, TX Impulse Computer Bay City, TX **Discount Computer** Supply<br>Corpus Christi, TX Book Stop Inc. Dallas, TX Computer Age Dallas, TX **EKB Software** El Paso, TX Book Stop Inc. Houston, TX Computer Age Houston, TX **Computer Country** Loehman's Plaza Houston, TX CompuRite Houston, TX Computerland Lubbock Lubbock, TX C.R. Software Mesquite, TX Software Supply<br>Missouri City, TX

**OREGON** 

Computer Tutor<br>Plano, TX Book Stop Inc. San Antonio, TX Software Store San Antonio, TX San Antonio Discount **Computer Supply** San Antonio, TX **Action Business** Systems Temple, TX Software Place Webster, TX Software Ink Wichita Falls, TX **UTAH** Lloyd's Computers Orem, UT Home Computer Goods Sandy, UT **VERMONT** Ormsby's Computer Store Barre, VT Ray Supply Inc.<br>South Burlington, VT **VIRGINIA** Family Computer Fairfax, VA **Firstep Computers** Richmond, VA Software City 8026 AW Broad St. Richmond, VA Software City 9944 Mindlothian Richmond, VA Software Plus, Inc. Richmond, VA Jack Hartman & Co. Roanoke, VA Diskovery Seven Corners, VA Software City<br>Virginia Beach, VA Computerland Winchester VA **WASHINGTON** Software City<br>Bellevue, WA Apple Valley Computer East Wenatchee, WA **University Bookstore** Seattle, WA **WISCONSIN** 

#### Software Source

Brookfield, WI **Team Electronics** La Crosse, WI Fox Valley Personal Computers Oshkosh, WI **Team Electronics** La Crosse, WI C.B.M. Computer Center Madison, WI **WYOMING** 

Wind River Sporting Goods Pinedale, WY

There are only four official file types in *DOS 3.3: T for text files, I for Integer BASIC, A for Applesoft BASIC, and B for binary files. However, a file's directory entry on the disk can indicate eight different file types, and some programs use one of these unofficial types. The most common example is the R type, which some assembler programs use to indicate a re locatable object code file.* 

*I' ·* 

*Track* 17 *of an Apple DOS 3.3 disk contains the disk directory. Each directory sector contains a file's name, its location 011the disk, and a byte that indicates the file's type. The highest bit* (128) *of the file type byte denotes a locked file. When this bit* is *set to* 1, *an asterisk* is *displayed next to that file's type when you CATAWG the disk, 111 eaning you can read the file but cannot delete or modify it. The lower seven bits contain the file type. If al/ seven bits contain zero, the file type is text. If only th e lowest bit* is *set, the file contains an Integer BASIC program. Here* is *what the various bit values signify:* 

*Note that although A (Applesoft) and* 

*B (binary) appea r twice in this ta ble, only the bit values* 2 *and 4 represent usable file types. Values of* 32 *and 64 represent completely different files (if there's any use for these files, we've never seen it). The system pays attention only to the first set bit it encounters, scanning from left to right in the table shown here. For instance, the values 4 and 5 both indicate a binary file, since the first set bit occu rs in the third lowest bit.* 

*The simplest way to edit a nonstandard file is to find the program that made* it and run that program. If that's not *possible, you can use a disk editor like "Dr. Disk" (see* COMPUTE''s Apple Applications, *Fall/ Winter* 1985 *issue) to edit the file directly or change its type byte (making the file into something that's easier to handle). For example, if you change a file to the text type, you may be able to handle it with an ordinary text editor. File entries begin in sector* 15 *of track* 15 *and build downward. The type byte* is *located one byte before the filename.* 

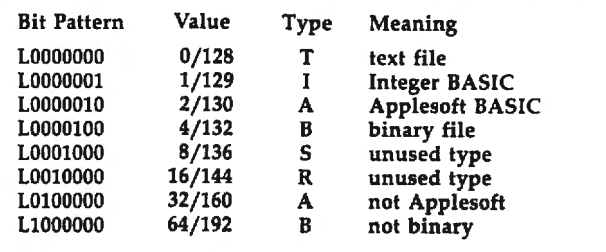

#### **Atari Program Overlays**

I'm programming a trivia game on my Atari 800. I was wondering if I could use the ENTER"D:" command to merge the questions for different categories into the program. The questions are stored in additional program lines on disk. My problem is that I can't get the main program to continue running after it enters the new question lines. Is there any way to keep the program running after it does an ENTER"D:" command?

David Rivera

*Yes.* In *fact, there are several ways. What you're really asking* is *how to load* overlays-new *program lines that merge into memory under program control. By loading overlays, a program can, in effect, "rewrite" itself as it runs. This powerful technique is useful for a wide variety of tasks.* 

*The simplest way to prepare an overlay* is *to append an appropriate directmode command onto the fi le containing the new lines you want to load. This* is *most easily done with a word processor or text editor that handles ASCII files, since the new lines must be stored in ASCII format with the LIST command to work with ENTER, anyway. Almost all word*  *processors for Atari computers handle ASCII text, including* AtariWriter, Paper-Clip, The Writer's Tool, Text Wizard, *and* COMPUTE!'s SpeedScript.

*Follow these steps: In BASIC, type in or load the program lines that you want to merge with the main program. Store the lines 011 disk or tape in ASCII format with the LIST command, not SAVE or CSAVE. Load the file into your word processor or text editor. Move to the end of the file and add whatever direct-mode command you want the computer to perform after ENTER is executed. Typically, this command* is *either a GOTO to some other line in your program, or a RETURN if the overlayloading routine* is *called with a GOSUB. You must type this command as a directmode statement without a line number. Be*  sure the command ends with a RETURN *keypress. Then save the file back to disk or tape. The overlay is now complete.* 

*When your main program loads this overlay with ENTER, the new lines are merged into memory and become part of the main program. (Remember that the new lines will replace any existing lines that have the same line numbers.) After th e computer loads the last program line of the overlay, it executes the direct-mode command you tacked on with the word* 

*processor. lf you don't have a word processor, you can add the direct-mode command by using OPEN with the append option- see your BASIC manual.* 

*Another method of loading overlays*  is *to use the* dynamic keyboard *technique. This involves printing one or more*  direct-mode commands on the screen, po*sitioning the cursor over the commands, and then activating the Atari's* forcedread mode *by POKEing 13 into memory location* 842. *To see an example, LIST these lines to disk or tape as your overlay (use the filename OVERLAY.LST for disk):* 

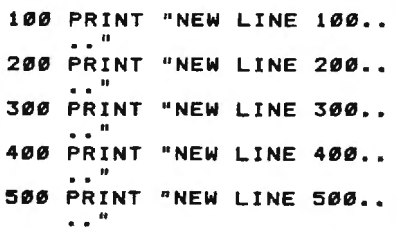

Type NEW, then enter these lines as the *main program (replace the D: in line 30 with* C: *if you're using cassette):* 

```
10 GRAPHICS Ø
20 POSITION 2,4<br>30 PRINT "ENTER";CHR$(34)
    ; " D:OVERLAY.LST" 
40 POSITION 2,4
50 PRINT " CONT " 
60 POSITION 2,0
70 POKE 842,13 
80 STOP 
90 POKE 842,12 
99 PRINT "PROGRAM CONTINU 
   ES HERE"
```
*When you type RUN, you'll see the*  main program load the overlay and con*tinue running. In effect, the POKE in line*  70 *makes the computer press its own RE-TURN key over the commands printed on the screen. The POKE in line* 90 *turns off this mode so the program can continue normally. If you want to blank the screen for cosmetic purposes while th is program is working, add these lines:* 

```
25 POKE 559,0
95 GRAPHICS 0
```
*By experimenting, you can add this routine to your own programs. The dynamic keyboard technique can execute virtually any command under program control in this manner.* 

#### **PLUG For The Plus/4**

Commodore Plus/4 owners now have a national user group, called PLUG (Plus/4 Users' Group). Membership costs \$20 ann ually and entitles you to receive the PLUG newsletter, printed eight times a year. The newsletter contains programming tips, Plus/4 product reviews, reader mail, and other information such as a list of bulletin boards that support the Plus/4. Softwarehungry PLUG members may obtain

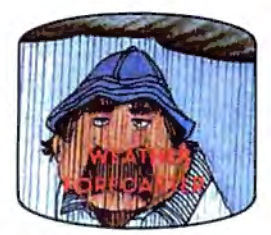

Get the jump on the weather-<br>man by accurately forecasting the local weather yourself!

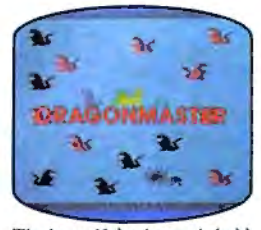

The beautiful princess is held captive by deadly dragons. Only a knight in shining armor can save her now'

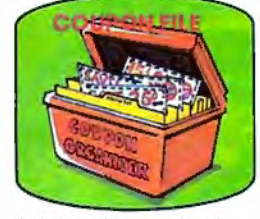

A time-saving organizer for<br>coupons, receipts and more.

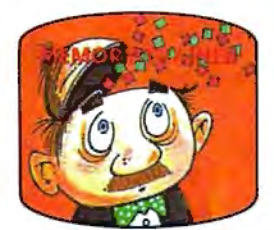

A scientifically proven way to develop an awesome memory.

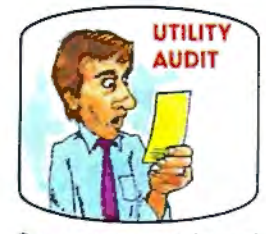

Cut your energy costs by moni· toring you r phone, electric and gas bills.

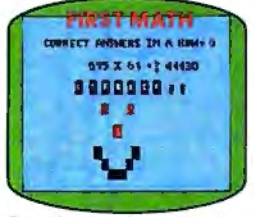

School-age and pre-school<br>children are rewarded for right<br>answers, corrected on their<br>wrong ones.

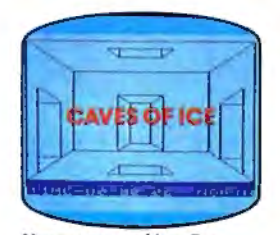

You are trapped in a five-<br>story, 125-room structure<br>made entirely of ice. Find the<br>exit before you freeze!

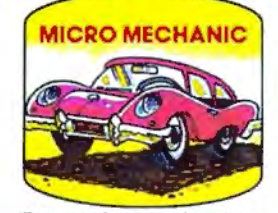

Computerize ca r maintenance *to* improve auto performance, economy and resa le value.

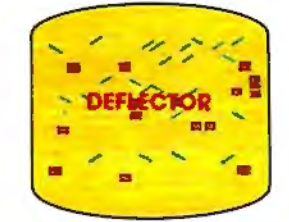

A real brainflexer. Deflect<br>random balls into targets on<br>a constantly changing playfield.

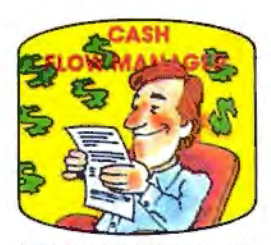

Take control of your personal finances in less than one hour<br>a month.

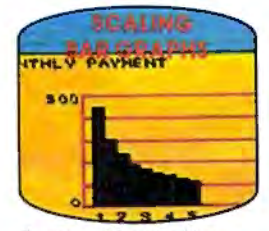

Create multi-colored bar graphs with a surprisingly small amount of memory.

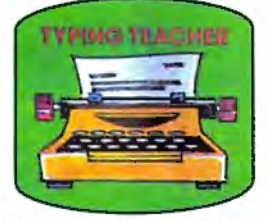

A fun way to dramatically increase typing speed and<br>accuracy.

### **Get up to 30 new programs and games for less than 15 cents each every month in COMPUTE!**

Every month, COMPUTE! readers enjoy up to 30 brand-new, ready-to-run computer programs, even arcade-quality games.

And when you subscribe to COMPUTE!, you'll get them all for less than 15 cents each!

You'll find programs to help you conserve time, energy and money. Programs like Cash Flow Manager, Retirement Planner, Coupon Filer, Dynamic Bookkeeping.

You'll enjoy games like Air Defense, Boggler, Slalom, and High Speed Mazer.

Your children will find learning fast and fun with First Math, Guess That Animal, and Mystery Spell.

Looking for a challenge? You can write your own games. Customize BASIC programs. Even make beautiful computer music and pictures.

It's all in COMPUTE!. All ready to type in and run on your Atari, Apple, Commodore, PET/CBM, TI-99/4A, Radio Shack Color Computer, IBM PC or IBM PCjr.

What's more, you get information-packed articles, product reviews, ideas and advice that add power and excitement to all your home computing.

And when it's time to shop for peripherals or hardware, check COMPUTE! first. Our product evaluations can save you money and costly mistakes. We'll even help you decide what to buy: Dot-matrix or daisy-wheel printer? Tape storage or disk drive? What about modems? Memory expansion kits? What's new in joysticks, paddles and track balls?

Order now! Mail the postpaid card attached to this ad and start receiving every issue of COMPUTE!.

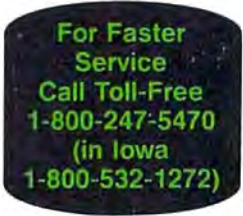

**COMPUTEI** P.O. Box 10954, Des Moines, IA 50340

## Where to find and buy The Halley Project.

National<br>Available at all Child World<br>and Children's Palace Stores<br>Federated Group Sears - Most larger stores Waldenbooks - Most locations **Alabama**<br>Software City Hunteville The Computer Shoppe **Alaska<br>Computer Express**<br>Fairbanks Arkanses<br>The Computer Shoppe<br>Little Rock California<br>Access to Software<br>San Francisco Sair Francisco<br>Affordable Computer Systems<br>Santa Clara and San Jose<br>Alamo Computer Center Alamo Electronic Components San Juse<br>Applied Computer Slotts<br>Van Nuys Van nuys<br>B. Dalton Software Etc.<br>Concord, San Diego.<br>Bakersfield, Torrance.<br>Montclair, Northndge. Books & Bytes<br>Cypress Boot's Camera Electronics<br>Fresno Border Software Brown Knows Computer<br>Redlands Candy Computer Computer Outlet<br>San Diego Computermart<br>Diamond Bar Computertime<br>Citrus Hts Corporate Micro Services<br>San Francisco San Francisco Comunication Comunication<br>Lorom Book & Software<br>Los Angeles, Santa Monication<br>Santa Ana, Redondo Beach,<br>Santa Ana, Redondo Beach,<br>Chy. South Pasadena.<br>Chy. South Pasadena.<br>Hunuspan Qals, Encino, El<br>Song Reyna Lakewood Lakewood<br>Egghead Software<br>Lawndale, Pasadena, Orange,<br>Sherman Oaks San Diego<br>Family Discount Computer<br>Escondido Escondo<br>San Louis Obispo<br>Futurvision Napa Napa<br>H.T. Electronic, Inc.<br>Sunmyvale<br>Home Computing Centers<br>Learning Tree Computer<br>Santa Ana Saltware Centre Int1<br>Costa Mesa, Santa Ana<br>Software Shoppe<br>Huntington Beach Software First<br>San Rafael and Santa Rosa<br>Software Galeria<br>Orange Software House<br>Fresno Software Service Center<br>Tustin Software Solution Software Solutions En Gerrito<br>Software Station Software Supermarket<br>Lawndale, Los Angeles,<br>Sherman Oaks Software World<br>Software World<br>Redding Neuulling<br>Software, Etc<br>Novato Sysware<br>San Diego Colorado<br>Citadel Computer<br>Colorado Springs Colborn School Supply Co Colorado Computer Systems

Celerade (cont)<br>DMA Computer Solutions<br>Colorado Springs<br>Kazto & Company Denve Software Center Cannecticut<br>Cador Works (Old Saybrook, Cador Menter)<br>West Norwalk, Old Saybrook, Vernron, Riverside, Norwalk,<br>Brookheld, Turnbulk, Mancheld, Norwalk,<br>Mansfeld, Norwalk, Hamden,<br>Stamford, Walkington, Awon, Richt,<br>Tocky Hill **Connecticut** Crazy Eddie<br>Norwalk Norwalk<br>Danbury Video & Computer<br>Danbury<br>Dernc Electronics Kiddytown<br>Norwalk Personal Computer Center<br>Norwich Petzold's Softown, Inc.<br>Danbury Danbury<br>Software City<br>Stamford, Orange<br>Software Kingdom<br>E. Hartford, E. Windsor Video Connection Bridgeport Delaware<br>Software Kingdom<br>Dover District of Columbia<br>Crown Book & Softw<br>(3 locations) Florida<br>Computer Chip<br>Sarasota Computer Generation<br>Plantation Computers, Etc.<br>Lakeland Conceario<br>Discount Disks<br>Shalimar Shalimar<br>Florida Micro Media<br>Pompano Beach<br>Games N Gadgets<br>Clearwater, Jacksonville,<br>Tallahassee, Orange Park Maxicat nnann<br>Program Store<br>Clearwater, Pinellas Park Software Cellar Software Shops Georgia<br>Academic Software Rossett nusmen<br>Aipha Information Systems<br>Fayetteville<br>Cardinal Computers Danon<br>Electronics Boutique<br>Atlanta — Lenox Square<br>Cumberland Mall Comperient Mail<br>Games "N Gadgets<br>Atlanta -- North Lake Mail,<br>Perimeter Mail Software Allanta<br>Atlanta (2 locations) Software City Versatile Video<br>Atlanta and Roswell **Hawaii** Software Library **Idaho**<br>Software Galeria<br>Idaho Falis wano rails<br>Stokes Brothers, Inc.<br>Boise **Illinois<br>ABC Diskette** ABL UISKETTE<br>Chicago<br>Asoftware Store Dakiawit<br>Apprat Computers<br>Arlington Heights<br>B. Dalton Software Etc. B. Daiton Sortwa<br>Chicago<br>CO2 Enterprises<br>Chicago **Complete Computing**<br>Lombard Computer Outpost

B.

**Illinois** (cont)<br>ComputerLand<br>Niles Niles<br>Computerworld<br>Chicago<br>Chicago<br>Chiand Park, Niles, Wheaton,<br>Evanston, Qaklawn, Qak Park,<br>Chicago: Sixole, Hepfiand<br>Docago: Sixole, Hepfiand<br>Estates, Arington Heppits,<br>Calume City<br>Nec. A. Tech<br>Nec. A. Tech Disk-N-Tech F.D. Software & C.A.D.S.<br>Roselle **Family Software**<br>Glendale Heights Software and Beyond<br>Schaumburg Software City<br>Arlington Heights Software Plus West<br>Software Plus West<br>Hanover Park Susie Software<br>Mount Prospect **Indiana**<br>B. Dalton Software Etc.<br>Indianapolis Burkat Computer Center<br>South Bend Computer Corner<br>Merriflydie Microcomputer, Inc.<br>Indianapolis **Kentucky**<br>Software Source Louisville The Computer Shoppe<br>
Louisville (2 locations)<br>
Videovisions<br>
Louisville Louisiana<br>B. Dalton Software Etc<br>New Orleans PFL Computer Center Software Mart **Maryland<br>Buned Treasure<br>Rockville** Rockville<br>Caldor<br>Timonium, Baltimore,<br>Timonium, Baltimore,<br>Crown Book & Software<br>Wheaton, Columbia, Laure!,<br>Kensington, Silve, Belinsda, Greenbel!,<br>Baxwe, Bethesda, Greenbel!,<br>Gathersburg, Annapolis.<br>Rockville Rockville Electronics Boutique<br>Baltimore Baismore<br>Games 'N Gadgets<br>Columbia, Baltimore (White<br>Marsh Mall, Security Square<br>Mall, Eastern Ave.) Greetings and Readings **Massachusetts**<br>Atlantic Computers<br>Waltham waitnam<br>Barnes & Noble Bookstore Baston<br>Caldor<br>Chelmsford, Westborough,<br>Swansea, Pembroke,<br>Westfield, Auburn, Malden,<br>Norwell, Brockton, Canton,<br>Brightin, Taunton, Salem,<br>Springfield, Framingham,<br>Newmouth, Saugus, Methuen,<br>Weymouth, Saugus, Methuen,<br>Compu Computer Concepts Computer, Etc.<br>Peabody **Electronic Boutique**<br>Holyoke Softpro<br>Burlington<br>Software City<br>West Springfield Software Galeria<br>Boston The Whiz<br>Westboro **Michigan<br>Micro-World<br>Livonia and Milford** Vor-Tech Computer Center minnesos<br>B. Dalton Software Etc.<br>Brooklyn Park, Minnetonka,<br>Roseville, Edina, Minneapolis Missauri<br>Forsyth Computers<br>St. Louis

Missouri (cont)<br>Software To Go<br>St Louis and Clayton Colborn School Supply Co linos **Hevada** Century 23<br>Las Vegas Computer House **Computer-Video-Electronic**<br>Carson City Software City New Hampshire Caldor<br>Bedford Micon Computer Neba Computer -<br>Portsmouth Computer Center Soft Spot **New Jersey**<br>Bamberger's<br>Menio Park, Cherry Hill,<br>Paramus, Livingston, Wayne Farantus, Chymysion, Trayne<br>Caldor<br>Eatontown, S. Piainfield,<br>Wast Orange, Toms River,<br>Watchung, Paramus, Morris<br>Town, N. Brunswick, W.<br>Paterson<br>Paterson rais ...<br>CIA<br>S Plainfield Circuit Services<br>Newton Computer Pros Computer Software Ocean<br>Crazy Eddie<br>Paramus, E. Brunswick,<br>Union, Totawa. Woodbridge<br>Disk-of-the-Month Club<br>Fair Lawn Fair Lawn<br>Control Control Control Control Control<br>Voothriess, Rockaway,<br>Woodbridge<br>Fairfield, South Orange<br>Lawngston, Burlington, Wayne<br>Cemmi Enterprises<br>Golden Hedge Inc<br>Colden Hedge Inc<br>Ligary Schware<br>Manny Electronics<br>K **Kearny Electronics** Kearm Prince Range ingston Envirgston<br>Program Store<br>Eatontown and Wayne Softec<br>Newton Newton<br>Software City<br>Redbank, Linwood, Ridgefield,<br>Summit, Teaneck, Bergenfield,<br>Parsippany, Linwood<br>Software Spectrum<br>North Planfield North Plannen<br>Software Station<br>Morristown and Rockaway<br>Video Dynamics<br>Ridgewood Videomania/Computers Plus Village Computer Center<br>Cedar Knolls Wayne Software<br>Wayne<br>Wolsten's Inc<br>East Orange **New Mexico<br>Academy Computer<br>Albuquerque B. Dalton Software Etc.** B. Daiton Sonware Etc.<br>Albuquerque<br>Colborn School Supply Co.<br>Albuquerque **New York**<br>17 Software Street Valsoate Vallsgate<br>
Vallsgate<br>
New York<br>
New York (3 locations)<br>
Advanced Camera<br>
New York (3 locations)<br>
New York<br>
New York<br>
New York<br>
New York<br>
New York<br>
New York<br>
New York<br>
New York<br>
New York<br>
New York<br>
New York<br>
New York Barnes & Noble Bookstore

**New York (cont)**<br>B. Dalton Software Etc.<br>Yonkers and New York Yonkers and New York<br>Big L Electronics<br>W Hempstead, W. Babylon,<br>Syossel, New Hyde Park,<br>Patchogue<br>Hamburg, West Seneca<br>Hondway Computers<br>Ruta Shan<br>Ruta Shan Byte Shop Mernck<br>Cator Cast Patchogue<br>Lake Ronkonk, East Patchogue,<br>Wappingers Falls, Riverhead,<br>Rocky Fonti, Briggerampton,<br>Niddelown, Latham, National<br>Middelown, Latham, Notional<br>Heights, Peebscall, Pelham<br>White Plains, Yonkers,<br>W Poughkeepsie, W. Babylon,<br>Levittown, Coram, Chitton Park CIA Software Computer Discount of America<br>Huntington Computer Software Plus<br>Brooklyn<br>Computer Tech<br>Brooklyn **Computerware**<br>East Meadow Computerworld<br>Bayshore Bryswice<br>Crazy Eddie<br>Nesconset, Mass, New York,<br>Syosset, Elmhurst, Brooklyn,<br>Carle Place, Hartsdale, Bronx,<br>Nanuet East 33rd Typewnter Electronic Man<br>New York Electronics Boubque Albany<br>Executive Photo & Supply<br>New York Focus Electronic<br>Brooklyn (2 locations)<br>Four Guys<br>New York Games 'N Gadgets<br>Garden City, Huntington, **Nanuet** Glossy Photo Great American Software<br>Flushing<br>Home Software<br>Albany Albany<br>Intercontental<br>Flushing<br>Island Video & Computer<br>J&R Computer Outlet<br>J&R Computer Outlet<br>J&S Electronic<br>New York Leigh's Computers, Inc.<br>New York Lloyd's<br>New York Lloyd Corner<br>New York London Luggage<br>New York Micro Co Micro Electronics<br>Valley Stream Montgomery Grant<br>New York Park Avenue Video Photo Sound<br>New York Programs Plus<br>Brentwood Quartz Electronics<br>New York New York<br>Ridgewood<br>Show & Tell Video<br>Bayshore Software Centre<br>Forest Hills rorest Hills<sup>2006</sup><br>Software City<br>Mount Kisco, Syracuse,<br>Wappinger Falls, Brooklyn,<br>Fuishing, Tonawanda,<br>Software Link<br>White Plains<br>Software C<sup>201</sup> Software Seller<br>Harrison Staten Island Software Sysut-I, Inc.<br>Brooklyn **Thruway Market**<br>Walden

**New York (cont)**<br>Wall Street Camera<br>New York Willoughby's<br>New York World Trade<br>Bayside North Carolina<br>Byte Shop<br>Greensboro Games 'N Gadgets<br>Raleigh naelyn<br>Oasis Software<br>Wilmington Herth Dakota<br>Colbbrn School Supply Co<br>Grand Forks Software House **Ohio<br>Abby's Software**<br>Fairborn Fairborn<br>B. Dalton Software Etc.<br>Columbus **Big Bytes Computers** Computers Plus of Ohio Disk Drive<br>Toledo Electronic Connexion Electronic One<br>Columbus Games 'N Gadgets Magic One Computer Microwave Magic<br>Fairfield rairien<br>North Coast Programming<br>Willoughby and Solon<br>Program Store Software and More<br>Cincinnati Software City<br>Columbus Swallens Sylvan Enterprises<br>Cincinnati Video Computer World<br>Oregon<br>Video H O<br>Cleveland Oklahoma **Computer Software Center<br>Computer Software Center<br>Home Software<br>Tulsa and Oklahoma City** Videocomo **Lawton Oregon**<br>Al Computers<br>Kiamath Falls Egghead Software Link Three, Inc.<br>Beaverton Software Galena **Pennsylvania**<br>B. Daiton Soft<br>Monroeville Bamberger's<br>Whitehall, King of Prussia Black Sun De Re Computers<br>Harrisburg Harrisoury<br>Electronics Boubque<br>Langhorne, King of Prussia,<br>Whitehall, Exton Floppy Disk<br>Mechanicsburg Games 'N Gadgets<br>Lancaster, West Mifflin,<br>King of Prussia, Media.<br>Philadelphia Rhode Island<br>Caldor<br>Woonsocket, Warwick,<br>Lincoln Future Images<br>Woonsockel Software Connections **South Carolina**<br>Horizon Commodore Super Store<br>Greenville (2 locations) Software Solutions<br>Charleston Tennessee<br>Games 'N Gadgets<br>Memphis

soum can<br>Inacomp<br>Brentwood Software Store<br>Memphis The Computer Shoppe<br>Nashville, Knoxville, Memphis,<br>Chattanooga, Madison Texas<br>8 Dalton Software Etc. puston Frossier<br>Babbages<br>Dallas, Houston, Plano,<br>Mesquite, Fort Worth, Irving,<br>Hurst nursi<br>Casa Computer<br>Lubbock<br>Compurite<br>Houston (2 locations) Computer City<br>San Antonio Computer Experience The Computer Store<br>San Angelo Data Pro Computer Center<br>Wichita Falls Edu-Tron<br>Fort Worth Floppy Wizard<br>Houston Flousius<br>Frisco Electronics<br>San Antonio, Austin Home Software<br>Friendswood Friendswood<br>National Video Austin<br>Austin (4 locations) Software & Things Auctin Software Store Videoland<br>All Jocations **Utah**<br>Software Center<br>Salt Lake City<br>Software Hut<br>Salt Lake City Stokes Brothers, Inc.<br>Salt Lake City, West Valley,<br>Orem, Ogden, Layton Urem, Ogoen, Layton<br>Computer Works<br>Computer Works<br>Etersburg<br>Alexandra, Woodbridge,<br>Reston, Spingfield, Vienna,<br>Manassas, Miclean, Falls<br>Church, Fanfax<br>Church, Fanfax Church, rankax<br>Family Computer Center<br>Fairfax<br>Games 'N Gadgets<br>Hampton, Virginia Beach Frampion, virginia accessi<br>L&Y Electronics<br>Woodbindge<br>Next Generation Computer Program Store<br>Falls Church Software Central Software Mart<br>Springfield<br>Softwarecenter, Inc.<br>Vienna University Bookstore Blacksuurg<br>Butter's T.V. and<br>Bomputer Service<br>Federal Way<br>Egghead Software<br>Tuiwita, Bellevue<br>Mihhlen and Biter Nibbles and Bites<br>Tacoma Wisconsin Computer Software Center Computer Warehouse Romeyn Software<br>Janesville Sanesvine<br>Software Source<br>Brookfield<br>TMW Software Wausau Wyoming<br>Colborn's of Wyoming<br>Casper **Canada**<br>Compusoftware<br>Vancouver, BC Note Not all formats avail<br>at all locations

**South Carolina (cont)** 

If there isn't a dealer listed in your area, don't give up.<br>Give us a call. Phone 1-800-221-9884. In Illinois 1-800-942-7315.

# Just tell your friends<br>you're going on a very long trip.

Kiss your earthbound buddies goodbye and travel the solar system in the most exciting space program ever envisioned.

The Halley Project: A Mission In Our Solar System<sup>™</sup> is history's first real-time space simulation. Its challenge provides out-ofthis-world stimulation.

Lightweight space jockeys need not apply, this one's for qualified star pilots. A rigorous ten-mission training program will test your knowledge and skill as you navigate by the stars from planet to planet. Complete all ten missions and be invited to face the ultimate challenge: the incredible secret eleventh mission. So take off to a software dealer and join an elite group of space explorers. As for your chums, tell them you'll wave as you fly over.

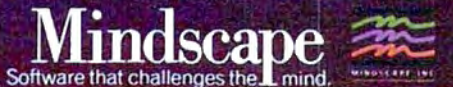

The Halley Project is available on: Apple,<sup>®</sup><br>Atari® and Commodore.®

Mindscape, Inc. 3444 Dundee Road, Northbrook, Illinois 60062, 1-800-221-9884 (In Illinois 1-800-942-7315) Copyright © 1985, Mindscape, Inc. All Rights Reserved. Apple, Atan, and Commodore are registered trademarks of Apple Computer, Atan Inc., and Commodore Business Machines.

copies of PLUG program library disks by sending a self-addressed, postagepaid mailer and blank, formatted disk(s) to PLUG. Members are encouraged to submit Plus/4 programs to the PLUG program library as well. However, all programs must be in the public domain or used with the author's express permission (PLUG does not condone piracy). Please direct all inquiries to:

*PLUG*  **The Plus/4 Users' Group** Box 1001 *Monterey, CA* 93940

*Thanks for the information. Plus/4 users should also note that the* Programmer's Reference Guide for the Commodore Plus/4 *will soon become available. Though we haven't seen a copy at the time of this writing, the publisher (Scott, Foresman* & *Co.) has scheduled the book for release in late 1985 or early 1986, with a projected list price of \$19.95.* 

#### **Tl-99/4A Subprograms**

What advantage, if any, does a TI Extended BASIC subprogram (with SUB) have over an ordinary subroutine called with GOSUB?

#### Dan Schwarz

*An Extended BASIC subprogram* is *quite similar to a subroutine. Both contain a series of BASIC statements set apart from the main program and are often used to perform a repetitive function. However, while a routine accessed with GOSUB may appear anywhere in the program, a subprogram must appear at the end. Subprograms are also called by name rather than by line number. For instance, the fo llowing statement calls a subprogram named MULT:* 

#### 10 CALL MULT(A,B,C)

*Inside the parentheses is the* parameter list *or set of variable values you want to pass from tire main program to the subprogram. This* is *necessary because the system treats tir e subprogram as a separate program: The subprogram can't recognize any variables used in the main program unless you pass their values in the parameter list. Here's how the subprogram MULT wo 1ild begin:* 

#### 500 SUB MULT(D,E,Fl

*The SUB statement marks this as a subprogram. Since MULT expects to receive three variables from the main program, its parameter list co ntains three items. Parameters are passed according to their position within the parameter list: That* is, *the first parameter in the subpro*gram's list becomes equal to the first one *in the calling list. In this case, D equals* A, *E equals* B, *a11d F equals* C. *You can use any simple variable names, of course. All subprogram variables are* local, *meaning they have no effect on the main program.* I

*In this case, you can use D, E, and Fin the subprogram any way you like without affecting main program variables of the same name.* 

*The end of a subprogram* is *marked with tlris statement:* 

#### 580 SUBEND

*One reason to use subprograms* is *that the computer can find them much*  faster than ordinary subroutines. During *the* prescan *phase of program execution, the computer looks at the entire program text, noting (among other things) the location of any subprograms. When the subprog ram* is *CALLed, the computer already knows its location and begins executing its statements without delay. To locate an ordinary subroutine, on tire other hand, the computer must scan the entire program for the right line number, which takes significantly longer.* 

*Because subprograms are called by name rather than line number, their placement in the main program* is *not dependent 011 line numbers. This feature, plus the use of local variables, means you can build 11p a library of program mod*ules. Whenever you need one of the sub $p$ rograms, you can easily merge it into the *program you're working on. Since subprograms are always placed at the end of tire main code, the program tends to be more structured and easier to understand. Simi*lar features are common in more struc*tured program ming languages.* 

#### **Resetting The 1541 Drive**

Please publish a reset circuit I can add to my 1541 disk drive. I understand that resetting the drive by turning the power off and on is not particularly good for it.

#### Robert Desko

*As with computers, there are two ways to reset tir e 1541 disk drive. A hardware reset* is *triggered physically (g rounding*  the microprocessor's RESET line). A soft*ware reset* is *activated by a command that*  makes the device perform its normal *powerup routines without actually switching the power off and 011. Software resets save a little stress on the chips. For instance, SYS 64738 on the Commodore 64 has m11cl1 tire same effect as turning tire power 011. Tire equivalent command for the 1541* is *U], as shown in this program:* 

10 OPEN 15,8,15 20 GOSUB 70 30 PRINT#15,"UJ" 40 FOR J=1 TO 1000:NEXT 50 GOSUB 70 60 CLOSE 15:END 70 INPUT#l5, ER, ER\$, TR, SE 80 PRINT ER;ER\$;TR;SE 90 RETURN

*This program displays the drive status twice, before and after the drive is reset. Here's what you'll see on the screen:* 

#### 0 OK 0 0 73 CBM DOS V2.6 1541 0 0

*The first message indicates normal (no error)* status. Though it's transmitted *like an error message, the second message* doesn't indicate an error. It's a "signa*ture" whiclr the drive generates every time you turn it on (like the* 64's *familiar powerup message* \*"\* *COMMODORE 64 BASIC V2* \*\*\*). Once the command chan*nel* is *open "(line 10), you can reset the*  drive at any time by sending the charac*ters Uf witlr a PRINT# command (line 30). You may replace the] in UJ with a colon, although th ere's no practical advantage in doing so.* 

*The delay loop in line 40 is needed because it takes the drive a moment or two to clear* its *internal memory b11ffers, set zero page variables, and complete other reset tasks. During that brief interval th e drive can't respond to any other com*mands. To reset the drive from direct mode (when you're not running a pro*gram), type OPE 15,8,15,"U]" and press RETURN. Wait a second or two, then enter CLOSE* 15 *to close the command clran11el.* 

/11 *most circumstan ces, a software reset* is *as effective as a hardware reset and has the advantage of resetting the drive without disturbing anything in the computer's memory. If you can't bring the drive back witlr UJ or by pressing RUN/ STOP-RESTORE, you must do a hardware reset. Since the 1541 uses a* 6502 *microprocessor, building a reset switch is 110 more difficult than building one for tire 64 or VIC-20. All you need* is *a mome11*  $t$ ary-contact, normally open switch wired *between tire* 6502's *reset line (RESET) and its ground line (GND). Since these lines are available on pins 6 (RESET) and* 2 *(GND) of the 6-pin DIN connector at tire back of the drive,* it's *possible to make a switclr th at plugs directly into tire serial port connector. Your disk drive manual contains a diagram of the pins. It's a good idea to deboirnce the switch by wiring a small capacitor in parallel with tire switch terminals. Use* extreme caution when at*tempting this modification: If you don't understand exactly !row to build tire switclr, get lrelp from a friend who does or refer the work to a qualified technician.* 

*There's one disadvantage to performing a hardware reset. Since the serial cable co1 111 ects to the RESET line in tire comput er's microprocessor, pressing a reset switclr* 011 *tire drive resets the computer as well-destroying any BASIC program in memory. Gro11ndi11g RESET anywhere on tire serial bus resets every serial device in the system. If you have a reset switch on your computer, an expan*sion card, etc., you'll rarely need a sepa*rate switch for the drive.* 

## **Anew set ofcrayons for children of th'e computerage.**

#### **ColorMe nurtures creativity with child's play.**

A child's imagination needs little more than tools and encouragement to flourish. That's why Mindscape created ColorMe: The Computer Coloring Kit.

Every child can shine with ColorMe. Kids from the age of four and up can compose pictures without previous artistic or computer

olorMe

experience. The program disk can be used alone or with one or more optional picture disks for hours of freehand drawing and thousands of cut and

## **ColorMe gives every required the color of the Supply of the ColorMe Supply**

artist room to grow.<br>
With ColorMe,<br>
with ColorMe,<br>
and print their own creations.<br>
Text can be integrated to<br>
create original stories.<br>
The room for creativity<br>
is limitless.<br>
ColorMe Picture Disks make this<br>
ColorMe Pict

lotl **SHIRT TALES** 

paste options using  $\sum_{x}$  pred rawn and ready to "cut predrawn pictures.  $\left( \frac{1}{2} \right)^n \frac{1}{2^n}$  and paste" for added color, excitement and fun.

#### **ColorMe. The creative computer coloring kit**

Open a new world of excitement for your child.

ColorMe does more than crayons ever could. So ask your software<br>Choose from Rainbow Brite;M dealer for a dem-<br>Shirt Tales;M Hugga Bunch;M onstration. Then Shirt Tales;M Hugga Bunch;Man onstration, Then<br>and TINK! TONK!!™ These take home the fun.

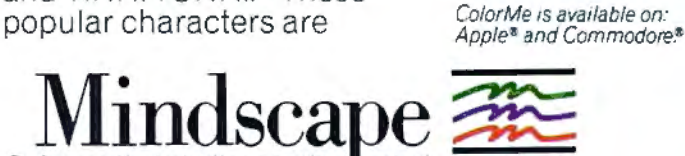

Software that challenges the Lmind.

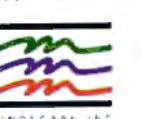

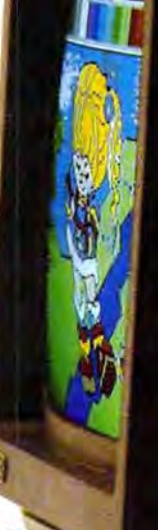

Mindscape. Inc. 3444 Dundee Road, Northbrook, Illinois 60062 1-800-221-9884. (In Illinois 1-800-942-7315) Copynghl • 1985. M1ndscape. Inc All Roghts Reserved. Apple and Commooore are registered Frademarks of Apple Computer Inc. and Commodore Business Machines. Rainbow Brite.<br>Shirt Tales and Hugge Bunch are Itademarks of Hallmark Cards Inc. TINKTIONK! Is a trademark<br>Shirt Tales and Hugge Bunch inc. MC Mindscape is

## **TKTC** high-tech<br>catalog Heathkit

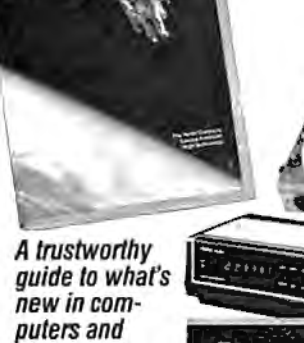

electronics. For many years, the illustrated Heathkit Catalog has been a guide to new and exciting kit products for people like you to build. To enjoy and learn from them, while saving money in the process. Discover over 450 fascinating products in computers and peripherals · microprocessors \* robotics \*<br>Ham radio \* computerized weather instruments · energy and home security · stereos and TVs . test instruments · electronics education and more. Send for your free catalog now.

Please send me the latest FREE **HEATHKIT CATALOG** SEND TO: HEATHKIT\* Heath Company, Dept. 124-372 Benton Harbor, Michigan 49022

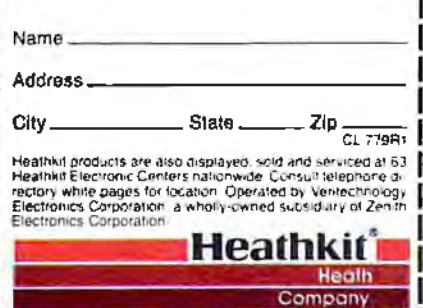

#### **TurboTape For 64 SpeedScript**

People who use Commodore 64 Speed-Script [COMPUTE!, March 1985] and "TurboTape" (COMPUTE!, January 1985) might be glad to know there is a way to turbosave and turboload SpeedScript documents. This method is for use only with the latest versions of SpeedScript (3.0 or 3.1). First, create a new Turbo-Tape program on tape for use with SpeedScript: Load and run TurboTape, choosing option two. Then enter NEW, followed by TURBOSAVE"RELOCAT-<br>ED TURBO", 52606,53248. Once that's done, you can load and run SpeedScript and write your document. When you're ready to turbosave it, exit SpeedScript via the RESTORE key, then enter LOAD "RELOCATED TURBO" and press RETURN. Now enter the following statement as one line:

#### POKE768,126:POKE769,205:POKE678,139: POKE679,227:POKE2498,96

Enter this statement:

TURBOSAVE"FILENAME",2049,52606

The process is complete. When you load the turbosaved document, you don't need to load and run SpeedScript first, because the turbosaved file includes SpeedScript. Just turn on the computer, load the file, and run it. This method steals about 400 bytes from the memory available for a SpeedScript document. If you frequently write documents that use up most of memory, you may want to make an additional modification to lower SpeedScript's top-ofmemory pointer. Load SpeedScript 3.0 or 3.1, enter POKE 2481,205 and resave the program.

Al Teter

Ô,

Thank you for the information.

To receive additional information from advertisers in this issue, use the handy reader service cards in the back of the magazine.

#### "TYPING TUTOR III is the best typing instruction program for personal computing that I have seen."

Erik Sandberg-Diment<br>The New York Times 1/8/85

Your computer productivity is directly proportional to your speed at the keyboard. That's why Typing Tutor III" with Letter Invaders":

 $\Box$  Automatically adjusts to your abilities and progress;

 $\square$  Tests words, numbers, and full keyboard, as well as through a standard speed test;

 $\Box$  Features Letter Invaders, an arcade-style game that lets you take an entertaining break while sharpening your typing skills at the same time.

For the IBM PC, PC jr, XT, AT, (\$49.95\*); Apple II Series<br>(\$49.95\*); Apple II Series<br>(\$49.95\*), Macintosh (\$59.95\*); and Commodore 64 (\$39.95\*) wherever software is sold. ('Suggested Retail)

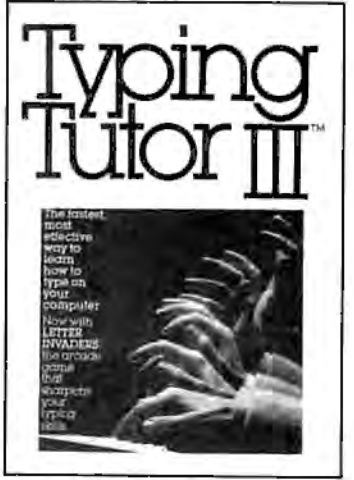

BY KRIYA SYSTEMS,"INC. **SIMON & SCHUSTER** 

Typing Tutor III, Letter Invaders, and<br>Kriya Systems, Inc. are trademarks<br>owned by and licensed from Kriya<br>Systems, Inc.

Simon & Schuster 1230 Avenue of the Americas<br>New York, NY 10020

# How to help<br>a bright kid shine<br>sooner.

#### Pixelwerks™ gives young minds a new place to play.

It's one thing to capture a young imagination. It's even better to help it arow.

That's precisely what Mindscape's Pixel-

werks Series does for kids eight and up. All five Pixelwerks programs are creative tools to develop basic learning and computer skills.

#### Develop an author

Bank Street StoryBook by George Brackett lets young authors create multi-page stories with animation. What seems like pure fun is actually building computer literacy, developing story-telling skills, and creative thinking.

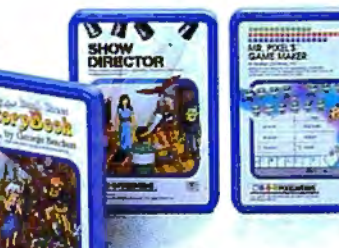

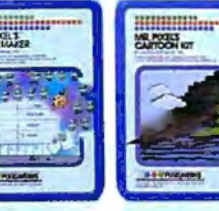

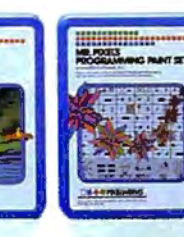

of fun. In the process, kids develop analytical thinking skills, improve concentration and reasoning abilities, and learn programming basics.

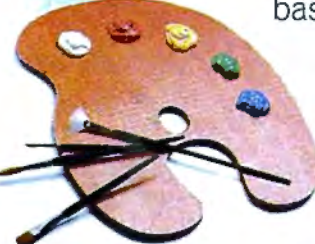

Imaginations need room to grow.

Mindscape's Pixelwerks Series is a playground filled with new skills waiting to be discovered.

So visit a software dealer for a demonstration. And shed new light on your child's future.

Pixelwerks is available for Apple II series. IBM PC. and Commodore

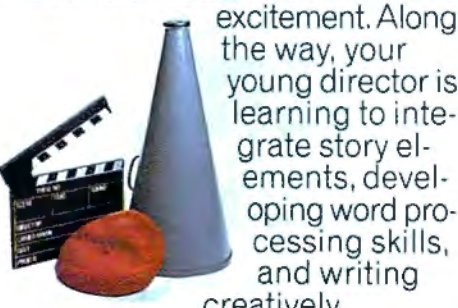

the way, your young director is learning to integrate story elements, developing word processing skills, and writing creatively.

#### Develop an artist.

Develop a director.

Show Director<sup>™</sup> combines<br>pictures, text, music, and

sound effects for real showbiz

Mr. Pixel's<sup>™</sup> Programming<br>Paint Set, Cartoon Kit and new Game Maker are fully integrated programs. So individually or collectively they can provide hours

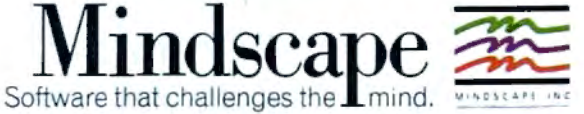

Mindscape, Inc., 3444 Dundee Rd., Northbrook, IL 60062<br>1-800-221-9884. (In Illinois 1-800-942-7315)

C 1985, Mindscape, Inc. All rights reserved. Mr. Pixel is a trademark of<br>Master Software, Inc. Apple, IBM and Commodore are registered trademarks<br>of Apple Computer, Inc., International Business Machines and Commodore<br>Busin

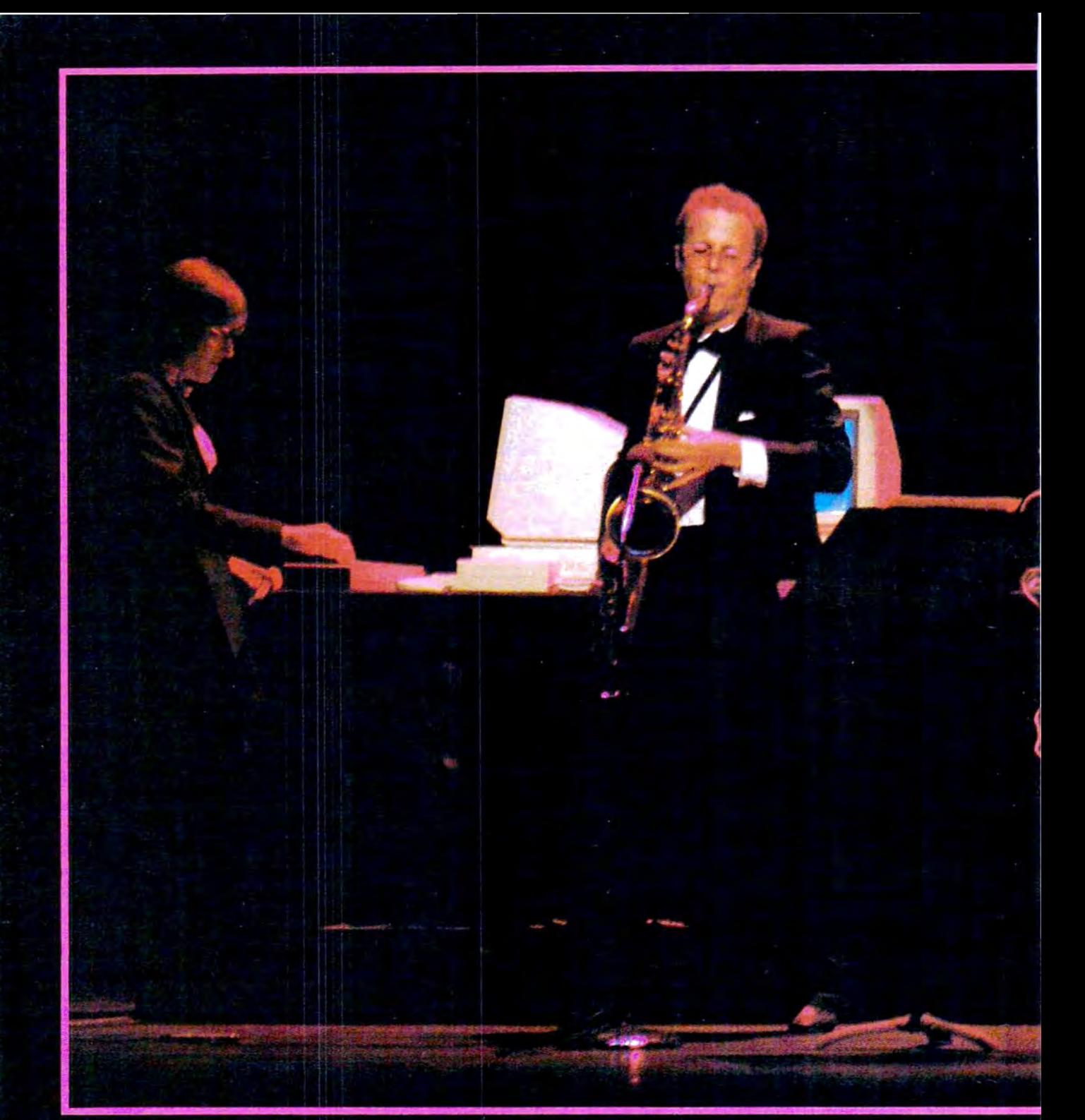

At Lincoln Center, Tom Scott on saxophone plays a duet with an Amiga computer running a sophisticated MIDI-equipped music software program.

s the house lights at New York City's Lincoln Center dim, composer and jazzrock musician Tom Scott blows a saxophone blast that wails through the auditorium. Moments later, Scott is joined by an Amiga computer running a program called Harmony, which plays a series of improvisational tracks that draws appreciative murmurs from the audience.

The Amiga was connected to an electronic keyboard and to Scott's saxophone through a link called the Musical Instrument Digital Interface (MIDI). Thanks to the Harmony software and MIDI, the Amiga was suddenly transformed into a powerful musical tool-part instrument, part performer.

The Lincoln Center concert was just one demonstration of the

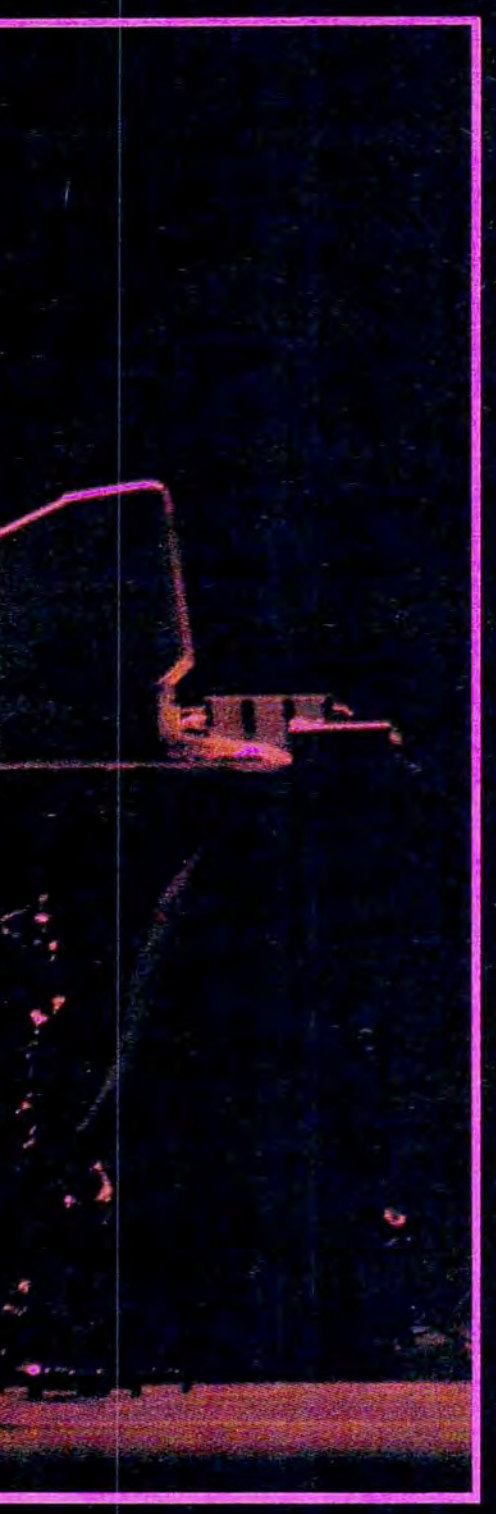

# **MAKING MUSIC WITH**

#### Selby Bateman, Features Editor

MIDI is a simple communications standard that lets you interconnect electronic keyboards, synthesizers, drum machines, sequencers, and personal computers. Adopted only a few years ago, MIDI has quickly become a genuine breakthrough that is changing the way musicians compose, play, and even think about music. Over the next few years, experts predict, MIDI will be increasingly spreading from recording studios and professionals into the hands of amateur musicians.

Amiga's capabilities at the computer's gala introduction to the press last summer. But it represented another milestone in the brief yet remarkable history of MIDI.

A new era in music began in 1982 when some of the electronic music industry's most respected companies-Yamaha, Korg, Roland, E-Mu Systems, Sequential Circuits, and others-reached an

important decision during the National Association of Music Manufacturers (NAMM) convention. They agreed to establish a set of digital transmission standards for electronic music. During the following year, the idea became reality when the companies adopted a standard of technical specifications called MIDI.

Under the MIDI concept, electronic music devices which include MIDI circuitry can work together with other devices or instruments also equipped with MIDI. MIDI consists of a hardware standard for physically connecting musical devices, plus a software communications protocol that governs data transmission over the interfaces. It's doubtful that even the companies themselves realized at the time how swiftly and thoroughly this

# Release The Power, Versa

with these six bestselling titles from COMPUTE! Books.

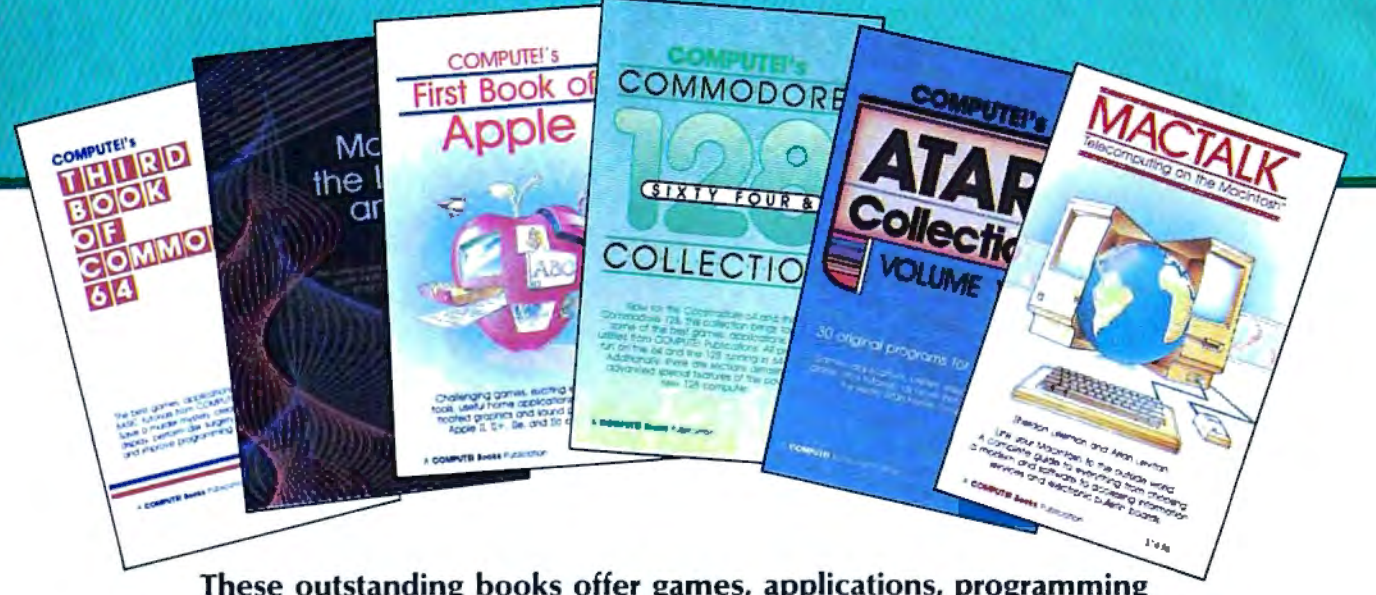

These outstanding books offer games, applications, programming tips, and helpful programming techniques for your Apple, Atari, Commodore, or IBM personal computer. And all of these top-sellers are written in the clear, concise, easy-to-understand style that has made COMPUTE! a leader in computer publications.

#### COMPUTE!'s Commodore 64/128 Collection Edited

Some of the best games, applications, and utilities from COMPUTE! Publications for the Commodore 64 and 128 in 64 mode, plus special sections detailing the advanced features of the 128. A disk is also available which includes the programs in the book.

\$12.95 ISBN 0-942386-97-3, 285 pages

#### COMPUTE!'s Third Book of Commodore 64 Edited

The third in our bestselling series: more informative, entertaining, and educational games, applications, tutorials, and utilities for Commodore 64 users.

\$12.95 ISBN 0-942386-72-8, 313 pages

#### COMPUTE!'s Atari Collection, Volume 1 Edited

A collection of 30 original games, applications, and tutorials for every Atari user.

\$12.95 ISBN 0-942386-79-5, 255 pages

#### COMPUTE!'s First Book of Apple

Edited

A collection of 35 exciting games, educational programs, home applications, and graphics routines for owners of Apple II,  $II +$ , IIe, and IIc computers. \$12.95

ISBN 0-942386-69-8, 228 pages

#### MacTalk, Telecomputing on the Macintosh

Sheldon Leeman and Arlan Levitan A complete guide to telecomputing on the Macintosh, everything from choosing a modem and ·software to accessing information services and electronic bulletin boards.

#### \$14.95

ISBN 0-942386-85-X, 263 pages

#### COMPUTE!'s Mapping the IBM PC and PCjr

Russ Davies

One of the most readable and comprehensive guides to using the vast, but hidden, capabilities of the built-in hardware and software of the IBM PC and PCjr. \$18.95

ISBN 0-942386-92-2, 330 pages

Visit your local bookstore or computer retailer to choose the best COMPUTE! book for your home computing needs. Check the next page for those stores featuring the special COMPUTE! Books display.

# tility, And Excitement

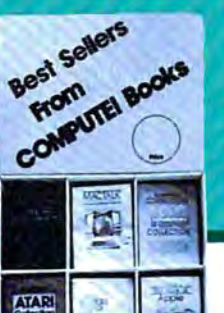

#### **CALIFORNIA**

USC Trojan Bookstore 835 West 36th Place University Park Los Angeles, CA 90089

Chaucers Bookstore 3321 State St. - Loretto Plaza Santa Barbara, CA 93106

UCSB Bookstore University Center Santa Barbara, CA 93107

Technical Book Company 2056 Westwood Blvd. Los Angeles, CA 90025

Upland Newsstand 1242 W. Foothill Upland, CA 91786

#### **CONNECTICUT**

UCONN CO-OP 81 Fairfield Road Storrs, CT 06268

#### FLORIDA

Dania News & Books 310 E. Dania Beach Blvd. Dania, FL 33004

Little Professor Book Center 11351 Gulf Point Street S.W. Ft. Myers, FL 33908

City News Stand 901 E.New Haven Ave. Melbourne, FL 32901-5495

Paperback Booksmith Twin City Mall 400 N. Lake Blvd. N. Palm Beach, FL 33408

Bookmark Palm Bay S/C 1711-8 Babcock St. NE Palm Bay, FL 32905

Monacle Bookshop Harbour Island Market Harbour Island Tampa, FL 33602

#### **GEORGIA**

Family Reading Service, Inc. 1601 North Slappey Dr. Albany, GA 31701

Ansley Mall Bookstore 1544 Piedmont Avenue N.E. Atlanta, GA 30324

Oxford Book Store 2345 Peachtree Road, N.E. Atlanta, GA 30305

#### LOUISIANA

Softwaire Centre International 3784 Veterans Metarie, LA 70002

#### MASSACHUSETTS

Book Corner #3 Westmeadow Plaza Westboro, MA 01581

Book Corner #8 240 Worcester Worcester, MA 01608

Paperback Booksmith Liberty Tree Mall Danvers, MA 01923

### **COMPUTE!** Publications,Inc. 0bc | T<br>One of the ABC Publishing Componies<br>825 7th Avenue. 6th Floor. New York. Ny 10019

COMPUTE! Books are available in the U.K., Europe, the Middle East, and Africa from Holt Saunders, Ltd., 1 St. Anne's Road, Eastbourne, East Sussex BN21 3UN, England.

## In Your **Personal Computer**

Look for this COMPUTE! Books display at one of the stores listed on this page.

MICHIGAN

Michigan Union Bookstore University of Michigan 530 S. State St. Ann Arbor, Ml 48109

NORTH CAROLINA

News N' Novels # 1 2220 Golden Gate Dr. Golden Gate Shopping Center Greensboro, NC 27405

K&S Newsstand I 1249 Corporation Parkway Parkway Plaza Shopping Center Winston-Salem, NC 27107

K&S Newsstand II 3374 Robinhood Road

820 Preston Forest S/C Dallas, TX 75230

TEXAS Bookstop

**Bookstop** 2922 S. Shepherd Houston, TX 77098

Sherwood Plaza Shopping Center Winston-Salem, NC 27106

#### **VIRGINIA**

Printers Ink 846 University City Blvd. Blacksburg, VA 24060

Metro Software, Inc. 6201 Arlington Blvd. Falls Church, VA 22044

Scribners Book Store Merchant Square Williamsburg, VA 23185

#### **CANADA**

Bookshop Southcenter Mall 100 Anderson S.E. Calgary, Alberta T2J 3V1

Classic Bookshop West Edmonton Mall Phase 2 8770 - 170 St. 2828 Edmonton, Alberta TST 412

Classic Bookshop C.D. Howe Bldg. 240 Sparks St. Ottawa, Ontario KlP 6C3

Classic Bookshop Royal Bank Plaza Merchants Mall 200 Bay St. Toronto, Ontario M5J 213

Computer Book & Supplies Ctr. 253 Eglinton Ave. West Toronto, Ontario M4R 1B1

Lichtman's Atrium On Bay 595 Bay Toronto, Ontario MSG 2C2

Lichtman's News & Books 34 Adelaide St. Toronto, Ontario M5H 1L6

World's Biggest Bookstore 20 Edward St. Toronto, Ontario M5G 1C9

Classic Bookshops (Int.) Ltd. 1327 St. Catharine West· at Crescent St. Montreal, Quebec H3G 1T7 standardized hardware and software combo would alter the world of electronic music.

ithout MIDI, consider the viewpoint of a musician or an instrument manufacturer. Suppose you want an electronic keyboard from Yamaha, but also would like to play a particular synthesizer built by Korg-and want to add the percussive sounds of a Sequential Circuits drum machine, too. How does one musician control all these instruments to take advantage of their features? That's a lot of hardware to use all at once, no matter how ambidextrous the musician.

communicating with another breed of powerful creative tools-personal computers. Electronic musical devices and computers were a natural combination. With computers, the MIDI bandwagon really began to roll.

"More than anything else, MIDI is turning musical instruments into computer peripherals. And it's making it possible for a much larger group of people to make music," says David Kusek, president of Passport Designs, a computer music company that sells a variety of MIDI products. "MIDI is changing the nature of music learning and production."

A computer's advanced pro-

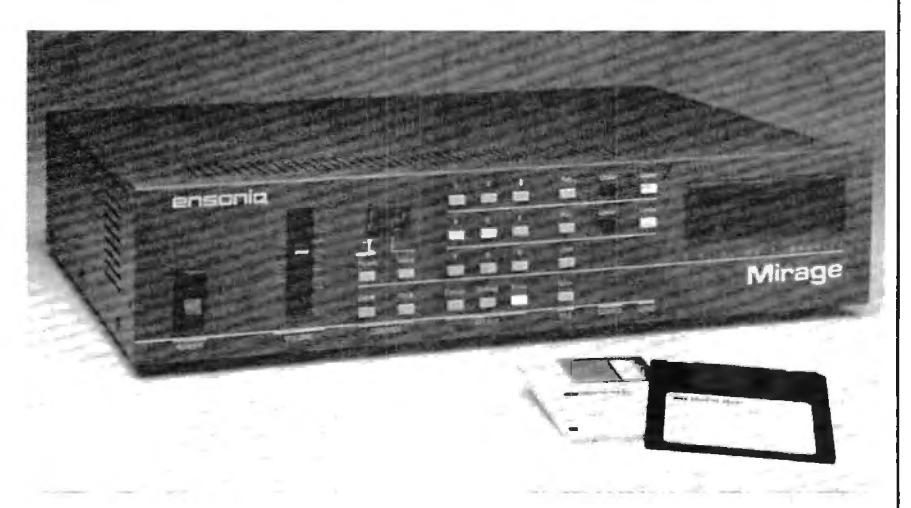

*MIDI-controlled musical devices, like this* \$1,395 digital sampling instrument *from Ensoniq with a built-in 3<sup>1</sup>/<sub>1</sub>-inch disk drive, are bringing computers and electronic instruments closer together.* 

Could the instruments somehow be linked together and controlled from a master board? Before MIDI, the answer in most cases was no. And even if two of the instruments could be patched together, advanced features of both would be inaccessible. For professional musicians, the limitations were oppressive. For manufacturers, the incompatibilities meant lost sales.

MIDI was designed to solve those problems. Compatibility among instruments had arrived. But what quickly became obvious was that MIDI was also perfect for cessing capabilities, when coordinated by the right MIDI software, let a musician control an orchestra of electronic instruments in ways that would have been impossible just a couple of years ago. Suddenly, the composing, editing, and playing features which previously cost tens of thousands of dollars are within the reach of amateur musicians and computer owners. A single musician can perform like an entire band. A composer can create works for a full orchestra, and then hear the results before another musician ever sees the composition.

There are already dozens of companies creating hundreds of products to take advantage of the MIDI standard. They range here are already dozens of companies creating hundreds of products to take advantage of from MIDI-compatible interfaces and MIDI computer software to musical instruments with MIDI circuits and jacks for receiving and sending digital musical data.

It's relatively easy to understand the basics of how MIDI works. The best source for MIDI technical information is the International MIDI Association (IMA), a nonprofit organization made up of manufacturers, musicians, educators, and others interested in electronic music. IMA makes available the current MIDI 1.0 technical specifications. The 14-page MIDI specs and a 50-page detailed technical explanation of MIDI, written by the MIDI Manufacturers Association, are available together from IMA for \$35 (or \$30 for IMA members-see the accompanying "MIDI Buyer's Guide" for more information).

Although MIDI's effects can be quite sophisticated, the technical specifications are simple. First, MIDI is an open-ended system, based on a *minimum* set of standards. Manufacturers can go beyond the minimum specifications as long as they maintain MIDI compatibility.

There are three types of MIDI ports: MIDI IN for receiving data, MIDI OUT for sending data, and MIDI THRU for passing along data . The ports are common five -pin DIN female jacks, so they can be connected together with shielded audio cables ending in five-pin DIN male plugs.

For example, the rear panel of the Atari 520ST computer has MIDI IN and MIDI OUT ports that let the computer control any MIDIequipped instrument, such as a keyboard, synthesizer, or rhythm machine. With help from the right software, the computer could capture the digital music data from a synthesizer and let you edit it, reverse it, change its key, modify the tempo, and even repeat the sound with the voice of a new instrument. The modified signals

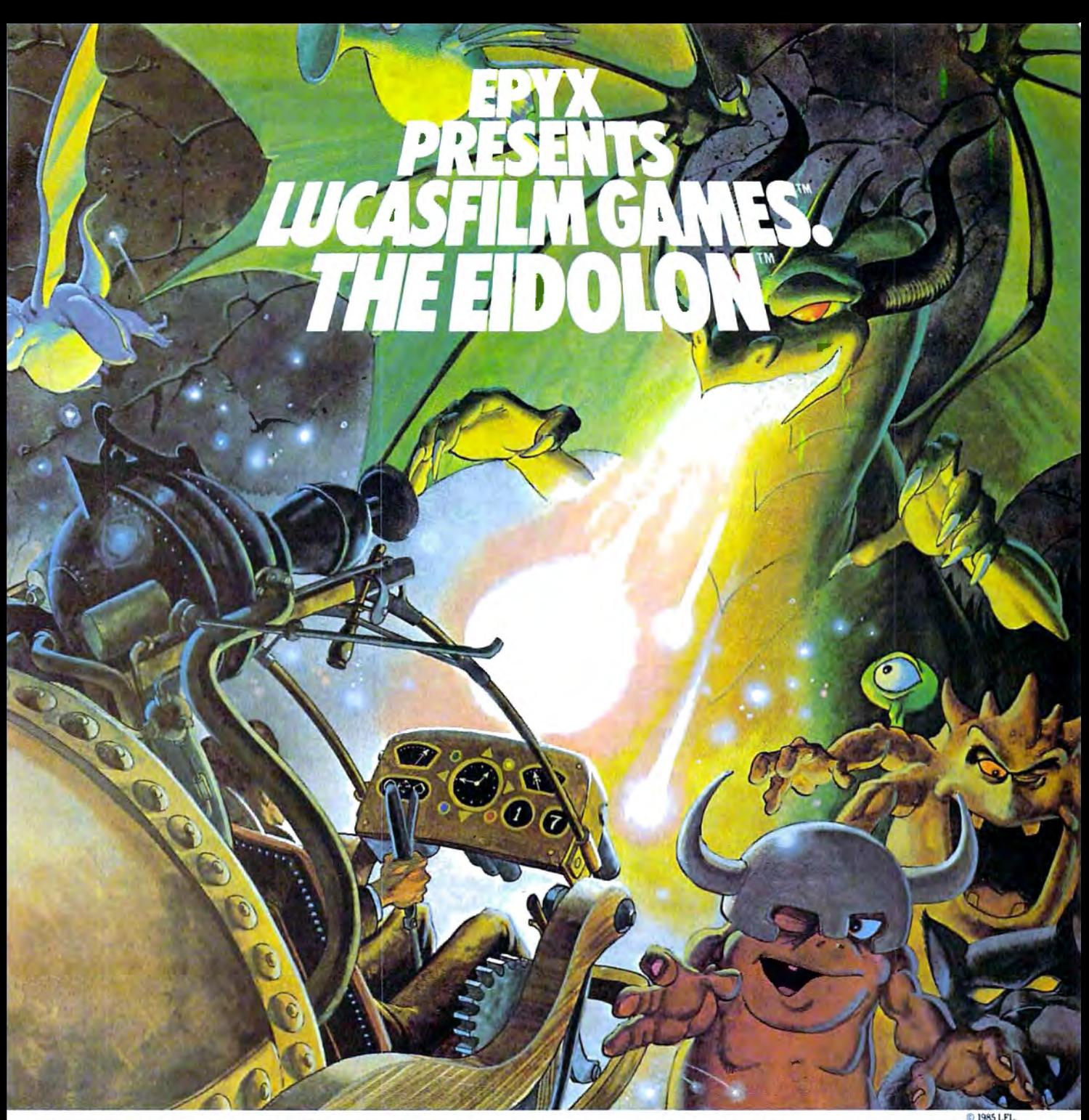

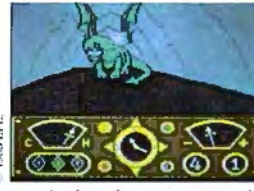

You've just discovered the Eidolon-a curious 19th century machine whose inventor vanished without a trace. Only his journals and sketches remain. They tell of an incredible

magical realm- a maze of caverns populated by strange creatures noted as Creps, Biter Birds and Bottlenecks. And "intelligent" Guardian Dragons- who hurl colored fireballs of energy?

The machine itself belies its quaint Victorian charm. For the Eidolon glows with the power of enchanted preserved for over a hundred years by the powerful **levalue of the properture of the property of the property of the property of the specific section.** forces that propelled it and its pilot to another dimension.

can climb into the pilot's chair and fly this mysterious magical machine. And the haunting fractal graphics take you deeper and deeper into an endless maze of mystical caverns.

An adventure so real, it'll make you wonder: What ever happened to the Eidolon's mysterious inventor? Only the adventurous of spirit will know his fate. The Eidolonscientific curiosity, or passport to a magical dimension?

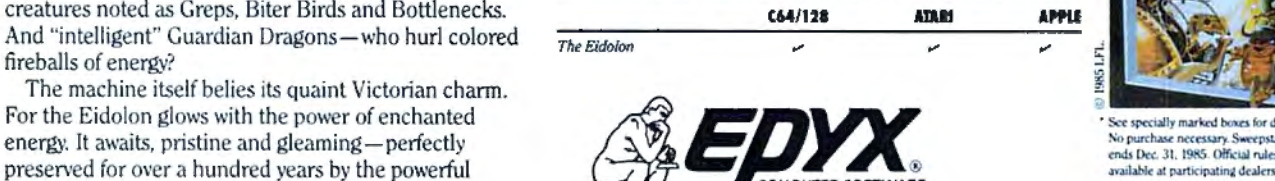

1043 Kiel Ct., Sunnyvale, CA 94089

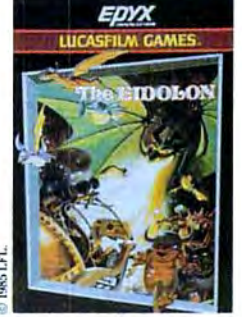

See specially marked boxes for details<br>No purchase necessary. Sweepstakes ends Dec. 31, 1985. Official rules

With the fascinating first-person point of view, you **Strategy Games for the Action-Game Player** <sup>®</sup>

Lucasfilm Games. The Eidolon, and all elements of the game fantasy: TM & E 1985 Lucasfilm Ltd. (LFLt. All Rights Reserved. Epyr. Inc., Authorized User. ®: Registered Trademarks of Epyx, Inc.

would be sent back to the synthesizer via the MIDI OUT port. The possibilities are limited only by the sophistication of the software and the memory available in the computer.

MIDI THRU ports, found on many electronic instruments, allow digital data to pass unchanged through the instrument to a third device. For instance, you could connect the Atari ST's MIDI OUT to a synthesizer's MIDI IN, and then link the synthesizer's MIDI THRU to a drum machine's MIDI IN. The synthesizer would pass the information sent from the ST to the drum machine without changing it. By selecting one data channel for the synthesizer and another for the drum machine, the ST could transmit separate instructions to both devices. This is possible because MIDI specs require 16 independent channels for receiving or transmitting data. The interfaces send data in asynchronous serial fashion at 31.25 kilobaud (roughly 31,250 bits per second) in a ten-bit code consisting of one start bit, eight data bits, and a stop bit.

For most purposes, though, you don't need much technical background to use MIDI. Setting up a MIDI interface between a computer and musical instruments is relatively easy. Connect the MIDI IN, OUT, and THRU ports, set the channels you'll be using, and your hardware system is just about complete. However, taking advantage of the power of this system and the computer programs which control it are entirely different matters. A musician who has trouble handling one instrument faces a greater challenge when given the opportunity to conduct the near-equivalent of an orchestra.

The range of MIDI-equipped mu<br>sical instruments is wide, from<br>high-end synthesizers, key<br>boards, and digital sampling de herangeofMIDl-equippedmusical instruments is wide, from high-end synthesizers, keyvices costing thousands of dollars to some low-end keyboards below several hundred dollars and interfaces and programs under a hundred. MIDI is still in its infancy, but the amount of computer software

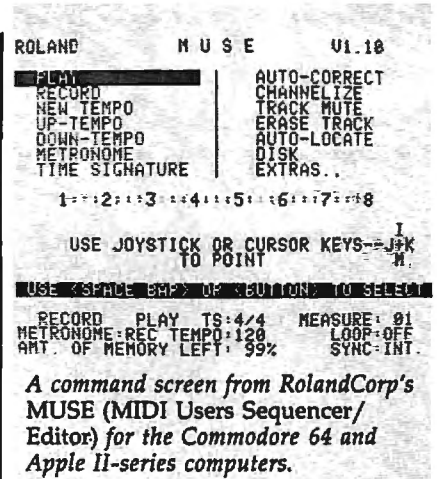

hitting the MIDI market is growing phenomenally, says Lachlan Westfall, director of the IMA.

"There are scads of products coming out. About a year ago, we published an article on one of the first MIDI programs to become commercially available. Now I'd say the number is close to hundreds. "

Since connecting a MIDI network is about as easy as hooking up a home stereo system, manufacturers are starting to produce MIDI products that sell for lower prices, says Westfall. "For example, more and more synthesizers are not including internal sequencers. Why put a limited sequencer in a synthesizer when you can concentrate on a more sophisticated one that's a stand-alone sequencer? It just drives the price of the synthesizer up too much."

Increasingly, personal computers are being put to work as smart controllers for MIDI devices. Software and hardware interfaces have been developed for popular eightbit computers such as the Commodore 64, Apple II series, and the Atari. (See the accompanying "MIDI Buyer's Guide.")

One recent example is Roland-Corp's new *MUSE (MIDI Users Sequencer /Editor),* a \$150 MIDI controller program for the Commodore 64 and Apple II series. *MUSE*  has eight independent tracks for recording and overdubbing musical sequences, editing by measure, track-merging capabilities, autolocating, track muting, a chain mode for building longer tracks, looping, transposing, and MIDI channel reassignment. The system also features an autocorrect function that lets you correct rhythm errors in recorded sequences without affecting articulation or phrasing. *MUSE* can be synchronized with drum machines, other sequencers, and multitrack tape decks, and is compatible with all MIDI -equipped instruments. There's enough memory to enter about 6,000 notes.

espite the power and sophis-<br>
pensive packages like tication of relatively inex-*MUSE,* 64K computers do run out of memory if your composing and playing requirements are extensive.

"The big note number is about  $6,000$  on those  $[64K]$  machines," says Westfall. "You're hard-pressed to get a really complex song in there at once. If you use MIDI performance controls like a modulation wheel on a synthesizer or pressure sensitivity, that eats up significantly more memory than just playing notes. So, if you record a song and use some pressure sensitivity on your keyboard, and put some pitch bend in for expression, it eats up two or three times as much memory, and you can't even get a song [to fit in 64K]," he explains.

Westfall says he uses a similar program for the Macintosh which permits approximately 24,000 notes. "You can really do some stuff; I never run out of notes."

There's a growing amount of MIDI software under development for larger computers such as the Macintosh, Westfall notes. "A lot of people see that as a very good computer for a musician. And the new computers, the Atari 520ST and the Amiga from Commodore—I'm increasingly talking to more and more developers who are aiming in that direction."

The Amiga, especially, promises to bring personal computing into the world of digital music. The advanced computer has four lownoise ·digital voices, each with

# 22 FAST-PACED, EXCITING EVENTS.

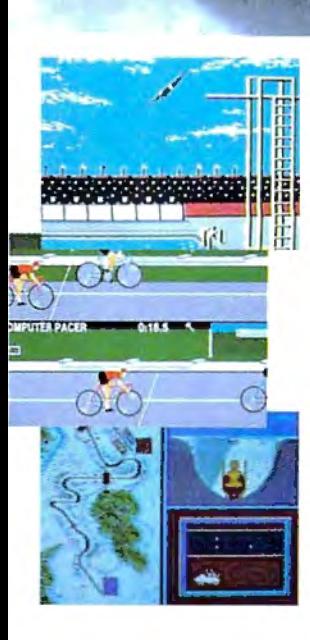

#### **SUMMER GAMES.<sup>®</sup>**

Want some great play action? This award winning best seller brings you eight great events, including Swimming, Diving, Track, Gymnastics, and more. Compete against world records. Or get together with a group of up to eight for some good competitive fun. Realistic. graphics and *action* will challenge you again and again to go for the gold.

#### SUMMER GAMES II."

You asked us for more great events. Here they are. Rowing, Triple Jump, Javelin, High Jump, Fencing, Cycling, Kayaking, even Equestrian. Like SUMMER GAMES, you get spine tingling action and challenge for one to eight players. These aren't just games. They're the games. And you're the star.

#### **WINTER GAMES."**

You've got to see the graphics, and feel the knot in your stomach as your bobsled careens along the walls of the run

to know why people are wild over WINTER GAMES. Seven events give you a variety of action-from the endurance of the Biathlon to the timing of the Ski Jump, and more.

#### What are you waiting for?

Play your favorite events over and over. Play all 22. Set up teams. Challenge your friends. These great actionstrategy games are sure to be the stars of your collection.

At your local Epyx dealer.

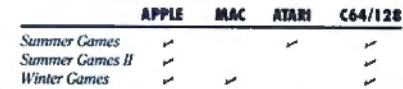

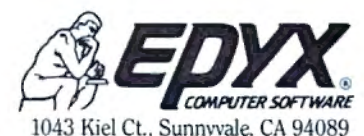

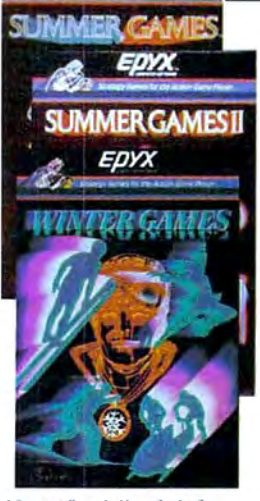

specially marked boxes for details No purchase necessary. Sweepstakes<br>ends Dec. 31, 1985. Official rules alable at participating dealer

Strategy Games for the Action-Game Player ®

## **A Buyer's Guide To MIDI**

MIDI-related products number in the hundreds now, and more arrive every day. The following list of vendors and products, although not meant to be comprehen sive, should help you get started.

CZ Rider

Cherry Lane Technologies 110 Midland Avenue P.O. Box 431 Port Chester, NY 10573 \$150 Customizes Casio CZ synthesizer

sounds with an Apple II-series computer and a MIDI instrument.

Dr. T's MIDI Sequencer Program Dr. T's Music Software 24 Lexington Street Watertown, MA 02172 \$125

Software which controls MIDI instru ments through the Commodore 64.

International MIDI Association 11857 Hartsook Street North Hollywood, CA 91607 One-year membership (includes MIDI specs): \$40.

#### MIDI/4

Passport Designs, Inc. 625 Miramontes Street Half Moon Bay, CA 94019 \$99

Four-channel MIDI software for Com modore 64 or Apple II-series (48K mini mum) computers. Unlimited overdubs, realtime editing, transposition, external sync, tempo control.

MIDI/8 PLUS Passport Designs, Inc. \$150

Eight~channel MIDI software for Com modore 64 or Apple II-series (48K mini mum) computers.

MIDI Interface for Apple II and Commodore 64 Passport Designs, Inc. \$195 Allows use of MIDI instruments.

MIDI Processing Unit (MPU-401) and MIF-IPC Interface Roland Corp 7200 Dominion Circle Los Angeles, CA 90040 MPU, \$200; MIF-IPC, \$110 MIDI adapter and intelligent interface.

MIDI Interface for Commodore 64 Sequential Circuits 3051 N. First Street San Jose, CA 95134 \$99 Allows use of MIDI instruments.

MIDI Interface for 64 MIDI Sequencer for 64 MusicData, Inc. 8444 Wilshire Blvd. Beverly Hills, CA 90211 Interface, \$100; Sequencer, \$150. Interface and sequencer software.

#### MIDIMATE

Hybrid Arts 11920 W. Olympic Blvd. Los Angeles, CA 90064 \$200 MIDI interface for Atari 400/800, XL, XE.

MIDITRACK II Hybrid Arts \$150

MIDI software for Atari 400/800, XL, XE with 16-track recording capability from keyboard. Editing commands, track commands, channel commands, sync commands. Requires 48K.

MIDITRACK III Hybrid Arts \$374 MIDITRACK II with sequencing.

MUSE (MIDI Users Sequencer/Editor) Roland Corp \$150 Software for Commodore 64 and Apple II-series computers, with eight independent tracks for recording and over dubbing, plus editing functions.

Music Processing System Roland Corp \$495 MIDI software for IBM PC; built-in se quencer; generates scores; screen editing. PC to MIDI Card Noteworthy Systems 2835 Seventh Street Boulder, CO 80302 MIDI board for IBM PC with program mable timer chips and tape sync signals. \$250 Performance/7 Mimetics Corp. P.O. Box 60238 Station A Palo Alto, CA 94306

\$125 MIDI software for Commodore 64, IBM PC, Apple II-series computers; stores MIDI compositions in a library.

MIDITRACK C

Hybrid Arts \$349 Interface and sequencer for Commo dore 64.

Personal Composer Mr. Jim Miller 14080 Edgewater Lane, NE Seattle, WA 98125 \$495; \$49 per DX voice library. Integrated software package for IBM PC for music scoring, 32-track MIDI recording, sequencing, and editing. Composing and editing possible via synthesizer or computer.

Sequencer Plus Octave- Plateau Electronic, Inc. 51 Main Street Yonkers, NY 10701 \$500 Composing software for IBM PC; prints hi-res sheet music.

Polywriter Passport Designs, Inc. \$299 Software for Apple II-series computers; translates performances to sheet music;

full-screen editing.

Pro Pac Passport Designs, Inc. Interface, sequencer, and transcription program for Commodore 64 and Apple II series.

Commodore 64/128 version: MIDI in terface with tape and drum sync, MIDI 8/PLUS, *Mus ic Shop,* Music Shop Utili ties. \$499.80.

Apple IIe version: MIDI interface with tape & drum sync, *Polywriter, Poly writer* utilities; \$729.80.

Apple lie: MIDI interface with tape and drum sync, MIDI 8/PLUS, *Polywriter, Polywriter* utilities \$779.80.

Soundware Music Software Library Passport Designs, Inc. \$29-\$79

Software which includes educational, performance, recording, music printing, and storage programs.

Super Music Synthesizer Applied Engineering P.O. Box 470301 Dallas, TX 75247 *\$159*  Portable synthesizer that fits in slot of Apple II-series computers.

Total Music for Mac Southworth Music Systems P.O. Box 275, R.D. 1 Harvard, MA 01451 \$489 Sequencer and music notation package for the Macintosh; 99 tracks, dual MIDI inputs, editing features.

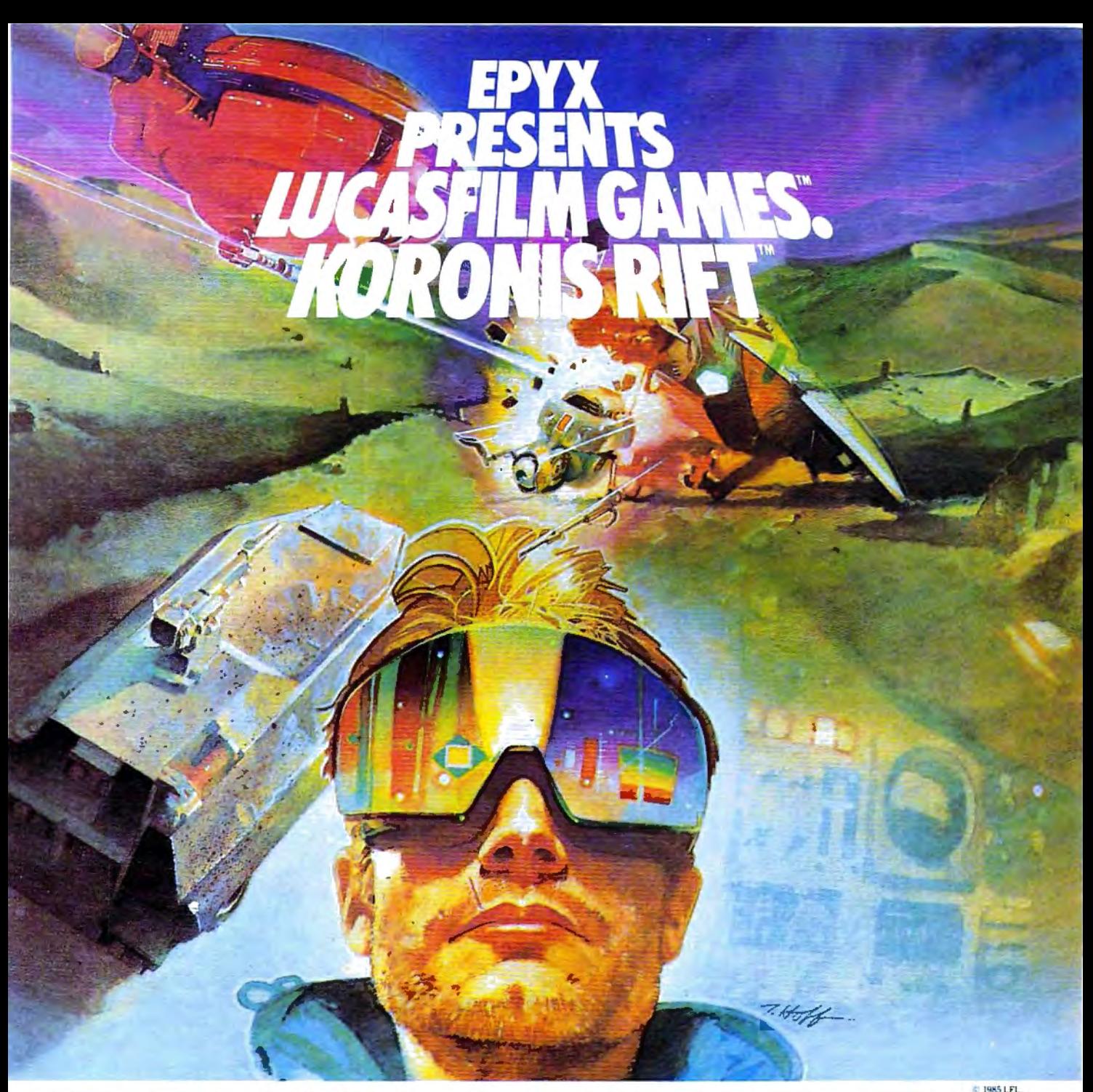

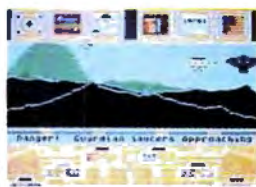

1985 LFL

It takes all kinds to make a galaxy interesting. Like you, a techno-scavenger. Your kind are out to get rich scavenging Ancient technology. And now you've found the fabled

Koronis Rift-the weapons testing grounds of the Ancients. The chance of a lifetime awaits you.

Abandoned war hulks litter the Rift-crammed with exotic weapons and technology. The lifelike fractal graphics take you to this mythical land of the Ancients. The mind's-eye point of view puts you right in the driver's seat of a Surface Rover. A hulk looms before youyour mind races, feverishly planning a strategy. What weapons do you need to survive? What technology will fetch the highest price? If you can pack your battered Rover full-you'll be rich beyond your wildest dreams.

But it won't be easy. The Guardians-genetically

engineered mutants-stand watch over their creators' technology. And they deal swiftly and ruthlessly with characters like techno-scavengers.

But you've got a plan. If you and your trusty Science Droid can scavenge the right combination of weapons and technology-and get off the planet alive-you'll make it big. Destroy the Guardian base and you'll even be a hero! The treasures of the Ancients are yours . . . if you've got what it takes.

C64/128 **ATARI APPLE** Koronis Rift

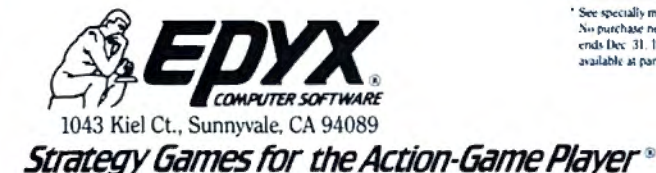

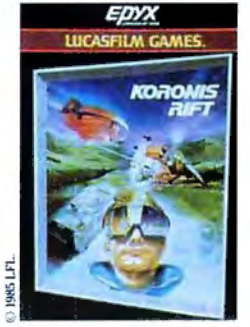

See specially marked boxes for details No purchase necessary Sweepstakes<br>ends Dec 31, 1985. Official rules available at participating dealers

Lucasfilm Games. Koronis Rift, and all elements of the game fantasy: TM & © 1985 Lucasfilm Ltd. (LPL). All Rights Reserved. Epya, Inc., Authorized User @: Registered Trademarks of Epya, Inc.

## **GET THE KNOW-HOW TO REPAIR EVERY COMPUTER ON THIS PAGE.** AND MORE.

IBM is a Registered Trademark<br>of International Business<br>Machine Corporation. n is a Registered<br>Trademark of Ep<br>America, Inc. Apple and the Apple<br>Iogo are Registered<br>Trademarks of Apple<br>Computer, Inc. Compaq is a Registered<br>Trademark of COMPAQ<br>Computer Corporation

% 1984 AT&T<br>Technologies.

#### Learn the **Basics the NRI Way-and Earn Good Money Troubleshooting Any Brand of Computer**

The biggest growth in jobs between now and<br>1995, according to Department of Labor estimates, will occur in the computer service and repair business, where demand for trained technicians will actually double.

You can cash in on this opportunity, once you've learned all the basics of computers the NRI way. NRI's practical combination of "reason-why" theory and "hands-on" building skills starts you with the fundamentals of electronics, then guides you through advanced electronic circuitry and on into computer electronics.

#### You Build-and Keep-a Sanyo **MBC-550-2**

The vital core of your training is the step-by-step<br>building of the 16-bit Sanyo MBC-550-2 computer. Once you've mastered the details of this IBM-PC compatible machine, you'll be qualified to service and repair virtually every major brand of computer, plus many popular peripheral and accessory devices.

With NRI training, you learn at your own convenience, in your own home. You set the pacewithout classroom pressures, rigid night-school schedules, or wasted time. You build the Sanyo MBC-550-2 from the keyboard up, with your own personal NRI instructor and the complete NRI

**AND** SCHOOLS For Career courses McGraw-Hill Continuing Education Center<br>3939 Wisconsin Avenue, Washington, DC 20016 1111 approved under GI bill. We'll give you tomorrow. check for details. CHECK ONE FREE CATALOG ONLY Electronic Design Technology Computer Electronics with Microcomputers **Basic Electronics** Data Communications **Digital Electronics** Telephone Servicing Robertes & Industrial Controls **Communications Electronics** Small Engine Servicing 8 Color TV. Audio, and Video System Servicing Industrial Electronics **Building Construction Rame (Finance Hivit)** Age **TRAVER** City/State/Zip Accredited by the National Home Study Council 198-016

technical staff ready to answer your questions or give you guidance and special help whenever you need it.

Your NRI course includes installation and troubleshooting of the "intelligent" keyboard, power supply, and disk drive, plus you'll check out the 8088 microprocessor functions, using machine language. You'll also prepare the interfaces for future peripherals such as printers and joysticks.

#### 100-Page Free Catalog Tells More

Send the coupon today for NRI's big 100-page color catalog on electronics training, which gives you all the facts about NRI courses in Microcomputers and other growing high-tech career fields. If the coupon is missing, write to<br>NRI Schools, 3939 Wisconsin Ave., NW, Washington, D.C. 20016.

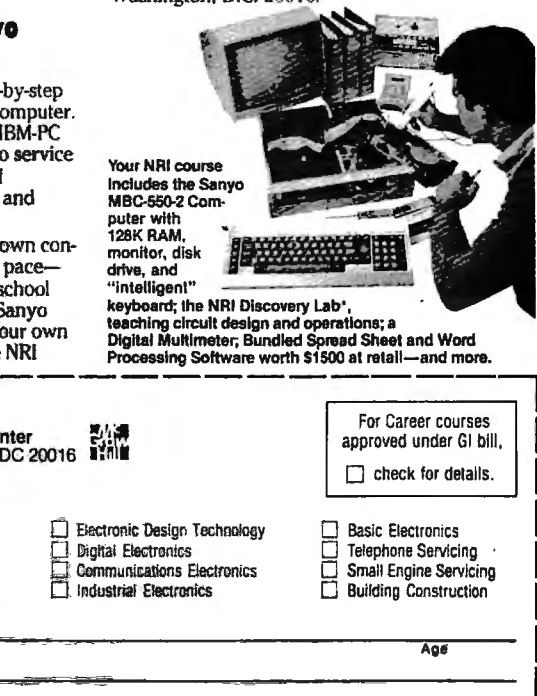

independently programmable volume, level, and sound-sampling rates, plus stereo output. With an optional sound-sampling device, you can capture and store in memory any external sound. At press time, several MIDI software packages for the Amiga and 520ST were scheduled for release before the holidays. Manufacturers also are developing keyboards for the Amiga, ST, and Macintosh that will transform the computers into sophisticated musical synthesizers and sequencers.

One of the most interesting software packages is Harmony (recently renamed Concert Craft), one of several music programs being. prepared for the Amiga by Cherry Lane Technologies of Port Chester, New York. The program, to be marketed by Commodore, can create musical accompaniment with either the Amiga's extensive built-in sound capabilities or stored sounds from MIDI instruments. The program follows the musician's tempo rather than forcing the musician to follow the machine's tempo. As several hundred people witnessed during the Tom Scott performance at Lincoln Center, the effects can be remarkable.

"There's a good and growing base of computer music programs, says David Sesnek, president of Sequential Circuits, one of the founders of the MIDI standard. "And MIDI has solidified to the point where we can pick up an instrument, walk over to a developer's instrument, plug it in, and it works. That's what standards are supposed to do."

MIDI already is having an extensive impact on professional musicians, and now it is emerging in the educational and home environments as well. During the next year, a growing wave of MIDI computer software and lower-priced keyboards, synthesizers, and other musical devices will become available. Because of this, Sesnek believes the biggest impact is yet to come.

"The real power is with the consumer," he says. "MIDI will allow the marginal musician perfect performances, if he's willing to use  $\mathbf{\tilde{i}}$ t."
# OWN A MOVIE **FOREVER FOR THE CO** GIT ONCE.

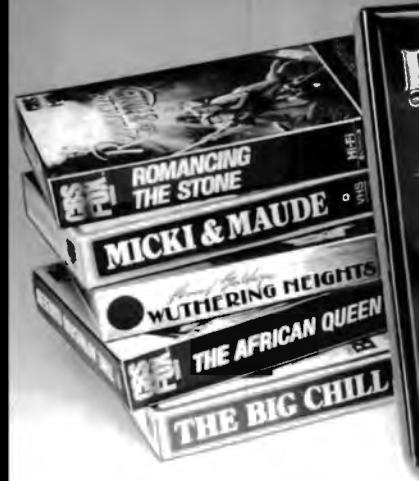

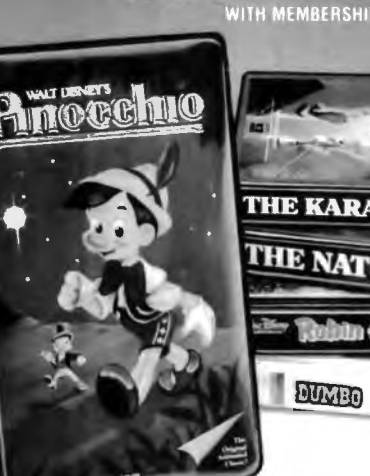

**THE NATURAL # 27** 

**DUMBO** 

**THE KARATE KID** 

just \$4.95 with membership in the CBS<br>Video Club! That's less than the price of a Video Club! That's less than the price of a single movie ticket, less than the price of most rentals, and it's yours for keeps!

Choose from the best, too. *The Empire Stn'kes Back, Places in tire Heart, Casablanca*  and more. There's no membership fee, and you don't have to buy a lot of movies.

Just two more within the next year. The movies you order will be mailed and billed at regular Club prices which currently range from \$39. 95 to \$79. 95 per cassetteplus shipping and handling. (Extra-long films and specials may cost a bit more.)

### **BONUS PLAN-SAVE 50%**

After buying two movies at regular Club prices in the next year, you can cancel. Or stay with us and save even more under our Bonus Plan. With each movie you buy, the plan currently allows you to help yourself to another movie of equal value or less at 50% off. And, right now, save up to \$60 more-<br>see the Advance Bonus box above.<br>About every four weeks (up to 13 times

Now you can own any movie here for a year) we send you our *CBS Video Club Magazine,* reviewing our Director's Selection plus many alternate movies.

### **GHOOSE FROM HUNDREDS OF HIT MOVIES**

Our movie library holds over 1, 000 titles. So as a member, you'll always have a wide range of choices. If you want the Director's Selection, don't do a thing. It will arrive automatically. Ifyou prefer an alternate title, or none at all, just return the card always provided by the date specified.

You'll always have two full weeks to decide. (If you ever receive a tape and have less than two weeks to consider it, send it back at our<br>expense.) There's also a toll-free number to call if you have any questions or service requests.

Join today and we'll send your movie for just \$4.95, along with details of how the Club works. If you're not satisfied, return everything within 10 days for a full, prompt refund<br>  $-$  no further obligation.

For faster service, use your credit card and our toll-free number to order. Just call 1-800-457-0866 (in Indiana 1-800-742-1200). Or mail the coupon.

### **60 TOP HITS TO CHOOSE FROM**

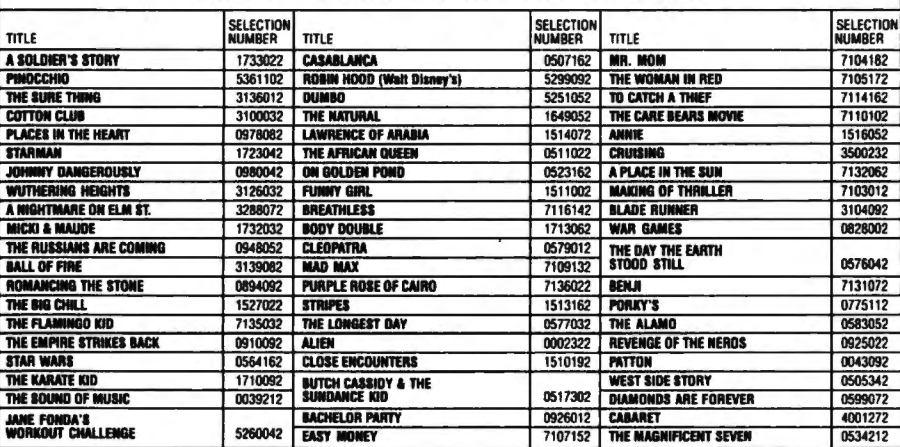

### Advance Bonus: **SAVE UP TO \$60 MORE!**

*CUENCIER* 

. .. by ordering a cond movie right now. Any movie listed in thi ad- yours for just '19. 95 on videocass lte. See coupon below.

# **CBS VIDEO CLUB**

J

1400 Nonh Fruiuidge Avenue, Terre llaulc. IN 478ll **r----------------**

### css VIDEO CLUB

Dept. 68C, P.O. Box llll, Terre Haute, IN 47811

Yes. please enroll me in lhe CBS Video Club under the tenns outlined in Utis advertisement. As a member, I need buy just two more movies at regular Club prices within the next year.

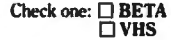

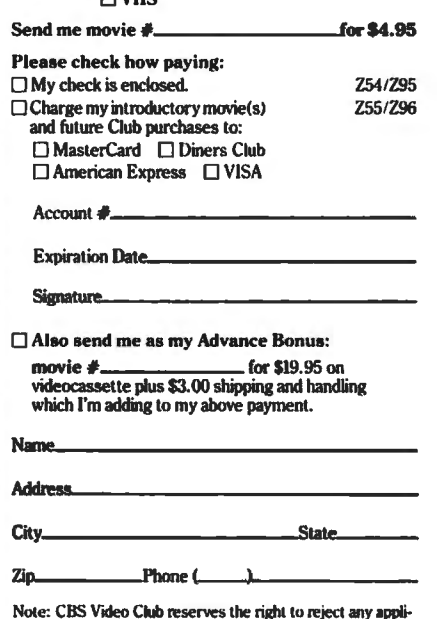

Note: CBS Video Club reserves the right to reject any appli-<br>cation or cancel any membership. Offer limited to continental<br>U.S. (excluding Alaska) and Canada. Canadian residents will be serviced from Toronto. Applicable sales tax added to<br>all orders.

### **Kathy Yakal Assistant Features Editor**

Sophisticated synthesizers, sequencers, digital sound samplers, and other computerized instruments of the electronic age are becoming more widely adopted by professional musicians than ever before. Thanks to personal computers, many of these devices are coming within reach of amateurs as well. To learn more about how these developments are affecting today's music and musicians, COMPUTE! talked to two innovative composers/ performers who have spent years exploring the potential of electronic instruments.

# **COMPUTE! Interviews**

aie

pioneer in electronic music, Wendy Carlos served as an. adviser to Robert Moog in perfecting the Moog synthesizer. Using that tool, she developed electronic simulations of orchestral sounds and set an early standard for such realizations with her 1968 album, Switched-On Bach, which became the largest-selling classical<br>record of all time. Carlos' original music has been heard on such movie soundtracks as A Clockwork Orange, The Shining, and Tron. Her latest album was Digital Moonscapes, and she is now completing.

Catalyst, to be released in the spring of 1986.

Cl: Computers have simplified many tasks that used to be very time-consuming and difficult. Some people have drawn the same analogy with synthesizers and music performance and composition. How do you respond to that?

**CARLOS:** The more I get into the music field, the more difficult I realize it is, and the more amazed I am that the Beethovens and Bartoks accomplished so much in their

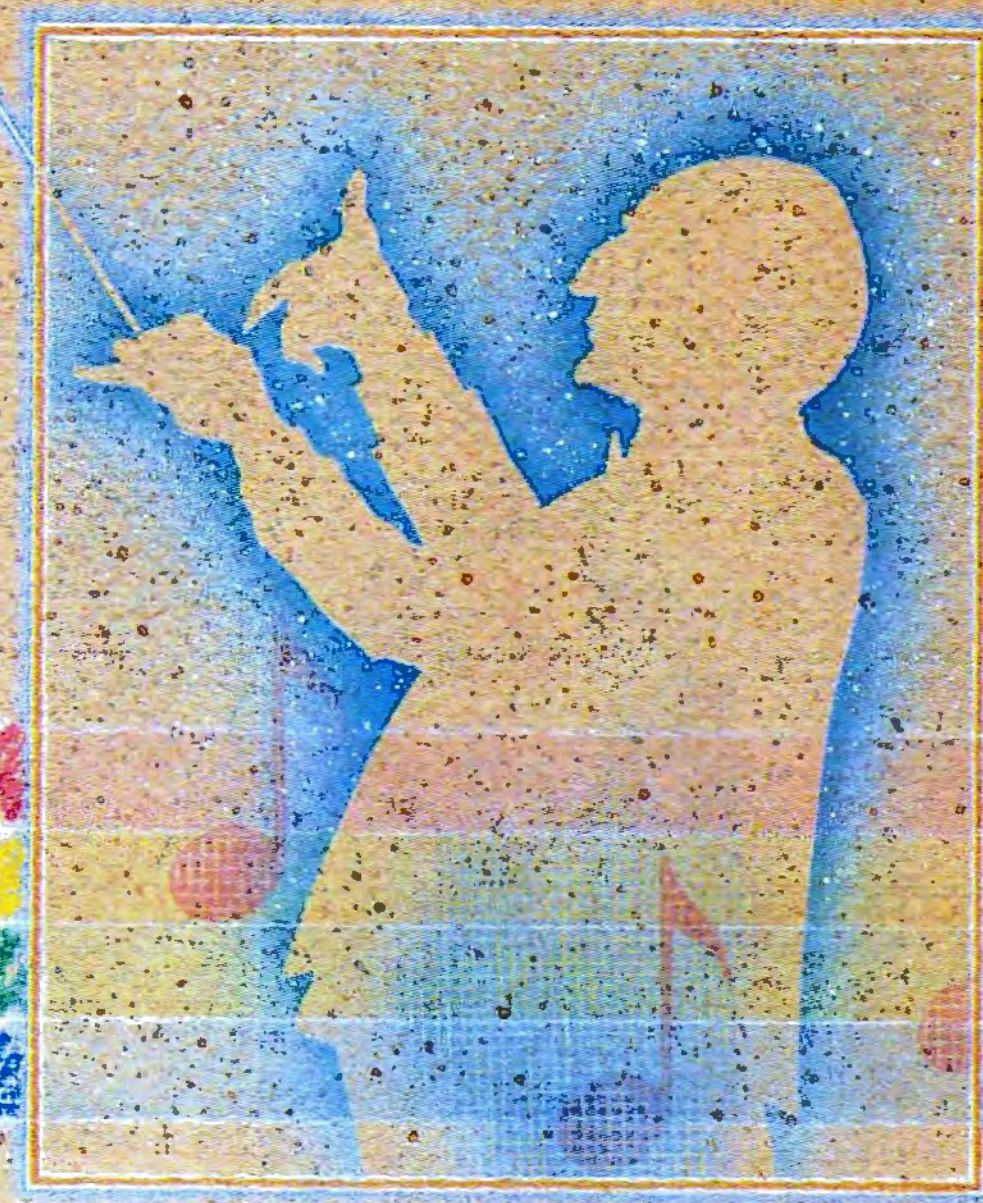

# **Wendy Carlos And Frank Zappa**

lives, because it is so hard to write music and try to approach masterpiece status. The closer you get, the more you're in awe of how onerous. that task is.

Please don't believe that because an artist makes something look easy that it's really easy. The practice doesn't go away because you have a fancy machine with a lot of bells and whistles on it.

Composition is that same kind of process. Sure, you can set up a song with eight bars followed by eight bars of the same followed by eight bars of something different

and finally eight bars of repeating the first thing again. That kind of thing is done all the time. A lot of people who have wonderful words strum a guitar and play things they call songs. But there's a big difference between doing that and putting together Beethoven's Fifth Symphony or one of the Mozart operas. It's all the difference between writing an advertising slogan in English and Shakespearean plays in English-you use the same tools, but can't you see that there's a vast difference? Don't put your hopes on going out and becoming

star of the day with some technical hardware.

But there certainly is a breakthrough. The period of time we're going through now is a time in which the first generation of<br>computer-assisted music-making machines is taking place, and that's exciting.

Cl: But it's been almost 20 years since the first synthesized music was created. Why do you still call it the first generation?

**CARLOS:** Ninety-five percent of the synthesizers on the market

today do exactly what we realized in 1968 was not quite good enough, but it was at least enough to get started in putting sounds together. That precedent was set by those of us who were working in the field, and it's lingered now for a good long while. Now you're at a time in the history of music when the stage of those instruments is starting to get phased out very gradually, very slowly, by the new computer generation of instruments which are only prototyped. Each company has its own approach on what to do, and there really is no standard as there was with the analog synthesizers.<br>I'm fed up and have been

for a number of years with the analog synthesizers. I got very bored with them by the end of the first album, and I'm amazed that pop music is still using the same vocabulary, since there are so few sounds that are available in that kind of instrument. I don't know why people haven't said "Hey, I'm bored with this instrument." There's much more sound available in the guitar than there is in the average synthesizer.

All of the manufacturers like Bob Moog, when we all get together, we kind of frustratedly roll our eyes around. We'd like to see the market encourage that there be something different, but the market is extremely conservative about any change with this funny little machine that they think is something that must have come down with Moses. I'm hoping that they just finally get bored so we can start getting into what only a few instruments have now.

**C!: What kind of music equipment do you use?** 

**CARLOS:** I'm fortunate to be able to work with a machine that's based on an instrument that Bell Labs developed. It's a digital synthesizer which is so open-ended that it allows you to make an awful lot of things that are foolish and silly, because it's such a good tool that it overlaps everything. They did not want to become trapped like so many companies in the past by saying "Oh, this is inaudible. Don't that ever, we'll cut that out too." They didn't do that. They left everything in. It's an elaborate, messy affair, but it allows you to come very close to what everyone else says they can do, and that is to make any sound you can conceive.

The truth is that even this instrument cannot make any sound imaginable, but it's a lot closer. The reason is it takes apart every sound into individual parts of sound, sine waves, harmonics, which you then have the option of moving around from millisecond to millisecond, amplitude and frequency, all of them, and there can be hundreds of them. It's like having an artist who

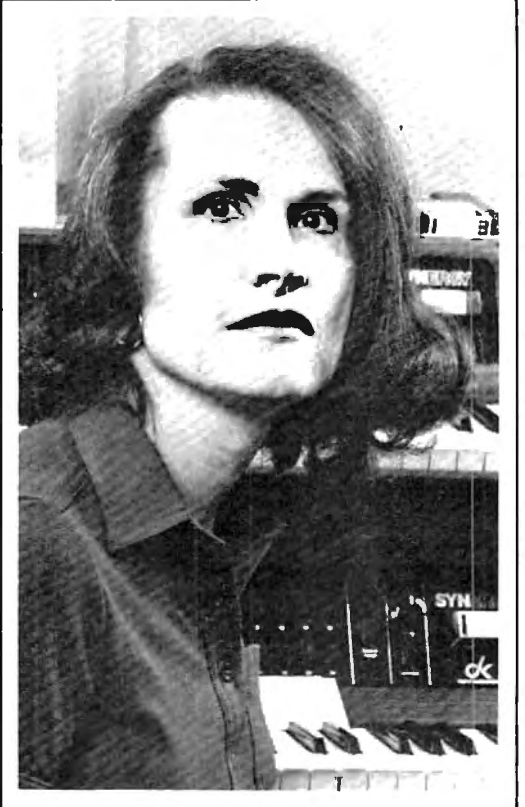

*Wendy Carlos* 

is painting on a canvas with a very tiny paintbrush.

**C!: How would you compare your work with your synthesizer to what a conductor can do with a traditional orchestra?** 

put it in. You're not going to need I it's overwhelming. Whereas if you **CARLOS:** One of Carlos' laws is anything you can control, you must control. If you make a machine that gives the pilot of a plane the ability to move every molecule on the surface of the plane, the pilot will probably crash the plane because there's too much there to controlhave an automatic pilot with a lot of automatic features, the pilot has very little to do, and there's very little difference from one flight to another because it's almost automatic.

Somewhere in-between is where we stand with synthesizers. It's a machine that allows you to do just about everything, but it carries the burden that you have to do just about everything. You have to control all kinds of nuances that most musicians take for granted when they pick up a good violin or good trumpet or good french horn. They know the instrument will do certain things for them already. But if you

had to build the instrument from scratch, starting from pouring some molten brass into a mold and figuring out what length you wanted to make it, then you'd have the possibility of making an entirely different kind of french horn, plus you'd have to spend a Jot of time doing it.

So that's the other edge of the sword. If you have a good, powerful tool, it's extremely exciting and useful, but it's also going to require you to spend an awful Jot of perspiration and time learning to use that tool. I think it always works that way in any field. Electronic instruments have now reached the stage of sophistication where they're like all of the other good tools in the world.

# **C!: Then what does that imply for the near future?**

**CARLOS:** I'm within a couple of minutes of finishing an album that has been overwhelmingly time-consuming and exciting.

It's the most exciting thing I've ever done in my life, and I don't usually indulge in that kind of hyperbole. Because of this technology, I can do music that is totally unlike anything that has existed, yet which is totally based on the shoulders of giants.

This machine has the ability to play any kind of timbre, even if it's orchestral or electronic sounding or anything in-between-and that's actually where you stay, is inbetween-and any tuning, so you don't have to use the equaltempered scale that all of the other synthesizers are locked into using.

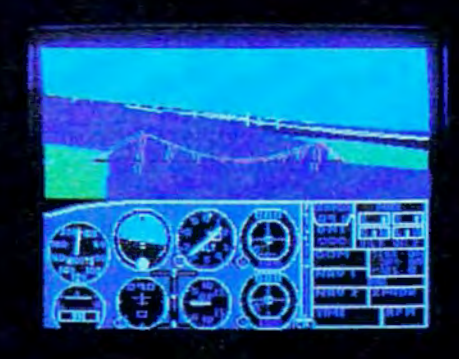

# **Flight Simulator II Scenery Disks**

WW

### The Challenge of Accomplished Flight

With a realism comparable to (and in some ways even surpassing) \$100,000 aircraft flight simulators. Flight Simulator II includes full flight instrumentation and avionics, and provides a full-color out-thewindow view. Instruments are arranged in the format standard to modern aircraft. All the radios needed for IFR flight are included. Front, rear, left, right, and diagonal views let you look in any direction. Program features are clearly documented in a 96-page Pilot's Operating Handbook.

For training in proper flight techniques. Flight Simulator II includes another 96-page instruction manual, compiled by two professional flight instructors with over 8,000 hours flight time and 12,000 hours of aviation teaching experience. You'll learn correct FAArecommended flight procedures, from basic aircraft control through instrument approaches. To reward your accomplishments, the manual even includes a section on aerobatic maneuvers.

### The Realism and Beauty of Flight

Go sight-seeing over detailed, realistic United States scenery. High-speed graphic drivers provide an animated out-the-window view in either day, dusk, or night flying modes.

Flight Simulator II features over 80 airports in four different scenery areas: New York, Chicago, Seattle,<br>and Los Angeles. Six additional Scenery Disks covering the entire Western half of the United States are now available in IBM and C64/128 disk formats.

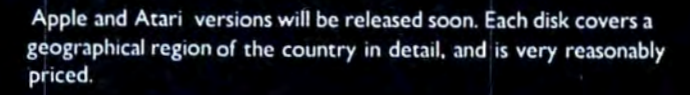

### The Pure Fun of "World War I Ace"

When you think you're ready, you can test your flying skills with the "World War I Ace" aerial battle game. This game sends you on a bombing run over heavily-defended enemy territory. Six enemy fighters will attempt to engage you in combat as soon as war is declared. Your aircraft can carry five bombs, and your machine guns are loaded with 100 rounds of ammunition.

See Your Dealer. Flight Simulator II is available on disk for the Apple II, Atari XL/XE, and Commodore 64/128 computers for \$49.95. Scenery Disks for the C64 and IBM PC (let or Microsoft Flight Simulator) are \$19.95 each. A complete Western U.S. Scenery six-disk set is also available for \$99.95. For additional product or ordering information, call (800) 637-4983.

> le.Il is a trademark of Apple Computer, Inc. Atari XL and XE are trademarks of Atari Corp. modore 64 and 128 are trademarks of Com dore Electronics Ltd. IBM PC is a registered trademark of International Business Mark **Des** Corn

> > $\mathbb{S}$  on  $\mathbb{S}$ orporation 713 Edgebrook Drive Champaign IL 61820 (217) 359-8482 Telex: 20699

> > > Order Line: (800) 637-4983

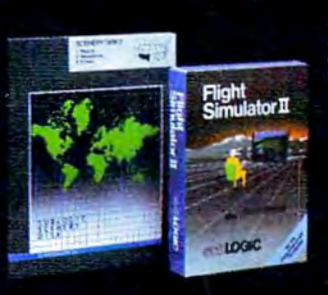

Which means you can use perfectly pure intervals that sound absolutely like clean air when you're used to breathing musty air, or like drinking pure, good water. It's not a huge thing. It's not going to knock you over like my infamous first record, which was so much filled with the novelty of new sounds that everyone with tin ears could even tell the difference. This stuff is a little subtler, but also remarkably more sophisticated. The music is available to use any way the intervals sound best to the ears, no matter what it looks like on paper. In the past, the equal-tempered scale made good numbers, but it didn't make good sound.

I'm talking about things that are not scientific and mathematical so much as they are plain, oldfashioned, sounding good. It's like cooking by taste rather than with a recipe. Instead of following the rules that someone else sets down, you taste along the way and say, "I think it needs a pinch more garlic," or whatever. You shape it as you go along to make it the most sensorily exciting thing it can be.

I feel-and I didn't think this would happen in my lifetime--it's probably the best way to get out of the abysmal mess that most modern music is in. We're in a situation in history where now we have tools to make anything imaginable, and yet we have all kinds of rules, with people telling us, "Pop music can only be in this kind of key. It has to be diatonic with a tempo of 4/4 or 6/8." Classical music is terribly abysmal because you have to write it very, very ugly-not a single triad, no harmony, no melody. And it goes on and on.

It's contradictory to me. We now have the ability to stand on 95 percent of a floor that we could never before stand on more than 50 percent of, and we have nothing but dogma around telling us we're not allowed to do that.

I suspect there are going to be an awful lot of uptight people who, when they hear my new work, are not going to understand it, or they're not going to want to understand it because it represents leaving the confines of what they do and facing the great unknown. Which is what art should always be about.

### C!: It sounds like this album will have a very unusual sound. Will any of the instrument sounds be familiar to listeners?

CARLOS: The sounds are extrapolated from traditional sounds, like what would happen if we took the sound of a nice, rich Stradavaria and instead of playing it with a bow, make it sound like it was being played with a piano keyboard. Or if we made a marimba out of brass. Or if the timpani weren't percussive but a woodwind, and you played by blowing on it. They're going to sound like nonelectronic acoustic instruments that somebody must have built, because they just never existed before.

The trick—the thing that was the hardest-was to control this entire mass of what could be a very chaotic enterprise and pound it into a shape which I hope is going to be comprehensible by the people listening to it. It's taken every ounce of musicality that I have. I would love to have the musical geniuses of the past right here in the room with me to help shape it.

I'd like the album to tempt other people to try different things, to leave the safe American way of doing things, like trying to cook Japanese after ea ting sushi at a restaurant for the first time. Like shoes that you wear every day until they wear out because they're so comfortable, I think we've certainly worn out the musical system that we've been using since 1600s.

### C!: Why do you think the norms haven't changed faster?

CARLOS: There's a perfectly simple reason. Habit. And the technology didn't permit you to do much different. Now the technology, without a whole lot of money, is there around the corner for any manufacturer who wants to bring it to the public. Or the public can yell about it so the manufacturers are forced to bring it to them, to make these possibilities available. Manufacturers, all the way up to the halfmillion-dollar Synclavier, have not done anything that is more than mini-minded.

My friends in the business are so depressed, because if you say "sampling machine," manufacturers' eyebrows shoot up. That's

something good. But if you say "synthesizer," they don't want to hear about it. That's a sad situation. That's like saying, "We've got a cook here who's going to cook you a fine meal," and you say, "Nah, I don't want it. How about a TV dinner?" It's exactly at that level, but people don't see it yet. I would like people to be aware that they're going to have to ask for something a bit more ambitious than frozen concentrated food in their sound machines.

### C!: How does your excitement about this new musical equipment compare to your feelings about the Moog synthesizer in 1968?

I am genuinely excited about this stuff. I can hardly go to sleep at night. It's like I have to get all of these things done before death happens. I feel a little silly in a way. Emotionally you're at the level of a child again. Something that's such a rich horizon of colors that you're giddy with delight, and you can't contain yourself because you want to get at them so much.

If I had had these tools back in 1968, I wouldn't have done *Switched-On Bach* because there would have been no need to do anyone else's music. There would have been no need to try and find ways of making these ugly sounds be a little bit musical. These sounds *are* musical. And they're already there to play. In 1968 I would have given my eyeteeth for this, and at the same time I would never have been able to predict anything like this was going to happen, except in science fiction.

### C!: How do you think your musical training would be different if you were just starting out in the field today?

CARLOS: Using synthesizers, teachers can teach students things that I never was able to learn, which is how the sounds work, what makes them tick. They can take apart sounds to some extent, so if you have a drumstick tapping on a snare drum, you can see in which part of the sound the wood hits the metal, and then where the drumhead starts to let go, and then you can watch where it decays. There was no way to get at these

# **(EEEE HH!!!)**

*You are the star of a Martial Arts movie so real, you'll feel it like a kick in the ribs.* 

KARATEKA, you have learned well the disciplines of karate ... but now it is time to put your skills to the test. Your village has been ransacked, your friends and family scattered to the winds, your bride-to-be, Princess Mariko, kidnapped and cruelly imprisoned by the evil warlord Akuma. lf you ever hope to see her again, Karateka, you know what you must do.

Scale the mjghty cljffs that lead to Akuma's fortress. There, you

will encounter the first of many palace guards. Kick! Thrust!

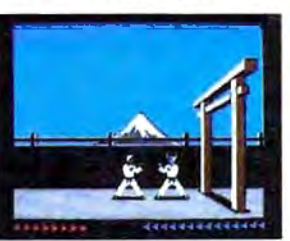

Parry! At every turn you will face yet another warrior, each stronger than the last.

Finally, Karateka, you will come face-to-face with Akuma himself. Here your fate will be decided. Ether eternal happiness or instant death. THE MAKING OF KARATEKA.

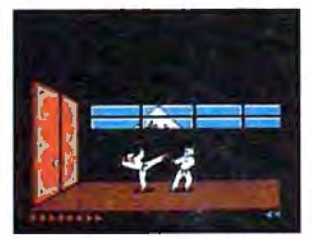

*"Karateka" designer Jordan Mechner is a karate enthusiast anda stickler* 

*for realism. He used film clips of karate masters as a guide for the moves used in the game.* 

*The carefully detailed, animated figures perform all the moves of real martial arts combat with stunning realism.* 

*grounds, an intricate story lin e and Beautiful scrolling, hi-res back-*

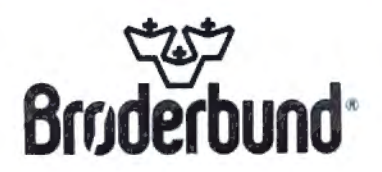

*fast-paced karate action make "Karateka" a great way to get your kicks.* 

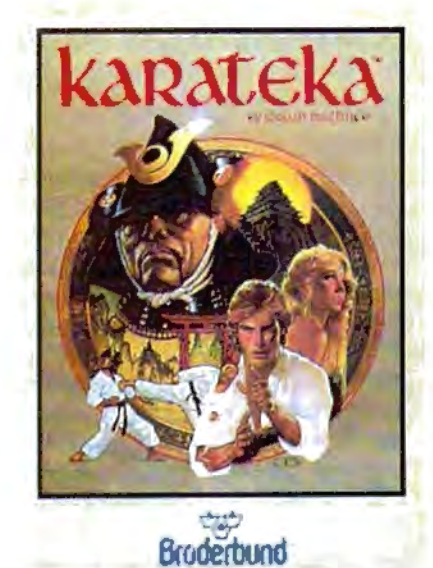

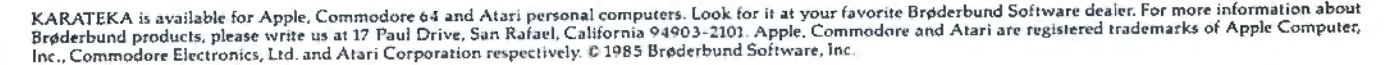

things in the past, so you just read books. And the books were usually wrong because they didn't know, either. Whereas now you can really learn what makes sound tick while you're young, and go way past anything I'm able to do now.

I

So it's the best of times that I can see for music during the last 100 years, since the orchestra sort of got locked in, and since the instruments pretty much stopped changing. There's been a lot of sensationalism, but nothing of real substance. There's a marked change in what can be done right now that is as exciting as from Bach through Mozart into Beethoven, when the big orchestra started to get put together. And by the time of Wagner and Strauss and, of course, Papa Brahms, we finally were able to put together the most sublime of the acoustic instruments doing the most sublime things that people had trained themselves to perform.

That has never been equalled by electronic devices in any fashion. It used to be painful to work in the electronic form because you were aware that you were giving up the richness of a traditional orchestra in order to work with a lot of simple-minded, ugly sounds, and it was a bad tradeoff. It's no longer a tradeoff.

### C!: Is there still need for and value in learning traditional methods and instruments?

CARLOS: In producing this latest record, each time I tried to find a cheap, quick, and dirty way of doing something I knew how to do the hard way, I wasted so many months. It's larceny that always gets us in the end, anyway. If you don't look for the shortcut and you just do the job simply, it gets done.

You've got to know what chords are doing and how to shape a phrase, or your music is going to suffer. I think all of the knowledge you can get now that didn't exist a hundred years ago should be added to, not replaced-the kinds of musical savvy and things we've had up to now, like knowing how to play and harmonize and write and how to orchestrate. With the new sounds, you've got to know how to put sounds together. So orchestration is probably as important now as it's ever been-maybe more.

But added to that is this new insight into what makes sounds the way they are. You have to start by learning what makes the sounds of traditional instruments-not because you're going to do that for the rest of your life, but only because you're standing on the shoulders of

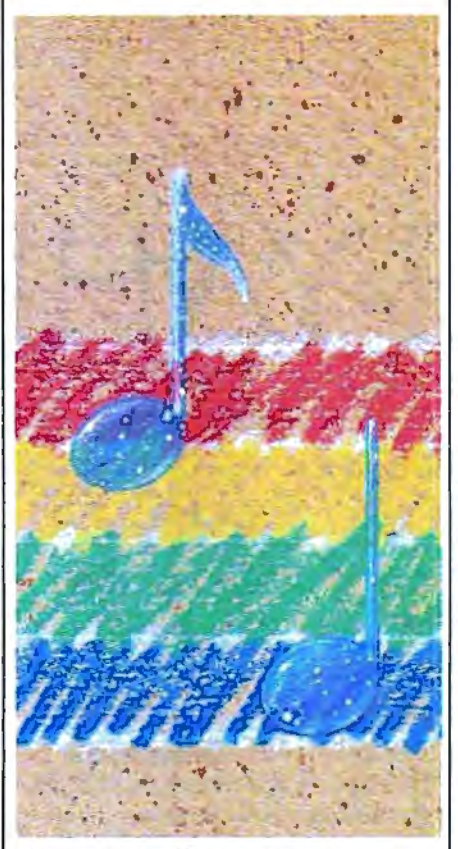

those giants. If you were an apprentice chef, you would learn to do all the traditional recipes before you went on and invented your own. That's the way I think it should be, and I don't think this is a preposterous, pompous, old stodgy idea at all. I think it's just a wise thing to do. Not to look for your own larceny, but to go for the simple path that's proven to work for anyone who's ever done anything of value in music. Do it while you're young if possible, and just enjoy the most exciting time that's ever been in music.

### C!: Do you sense a certain level of panic on the part of acoustic musicians? Do they feel threatened that this new technology will make their talents obsolete?

CARLOS: Yes. A lot of people talk this way. Of course, they think they're unique, but they're not unique at all. In almost any field where there has been any kind of  $|$  technology change, like in the British industrial revolution when people started making teacups out of a mold instead of on a wheel, the people who had done it by hand might have felt uptight in exactly the same way.

To some extent, they're actually right. The field has shifted, as I said, for the first time in a hundred years. To the extent that you do not keep up with the times, slowly your particular little niche is in a sense being replaced. If you already know a musical instrument well enough that you're really a fine musician-I assume that's what these people are talking about-you would be the best person to try and latch onto the new technology, because most of the younger people playing the instruments have no musicianship at all. A lot of them are very bad musicians. They don't know how to play, and they're letting the machine do the work for them and letting it hide the fact that they really don't know how to play. I think the older musicians, if they could get into the newer technology, could do it better.

The trick is you try to keep up with the times. There are a lot of drummers who are now doing drum machine programming, and they do it better than anyone else. Of course they do. How can that surprise anyone?

My own feeling is that they needn't worry, because it's going to happen so slowly. It could be 25 years before it becomes odd to see an acoustic group of instrumentalists on a 'stage. I don't think that's going to happen quickly at all. They'll live together comfortably for quite a few years. But the people who pay for these things will find out soon that something like two dozen people playing a new generation of instruments as based on the work of people like myself can do the same thing the orchestra can do. If they can use two dozen people instead of a hundred people, they're going to do it because it's cheaper.

### C!: So you think that it's economics that will force a lot of the changes.

CARLOS: That's going to be the thing that does it in the end. It's what caused the earlier jobs to be

# **HOW TO GET** OVER \$2000 WORTH OF NEW **CAPABILITIES FOR YOUR COMMODORE 64<sup>m</sup>**

# $0.7559$

The Spartan<sup>1</sup> is the Apple<sup>14</sup> II + emulator for your Commodore 64<sup>14</sup> that will open up a whole new world of hardware and software for you! Imagine adding these up a whole new world of hardware and soliware for your imagine adding these<br>features to your Commodore 64<sup>74</sup> for the Spartan<sup>14</sup> price of \$599:  $\Box$  Apple  $\degree$  II +<br>hardware and software capabilities  $\Box$  64K RAM expansi The suggested retail value of comparable products offering only these capabilities is over  $$2200.00*$  — but the Spartan<sup>14</sup> gives you much, much morel By building on your investment in your Commodore 64<sup>14</sup> — an more: By building on your investment in your Commodore of  $-$  are excellent introductory computer  $-$  you create a whole new system with both C-64<sup>"</sup> and Apple<sup>"</sup>" II + capabilities. There is a whole other world out there dealer nearest you.

 $96$ 

quoted are in U.S. funds, freight and taxes not included. Val sparlan" system are quoted from Apple" 11+ CPU and App<br>ist prices, and from current suggested list prices and comp s Ltd. and or Commodore Business Machin<br>uter Inc. Spartan \* is a trademark of Mimic cs or Apple Computer Inc.

FOR INFORMATION WRITE: MIMIC SYSTEMS INC.<br>1112 FORT ST., FL. 6N<br>VICTORIA, B. C.<br>CANADA V8V 4V2

TO ORDER CALL:<br>**1-800-MODULAR** (663-8527)

replaced by technology. People tend to move toward where it costs less to do the same job. That's the real enemy, if there is an enemy here. If you want to blame anything, blame the larceny of people who look for less cost. Don't blame the poor synthesizer player. We're trying to open up the door for more possibilities, because that's what human beings have always done.

1

**Though probably best known for**<br> **This offbeat music in the 1960s**<br> **The Mothers of Invention, Frank** *hough probably best kn own for his offbeat music in the 1960s and 1970s with the rock group Zappa has produced a body of work that includes* 39 *albums, more than 200 vocal songs, 91 instrumentals,* 32 *compositions for orchestras and choral groups, four ballets, two feature films, and two video specials.* His *most re cent album,* The Perfect Stranger, is *a compilation of computer music and performances of his chamber works. Skeptical of traditional music education, Zappa learned his art by reading in public libraries, listening to records, and performing in different settings.* 

C!: You used to write music that was impossible for human musicians to play. Can those pieces be played now by electronic means?

### ZAPPA: Absolutely.

C!: How do you use synthesizers in your work?

ZAPPA: I use synthesizers for three things: for generating sounds that never existed before, for performing music which human beings would have difficulty playing, and to get rid of some of the drudgery of composition. In composition, you can copy phrases, which to do manually is real drudgerous. When you're doing repeats and things, a lot of that stuff on a computer is just push-button, like using a word processor.

### C!: What equipment do you use?

ZAPPA: I use a Synclavier polyphonic sampling system, which costs about a quarter of a million dollars. Other things I'd like to use but haven't been able to afford are the 4X, which was developed in France at Ircam, and the new Fairlight system. But what I'm waiting for is a MIDI interface that will invent your own theory. Musical

allow the Synclavier to talk to several other sophisticated devices. Buying all these new devices individually would be like starting all over again, like learning a new language, unless there was a MIDI interface that was reliable in letting them talk to each other.

### C!: Is there much distinction musically these days between instrument sounds and synthesizers?

ZAPPA: My Synclavier uses samplings, digital recordings of real sounds, and allows you to manipulate them, so there is no difference

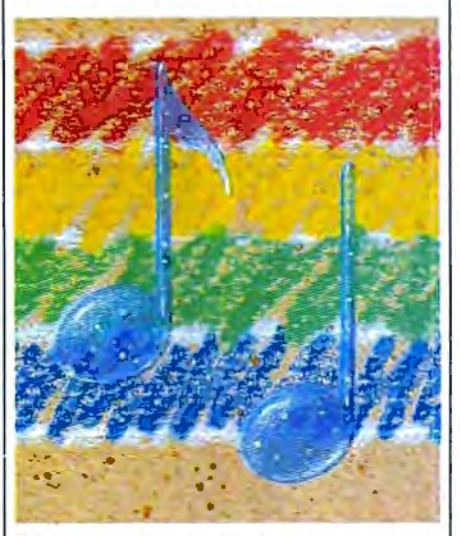

between the real instrument and the digital recording. As for how easily people can tell the difference, it depends on the composition. The stuff that I'm doing on an album that's not yet released, you wouldn't hear real instruments playing but would recognize the sounds of real instruments that humans would have real difficulty doing. Little things like really complex rhythmic patterns that are being played by whole ensembles of instruments in harmony.

C!: So how will this technology affect future training of musicians? Will it mean that less emphasis can be placed on theory?

ZAPPA: A lot of people have already skipped over music theory because all they're interested in doing is having a recording career, and all you need for a recording career is a good hairdo and some diagonal zippers. Music theory has nothing to do with that.

If you want to do real composition, my advice to anybody is to theory is an averaged-out series of regulations derived from common practices of an earlier era. When you get your theory books, they tell you "Don't do this" and "Don't do that" because in such and such a period they didn't do this and didn 't do that, and that was the norm. You also have to remember that those norms were done to appease the tastes of the people who were paying the bill. That means the king, the church, or the dictator. There's no reason to assume that they had any better musical taste than you. So my advice is go out and make it up yourself, and don't worry about getting academically certified by an institution. No matter how pedigreed your technical approach to music, if you don't like the way it sounds and if somebody else doesn't like the way it sounds, then why did you bother to do it? You can be totally correct as per the book, but you could wind up writing really boring music.

### C!: But hasn't a lot of that music been successful?

ZAPPA: There is a lot of really boring music that has been successful, but it wasn't generated by the means I just described. I can't think of anybody who did it all by the book and wound up either being a good composer or even a famous musician. .

The other thing is that if a person wants to be a composer in America, I think he really ought to have his head examined before he goes into it, because nobody really wants to hear what you're writing. How many brand-new compositions have you ever heard? Compositions that were written in the last year or two, modern, up-to-date compositions by living composers, people who want to write music in America? There are people writing music, but it just doesn't get played.

The music business has nothing to do with being a composer. Composers are out of the music business. If you're talking about composition, it lives in academia and dies in academia. If you're talking about the music business, you're talking about the hair and the zippers.

C!: Then you think people in music schools are doing good composition work?

**SSI Time Macture** 

For APPLE\* II Series, ATARI?, and C-64". \$39,95.

For ATARL® and C-64". \$39.95. APPLE® version.<br>available Jan. 1, 1986.

For APPLE®II Series, ATARI® and C-64": \$49.95.

THEA

# **Destination: The 19th Century**

Slip any one of these game disks into your computer, and you'll be transported back in time to the 1800's, to relive three of the most exciting periods of that century.

**SIX-GUN SHOOTour·** will take you back to the wild, wild West, where you'll recreate the famous gun battles of such heroes/outlaws as Billy the Kid, the Earp brothers, Bat Masterson and Doc

Holliday. Imagine all the best westerns you've ever read about or seen....this action-packed game lets them come true!

**BATTLE OF ANTIETAM**<sup>\*</sup> brings back one fateful day, September 17, 1862, when the Gray and the Blue clashed so fiercely that it came to be the bloodiest day of the Civil War. This grand-tactical simulation is so detailed, combat is resolved down to the individual

soldier. Beginner, Intermediate and Advanced Games are provided so wargamers of all levels can try their hands at rewriting history.

**COLONIAL CDNOUESf"** spans the late 1800's and early 1900's that marked the Age of Imperialism. This fun and easy-to-play game of global domination puts you in charge of one of six colonial powers - the U.S., Great Britain, Germany, France, Russia, and

G-64 (Commodore 64), ATARI, and APPLE are trademarks of Commodore Electronics, Ltd., Atari. Inc., and Apple Computer, Inc., respectively

Japan. Your goal: To conquer the world any way you can -- through subversion, espionage, or sheer military muscle.

To pick up these tickets to the past, you'll need to see your time travel agency today. (It's cleverly disguised as your local software/ computer or game store.)

If there are no convenient stores near you, VISA & M/C holders can order our time machines directly by calling **800·227-1617, ext. 335 (toll free).** In California, call 800· 772-3545, ext. 335.

Please specify computer format and add \$2.00 for shipping and handling.

To order by mail, send your check to: STRATEGIC SIMULATIONS, INC., 883 Stierlin Road, Bldg. A-200, Mountain View, CA 94043. (California residents. add 7% sales tax.) All our games carry a "14-day satisfaction or your money back" guarantee.

### **WRITE FOR AFREE COLOR CATALOG OF ALL OUR GAMES.**

**c**1985 by Strategic Simulations, Inc. All rights

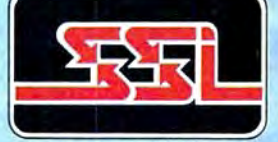

reserved. STRATEGIC SIMULATIONS, INC.

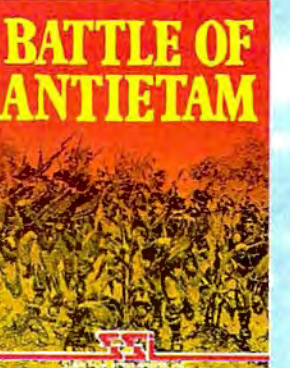

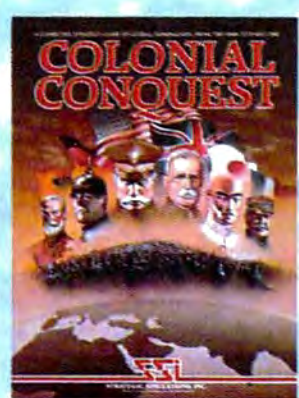

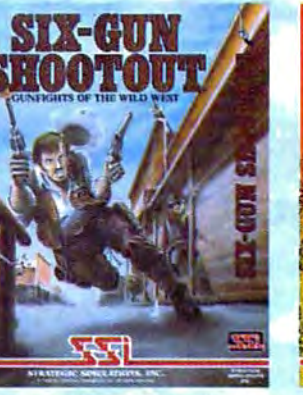

ZAPPA: I have no way of knowing who's doing good stuff because, like I said, it doesn't get played. Most of the people who are getting grants, I really don't enjoy. The reason they're getting grants is because they're fashionable. Grants attract grants. People kind of nominate each other and keep it in the family. The same people get the awards and the same kind of drivel comes out. Then when the drivel comes out, the faculty, the composers-in-residence at the college, say to themselves, "Well, look, this guy got a grant and he wrote drivel, so I must teach drivel, and maybe if I teach drivel, then I will get a  $\sqsubset$ grant, and of course my students need to learn drivel so they can get grants."

I've always had an argument with music schools, especially the ones which deemphasize live performance. There are some conservatories which insist that the people who attend don't play gigs, which I think is foolish. It doesn't really train the musician or composer to make a living in the real world. They'd probably do better by these people to tell them to go out and get an Herbalife fran chise or something like that.

C!: What about the argument that traditional musicians, peopie like conductors and instrumentalists and engineers, will become obsolete because of the new electronic technology?

ZAPPA: There's a lot to be said for doing away with some of those people anyway. First of.all, I don't think recording engineers are ever going to be out of work.

As far as conductors go, 1 don't have any genuine statistics on this, but 1 have the sense that most conductors, especially famous conductors, really aren't doing anybody any favors, because of the economics of the industry.

Let's look at the reality. When a person comes to a concert, he's coming to see a star conductor standing in front of an anonymous blob of musicians. What do those musicians play? Not any brandnew, interesting, exciting music. No. They can't. Because it costs too much money to rehearse a brandnew piece of music. They play fewer musicians.

everything they already know from when they went to conservatory. It's like a jukebox. A conductor basically has the function of a guy who waves his arms in front of a jukebox. Everybody in the orchestra already knows how to play Beethoven, and he knows how to conduct Beethoven. He walks in and does one rehearsal on the day he arrives. They know where it goes fast, where it goes slow, and it's a scam. The people who go to the concert are not there to hear music, they're there to see the guy waving his arms and swoon over it. On the other hand, there are a

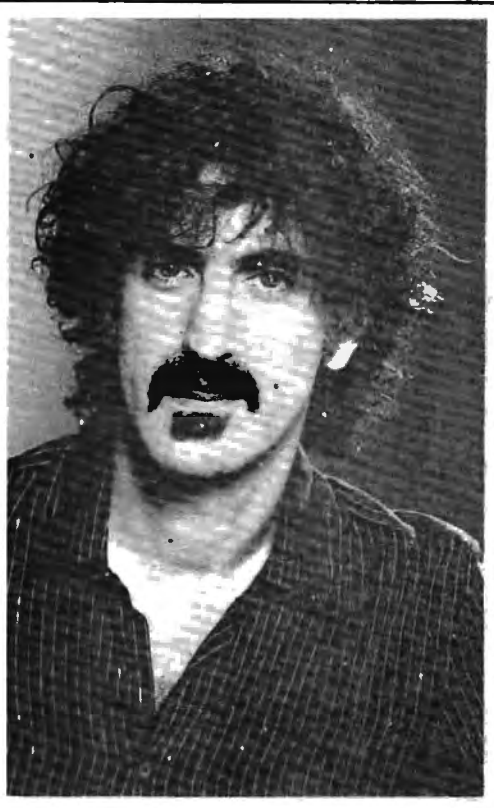

*Frank Zappa* 

handful · of committed conductors who have an interest in bringing new music to life, but they're stymied by the fact that the costs of doing it are astronomical. That's one of the reasons whv there is verv little new orchestral music written-because you can't afford to rehearse it. Most composers working in an academic setting are working on small ensemble pieces of generally such an ugly nature that who can tell whether or not anyone played a wrong note? It's also easier to rehearse those pieces, and it costs less because there are

The other factor is most of it doesn't get recorded anyway. The audience comes to a concert of new music. They get to hear the piece played one time, and if the performance is no good, they're not doing the composer any favors, either. The audience listens to it and has no idea what the composer wrote. They just get to hear the net result of all the choreography and politics that goes into those concerts.

So if the real concern is music being played accurately and being true to the composer's wishes, the computer is the thing that's going

to allow that to happen. At that point, the composer gets to take the rap. If the computer plays with one hundred percent accuracy what he has in mind-and *for certain types of music that is an absolutt possibility-then* the au dience gets more for their money. They get to hear the thing the way the composer imagined it.

.With certain other types of music that require a lot of styling and nuance, it is difficult to put the same kind of element into the digital storage of the composition. If there are a lot of rubatos in it or a lot of dynamics, some of the computer music systems don't handle that kind of information too well. But if you're just talking about getting rhythms played correctly or the right pitches always in tune. stuff like that, it can be done.

Cl: So do you think we'll see<br>less emphasis placed on the performer in the next few years, on the people with the zippers and the hair?

ZAPPA: I think that the people with the zippers and the hair will be supplanted by people with zippers going in another direction and a different hairdo. That's pretty much the name of the game. No major event in American music culture-I'm talking financially-has ever occurred withaut the cooperation and assistance of the clothing industry. They're married. Every major cycle ln rock and roll has been accompanied by clothing styles. Every time someone sells a record, someone else is selling a t-shirt or a pair of pants. It makes the world go 'round. ~

# **COMPUTE!'s** ROGRAMMER<sup>K</sup> GUIDES

**Evervthlng vau need tar successtul, entertaining, and challenging ,,raorammlno an vaur Amiga, Atari ST, or Commodore 128 computer.** 

**Each book Is caretullv written In COMPUTEl's llvelv, understandable style to help even beginning ,,raorammers learn the Ins and outs at their personal computers.** 

### **COMPUTE!'s Atari ST Programmer's Guide**  0-87455-023-8

Edited

Complete and comprehensive, yet easy to understand, COMPUTE!'s Atari ST Programmer's Guide is a must for any Atari ST owner. The technical staff of COMPUTE! Publications has put together a reference guide to programming that takes the reader through every aspect of this newest Atari personal computer. Logo and BASIC, the two programming languages now available for the machine, are explored in detail. From programming concepts to writing programs, the scores of ready-to-type-in examples show just what can be done, and how to do it. Also advanced features of this new-generation computer, such as GEM and TOS, the ST's user interface and operating system, are illustrated. Valuable appendices provide information programmers need, including the 68000 opcodes and a list of ST resources.

### **\$16.95**

### **COMPUTE!'s Amiga Programmer's Guide**  0-87455-028-9

Edited

Covering AmigaDOS, BASIC, Intuition, and the other important programming tools which accompany the new Amiga, COMPUTEJ's Amiga Programmer's Guide is a clear and thorough guide to the inner workings of this fascinating, new-generation computer. The great speed of its 68000 microprocessor, coupled with the versatility of the Amiga-specific graphics and sound chips, makes the Amiga one of the most powerful computers available today.

COMPUTE! Publications, Inc. abc COMPUTE! books are available in the U.K., Europe, the Middle East, and Sussex BN21 3UN. England.

**Programmer's** Guide

**COMPUTE!'s** 

The Editor: of COMBUTE

hensive guide to the Commodore sumplementes and computers the Common<br>regramming and trems ry individual from 8ASC<br>regramming and trems ry individual from 8ASC<br>computers computed details on CP/M-64<br>and 128 modes

**STAGE** 

**COMPUTE! Books President** 

### **COMPUTE!'s 128 Programmer's Guide**

ISBN 0-87455-031-9 Edited 300 pages

Written and compiled by the most technically proficient authors in consumer computing today, the technical staff of COMPUTE! Publications, this guide to the powerful Commodore 128 computer contains a wealth of information for every programmer, Explore both BASICs, 2.0 and 7.0, through countless hands-on examples and sample programs. Learn how to create dazzling graphics and sophisticated sounds in both BASIC and machine language. See how to program peripherals, such as disk drives, printers. moderns, and mice. Enter the world of CP/M, just one of the three modes of the 128.

There are even chapters on machine language programming and the computer's method of managing memory. As with all COMPUTE! books, COMPUTE!'s 128 Programmer's Guide includes numerous appendices covering everything from error messages to memory maps. This book is a must for every 128 owner. **\$16.95** 

**Look for these new books at a bookstore or a computer store near you. Or order directly from COMPUTE! Books.** Written by the technical staff of COMPUTE! Publications, the most **Call toll-free 1-800-346-6767. In NY call** your key to accessing the Amiga's speed and power. **212-265-8360. \$16.95** (March Release)

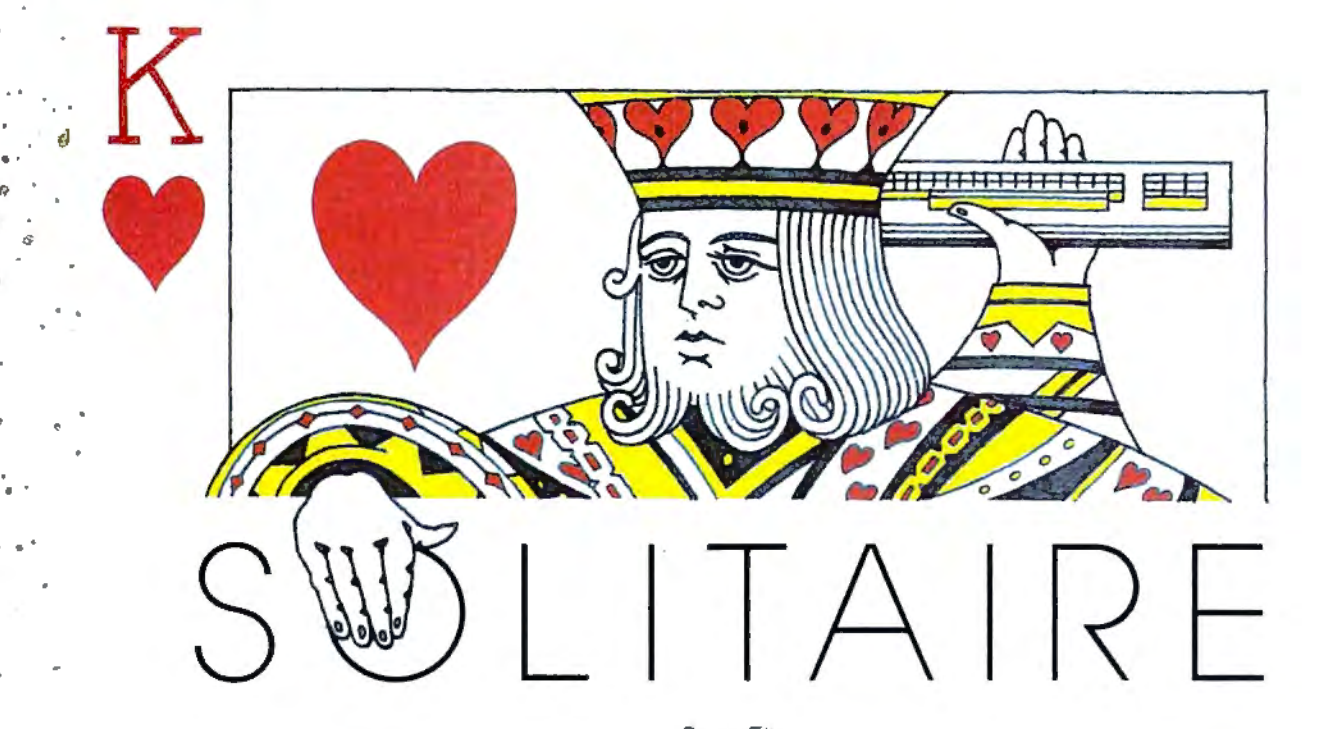

*with your computer? Like the conventional game of solitaire, this computerized version requires you to think ahead at all times. The original program runs on the Commodore 64, Plus*  4, 16, *and* 128, *and we've added versions for Apple II-series computers, the IBM PC with color/graphics adapter and BASICA, IBM PCjr with Cartridge BASIC, Tl-99/ 4A, and Atari 400/800, XL, and XE with at least* 16K for any given move are limited. RAM.

. ,\_\_.. .. ' . G

..

 $\circ$  .

..

*0* 

"Solitaire" is an electronic version of the familiar card game. Like the original, this game challenges you to put a deck of cards in order using the fewest possible moves. Type in and save the program listed for your computer, then read the instructions before you play the game.

### **Unshuffllng The Deck**

As you probably know, Solitaire has a very simple object. After shuffling a deck of playing cards, you must put them back in order, following a few simple rules. Though there are several different variations of the conventional game, here are the rules for this version:

When you run the program, the computer deals out four rows of

Ben El1zer

Looking for something different to do 13 cards, then removes the aces, leaving four empty spaces. Your goal is to rearrange the cards into four rows of the same suit, putting the cards in each row in ascending order from the lowest (2) to the highest (king), without leaving any empty spaces between cards. That sounds simple enough. But since you must move a card into one of the four empty spaces, your choices

> Your position on the screen is shown by a blinking cursor. Press. the M key to move from the current position to another empty space. When you press P, the computer moves a card into the current space: Which card it puts there depends on which card is immediately to the left of the space. Whenever possible, the computer uses the next card in suit. For example, if the card to the left of your current position is the 2 of hearts, pressing P puts the 3 of hearts in the current space and puts a space where the 3 of hearts was before. If you press P on a space to the right of the queen of diamonds, the king of diamonds moves from its current position to that space, and so on. Each time you press P, one space is filled and another is emptied.

In this way you can gradually

move cards into the right order. When you press P on a space at the beginning of a row, the computer asks which suit to play (hearts, clubs, spades, or diamonds). This determines the suit for that row. While it's possible to win on only one deal, most games require two or more deals. When no moves are possible (every empty space is fol lowed by a king or another space), the computer automatically shuffles the remaining cards and deals them out again. Of course, it does not disturb cards that are already in correct order. You'll find that it takes considerable foresight to win consistently in only two or three deals. Completely random play results in an average of nine or ten deals.

### **Commodore Versions**

Program 1 is Solitaire for the Commodore 64. It also works as listed for the Commodore 128. For the Commodore 16 and P\us/4, change line 20 to read as follows:

20 COLOR0,2,5:COLOR4,7,0

### **Apple Version**

This version of Solitaire is in two parts. Program 4 is the main BASIC

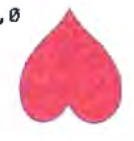

*•:* 

0

~

...

# **Fly the unfriendly skies.**

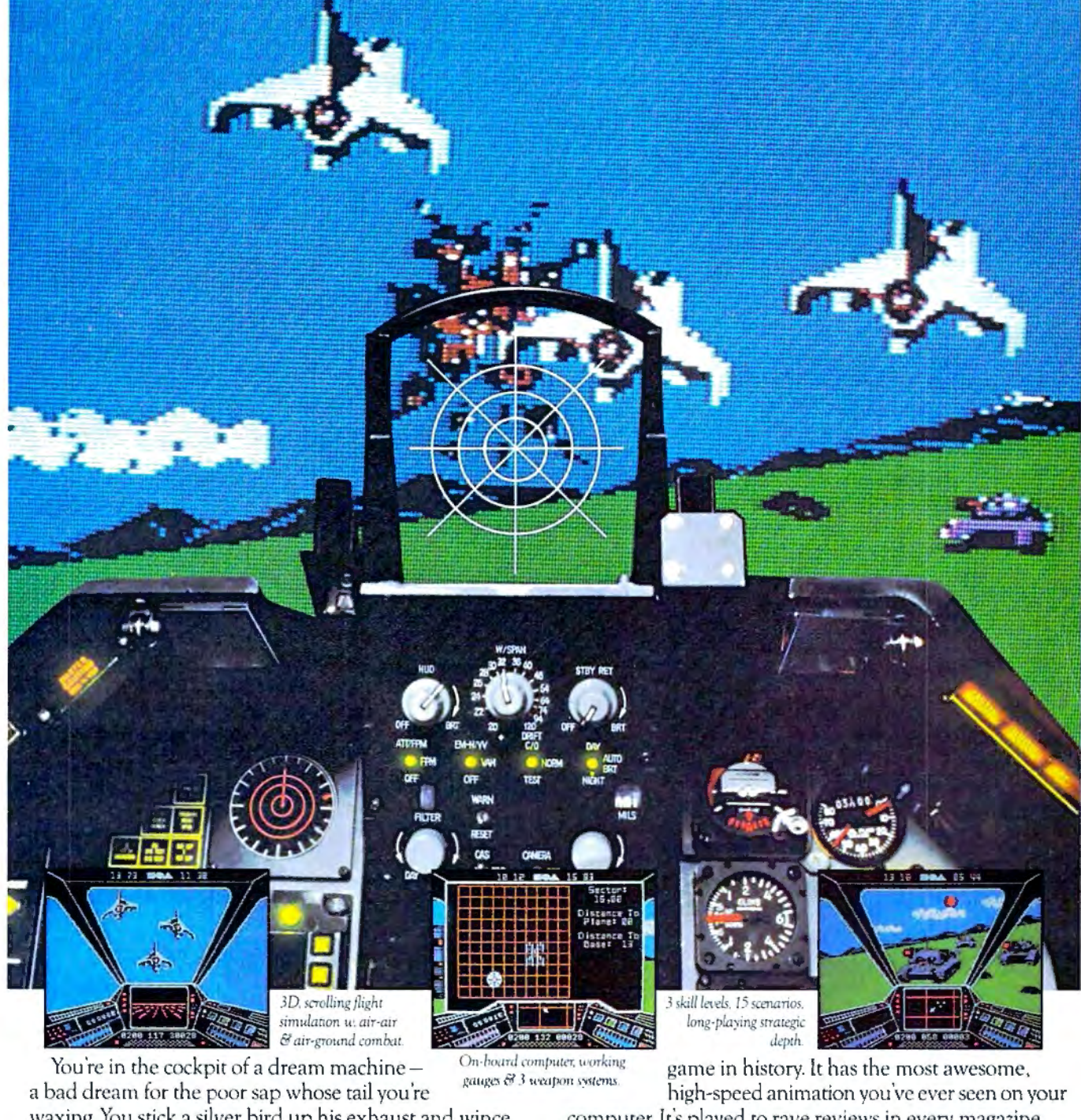

waxing. You stick a silver bird up his exhaust and wince computer. It's played to rave reviews in every magazine.<br>as he blossoms into fire. And then you rain down like pes-<br>And it's yours - at your retailer - or direct fro as he blossoms into fire. And then you rain down like pes-<br>And it's yours—at your retailer-or direct from EA at (800) tilence upon the grunts in the tanks.<br>
Skyfox. It's the fastest-selling EA **a i** a tanks.<br>
Skyfox. It's the fastest-selling EA **T** 

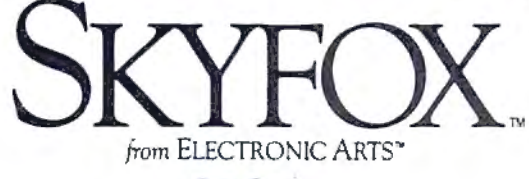

ORDERING INFORMATION & MACHINE AVAILABILITY: Visit your retailer or call (800) 227-6703 (in CA call (800) 632-7979) for VISA or MasterCard orders. To purchase by mail, send check or money order to Electronic Arts, P.O. Box 306, Half Moon Bay, CA 94019. Add \$3 for insured shipping & handling. Indicate machine verson desired. Allow 1-4 weeks for delivery. Apple II family available now at \$39.95. C-64 available now at \$34.95. For a copy of our complete catalogue and direct order

form, send 50° and a stamped, self-addressed envelope to Electronic Arts, 2755 Campus Drive, San Mateo, CA 94403

### THE CMO ADVANTAGE

- $\nu$  THE BEST PRICES!  $\blacktriangleright$  Next day shipping on all in stock items.  $\blacktriangleright$  Free easy access order inquiry.  $\sim$  Orders from outside Pennsylvania save slate sales tax.
	- Free technicial support with our factory trained technical staff.
	- There is no limit and no deposit on C.O.D. orders.
	- There's no extra charge for using your credit card . Your card is not charged until we ship.
	- No waiting period for cashiers checks.
	- We accept purchase orders from qualified corporations. Subject to approval.
	- Educational discounts available to qualified institutions.
	- .,. FREE CATALOG MEMBERSHIP.

### **ORDER LINE**

CALL TOLL-FREE 1-800-233-8950

CUSTOMER SERVICE & TECH SUPPORT 1-717-327-1450

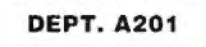

### **MAILING ADDRESS**

Computer Mail Order **DEPT. A201** 477 East Third Street Williamsport, PA 17701

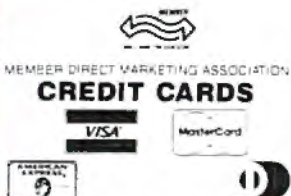

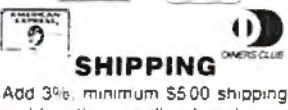

and handling on all orders. Larger shipments may require additional charges

All items subject to availability and price change.

Returned shipments may be subject to a restocking fee

### **CANADIAN ORDERS**

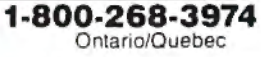

1-800-268-4559 Other Provinces

1-416-828-0866 In Toronto

### TELEX: 06-218960

2505 Dunwin Drive. Mississauga, Ontario Canada L5L1T1

All prices shown are for U.S.A. orders. Call The Canadian Office for Canadian prices.

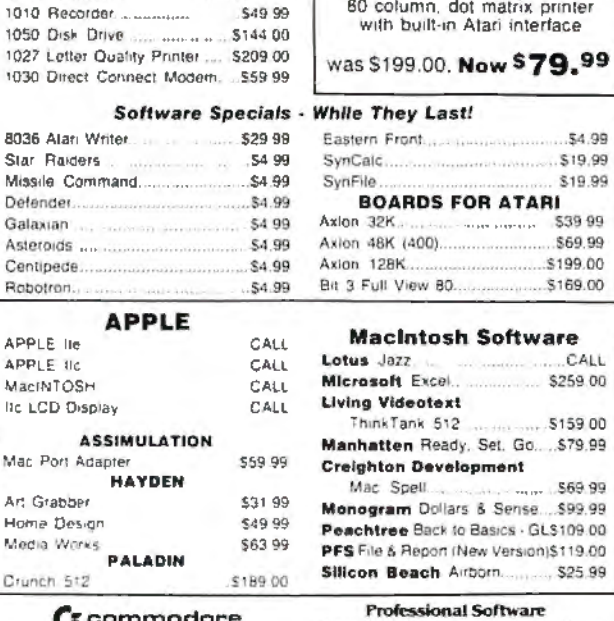

**HOME COMPUTERS** 

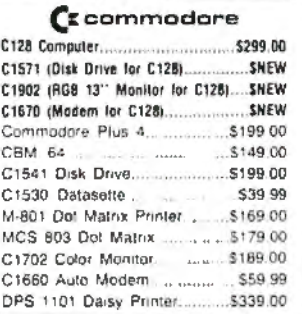

ATARI' 130XE (128Kl.......................CALL 520ST (512Kl.......................CALL 800XL 64K ................................... CALL

 $1027$  Letter. $\Omega$ 1030 Direct C

Star Raiders Missile Comn Defender . Asteroids ...... Centipede ....... Robotron......

Galaxian

APPLE 11c

lic LCD Displa ASSIMULATION

**MacINTOSH** 

An Grabber Home Design Media Works Crunch 512

### PORTABLE COMPUTERS

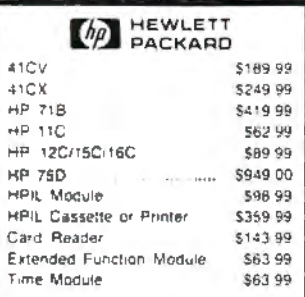

### We stock the full line of **HP calculator products** *NEC*

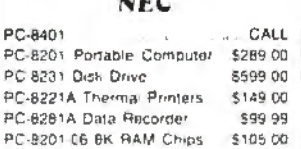

### **SHARP**

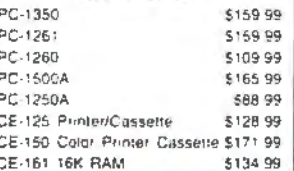

### Christmas Special! EPSON/COMREX CR220AT for Atari 800

BO column. dot matrix printer Atari interface

low \$79.99

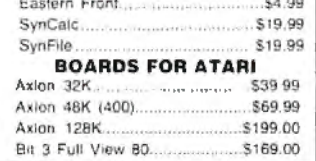

### Software

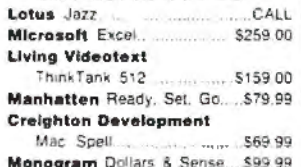

Basics · GLS109.00 ew Version)\$119.00 Siiicon Be ach Airborn ............ S25.99

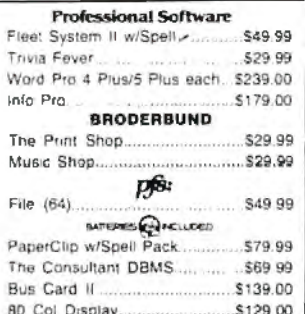

### DISKETTES

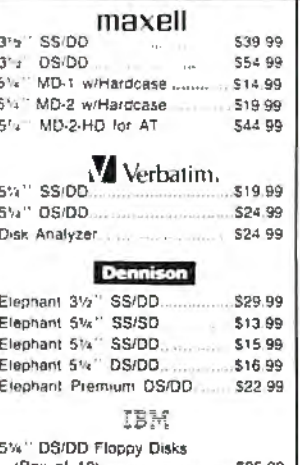

(Box ol 10).. ........ \$25.99

### DISK HOLDERS

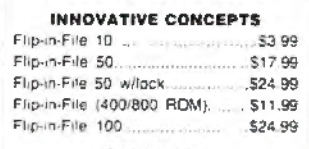

### AMARAY

30

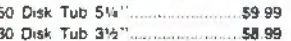

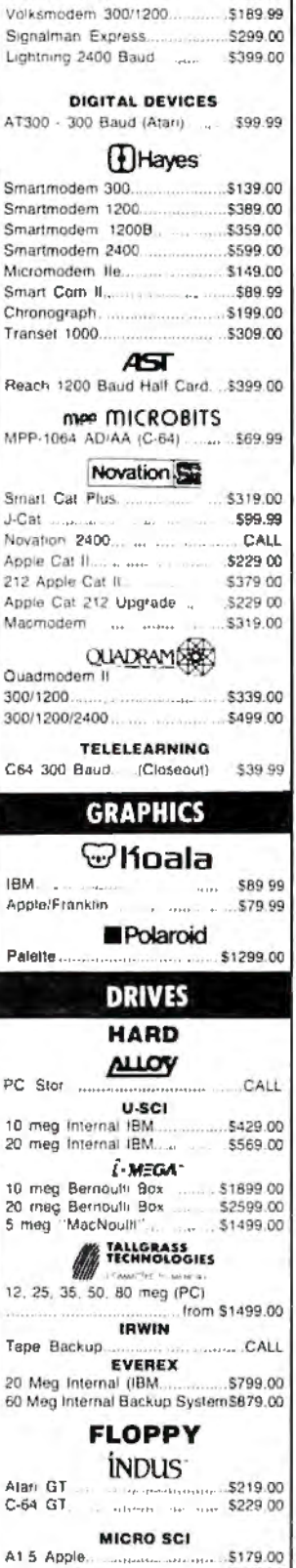

A2 Apple... ............... 5179.00 =z0'!• SD1 C-64 Single ...................... 5219.00 SD2 C-64 Dual... ...................... 5469.00

### landan 320K *5V• "* (PC) ........................ 5109.00

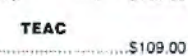

320K 5Va".

### **MODEMS** ANCHOR

Volksmodern .............................. 559.99

### **MONITORS**

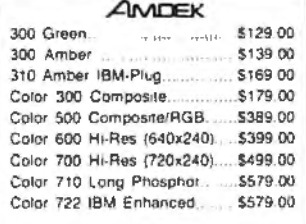

### $(DD)$

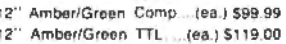

### $NEC$

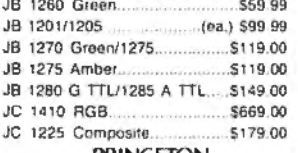

### PRINCETON

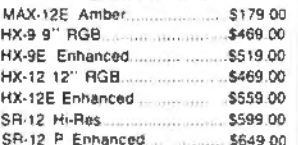

### \* TAXAN

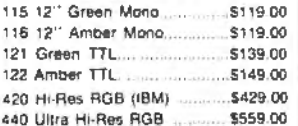

### QUADRAM(\$85)

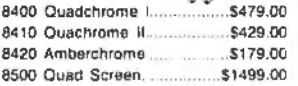

### ~ ................. (ea.) \$99.99

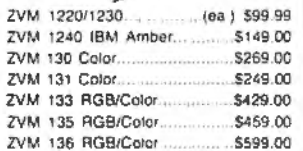

### **INTERFACES**

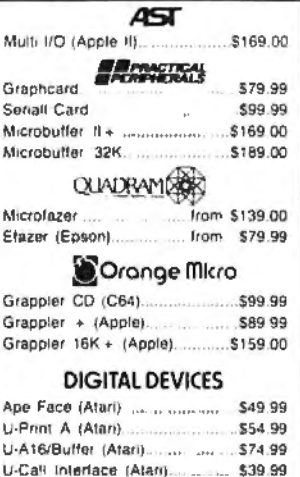

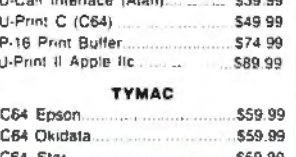

### **PRINTERS**

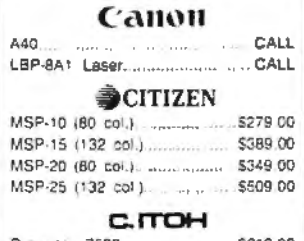

### Prowriter 7500........... . ...... \$219.00 Prownter 8510 NLQ ............ .... \$329.00 Prowriter 1550P ........ ............... \$449.00 Starwriter 10·30 ............ ..... .. ...\$459.00

### **corona** Lazer LP-300 ...................... .. \$2799.00

### **DIABLO**

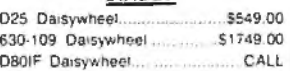

### classywriter

2000........ .. ............................. \$749.00 **EPSON** LX·80. LX-90. FX-85. FX·185

JX-80, DX· 10. DX·20, SO 2000 HS.SO. Homewriter 10. DX·35 ...... CALL

### **JUKI.**

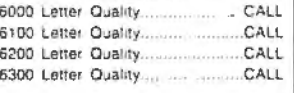

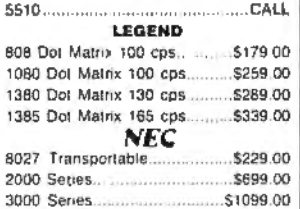

### ELF 360 .................................. \$449.00 Pinvmter 560 ............................ 5999.00 **Of\IDATA**

8000 Series ............................ 51449.00

182, 183, 192, 193, 2410, 84 ......CALL Okimate 10 (Specify C64/Atari)\$189.00 Ok1mate 20 (IBM) ......................... CALL

### **OLYMPIA**

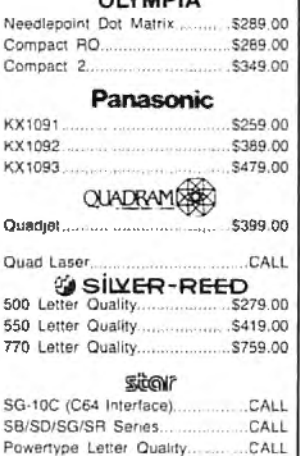

### **Texas Instruments** Tl850 ....................................... 5529.00

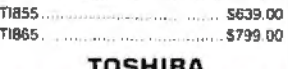

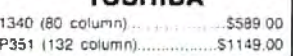

### **IBM PC SYSTEMS Configured to your specification.**

PC COMPATIBLES

**Call for Best Price! IBM-PC, IBM-PC II, IBM·XT, IBM-AT** 

### **KASPERRY**

Sperry-AT .............. as low as \$1749.00 Sperry-IT ................ as low as \$2699.00 Call lor Specific Conligurationl All Models ........ ........................... CALL

*K4YP.?D* KP-2000 Ponable ........................ GALL

### **SOFTWARE FOR IBM**

**ASHTON·TATE** Framework .................... ........... \$369.00 dBase III...... **BORLAND** Turbo Pascal 3.0 ....................... \$49.99 Sidekick (unprotected) ....... ........ \$59.99 **CENTRAL POINT** Copy II PC-Backup .................... \$29.99 **DECISION RESOURCES** Chart master ............................. \$229.00 Signmaster ............................. ..S 169.00 **ENERTRONICS** Energraph1cs/Plot.....................\$289.00 **FOX & GELLER** Qu1ckcode 111. ........................... \$169.00 **FUNK SOFTWARE** Sideways ................................... \$39.99 **HARVARD SOFTWARE INC.** Harvard Project Manager ......... \$209.00 Total Project Manager .............. \$269.00 **LIFETREE** Volkswriter Deluxe ........... ........ \$159.00 **LIVING VIDEOTEXT** Think Tank ............................... \$109.00 Ready ............................•............. CALL **LOTUS** Symphony ................ ............. .. \$429.00 1·2·3 .............................. , ......... \$309 .00 **MECA SOFTWARE** Managing Your Money 2.0 ....... \$109.00 **MICROSTUF SOFTWARE** Crosstalk XVI ........... \$89.99 Crosstalk Mark IV.................... \$149.00 Remote ...................................... \$89.99 **MICRORIM SOFTWARE** R:Base 4000 ............................ \$249.00 R:Base 5000.. .......................... \$389.00 Clout 2.0 ....... .......... ................. \$ 1 29.00 **MICROPRO**<br>WordStar 2000 WordStar 2000 ......................... \$249.00 Word Star 2000 + ..................... \$309.00 WordStar Prolessional. ............ \$299.00 Easy ........•..................... .............. CALL **MICROSOFT**  Word ....................................\$239.00 Mouse ...................................... \$139.00 Flight Simulator ......................... 539.99 MulliPlan .................................. \$ 129.00 **MULTIMATE** Advantage.... ...... ...................... \$289.00 Multi Mate Word Proc .............. \$249.00 **NOUMENON**  lntuit .......................................... \$69.99 **NORTON**  No1ton Utllll1es 3.0 .....................\$59.99 **PEACHTREE SOFTWARE**  Peachtext 5000 ........................ \$169.00 PeachPack (GUAP/AR) ............ \$199.00 **PFS: IBM** First Success ........ ............ ....... \$218.00

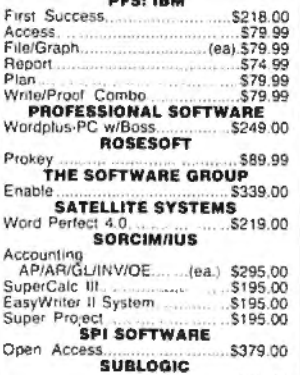

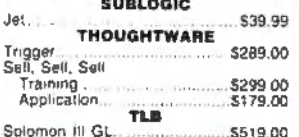

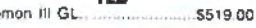

### **. AM** Salari (7300) .......... ...................... CALL 6300 ........................................... CALL **corona** PPC400 Dual Ponable ........... \$1289.00 PPCXT 10 meg Portable ....... \$1989.00 PC40022 Dual Desktop .......... \$1389.00 PC400-HD2 10 mag .............. s1g89.00 ITIX·TRA **ITT** 256K, 2 Drive System .............. CALL XPS, 20 meg ................. . CALL 256K.10 meg Hard Dnve System CALL

### **@SANYO**

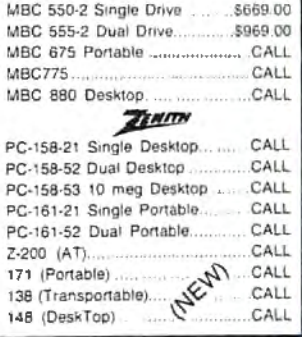

### **MULTIFUNCTION CARDS**

### **AST** Six Pack Plus. . ..... \$239.00

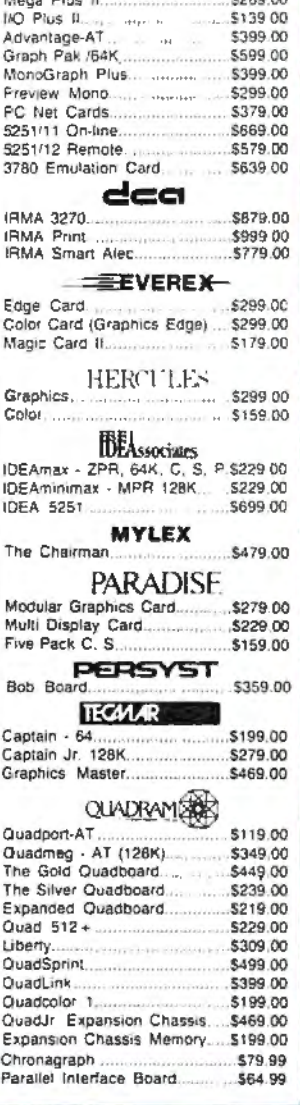

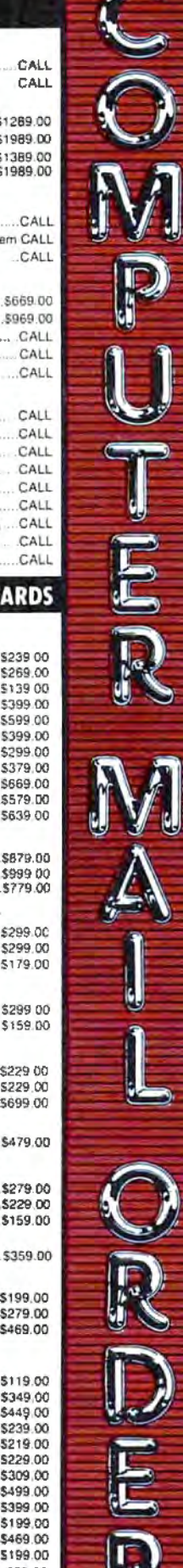

program and Program 5 is a special binary file used to create the high resolution card displays. You must type in Program 5 with "Apple MLX," COMPUTE!'s machine language entry program for Apple, published elsewhere in this issue. Follow the MLX instructions carefully and be sure to save a copy of the program when you are done. Here are the addresses you need for MLX:

### Starting address: 8000 Ending address: 8317

The program works on any Apple 11-series computer, but the graphics look much better on a color monitor.

### **Tl-99/4A Version**

This version (Program 6) plays exactly like the others except that the rows of cards are displayed vertically rather than horizontally.

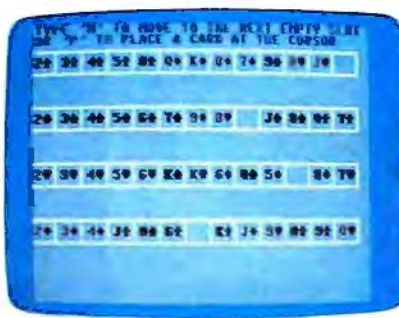

"Solitaire" for the Commodore 64.

### **Program 1: Commodore Solltalre**

For instructions on entering this listing. pleose refer to "COMPUTE!'s Guide to Typing In Programs" published bimonthly in COMPUTE!.  $10$  Clariform  $R$  Clariform  $T$ 

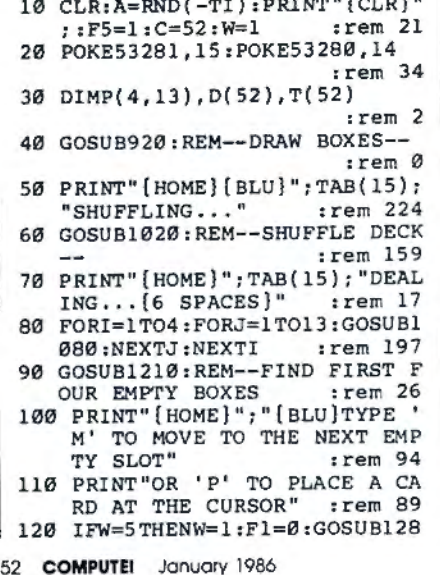

```
0:IFF1=0THEN570 :rem 250 
130 I=INT((E(W)-l) / 13)+l:J=E(W 
    )-13*INT((E(W)-1)/13):rem 181 
140 IFJ=lTHEN170 :rem 163 
150 LL=P(I,J-l):IFLL/1 3=INT( LL 
    / 13)THENW=W+l:GOT0120 
                        :rem 61 
160 IFLL=lORLL=l40RLL=270RLL=4 
    0THENW=W+1:GOTO120 :rem 60
170 N$="W":S$=" ":PRI NT"(BLU ]" 
    ; :GOSUB1160 : rem 123 
180 GETX$ :IFX$=""THENPRINT" 
    (YEL)";:GOSUB1160 :rem 22 
190 IFX$ <>""THEN210 :rem 37 
200 GETX$: IFX$=" "THENPRINT" 
    (BLU)"; :GOSUB1160 :GOT0180 
                       :rem 156 
210 IFX$="P"THEN240 :rem 52 
220 IFX$="M"THEN:N$=" ":GOSUBl 
    160:W=W+l:GOT0120 :rem 210 
230 GOT0180 :rem 103 
240 IFJ=lTHEN370 :rem 166 
250 LL=P(I,J-1)260 IFLL/13=INT(LL/13)THEN180 
                       :rem 190 
270 IFLL=lORLL=l40RLL=270RLL=4 
    0THEN180 :rem 138 
280 TE=P(I,J):TT=T(P(I,J)):L=T 
    (P(I,J-1)+1) :rem 118 
290 T(P(I,J))=T(P(I,J-1)+1) 
                       :rem 156 
300 T(P(I,J-l)+l)=TT :rem 55 
310 P(I,J)=P(INT((L-1)/13+1),L-13*INT((L-l)/13)):rem 245 
320 P{INT((L-l) / 13)+1,L-13*INT 
    ((L-1)/13))=TE :rem 47<br>GOSUB1080 :rem 223
330 GOSUB1080
340 I=INT((L-l)/13)+l:J=L-13*I 
    NT((L-l)/13):GOSUB1080 
                        :rem 88 
350 GOSUB1210:W=l:GOT0120 
                       :rem 225 
360 REM--OFFER CHOICE OF 'TWOS 
                        :rem 36 
370 PRINT" (HOME)" :PRINT" 
( 19 DOWN)" : rem 204 
380 PRINT"(BLU)"; :rem 198 
390 PRINT "NOW YOU HAVE A CHOIC<br>E OF" : rem 3
400 PRINT "WHICH ' 2' YOU WANT T
    0 PLACE" : rem 151 
410 PRINT"TWO OF 'S', 'H', 'D', O<br>R 'C'": : : Fem 175
                       :rem 175
420 GETT$:IFT$=""THEN420
                       : rem 117 
430 IFT$="S"THENN2=2:GOT0490 
                       :rem 160 
440 IFT$="H"THENN2=15:GOT0490 
                       : rem 202 
450 IFT$="D"THENN2=28:GOT0490 
                       :rem 203 
460 IFT$="C"THENN2=4l:GOT0490 
                       :rem 198 
470 GOT0420 :rem 106 
480 REM--NOW EXCHANGE LOCATION 
    S-- :rem 23 
490 TE=P(I,J):TT=T(P(I,J)) :L=T 
                       : rem 223
500 T(P(I,J))=T(N2) :rem 252 
510 T(N2)=TT :rem 160 
520 PRINT" (HOME)" :PRINT" 
    ( 19 DOWN)" : rem 201 
530 PRINT" ( 25 SPACES)": rem 105 
540 PRINT"(30 SPACES)":rem 106 
550 PRINT" [30 SPACES]";
                       :rem 166 
560 GOT0310 :rem 104 
570 FORI=lT04 :rem 17 
580 N(I)=0 :rem 242 
590 IFP(I,1)<>2ANDP(I,1)<>15AN 
    DP(I,1) \Leftrightarrow 28ANDP(I,1) \Leftrightarrow 41TH
```
EN650 :rem 219<br>600 N(I)=1 :rem 236  $:$ rem 236<br> $:$ rem 61 610 FORJ=2T012 620 IFP(I,J)-l<>P(I,J-l)THENJ= 14:GOT0640 :rem 69 630 N(I)=N(I)+l :rem 2 640 NEXTJ : rem 35 650 NEXT! :rem 35 660 IFN(l)=l2ANDN(2)=12ANDN(3) =12ANDN(4)=12THEN1350 :rem 98 670 F5=F5+1 :rem 44 680 REM--ERASE THE WRONG ENTRI ES :rem 212 690 PRINT"(HOME) (39 SPACES)" :rem 131 700 PRINT" [ 39 SPACES)"; : rem 163 710 N\$=" ":S\$="" :rem 189 720 PRINT" [HOME] [BLU]"; TAB(15) ; "RESHUFFLING ... " : rem 171 730 FORI=lT052:D(I)=I:NEXT :rem 89 740 FORI=1TO4 : rem 16 *150* FORJ=N (I)+lT013 :rem 85 760 GOSUB1160 :rem 229 770 NEXT:NEXT :rem 86 780 C3=52 :rem 185 790 FORI=lT04 :rem 21 800 IFN(I)=0THEN820 :rem 69 810 FORJ=l TON( I) :D( P( I ,J) )=0 :N EXTJ : rem 34 820 NEXTI : rem 34 830 FORI=lT04:FORJ=l+N(I)T013 :rem 3 840 Rl=INT(RND(l)\*C3+1) :rem 250 850 IFD(Rl)=0THEND(Rl)=D(C3):C 3=C3-l:GOT0840 :rem 16 860 P(I,J)=D(Rl) :rem 83 870 D(Rl)=D(C3):C3=C3-l:NEXTJ :rem 131 880 NEXTI : rem 40 890 FORII=lT052:T(II)=0:NEXT :rem 233 900 GOSUB1060 :rem 224 910 GOT070 :rem 58 920 REM--SET UP BOXES :rem 235 930 PRINT"{WHT}"; : rem 173<br>940 FORI=1TO4 : rem 18 940 FORI=1T04 950 PRINT: PRINT : rem 242 960 FORJ=1TO12:PRINT"\*\*\* [R]";:N EXT: PRINT"\*\*\* S3" :rem 110 970 FORJ=1TO13:PRINT" ( 2 SPACES)-"; :NEXT: PRINT - :rem 169 980 FORJ=1TO12:PRINT"\*\* [E]"; :N  $EXT:PRINT"**[X]"$  : rem 126<br>
NEXT : rem 225 990 NEXT 1000 PRINT"(HOME]"; :rem 224 1010 RETURN :rem 162 1020 REM--SET UP DECK :rem 169 1030 FORI=lT052:D(I)=I:NEXT :rem 131 1040 FORI=lT04:FORJ=lT013:Rl=I NT(RND(l)\*C+l):P(I,J)=D(R 1): D( Rl )=D{C) :C=C-1 :rem 48 1050 NEXT:NEXT :rem 126 1060 FORII=lT04:FORJJ=lT013:T(  $P(II,JJ)$  ) = (II-1) \* 13+JJ:NE XT:NEXT :rem 62 1070 RETURN : rem 168 1080 REM--SHOW CARD P(I,J) :rem 194 1090 S\$="ASZX":S\$=MID\$(S\$,INT(  $(P(I,\overline{J})-1)/13)+1,1)$ :rem 127 1100 PRINT" (BLK] "; :IFS\$="S"ORS  $$^{\circ}$ =" $\frac{7}{2}$ "THENP RINT" (RED }<sup>1</sup>; :rem 188 1110  $N=P(1, J)-13*INT((P(1, J)-1))$  $)(13)$  : rem 71

# To keep yourself from being burned to a crisp by a fire-breathing dragon, just cast a *nitfol* spell. **Oops. Make that a***gondar* **spell.**

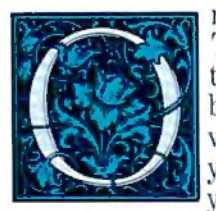

ne moment you're slipping the first disk of The Enchanter Trilogy in your computer—<br>the next you're a novice magician, chosen by fate to battle an evil that threatens the very foundations of magic. And since you're the main character, every decision you make will determine the story's out-

come. Suppose, for instance, that when faced with a giant fire-breathing dragon you decide to cast a *nitfol* spell, which allows you to converse with beasts in their own tongue. You simply type, in plain English:

### >CAST THE NITFOL SPELL ON THE DRAGON

And the story responds:

THE DRAGON PAUSES AND ROARS OUT A BENEVOLENT GREETING, WHICH, TO YOUR CHAGRIN, FRIES YOU TO A DELICATE CRISP. YOU HAVE DIED.

Suppose, on the other hand, you decide to invoke a spell that quenches open flames:

>CAST THE GONDAR SPELL ON THE DRAGON

In that case the story responds:

THE DRAGON'S FLAME IS DOUSED IN A TORRENT OF RUSHING WATER . IT DISAPPEARS WITH A TORTUOUS SCREAM

As you pro-<br>gress from each story in this spellbinding trilogy to the next, the dangers you must face, the spells youmust

learn and the puzzles you must unravel grow to thrilling proportions. But so will your powers. Conquer the evil that lurks within all three and you'll be elevated from

sorcerer's apprentice to Leader of the Circle of Enchanters. And along the way you'll face situations that are as lively as the text that describes them:

YOU FEEL VERY FUNNY, SORT OF SQUASHED AND PUSHED AND SQUEEZED. YOUR SURROUNDINGS ARE WAVERING, THEN GROWING, THEN WAVERING AGAIN.<br>THE FEELING VANISHES, BUT YOUR SURROUNDINGS ARE TEN TIMES THEIR FORMER SIZE ... OR IS IT THAT YOU ARE ONE-TENTH YOUR FORMER SIZE?

Infocom addicts think The Enchanter Trilogy is our best work ever: So *aimfiz* yourself into your local software store today. And let it cast its spell on you.

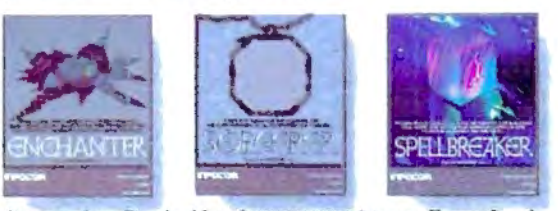

Progress from Standard Level ENCHANTER\* to new Expert Level SPELLBREAKER<sup>\*</sup> and you'll gain the powers of a true Sorcerer.

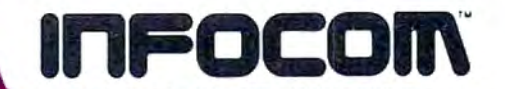

© 1985 Inforom. Inc. SORCERER and SPELLBREAKER are<br>trademarks of Inforom. ENCHANTER is a registered trademark For more information call  $1800-262-6868$ . Or write to us at 125 CambridgePark Dr., Cambridge, MA 02140 Available for most personal computers.

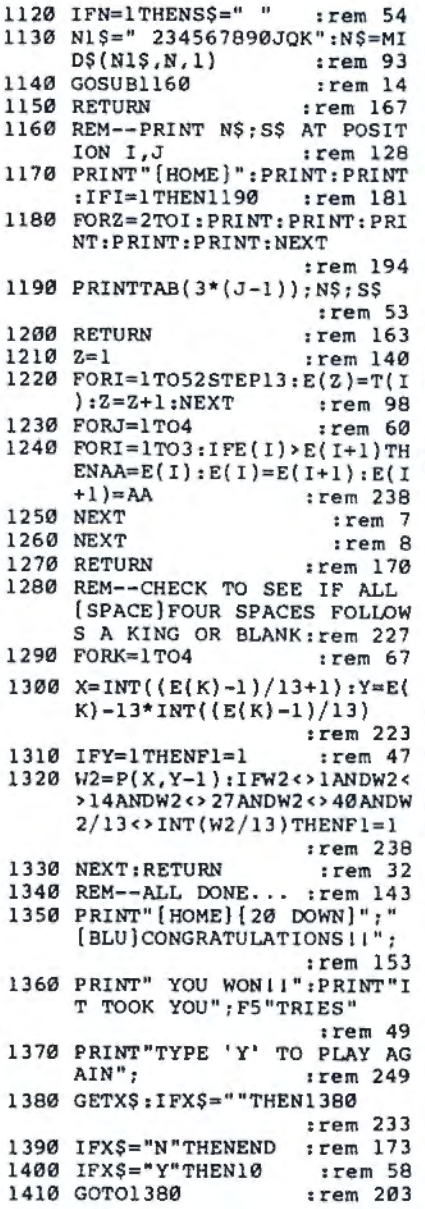

### Program 2: Atari Solitaire

Version by Kevin Mykytyn, Editorial Programmer For instructions on entering this listing, please refer to "COMPUTE!'s Guide to Typing In Programs" published bimonthly in COMPUTE!.

- **MIØREM INITIALIZE<br>M20 GRAPHICS Ø:OPEN #1,4,0** , "K: ": POKE 82, Ø: POKE 7  $52,1$ IF 30 CLR : DIM X\$(10), N\$(15) **WARD, THE THE THE THE READ**<br>RE":POSITION 10,11:PRI<br>NT "HIT ANY KEY TO STA<br>RT"
- **IP 50 A-RND (PEEK (53770)): GET**  $#1, A$
- (460 PRINT CHR\$(125):F5=1:C  $=52: W=1$
- **B70 GOSUB B10:POSITION 12,**<br> **Ø:PRINT "SHUFFLING..."**

 $-1$  $50149$   $59$   $59$   $79$   $19$   $19$   $19$   $19$ **See 1** 28 <6 Sw as 79 set to last avail  $30 | 40 | 50 | 60 | 70 | 60 | 30 | 40 | 06$ 

Atari version of "Solitaire."

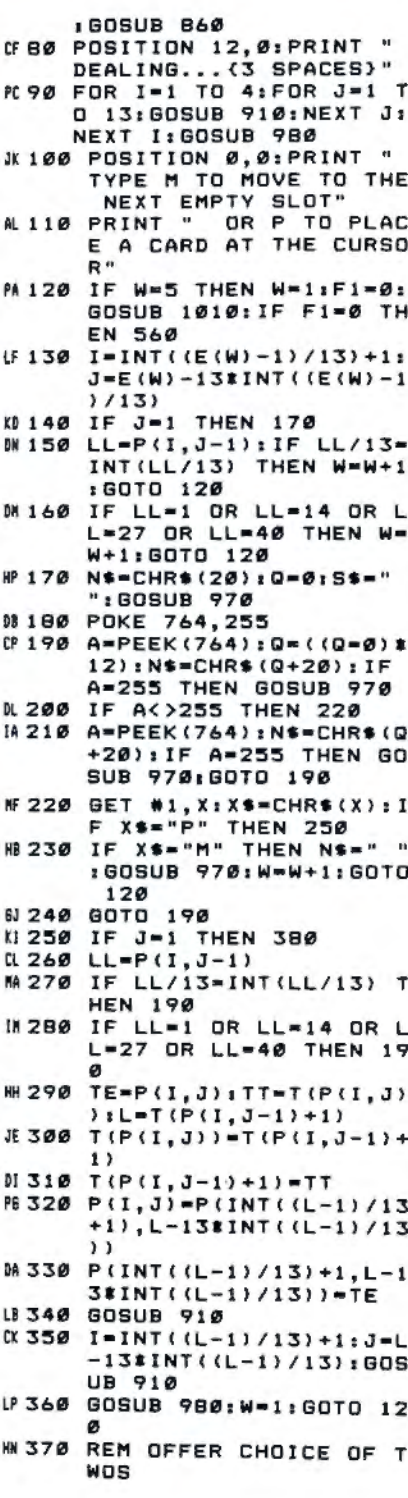

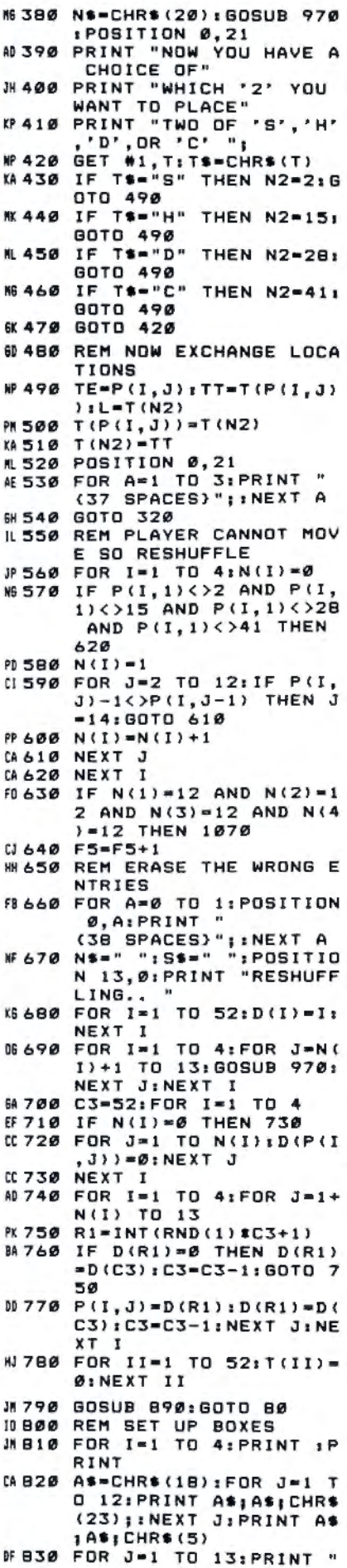

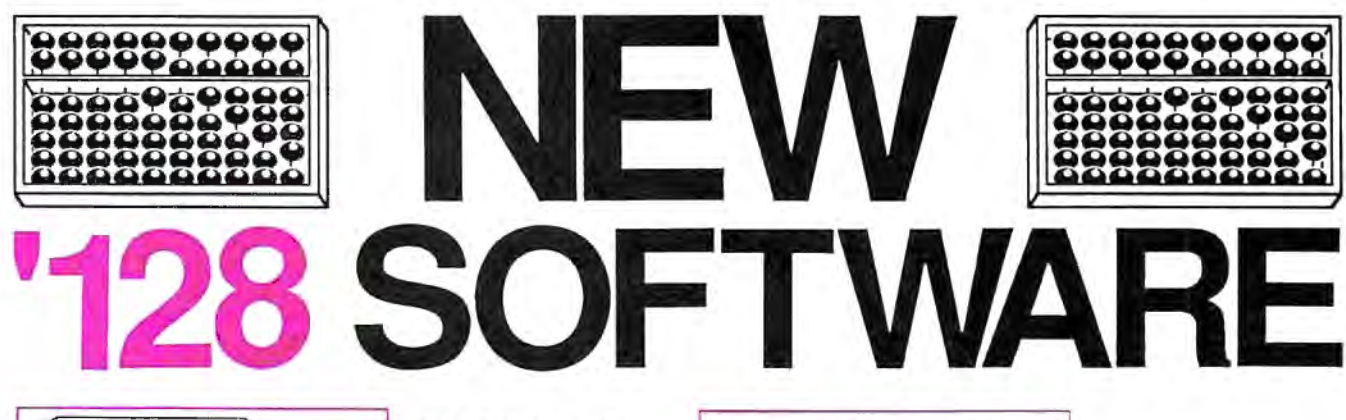

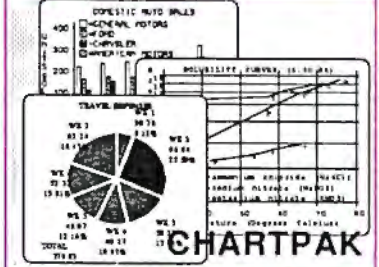

### **CHARTPAK**

Make professional quality pie, bar and line charts, and graphics from your data. Includes statistical functions. 3x the resolution of '64 version. 500+ data points Outputs to most printers. \$39.95

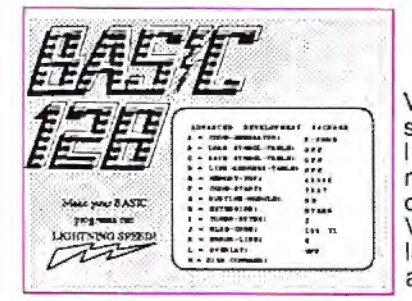

### BASIC 128 Compiler

Versatile compiler instantly turns BASIC into lightning fast 6510 machine code and/or compact speedcode. Variable passing overlays, integer arithmetic, \$59.95 and more.

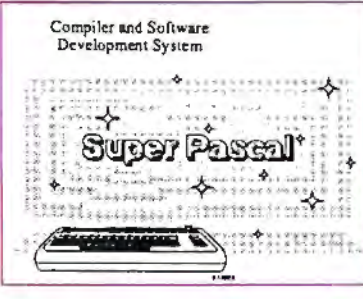

SUPF

### **SUPER Pascal** Complete J&W development system. With enhanced editor, compiler, built-in assembler. tool-kit, graphics, 220 page handbook, and \$59.95 plenty more.

### **SUPER C** Complete K&R com-

piler and development system. Editor, com-<br>piler, linker, I/O library and extensive 200 page handbook. Creates fast 6510 machine code. \$79.95

5

# AND OUR OTHER FANTASTIC 64 SOFTWARE

### **Technical Analysis System**

A sophisticated charting and technical analysis system for serious investors. By charting and analyzing the past history of a stock, TAS can help pinpoint trends and patterns and predict a stock's future. TAS lets you enter trading data from the keyboard or directly from online financial services. \$59.95

### Cadpak

A deluxe graphics design and drawing package. Use with or without a lightpen to create highly detailed designs with dimensioning, scaling, text, rotation, object libraries, hardcopy and much more. \$39.95

### **Xper**

Capture your information on XPER's knowledge base and let this first expert system for Commodore computers help you make important decisions. Large capacity, Complete with full editing and reporting. \$59.95

### PowerPlan

↟

One of the most powerful spreadsheets for your Commodore computer. It includes menu or keyword selections, online help screens, field protection, windowing, trig functions and more. PowerGraph is also included to create integrated graphs and charts for you spreadsheet data. \$39.95

### **Personal Portfollo Manager**

Complete portfolio management system for the individual or professional investor. Allows investors to easily manage their portfolios, obtain up-to-the minute quotes, news, and perform selected analysis. \$39.95

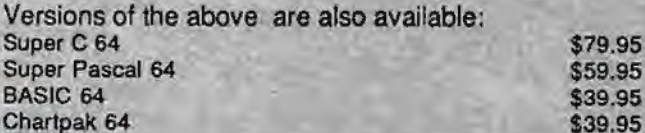

### acus ware P.O. Box 7211 Grand Rapids, MI 49510 Telex 709-10 Phone 616/241-5510 Call now for the name of your nearest dealer. To order by credit card, MC, AMEX or VISA, call 616/241-5510. Other software and books are available - Call and ask for your free catalog. Add \$4.00 for shipping per order. Foreign orders add \$12.00 per item. Dealer inquires welcome - 1200+ dealers nationwide.

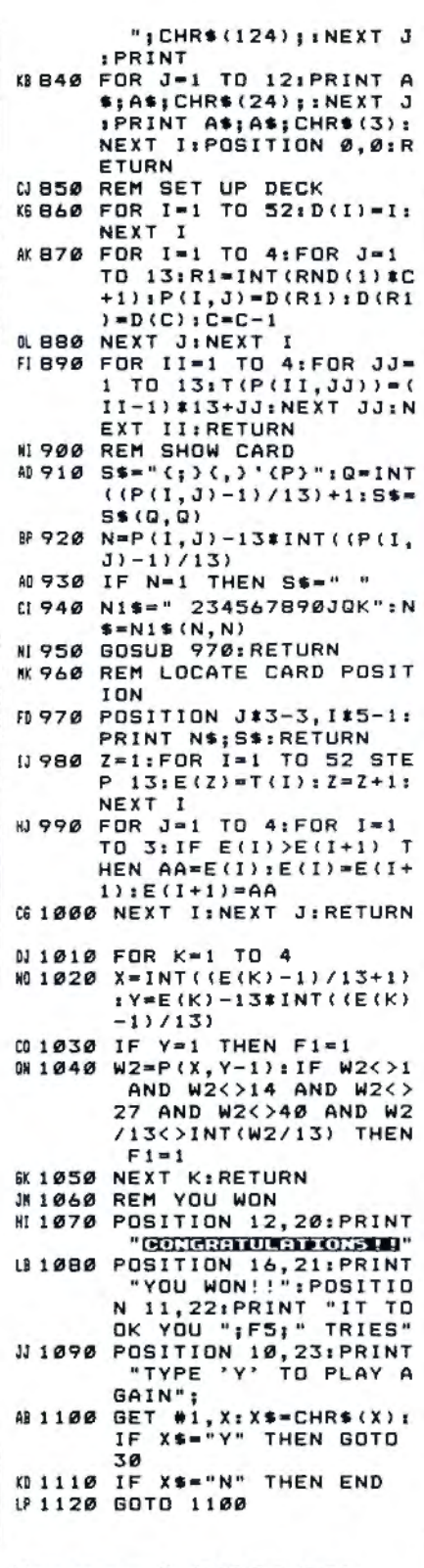

### Program 3: IBM PC/PCjr Solitaire

Version by Kevin Mykytyn, Editorial Programmer

For instructions on entering this listing, please refer to "COMPUTE!'s Guide to Typing In Programs" published bimonthly in COMPUTEL

W 10 REM INITIALIZE KA 20 KEY OFF: DEF SEG=0: POKE 104 7, PEEK (1047) OR 64: WIDTH 40 PJ 30 CLEAR: COLOR 1, 3, 12: CLS: LOC

:GOSUB 870:NEXT J:NEXT I:G **DSUR 956** M. BØ COLOR Ø, 3, 12: LOCATE 1, 1: PR<br>INT " TYPE M TO MOVE TO TH E NEXT EMPTY SLOT" **THE R TO HAVE TO THE NEXT PRINT IDE** las de lavigwide kal ile balle lavigs las de by 78 24 jan no las las de jan jan \* 58 64 6 50 50 70 30 30 30 34 64 34 34 \* 3\* 6\* 2\* 35 36 46 (20 Jan. 10 a) IBM PC/PCir "Solitaire." EG 90 PRINT " OR P TO PLACE A C ARD AT THE CURSOR" PK 100 IF W=5 THEN W=1:F1=0:GOSU B 980: IF F1=0 THEN 520  $10$  110 I=INT((E(W)-1)/13)+1:J=E( W)-13\*INT((E(W)-1)/13) NA 120 IF J=1 THEN 150 IN 130 LL=P(I, J-1): IF LL/13=INT(<br>LL/13) THEN W=W+1: GOTO 10 CI 140 IF LL=1 OR LL=14 OR LL=27 OR LL=40 THEN W=W+1:GOTO  $100$ KI 150 N\$=CHR\$(8):S\$=" ":COLOR 1 , 3, 12: GOSUB 940: DEF SEG=0 :POKE 1050, PEEK (1052) FP 160 X\$=INKEY\$: IF X\$="" THEN C OLOR 14,3,12:605UB 940 0J 180 X\$=INKEY\$: IF X\$="" THEN C OLOR 1, 3, 12: GOSUB 940: GOT  $0,160$ E 190 IF X\*="P" THEN 210<br>FL 200 IF X\*="M" THEN N\*=" ":GOS UB 940: W=W+1: GOTO 100: ELS E 160 OP 210 IF J=1 THEN 340 BB 220 LL=P(I, J-1) IE 230 IF LL/13=INT(LL/13) THEN 160 NE 240 IF LL=1 OR LL=14 OR LL=27 OR LL=40 THEN 160 JN 250 TE=P(I, J): TT=T(P(I, J)): L=  $T(P(I, J-1)+1)$  $16 260 T(P(1, J)) = T(P(1, J-1)+1)$ 66 270 T(P(I, J-1)+1)=TT NJ 280 P(I, J)=P(INT((L-1)/13+1),  $L-13$ \*INT((L-1)/13)) MB 290 P(INT((L-1)/13)+1,L-13#IN  $T(L-1)/13)$ ) -TE **NL 300 GOSUB 870** DF 310 I=INT((L-1)/13)+1:J=L-13\* INT ((L-1)/13): GOSUB 870 FD 320 GOSUB 950: W=1:GOTO 100 **N 330 REM OFFER CHOICE OF TWOS** JI 340 LOCATE 21, 1: COLOR 1, 3, 12 AE 350 PRINT "NOW YOU HAVE A CHO ICE OF" 09 B20 FOR I=1 TO 52:D(I)=I:NEXT

ATE 10, 16, 0: PRINT "SOLITAI

RE":PRINT:PRINT SPC(10) "H

" THEN 40 ELSE CLS: F5=1:C=

SUB 770:LOCATE 1, 13: PRINT

"SHUFFLING...": GOSUB 820

IT ANY KEY TO START"

 $52.4 = 1$ 

 $G...$ 

ON 40 A=RND (1) : A\$=INKEY\$: IF A\$="

HN 50 DIM P(4,13), D(52), T(52): GO

LC 60 LOCATE 1, 13: PRINT " DEALIN

JP 70 FOR I=1 TO 4:FOR J=1 TO 13

TO PLACE" DI 370 PRINT "TWO OF 'S', 'H', 'D' OR 'C' HB 380 TS=INKEYS: IF TS="" THEN 3 **RØ** JD 390 IF T\$="S" THEN N2=2:GOTO 450 **IL 400 IF T\$="H" THEN N2=15:GOTO** 450 EN 410 IF T\$="D" THEN N2=28:GOTO 450 #1 420 IF T\$="C" THEN N2=41:60TO 450 **8 430 GOTO 380** JF 440 REM NOW EXCHANGE LOCATION IL 450 TE=P(I, J): TT=T(P(I, J)):L=  $T(N2)$ IL 460 T(P(I, J))=T(N2) FH 470 T (N2) = TT **BJ 480 LOCATE 21,1** CA 490 FOR A=1 TO 3: PRINT " ":NEXT EC 500 GOTO 280 EA 510 REM PLAYER CANNOT MOVE SO **RESHUFFLE** FA 520 FOR I=1 TO 4:N(I)=0 FL 530 IF P(I, 1) <>2 AND P(I, 1) <> 15 AND P(I, 1) <> 28 AND P(I  $,1$ ) <>41 THEN 580  $13,540, N(1) = 1$ LI 550 FOR J=2 TO 12: IF P(I, J)-1 <>P(1,J-1) THEN J=14:GOTO 570 BB 560 N(I)=N(I)+1 00 570 NEXT J OL 580 NEXT I  $(P$  590 IF N(1)=12 AND N(2)=12 AN D N(3)=12 AND N(4)=12 THE N 1040 MD 600 F5=F5+1 CP 610 REM ERASE THE WRONG ENTRI FS 00 620 LOCATE 1, 1: FOR A=1 TO 2: P RINT "  $"$  :  $\pm$  NE. XT 0A 63Ø N\$=" ":S\$=" ":LOCATE 1,1: COLOR 1, 3, 12: PRINT TAB (13 ); "RESHUFFLING..." 08 640 FOR I=1 TO 52:D(I)=I:NEXT EI 650 FOR I=1 TO 4: FOR J=N(I)+1 TO 13:GOSUB 940:NEXT J.I EE 660 C3=52:FOR I=1 TO 4 BI 670 IF N(I)=0 THEN 690 ME 680 FOR J=1 TO N(I): D(P(I,J))  $=Ø<sub>1</sub>NEXT$  J 00 690 NEXT I OK 700 FOR I=1 TO 4: FOR J=1+N(I) TO 13 B 710 R1=INT(RND(1) \*C3+1) PL 720 IF D(R1)=0 THEN D(R1)=D(C 3):C3=C3-1:G0T0 710 PK 730 P(I, J)=D(R1): D(R1)=D(C3): C3=C3-1:NEXT J, I 01 740 FOR II=1 TO 52: T(II)=0:NE **YT** LA 750 GOSUB 850: GOTO 60 IK 760 REM SET UP BOXES NO 770 COLOR 1, 3, 12: FOR I=1 TO 4 **IPRINTIPRINT** P6 780 AS=CHR\$(196):FOR J=1 TO 1 2: PRINT A\$; A\$; CHR\$ (194);: NEXT: PRINT AS; AS; CHRS(191 PE 790 FOR J=1 TO 13: PRINT " " z CHR\$(179);:NEXT:PRINT KH 800 FOR J=1 TO 12: PRINT A\$; A\$ ;CHR\$(193); : NEXT: PRINT A\$ ; A\$; CHR\$ (217) : NEXT : LOCATE 1, 1: RETURN 60 816 REM SET UP DECK

HO 360 PRINT "WHICH '2' YOU WANT

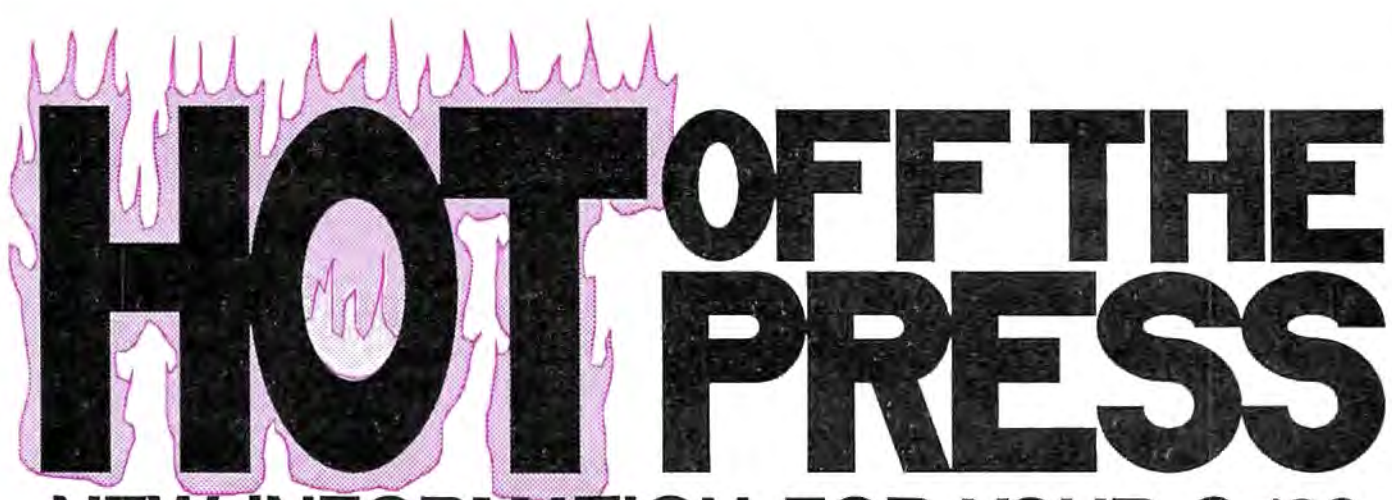

# **NEW INFORMATION FOR YOUR C-128**

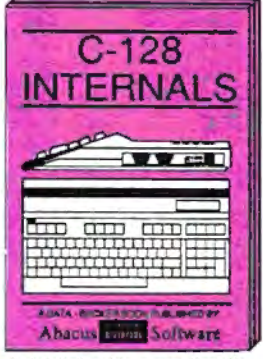

A detailed guide presenting the<br>128's operating system, explanations of graphics chips, a concise<br>description of the MMU, well documented ROM (sings, a concise<br>mented ROM (sings, more, \$19.95)

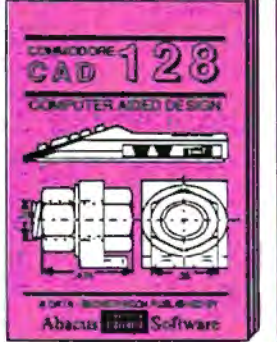

Computer Aided Design on your C-<br>128 or 64, Design a CAD system<br>using programs provided, Create 3D<br>objects, With 128-Hardcopy, and<br>128-Merge program listings, \$19.95

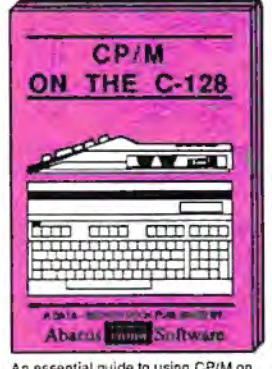

An essential guide to using CP/M on<br>your 128, simple explanations of<br>operating system and its memory<br>usage, CP/M utility programs, sub-<br>mit flies, and other subjects. \$19.95

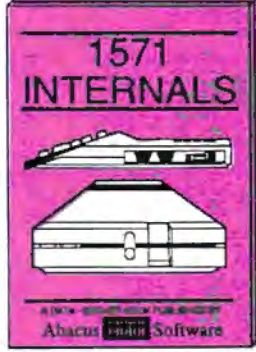

A guide for novice and advanced<br>users. Sequential and relative files,<br>direct access commands, directory<br>usage, important. DOS routines, commented DOS istings. \$19.95

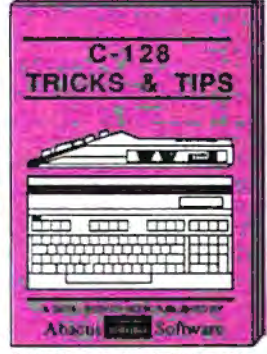

This book is chock full of information<br>which in o 1128 user should be<br>without it covers memory usage,<br>hires graphics in 80 columns, win-<br>dowing, memory locations. \$19.95

### **THE 64! AND TRUSTED INFORMATION ON**

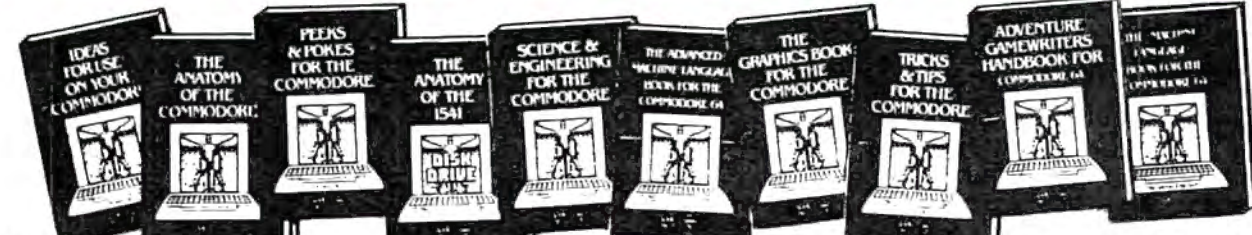

ANATOMY OF C-64 insider's guide to the '64 internals. Graphics, sound, VO, kernal, memory maps, more. Complete commented ROM listings. 300pp \$19.95

ANATOMY OF 1541 DRIVE Best handbook on floppy explains all. Many examples and utilities. Fully commented 1541 ROM listings. 320pp \$19.95 MACHINE LANGUAGE C-64 Learn 6510 code write fast programs. Many samples and listings for complete assembler, monitor, & simulator. 200pp \$14.95 GRAPHICS BOOK C-64 - best reference covers basic and advanced graphics.<br>Sprites, animation, Hires, Multicolor,<br>fightpen, 3D-graphics, IRQ, CAD, projections, curves, more. 350pp \$19.95

TRICKS & TIPS FOR C-64 Collection of easy-to-use techniques; advanced graphics, improved data input, enhanced BASIC. CP/M, more. 275pp \$19.95

1541 REPAIR & MAINTENANCE Handbook describes the disk drive hardware. Includes schematics and techniques 200pp \$19.95 to keep 1541 running. ADVANCED MACHINE LANGUAGE Not covered elsewhere: - video controller, Interrupts, timers, clocks, VO, real time, extended BASIC, more. 210pp \$14.95

PRINTER BOOK C-64/VIC-20 Understand Commodore, Epson-compatible printers and 1520 plotter. Packed: utilities; graphics dump; 3D-plot; commented MPS801<br>ROM listings, more. 330pp \$19.95 330pp \$19.95 SCIENCE/ENGINEERING ON C-64 in. depth intro to computers in science. Topics: chemistry, physics, biology, astronomy, electronics, others. 350pp \$19.95 CASSETTE BOOK C-64/VIC-20 Comprehensive guide; many sample<br>programs. High speed operating system fast file loading and saving. 225pp. \$14.95 IDEAS FOR USE ON C-64 Themes: auto expenses, calculator, recipe file, stock lists, diet planner, window advertising,<br>others includes istings. 200pp \$12.95 COMPILER BOOK C-64/C-128 All you need to know about compilers: how they<br>work; designing and writing your own; work; designing and writing<br>generating machine code. With working<br>seamnle.compiler. 300pp \$19.95

Adventure Gamewriter's Handbook Step-by-step guide to designing and writing your own adventure games. With automated adventure game generator. 200pp \$14.95

PEEKS & POKES FOR THE C-64 Includes in-depth explanations of PEEK, POKE, USR, and other BASIC commands. Learn the "inside" tricks to get the most out 200pp \$14.95 of your '64.

Optional Diskettes for books For your convenience, the programs<br>contained in each of our books are available on diskette to save you time entering them from your keyboard. Specify name of \$14.95 each book when ordering.

Call now for the name of your nearest dealer. To order by credit card call 616/241-5510. Other software and books are available - ask for free catalog. Add \$4.00 for shipping per order. Foreign orders add \$8.00 per book. Dealer inquires welcome - 1200+ dealers nationwide.

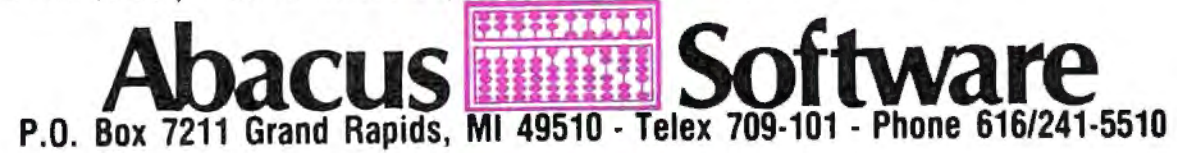

# Lyco Computer Marketing & Consultants

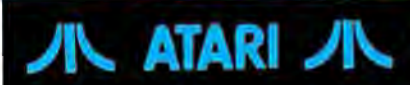

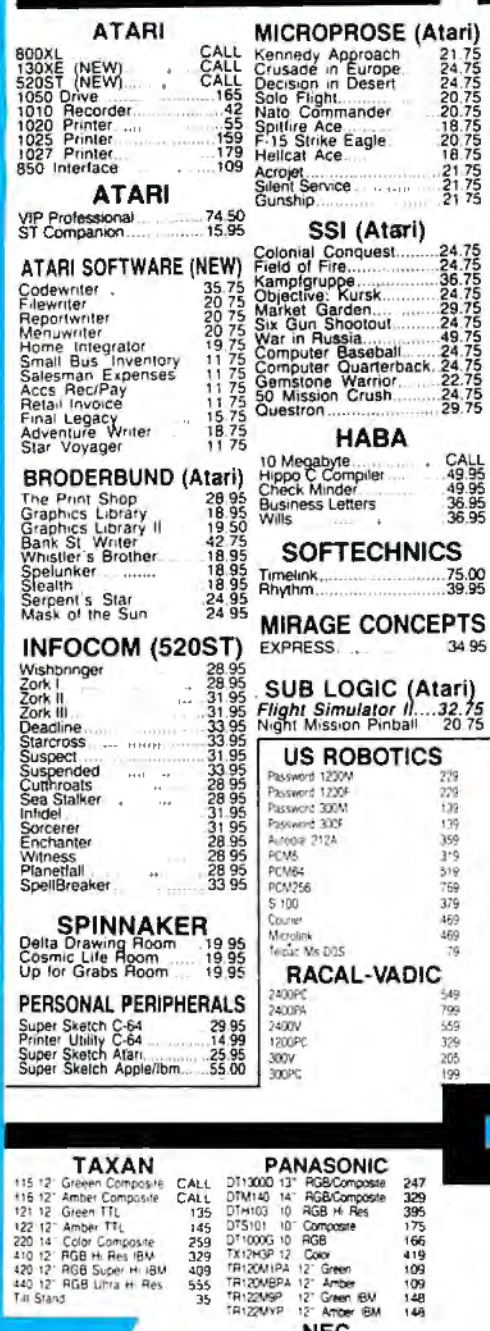

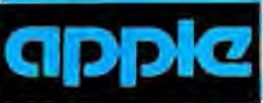

**SCARBOROUGH (Apple)** 

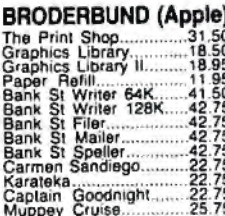

SUB LOGIC (Apple)<br>Flight Simulator II....32.75<br>Night Mission Pinball.....20.75

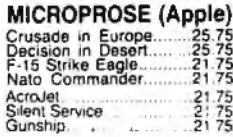

### SSI (Apple)

**INNOVATIVE CONCEPTS**<br>Flip-p-File 19<br>Flip-p-File 19 19 19 825

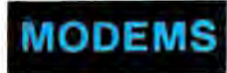

**HAYES** SMARTMODEM 300<br>SMARTMODEM 1200<br>SMARTMODEM 1200B<br>MARTMODEM 2400<br>MICROMODEM IIE 139<br>379<br>349<br>599<br>535

### **ANCHOR** Volksmodem<br>Volksmodem 12<br>Mark 12

 $\frac{55}{186}$ 

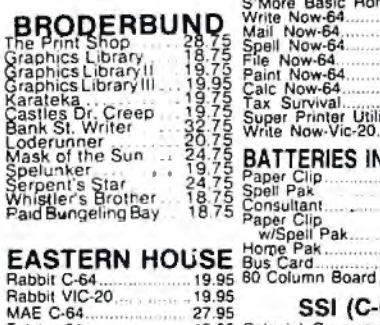

**COMMODORE** 

34.75

22.75

49.75

34.75 38.75

**COMMO**<br>C-128 NEW

Simon's Basic<br>Assembler 64

Super Expander

Logo 64

Telstar 64 19.95 er alt inter M.L. Monitor 64..... 18.95

### QR & D

Copy 0..................27.95 **TELE LEARNING** 

Total Telecommunications<br>
(C-64) 29.95<br>
AP-250 (300 Baud Apple) 69.95<br>
(B-250 (300 Baud IBM) 69.95

- **NOVATION** IBM 3007820 MSDOS en 319<br>IBM 3007820 CPM-86 ext 319<br>IBM 300782002400 ext 319<br>IBM 300782002400 ext 329<br>IBM MSDOS m 325<br>IBM GPM-86 m<br>IBM CPM-86 m<br>Macroosen 3007320 315<br>Macroosen 3007320 315
- $\begin{array}{l} \frac{1}{2} \cos^2 \theta \approx \frac{1}{2} \cos^2 \theta + \frac{1}{2} \sin^2 \theta \approx \frac{1}{2} \cos^2 \theta \approx \frac{1}{2} \sin^2 \theta \approx \frac{1}{2} \sin^2 \theta \approx \frac{1}{2} \sin^2 \theta \approx \frac{1}{2} \sin^2 \theta \approx \frac{1}{2} \sin^2 \theta \approx \frac{1}{2} \sin^2 \theta \approx \frac{1}{2} \sin^2 \theta \approx \frac{1}{2} \sin^2 \theta \approx \frac{1}{2} \sin^2 \theta \approx \frac{1}{2} \sin^2 \theta \approx \frac{1$

 $\frac{1}{2}$ 

 $57$ 

757599549

539955559

 $179$ <br>255

 $127$ 

**MICROBITS Vissue** 

# COMMODORE

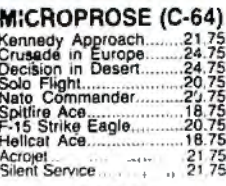

### CARDCO

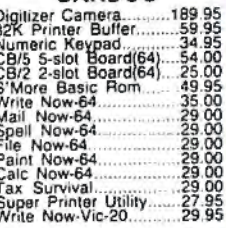

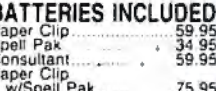

 $\frac{34.95}{129.95}$ nie:

### SSI (C-64)

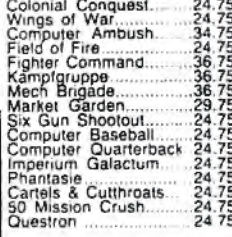

### SCARBOROUGH (C-64)

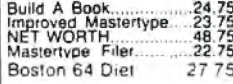

SUB LOGIC (C-64)<br>Flight Simulator II....32.75<br>Night Mission Pinball.....20.75

**MONITORS** 43295756598 **SAKATA** SG 1000 12" Steen<br>SA 1000 12" Amber<br>SG 1500 12" Amber<br>SA 1500 12" Amber TTL<br>SC 100 13 Color Comp<br>SC 200 13 RGB<br>STS1 Til Stand 188

**PRINCETON GRAPHICS** MAX-12 Ambe<br>HX-12 RGB<br>SR-12 RGB 1BS 465 595

ENVIATE ACCOMMENT<br>
ZVM 123G Green<br>
ZVM 124 Amber IBM<br>
ZVM 131 Goor<br>
ZVM 131 Goor<br>
ZVM 135 Genposse<br>
ZVM 136 Hi Res Color<br>
ZVM 1230<br>
ZVM 1230<br>
ZVM 1230<br>
ZVM 1230<br>
ZVM 1240 **TEKNIKA** MJ-10 Composite<br>MJ-22 RGB **X-TRON** 

**ZENITH** 

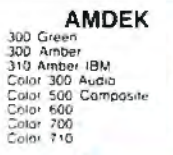

 $118$ 

12855349759

# $700$ <br> $710$

235<br>375 **LYCO COMPUTER** Comcoler 265 AMERICA'S MAIL ORDER HEADQUARTERS!

NC<br>JB-1260 Green<br>JB-1201 Green<br>JC 1216 RGB<br>JC 1460 Color

**NEC** 

 $\frac{95}{135}$ 

# Lyco Computer Marketing & Consultants

# **SAVE WE PRINTERS**

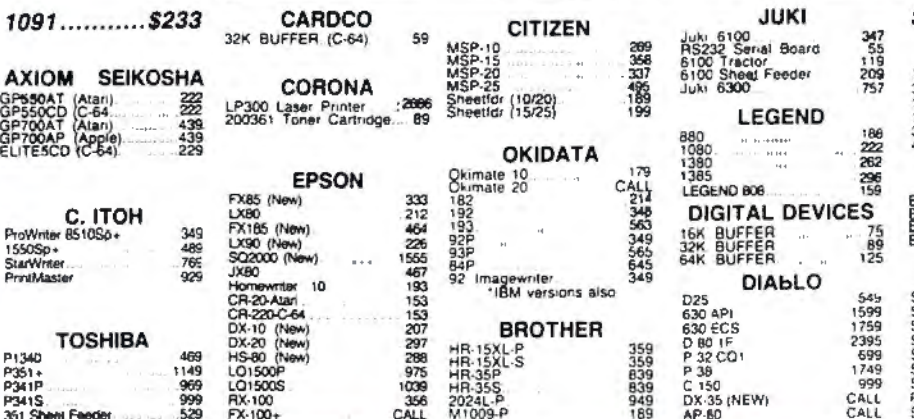

### **DUST COVERS**

P341S.<br>351 Sheet Feeder

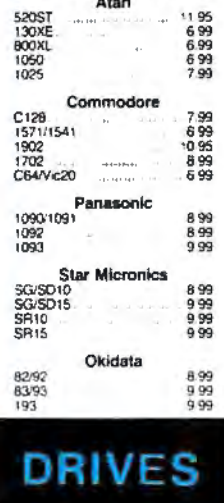

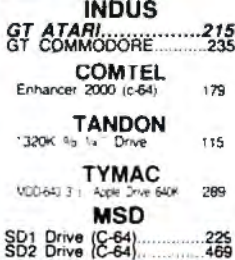

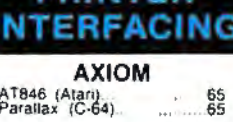

PRINTER

RX-100

999<br>529

**MICROBITS** MPP-1150 (Alari)<br>MPP-1150XL (Alari)<br>MicroPrint (Alari)<br>54K RAM Board (600xl) 53995 **DIGITAL DEVICES** Dream ALP (Atar)<br>ApeFace 12XLP (1200xi)<br>U-Pinnt A (Atar)<br>U-Pinnt ABAK Buffer<br>U-Pinnt ABAK Buffer<br>U-Pinnt APEAK (Apple)<br>U-Pinnt APEAK (Apple)<br>U-Pinnt APEAK (Apple)<br>U-Pinnt APEAK (Apple)<br>U-CALL RS232 (Alan) 4454549494949494

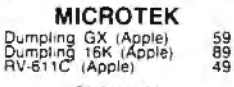

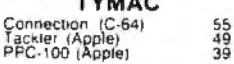

**ORANGE MICRO** GRAPPLER + (Apple)<br>Grappler 16K (Apple)<br>ORANGE (Apple)<br>Grappler CD (C-64)  $85$ <sub>149</sub> 59<br>79

# CARDCO Wiz (C-64)<br>17 - G (C-64)<br>17PS (C-64)<br>17B (C-64)<br>17AT (Atari)<br>17AP (Apple)

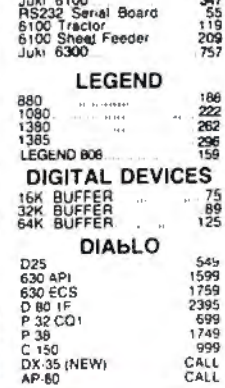

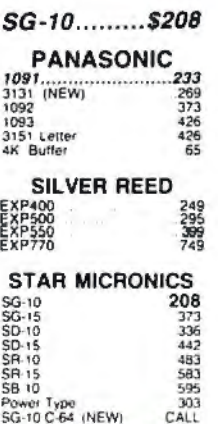

# **DISKETTES**

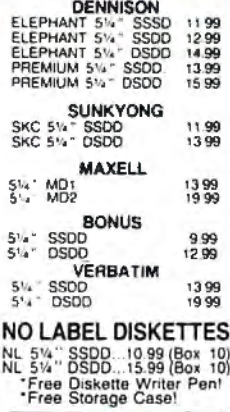

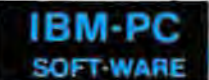

Lotus 1-2-3<br>Symphony 309.00

\* QUADRAM<br>Quad Jr. Exp. Chassis.... 519.00<br>Quad Jr. Exp. Memory 209.00<br>Quad Memory Jr........ 209.00

\*LEADING EDGE Nutshell<br>LEWP Basic<br>LEWP Merge Print<br>LE Spell Correction  $69.95$ <br> $65.00$ <br> $99.00$ <br>169.00

### **IBM-PC COMPATABLE**

**BRODERBUND (IBM)** 48.95 \$2.95 \$2.27 95 Bank St. Writer .....<br>The Print Shop The Print Shop<br>Graphics Library I<br>Lode Runner<br>Ancient Arl of War<br>Champ Lode Runner *MICROPROSE (IBM)* -15 Strike Eagle<br>Solo Flight<br>Helicat Ace<br>Spittre Ace 20 75<br>20 75<br>20 75<br>18 75

SSI (IBM)

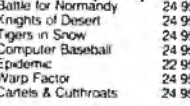

**SYNAPSE (IBM)** Synstock<br>Essex<br>Wizard of Wait St<br>Brimstone

64 96<br>28 96<br>28 96<br>28 96 SUB LOGIC (IBM)

Jet Simulator 34 95

ITT XTRA XP Personal Computer!<br>1256K 2 Drive System CALL<br>1256K 10 Meg. Hard System Call

Salar: 7300<br>6300 CALL<br>CALL

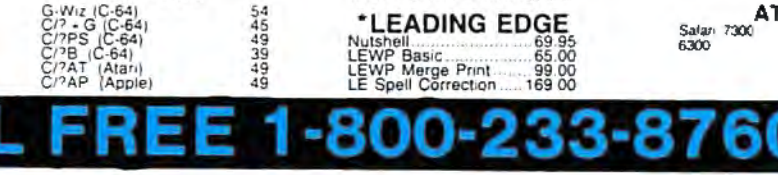

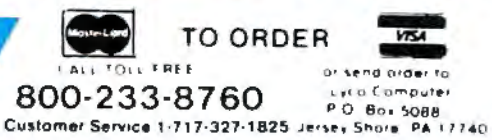

သက္ခ်က္ခ်င္

### **RISK FREE POLICY**

In study sizes to consider the CETIC PULLIC Transfer of the state of the state of the state of the state of the state of the state of the state of the state of the state of the state of the state of the state of the state

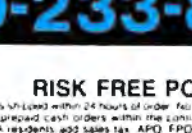

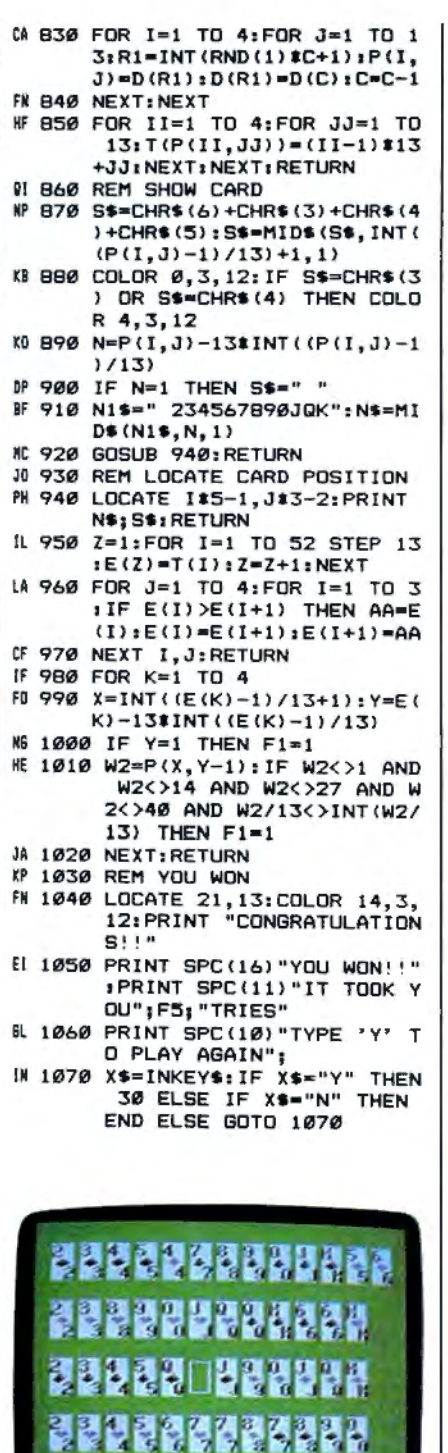

Apple "Solitaire."

### Program 4: Apple Solitaire

**THE REAL PROPERTY OF STATE** 

Version by Tim Victor, Editorial Programmer For instructions on entering this listing, please refer to "COMPUTE!'s Guide to Typing In Programs" published bimonthly in COMPUTEI.

EF 10 HOME : POKE 230, 32: POKE 2 8,42: CALL 62454 87 12 PRINT CHR\$ (4); "BLOAD CARD PLOT" 22 15 POKE 49239, Ø: POKE 49235, Ø | ED 650 N(I) = N(I) + 1

```
: POKE 49232, 0:F5 = 1:C =
     52: W = 1A7 20 DIM P(4, 13), D(52), T(52)
# 30 GOSUB 1000
39 40 GOSUB 1600: HTAB 15: PRINT
       "SHUFFLING..."
IC 50 GOSUB 1100
BE 60 GOSUB 1600: HTAB 15: PRINT
      "DEALING..."
FC 70 FOR I = 1 TO 4: FOR J = 1TO 13: GOSUB 1200: NEXT J:
      NEXT I
12 80 GOSUB 1400
58 90 GOSUB 1600: PRINT "TYPE 'M
       TO MOVE TO THE NEXT EMPT
     Y SLOT'
4F 100 PRINT "OR 'P' TO PLACE A
      CARD AT THE CURSOR"
CI 110 IF W = 5 THEN W = 1: F1 =0: GOSUB 1500: IF F1 = 0
      THEN 600
FE 120 I = INT ((E(W) - 1) / 13)
       + 1:J = E(W) - 13 # (I -
       1)4A 130 IF J = 1 THEN 160
M 140 LL = P(I, J - 1): IF LL /<br>13 = INT (LL / 13) THEN W
        = W + 1: GOTO 110F9 150 IF LL = 13 $ INT (LL / 13<br>
+ 1 THEN W = W + 1: GOT
      0.11058 160 HCOLOR= 3: GOSUB 1700
24 170 GET X$: IF X$ > "Z" THEN
      xs = CHR$ (ASC (X$) - 32
66 175 HCOLOR= 1: GOSUB 1700
9E 180 IF X$ = "P" THEN 210
46 190 IF X$ = "M" THEN W = W +
      1: GOTO 110
20 195 IF X$ = CHR$ (3) THEN TEX
      T : END
91 200 GOTO 160
B6 210 IF J = 1 THEN 400
21 220 TE = P(I, J): TT = T(P(I, J))E = T(P(1, 3 - 1) + 1)12 230 T(P(I, J)) = T(P(I, J - 1)
      +11C3 240 T(P(1, J - 1) + 1) = TTAl 250 P(I, J) = P( INT ((L - 1)
      /13 + 1, L - 13 # INT ((
      L - 1) / 13))
15 260 P( INT ((L - 1) / 13) + 1
      , L - 13 # INT ((L - 1) /
      1311 = TE01 270 GOSUB 1200
Bf 2Bf I = INT (L - 1) / 13 + 11:3 = L - 13 # INT ((L -
      1) / 13): GOSUB 1200
58 290 GOSUB 1400:W = 1: GOTO 90
24 400 GOSUB 1600: PRINT "NOW YO
      U HAVE A CHOICE OF"
04 410 PRINT "WHICH '2' YOU WANT
       TO PLACE"
76 420 GET T$: IF ASC (T$) > 96
      THEN TS = CHRS (ASC (T$)
        -321A6 430 C = 0: FOR K = 1 TO 4: IF
       T$ = MID$ ("SHDC", K, 1) T
      HEN C = KtK = 4# 435 NEXT : IF C = 0 THEN 420
28 440 N2 = C \sharp 13 - 11: TE = P(I
      J1: TT = T(P(I, J)): L = T(
      N281 450 T(P(I, J)) = T(N2)
2C 460 T(N2) = TT
21 470 GOTO 250
F9 600 FOR I = 1 TO 4
11 610 N(I) = 058 620 IF P(I, 1) < > 13 * INT (P
       (1, 1) / 13) + 2 THEN 665
16.630 N(I) = 1
80 640 FOR J = 2 TO 12: IF P(I, J
      1 - 1 < 2 P(I, J - 1) THEN
       J = 14: GOTO 660
```

```
MA 660 NEXT
IE 665 NEXT
88 670 IF N(1) = 12 AND N(2) = 1
      2 AND N(3) = 12 AND N(4)
      = 12 THEN 2000
CF 680 F5 = F5 + 186685 PP = 1
81 690 GOSUB 1600: HTAB (15): PR
      INT "RESHUFFLING"
A5 700 FOR I = 1 TO 52:D(I) = I:
       NEXT
FC 710 FOR I = 1 TO 4
BA 720 FOR J = N(I) + 1 TO 13
01 730 GOSUB 1210
C8 740 NEXT : NEXT
BD 750 C3 = 52
17760 FOR I = 1 TO 4
10 765 IF N(I) = 0 THEN 780
#2 770 FOR J = 1 TO N(I): D(P(I, J)
      ) = \emptyset: NEXT
IF 780 NEXT
24 790 FOR I = 1 TO 4: FOR J = N
      (1) + 1 TO 13
59800R1 = INT (RND (1) * C3 +1.5IS 810 IF D(R1) = 0 THEN D(R1) =
       D(C3):C3 = C3 - 1: GOTO800
P(1,3) = D(R1)22 B3Ø D(R1) = D(C3):C3 = C3 - 1
      : NEXT : NEXT
\# 840 FOR II = 1 TO 52: T(II) =
      Ø: NEXT
DC 850 GOSUB 1130
JE B60 GOTO 60
01 1000 RETURN
F = 1100 FOR I = 1 TO 52: D(I) = I
      : NEXT
57 1110 FOR I = 1 TO 4: FOR J =
      1 TO 13:R1 = INT (RND (<br>1) \pm C + 1):P(I,J) = D(R
      1):D(R1) = D(C):C = C -1
2F 112Ø NEXT : NEXT
62 1130 FOR II = 1 TO 4: FOR JJ
      = 1 TO 13: T(P(II, JJ)) =
      (11 - 1) * 13 + JJ: NEXT
       : NEXT
EJ 1140 RETURN
JE 1200 PP = P(I,J)28 1210 CALL 32768, PP, J # 20 - 9
      , I # 36 - 22: RETURN
351400Z = 1C6 1410 FOR I = 1 TO 52 STEP 13:
      E(Z) = T(I) : Z = Z + 1: NEXT
#C 1420 FOR J = 1 TO 3: FOR I =
      1 T0 4 - 3IC 1430 IF E(I) > E(I + 1) THEN
      AA = E(I):E(I) = E(I + 1)E(I + 1) = AA&E 1440 NEXT : NEXT : RETURN
A4 1500 FOR K = 1 TO 4
% 1510 X = INT (E(K) - 1) / 13+ 1): Y = E(K) - 13 $ IN
      T ((E(K) - 1) / 13)
AT 1520 IF Y = 1 THEN F1 = 1
52 1530 WZ = P(X, Y - 1): IF WZ <
       > 13 $ INT (W2 / 13) +
      1 AND W2 / 13 < > INT (W
      2 / 13) THEN F1 = 145 1540 NEXT : RETURN
[4 1600 VTAB 21: HTAB 1: POKE 35
       25: FOR QQ = 1 TO 4: PR
      INT SPC( 40): NEXT
39 1610 POKE 35, 24: VTAB 21: HTA
      B 1: RETURN
1760 X = J * 20 - 8:Y = I * 3
      6 - 20: HPLOT X, Y TO X +
       14, Y TO X + 14, Y + 19 T
      0 X, Y + 19 T0 X, YEJ 1710 RETURN
66 2000 GOSUB 1600: PRINT "CONGR
      ATULATIONS!!'
```
From the minds of MASTERVOICE. Introducing Butler - In - A - Box. The worlds first environmental control system that responds to voice commands. The first with A.I.R. (Artificial Intelligent Recognizer); a futuristic software program which makes it a reality.

### Replace pushbutton control with voice activated magic!

Butler-In-A-Box replaces old-fashioned pushbutton control systems making them obsolete. At the sound of your voice, he carries out your tasks. All you have to do is ASK! From the comfort of your favorite easy chair, up to twenty feet away.

### Control all of your electronic devices at the sound of your voice.

Butler-In-A-Box puts all of your electronic devices, high tech or not, under your voice control. He will dial your phone and answer incoming calls without ever touching him. He turns your TV, stereo, heating systems and other electronic devices on and off, even dims lights. All of this instantly or at the predetermined times you desire.

### **Computerized protection** against intruders.

Butler-In-A-Box has a unique, built-in infrared sensor and intrusion detection system that guards your home and alerts you to uninvited guests. When he detects intruders, he will speak, and ask them to identify themselves. Only you can verbally command him to turn off his intrusion detection system, because he is trained to recognize only your voice. He is also capable of interfacing with your existing home security system, so it can be activated by your voice.

### Speaks and understands any language.

Your Butler-In-A-Box is smart enough to call you by name and answer "intelligently" with a variety of random responses - in any language you wish! Even with an accent.

### Easy to install and use.

Your Butler has been designed with you in mind. He's so simple to install and use you won't believe it. Complete with instructional audio cassette and easy to follow written instructions. And, no special wiring of your home is required.

Experience the technology of tomorrow, today! Put Butler-In-A-Box to work for you.

Order direct or send for our free brochure by just lifting a finger, (possibly for the last time), and dialing our tollfree hot-line: 1-800-O-BUTLER. (In California) 1-(714) 952-7056. Or write:

**Future Systems Marketing** 5067 Cumberland Drive Cypress, CA 90630

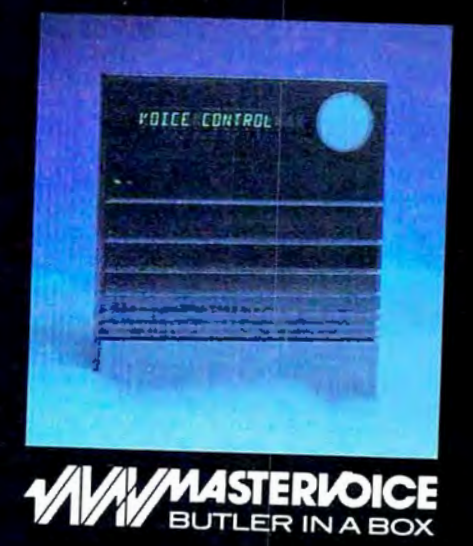

Future Systems Marketing - Tomorrows dreams, today's reality.

- 10 2010 PRINT "YOU WON !! ": PRINT ES" " IT TOOK YOU " ; F5; " TRI
- JC 2020 PRINT "TYPE 'Y' TO PLAY B21B: AGAIN"; B220:
- AGAIN";<br>B2 2030 GET X\$: IF ASC (X\$) > 96<br>THEN X\$ = CHR\$ ( ASC (X 1 - 1 - 1 - 32) - 32<br> **8238:** 329<br>
3249 IF X\$ = "N" THEN END 8240:
- 1999 IF X<sup>3</sup> = The HEN END<br>
12050 IF X<sup>3</sup> = "Y" THEN RUN B250:<br>
12060 GOTO 2030 B258:
- 

### **Program 5: Apple Graphics** B27B: **Fiie** B2B0:

For instructions on entering this listing, please refer to the "Apple MLX" article published elsewhere in this issue.

START ADDRESS: BØØØ END ADDRESS:

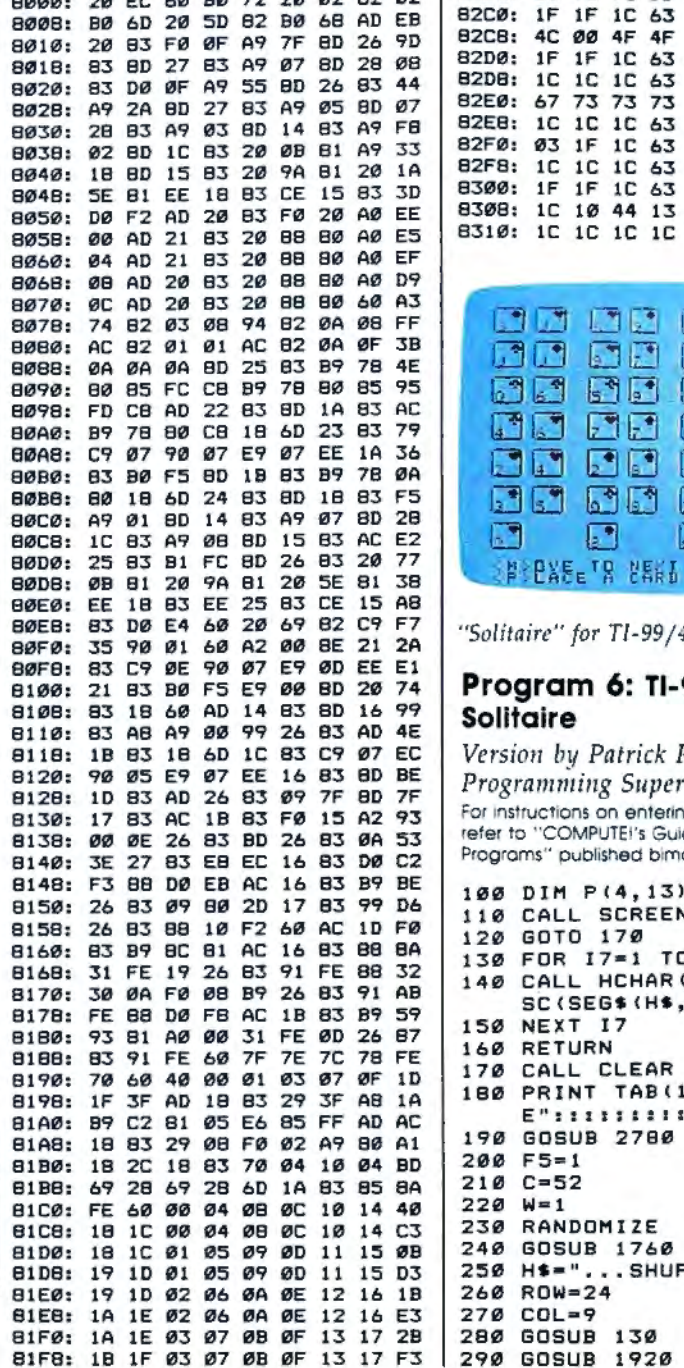

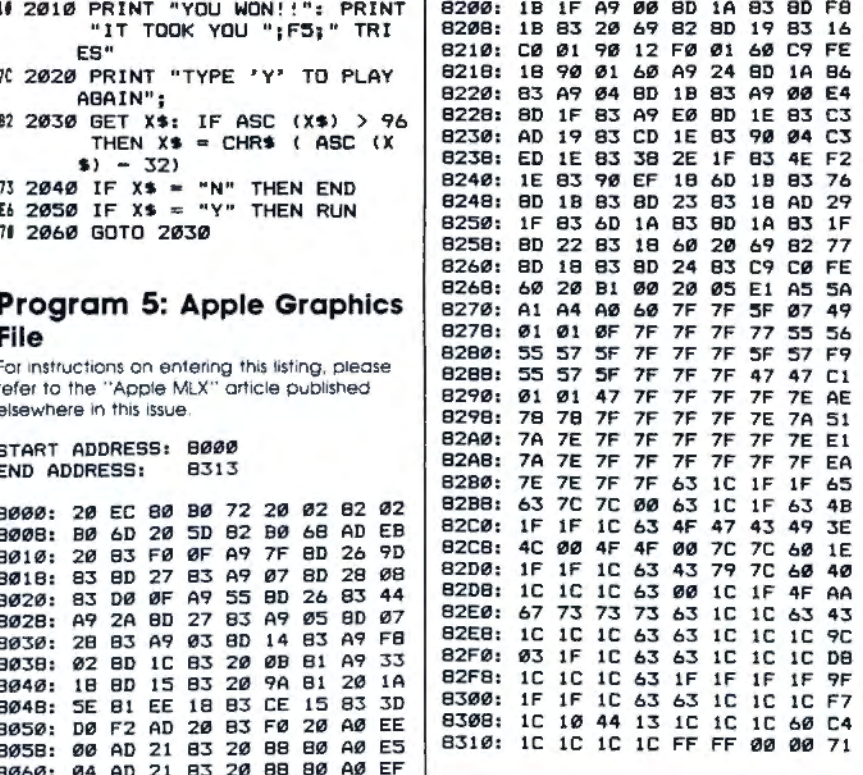

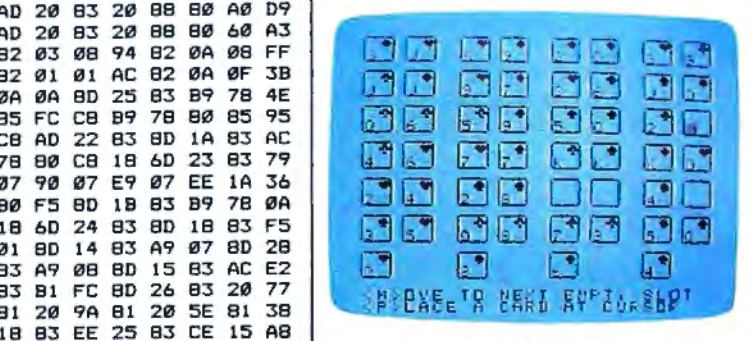

"Solitaire" for TI-99/4A computers.

### 2rll 74 **Program 6: Tl-99/4A** 16 99 **Solitaire**

 $Version by Patrick Parrish,$ Programming Supervisor For instructions on entering this listing, please refer to "COMPUTE!'s Guide to Typing In Programs" published bimonthly in COMPUTE! 100 DIM P(4, 13), D(52), T(52) 110 CALL SCREEN(16) GOTO 170 FOR 17•1 TO LEN <HS) 140 CALL HCHAR(ROW, COL+17, A SC(SEG\$(H\$, 17, 1))) 150 NEXT 17 160 RETURN 170 CALL CLEAR 180 PRINT TAB(10); "SOLITAIR **E** II: : : : : : : : : : F5=1 200  $210$  C=52  $220 W=1$ 230 RANDOMIZE 240 GOSUB 1760 240 GOSUB 1760<br>250 H\$="...SHUFFLING" 260 ROW=24 270 COL=9 280 GOSUB 130 290 GOSUB 1920

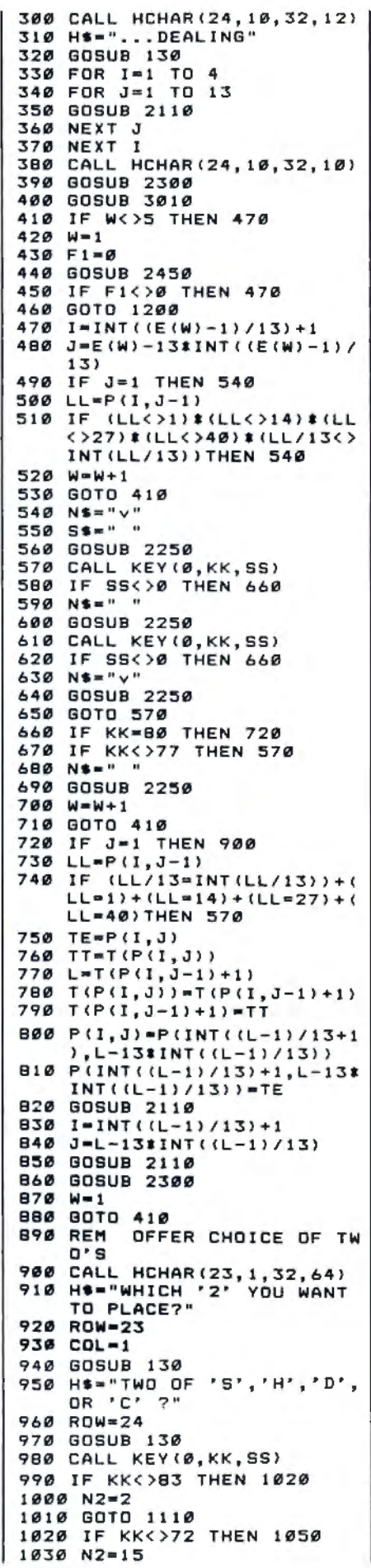

You asked for it- $\begin{bmatrix} \bullet \\ \bullet \end{bmatrix}$  $(O<sub>1</sub>)$ has it

You've asked for more support for your TI, so COMPUTE! has brought together a collection of never-before-published articles and programs for vour TI-99/4A.

COMPUTE!'s Tl Collection, Volume 2 has what you need for exciting, informative, and easy-tounderstand Tl computing.

These previously unpublished programs and articles for the Tl-99/4A include something for every Tl user. There are exciting games and tutorials written in the clarity and style that have become the trademark of COMPUTE! books. COMPUTE! continues to be the major source of high-quality software for the Tl.

To order, call our toll-free number 1-800-346-6767. In NY 212-265-8360. Or write COMPUTE! Books, P.O. Box 5038, F.D.R. Station, New York, New York 10150.

**COMPUTE:** Publications, Inc. 000

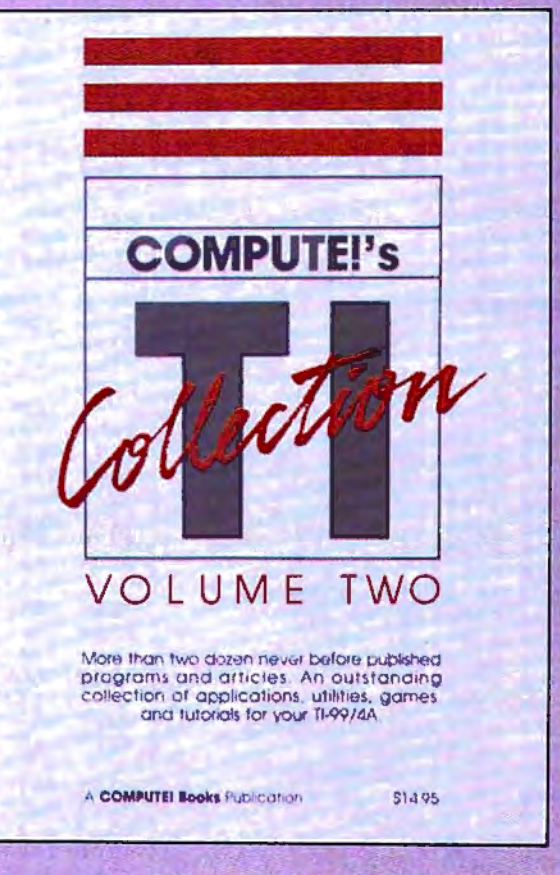

COMPUTE!'s Tl Collection, Volume 2 . 0-87455-036-X Edited \$14.95

COMPUTE! books are available in the U.K., Europe, the Middle East, and Africa from Holt Saunders, Ltd., 1 St. Anne's Road, Eastbourne, East Sussex BN21 3UN, England. 1040 GOTO 1110 1050 IF KK<>68 THEN 1080  $1868 N2 = 28$ GOTO 1110 1070 1080 IF KK<>67 THEN 980 1090 N2=41 REM EXCHANGE LOCATION 1100  $\epsilon$  $TE = P(I, J)$ 1110 1120 TT=T(P(I, J)) 1130 L=T(N2)  $T(P(I, J)) = T(N2)$ 1140 1150 T(N2)=TT 1160 CALL HCHAR(23, 1, 32, 64) 1170 GOSUB 3010 1180 GOTO 800 1190 REM PLAYER CAN NO LON GER MOVE SO ERASE THE WRONG ENTRIES, RESHUFF LE, & DEAL 1200 FOR I=1 TO 4  $1210 N(I) = 0$ 1220 IF  $(P(I,1)\langle \rangle 2)$  \*  $(P(I,1))$  $(215)$  \* (P(I, 1)(228) \* (P( I, 1) <> 41) THEN 1300  $1230 N(I)=1$ 1240 FOR J=2 TO 12  $1250$  IF  $P(I, J)-1=P(I, J-1)$ TH EN 1280  $1260$   $J=14$ 1270 GOTO 1290  $1280 N(1) = N(1) + 1$ 1290 NEXT J 1300 NEXT I 1310 IF  $(N(1)=12)$  \*  $(N(2)=12)$  $*$  (N(3)=12)  $*$  (N(4)=12) TH EN 2560 1320 F5=F5+1 1330 REM ERASE THE WRONG E **NTRIES** 1340 CALL HCHAR(23, 1, 32, 60)  $1350$  N\$=" " 1360 S\$=" " 1370 H\$="...RESHUFFLING" 1380 ROW=24 1390 COL=9 1400 GOSUB 130 1410 FOR 1=1 TO 52  $1420 D(I) = I$ 1430 NEXT I 1440 FOR I=1 TO 4 1450 FOR J=N(I)+1 TO 13 1460 GOSUB 2250 1470 NEXT J 1480 NEXT 1490 C3=52 1500 FOR I=1 TO 4 1510 IF N(I)=0 THEN 1550 1520 FOR J=1 TO N(I)  $1530 D(P(I, J)) = 0$ 1540 NEXT J 1550 NEXT I 1560 FOR 1=1 TO 4 1570 FOR J=1+N(I)TO 13 **1580 RANDOMIZE**  $R1 = INT (RND*C3+1)$ 1590 1600 IF D(R1)<>0 THEN 1640  $1610 D(R1) = D(C3)$ 1620 C3=C3-1 1630 60TO 1590  $1640 P(I,J)=D(R1)$  $1650 D(R1)=D(C3)$  $1660$   $C3 = C3 - 1$ 1670 NEXT J 1680 NEXT I 1690 FOR II=1 TO 52  $T(III) = \emptyset$ 1700 1710 NEXT II 1720 GOSUB 2040 1730 CALL HCHAR (24, 10, 32, 14 1740 GOTO 310 1750 REM DRAW BOXES **CELER** 1760 PRINT " \*\* **CALLER** 

1770 FOR J=1 TO 6 1780 FOR I=1 TO 2 1790 PRINT "a e **ba** ba e  $\mathbf b$  " ba  $\bullet$ 1800 NEXT I 1810 PRINT " dd dd dd dd dd dd" dd dd 1820 NEXT J 1830 PRINT 1111 1840 FOR 1-0 TO 3 1850 CALL HCHAR(19, 7+1\*7, 99  $, 2)$ 1860 CALL VCHAR (20, 3+1\*7, 97  $2)$ 1870 CALL HCHAR (22, 4+1\*7, 99  $, 2)$ 1880 CALL VCHAR (20, 6+1\*7, 98  $.2)$ 1890 NEXT  $\mathbf{r}$ 1900 RETURN SET UP DECK 1910 REM 1920 FOR 1=1 TO 52  $1930 D(I) = I$ 1940 NEXT I 1950 FOR 1-1 TO 4 1960 FOR J=1 TO 13 1970 RANDOMIZE 1980  $R1 = INT (RND*C+1)$ 1990  $P(I,J)=D(R1)$  $2000$  D(R1)=D(C)  $2010C = -1$ 2020 NEXT J **2030 NEXT**  $\mathbf{I}$ 2040 FOR II=1 TO 4 2050 FOR JJ=1 TO 13  $T(P(II, JJ)) = (II-1) * 13 +$ 2060  $JJ$ 2070 NEXT JJ<br>2080 NEXT II 2090 RETURN 2100 REM SHOW CARD P(I, J)  $2119$  S\$="ytux" 2120 H5=INT((P(I,J)-1)/13)+ 2130 S\$=SEG\$(S\$, H5, 1) 2140 NB=P(I, J)-(H5-1)#13 2150 IF NB<>1 THEN 2170 2160  $S + -$ " IF  $(H5=1)+(H5=4)$  THEN 2 2170  $200$ 2180 N1\$=" hijklmnopgrs" 2190 GOTO 2210<br>2200 Ni\$=" 234567890JQK" 2210 N\$=SEG\$ (N1\$, N8, 1) 2220 GOSUB 2250 2230 RETURN PLACE N\$; S\$ AT PO 2240 REM SITION I, J 2250 J5=J+(J)7)#7 2260 CALL HCHAR(J5\*3, (I-1)\* 7+4-(J>7) #3, ASC(N\$)) 2270 CALL HCHAR (J5\*3-1, (I-1 ) #7+5-(J>7) #3, ASC(S\$)) **2280 RETURN** 2290 REM FIND FIRST FOUR E MPTY BOXES  $2300Z=1$ 2310 FOR I=1 TO 52 STEP 13  $2320 E(2)=T(1)$  $2330$   $Z=Z+1$ 2340 NEXT I 2350 FOR J=1 TO 4 2360 FOR I=1 TO 3 IF  $E(I)$  <=  $(I+1)$  THEN 24 2370  $10$  $2380$   $AA=E(I)$ 2390  $E(I) = E(I+1)$  $2400 E(I+1) = AA$ 2410 NEXT I ្ស 2420 **NEXT** 2430 RETURN CHECK TO SEE IF A  $2440$ **REM** LL FOUR SPACES FOLLOW A KING OR BLANK 2450 FOR K=1 TO 4

 $2460$  X=INT((E(K)-1)/13+1) 2470  $Y=E(K)-13*INT(L(E(K)-1))$  $/13)$ 2480 IF Y<>1 THEN 2500  $2490$  F1=1 2500  $W2 = P(X, Y-1)$  $2510$  IF  $(W2=1)+(W2=14)+(W2=$  $27$ ) + (W2=40) + (W2/13=INT (W2/13))THEN 2530  $2520$   $F1=1$ 2530 NEXT K 2540 RETURN 2550 REM ALL DONE 2560 H\$="CONGRATULATIONS!! YOU WON!!" 2570 CALL HCHAR (23, 1, 32, 64) 2580 ROW=23 2590 COL=2 2600 **GOSUB 130** 2610 H\$="IT TOOK YOU "&STR\$ (F5)&" TRIES." 2620 ROW=24 2630 COL=5 2640 GOSUB 130 2650 CALL HCHAR(23, 1, 32, 32) 2660 HS="PLAY AGAIN (Y/N)?" 2670 ROW=23 2680 COL=8 2690 GOSUB 130 2700 CALL KEY (0, KK, SS) 2710 IF SS=0 THEN 2700 2720 IF KK<>89 THEN 2750 2730 CALL CLEAR 2740 GOTO 200 2750 IF KK<>78 THEN 2700 2760 END  $2770$ **REM REDEFINE CHARS** FOR 1=96 TO 101 2786 2790 READ A\$ 2800 CALL CHAR(I, A\$) 2810 NEXT I 2820 DATA 00000000000000FF, 0101010101010101,80808 08080808080 2836 DATA FEGGGGGGGGGGGGGG. FF000000000000FF, B1B18 18181818181 2840 FOR 1=104 TO 118 2850 READ A\$ 2860 CALL CHAR(I,A\$)<br>2870 NEXT I 2880 DATA 003844040810207C, 0038440418044438,00081 828487C0808 2890 DATA 007C407804044438, 0018204078444438,007C0 40810202020 2900 DATA 0038444438444438, 003844443C040830,00384 4444444438 2910 DATA 0004040404044438. 0038444444544834,00444 85060504844 2920 DATA 00367F7F3E1C0800. 00183C7E7E3C1800, FFFFF FFFFFFFFFFF 2930 CALL COLOR(10,7,1) 2940 CALL COLOR(11,7,1) 2950 FOR I=120 TO 121 2960 READ A\$ 2970 CALL CHAR(I, A\$) 2980 NEXT I 2990 DATA 001C1C7777081C00. 00183C7E7E183C00 3000 RETURN 3010 H\$="<M>OVE TO NEXT EMP TY SLOT" 3020 ROW=23 3030 COL=3 3040 GOSUB 130 3050 H\$="<P>LACE A CARD AT **CURSOR**<sup>\*</sup> 3060 ROW=24 3070 GOSUB 130 3080 RETURN C

64 COMPUTEI January 1986

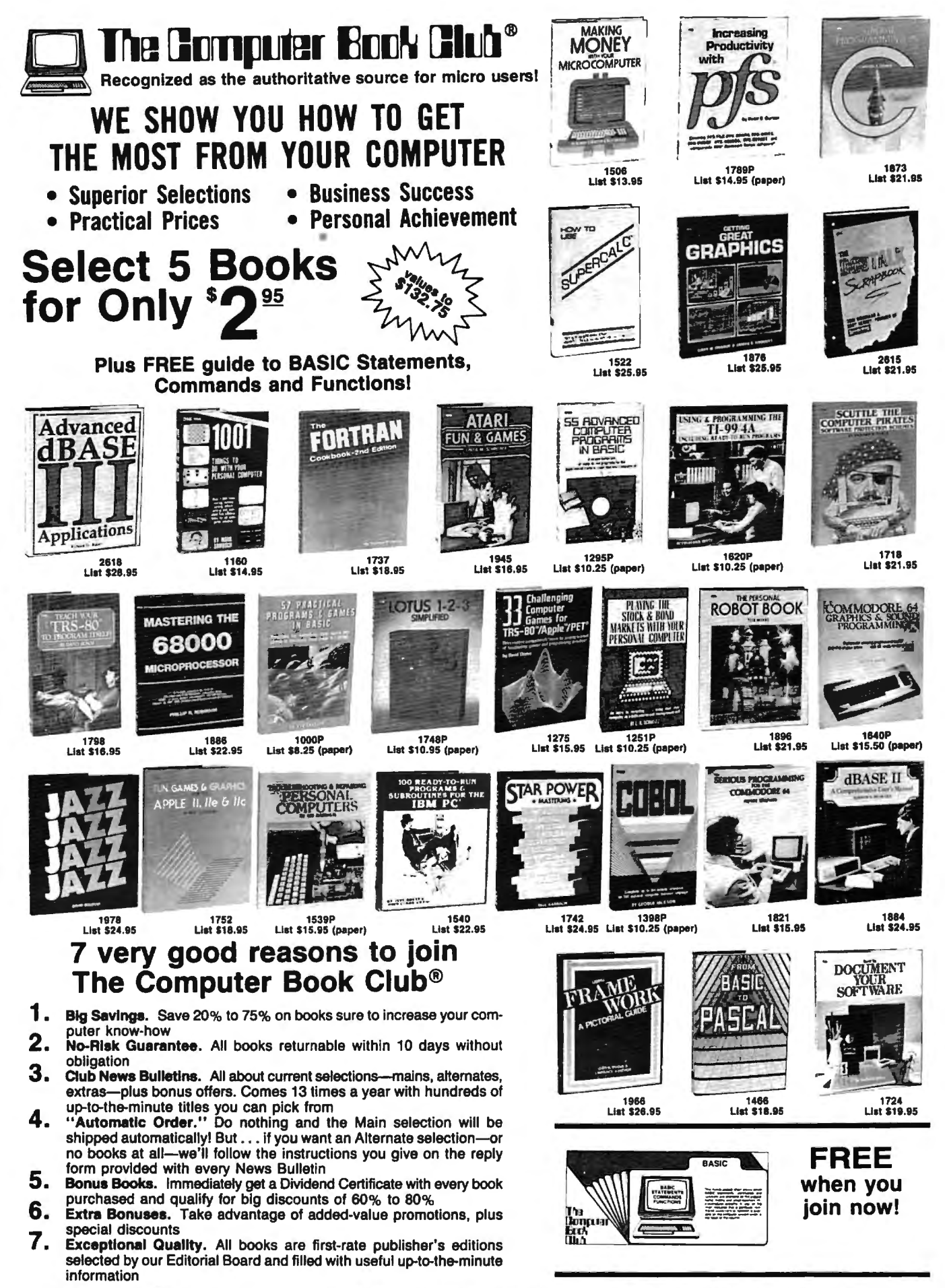

•Your only obllgatlon Is to purchase 4 or more books at regular Club Prices (plus shipping/handling) during the next 12 months. If card is missing use this address to join: The Computer Book Club, P. 0 . Box 80, Dept CMPT-186, Blue Ridge Summit, PA 17214

• **SpeedCale For Commodore 64 And 128**  •

Kevin Martin

In *response to popular request,*  COMPUTE! *presents this high-quality spreadsheet program for the Commodo re 64 and 128 (in 64 mode). Written completely in machine language,* SpeedCalc *has the major features you'd expect from a commercial* spread~heet . *In addition, its data files can be merged into text files created with the* SpeedScript *word processor published last year in*  COMPUTE!. SpeedCalc *requires a disk drive; a printer* ·s *recommended. Upcoming issues of* COMPUTE! *will feature versions of* SpeedCalc *for Apple TI-series computers (005* 3.3 *and ProDOS) and Atari 400/800,* XL, *and XE computer* . peedCalc *also will be available on the premiere*  COMPUTE! DISK *editions for Commodore, Apple, and Atari computers.* 

 $\bullet$ 

Have you ever planned a budget for your home or office? If so, you probably used some sort of worksheet divided into rows and columns. Perhaps you wrote the months of the year along the top of the sheet and listed categories for earnings and expenses along one side. After entering data for each category and month of the year, you could calculate total income figures by adding or subtracting numbers in each of the sheet's "cells."

That's a classic example of a worksheet. It lets you enter and organize data, then perform calculations that produce new information. A *spreadsheet* program is an electronic version of the familiar paper worksheet. Since it does all the calculations for you at lightning speed, an electronic spreadsheet is far more convenient than its paper counterpart. And spreadsheet programs also offer built-in editing features that let you enter and manipulate large amounts of data with a minimum of effort.

*SpeedCalc* is an all machine language spreadsheet program for the Commodore 64. Though relatively compact in size, it's fast and easy to use, and has many of the features found in commercial spreadsheet programs. Even better, the *"SpeedScript* Integrator" program (also included here) lets you merge your *SpeedCalc* files into word processing documents created with *SpeedScript,* COMPUTE!'s popular word processor (see COM-PUTE!, March 1985, or *SpeedScript for the Commodore 64,* published by COMPUTE! Books). Working together, *SpeedCalc* and *SpeedScript*  make a powerful team. You can merge a chart of sales figures into a company report, create a table of scientific data for a term paper, and manipulate numeric information in many other ways. In a sense, a spreadsheet program brings to arithmetic all of the flexibility and power that a word processor brings to writing.

### **Preparing The Program**

Although *SpeedCalc* is small in comparison to similar commercial programs, it is the longest program COMPUTE! has ever published. Fortunately, the new "MLX" machine language entry utility makes it easier to type a program of this size. Be sure to carefully read the new MLX article elsewhere in this issue before you begin. Since this latest version of MLX was first introduced in last month's issue, you'll need to read the new article even if you've used the old MLX many times

# **From the publishers of** *COMPUTE!*

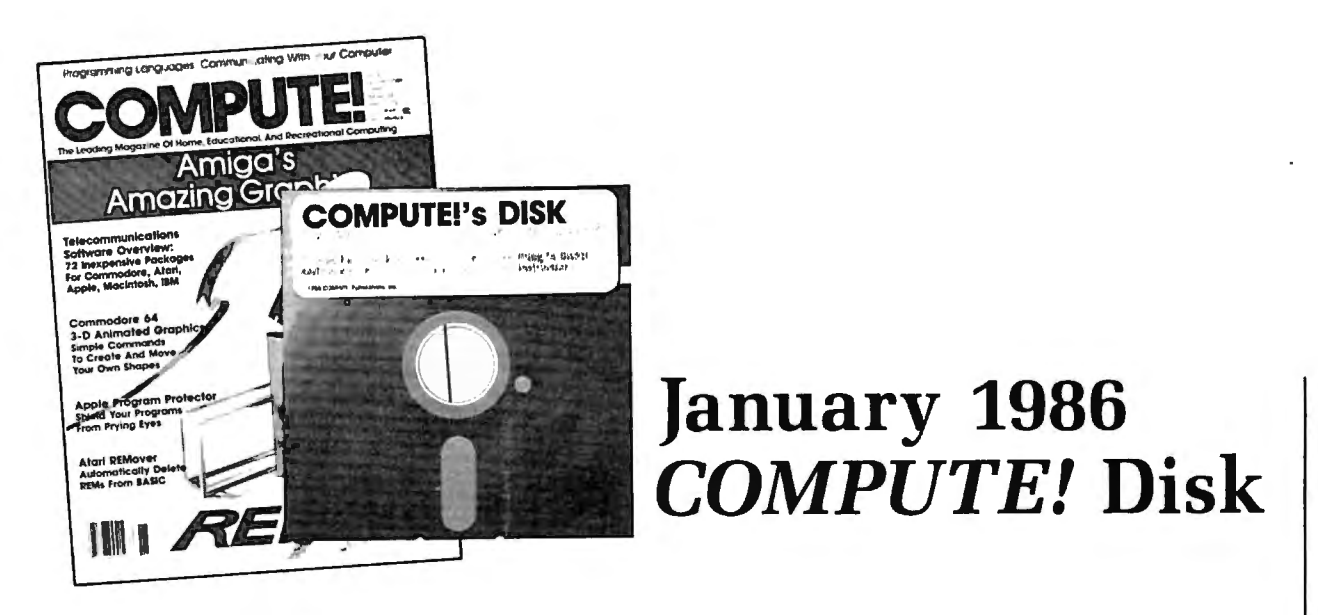

All the exciting programs from the past three issues of *COMPUTE!* are on one timesaving, error-free floppy disk that is ready to load on your Com modore 64 or 128 running in 64 mode. The January 1986 *COMPUTE! Disk* contains the entertaining and useful Commodore programs from the November and December 1985 and January 1986 issues of *COMPUTE!.* This easy-to-use disk also features *SpeedCalc,* the spectacular new spread sheet program written entirely in machine language for the Commodore 64, and the latest version of *SpeedScript,* the bestselling word processing program.

The January 1986 *COMPUTE! Disk* costs \$12.95 plus \$2.00 shipping and handling and is available only from COMPUTE! Publications.

For added savings and convenience, you may also subscribe to the  $COM$ -*PUTE! Disk.* At a cost of only \$39.95 a year (a \$12.00 savings), you'll receive four disks, one every three months. Each disk will contain all the programs for your Commodore machine from the previous three issues of *COMPUTE!.* 

This is an excellent way to build your software library while you enjoy the quality programs from *COMPUTE!.* 

Disks and subscriptions are also available for Apple, Atari, and IBM per sonal computers. Call for details.

For more information or to order the January 1986 *COMPUTE! Disk,* call toll free 1-800-346-6767 (in NY 212-265-8360) or write *COMPUTE! Disk,* For more information or to order the January 1986 COMPUTE! Disk, call<br>toll free 1-800-346-6767 (in NY 212-265-8360) or write COMPUTE! Disk,<br>P.O. Box 5038, F.D.R. Station, New York, NY 10150.  $480 / 800$ P.O. Box 5038, F.D.R. Station, New York, NY 10150.<br> $\sqrt{\frac{4}{5}}$   $\sqrt{\frac{6}{5}}$ 

 $\overbrace{ }$ 

 $\mathbb{C}\setminus\mathbb{C}^1$   $\mathbb{C}$  COMPUTE! Publications, Inc. 858

 $\mathcal{E}$ 

 $\int_{\mathcal{A}}\psi(x,y)dx=\int_{\mathcal{A}}\int_{\mathcal{A}}\psi(x,y)dx$ 

before. *The* SpeedCalc *programs*  must be entered with the current ver*sion of MLX.* 

Here are the addresses you need to enter *SpeedCa/c* with MLX: Starting address: 0801 Ending address: 2680

Be sure to save the program at least once before running it for the first time. Though it's written in machine language, *SpeedCa/c* has been designed to load and run just like a BASIC program. Simply enter LOAD" program name", 8 then type RUN.

### **The SpeedCalc Screen**

SpeedCalc uses the top line of the screen as the *command line.* This is where *SpeedCalc* displays messages and asks you questions.

Screen lines 2-4 are the *input buffer* area. This is the work area where you enter and edit data. As you'll see in a moment, the input buffer also displays the data contained in the current cell.

The lower 21 screen lines are your window into the spreadsheet. Though the spreadsheet contains many rows and columns, only a few can fit on the screen at a time. By scrolling the screen back and forth with the cursor, you can move the display window to any part of the spreadsheet.

The *SpeedCa/c* worksheet consists of SO vertical columns labeled with letters (AA, AB, AC, ...  $BX$ ) and 200 horizontal rows numbered from 1-200. The intersection of a row and column is called a *cell .* Cells are where you store data. With *50* columns and 200 rows, the *SpeedCalc* spreadsheet has a maximum of 10,000 (50\*200) cells. Due to memory limitations, however, only about a third of these can actually contain data. But you may spread out the data over all 10,000 cells if necessary, depending on the format you need.

If you don't like the spreadsheet's screen colors, they're easily changed vvith the special function keys. Press the fl key to cycle through the 16 border colors until you find one you like. The f3 key changes the background color and fS changes the character color.

### **Moving The Cursor**

Each cell is identified with the letters of its column and the number 68 **COMPUTE!** January 1986

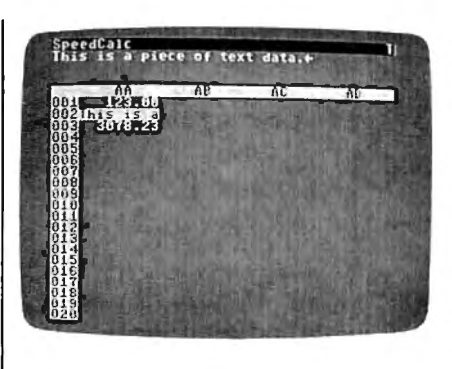

*A typical screen fro111 Co111nz odore 64*  SpeedCalc-a compact, powerful spreadsheet program written entirely in *111a chi11 e la11g11age.* 

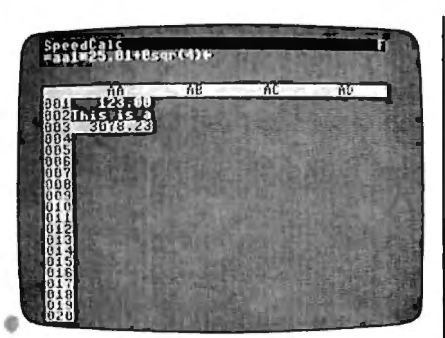

SpeedCalc's *input buffer always* displays the contents of the data cell *under the highlighted cursor.* 

### of its row. For example, the cell at the extreme upper-left corner of the sheet is called AAl, since it's in column AA and row 1. The cell below that is AA2. Moving one cell to the right from AA2 puts you in cell AB2, and so on. (For the sake of clarity, this article uses uppercase letters for cell names. Note, however, that you must use lowercase letters such as *aal* when entering cell names within *SpeedCalc.)*

Your current position in the spreadsheet is shown by the highlighted cursor. The simplest way to move around the sheet is with the cursor keys, which work just as they do in BASIC. Another way to move the cursor is with the HOME key (press CLR/HOME *without*  pressing SHIFT). Press HOME once to "home" the cursor on the current screen; the cursor moves to the upper-left cell. Press HOME twice in succession to move the cursor to cell AAl, the home position for the entire sheet.

*SpeedCalc* also has a *goto* command for moving over long distances. Press CTRL-G (hold down CTRL and press G). The command line turns blue and displays GOTO: followed by an underline cursor. The underline cursor generally indicates that *SpeedCa/c* is waiting for data-in this case it expects the name of the cell where you wish to go. If you enter ba188 at this point, *SpeedCalc* moves the cursor to cell BA188, adjusting the screen window as needed. Take a few moments to practice moving around the spreadsheet with all three methods-you'll be using them a lot. In a later section, we'll discuss how to change the size and format of a cell.

### **Keyboard Commands**

*SpeedCalc* offers many different commands, a few of which are entered by pressing one key. However, most commands are entered by pressing CTRL along with another key. CTRL-G, as you've seen, is the goto command. CTRL-A displays the amount of free memory available, and so on. The most drastic command is CTRL-X, which exits *SpeedCalc* and returns you to BASIC. Since leaving the program effectively erases all data in memory, *SpeedCa/c* asks ARE YOU SURE Y/N? before shutting down. To cancel the command and return to the spreadsheet, type N and press RETURN.

A few commands require you to press three keys at once. This sounds more awkward than it is in practice, since two of the three keys are SHIFT and CTRL. For instance, the command to switch between automatic and manual recalculation is performed by pressing SHIFT-CTRL-R (hold down SHIFT and CTRL, then press R). The accompanying table lists all the *SpeedCa/c*  commands, and the figure shows the keyboard layout with a description of what each key does. We'll be· discussing each command in more detail below.

### **Three Data Types**

Before entering any data, you must know what kind of data *SpeedCalc*  accepts. There are three different types: numbers, text, and formulas. Let's look at each type in turn:

1. Numeric data consists of numbers-the basic stuff that spreadsheets work with. *SpeedCa/c* has a few simple rules for numeric data:

# The Source Is Illuminating.

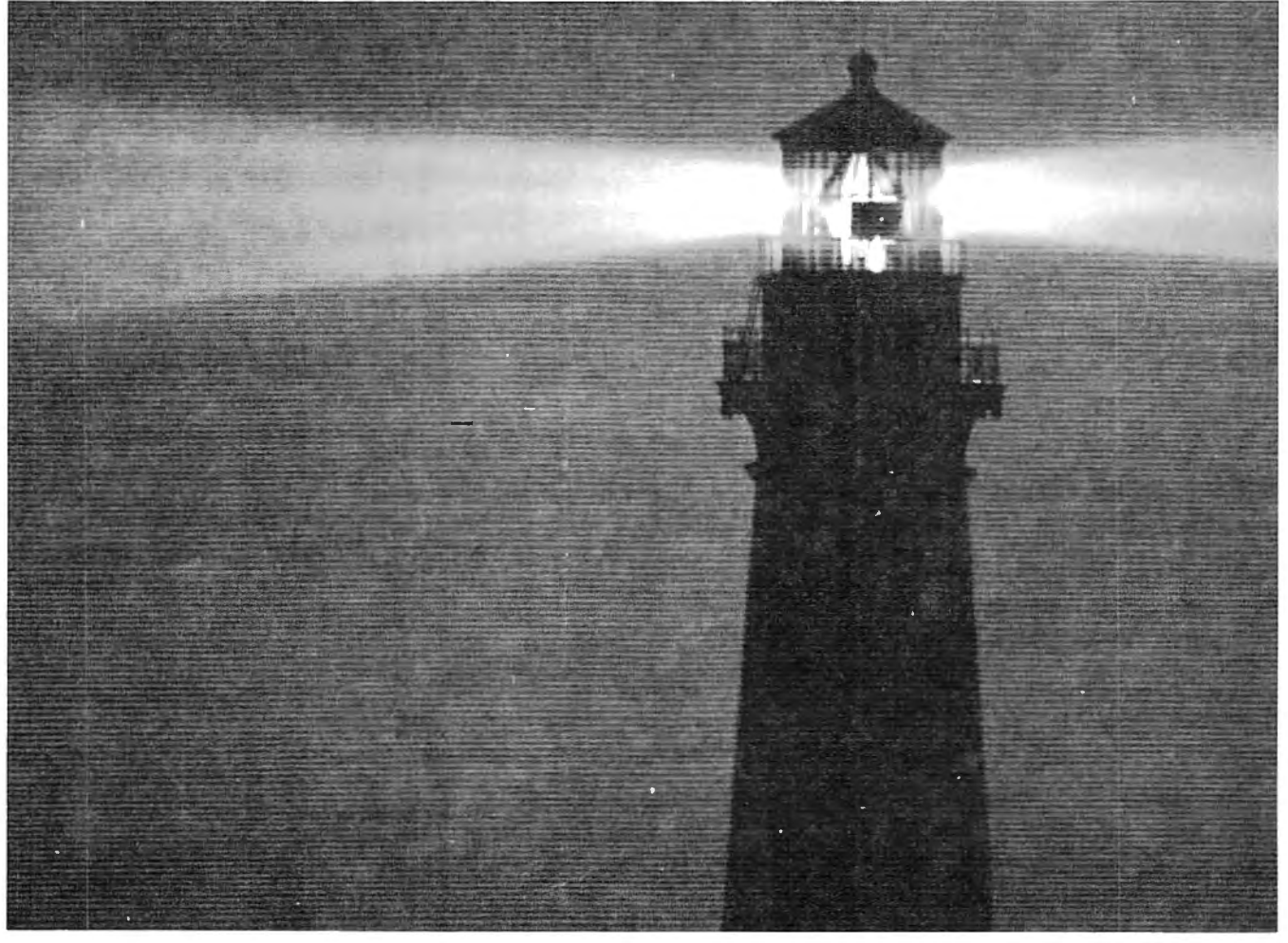

At last, a beacon to help you navigate the vast sea of personal computer technology.

It's The Source. The online information service that can guide you to the best deals in the PC market. Shed light on your software problems. And signal the latest developments in micros.

With The Source, you can buy, sell or swap hardware and software. Learn new applications from a Special Interest Group. See what's been written about the printer you're planning to buy. Or send out an SOS to thousands of other PC

users when you need advice. What's more, The Source can enlighten you with current information on everything from business to travel, investments to

The Source is a service mark of Source Telecomputing<br>Corporation, a subsidiary of The Reader's Digest Association,<br>Inc. © 1985 Source Telecomputing Corporation.

world news.

Whatever kind of help you're after, you can find it faster on The Source. With a system of easy commands and menus. Plus a tutorial—free of online charges—that'll bring you up to speed in a snap.

To sign up today, call 1-800-336-3366. For more information, mail this coupon, or visit your nearest dealer.

Then, no matter how many waves of new technology rock your boat, you'll stay right on course.

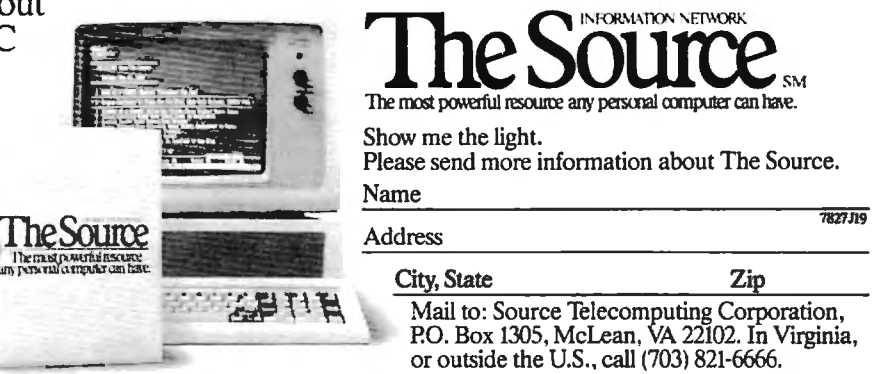

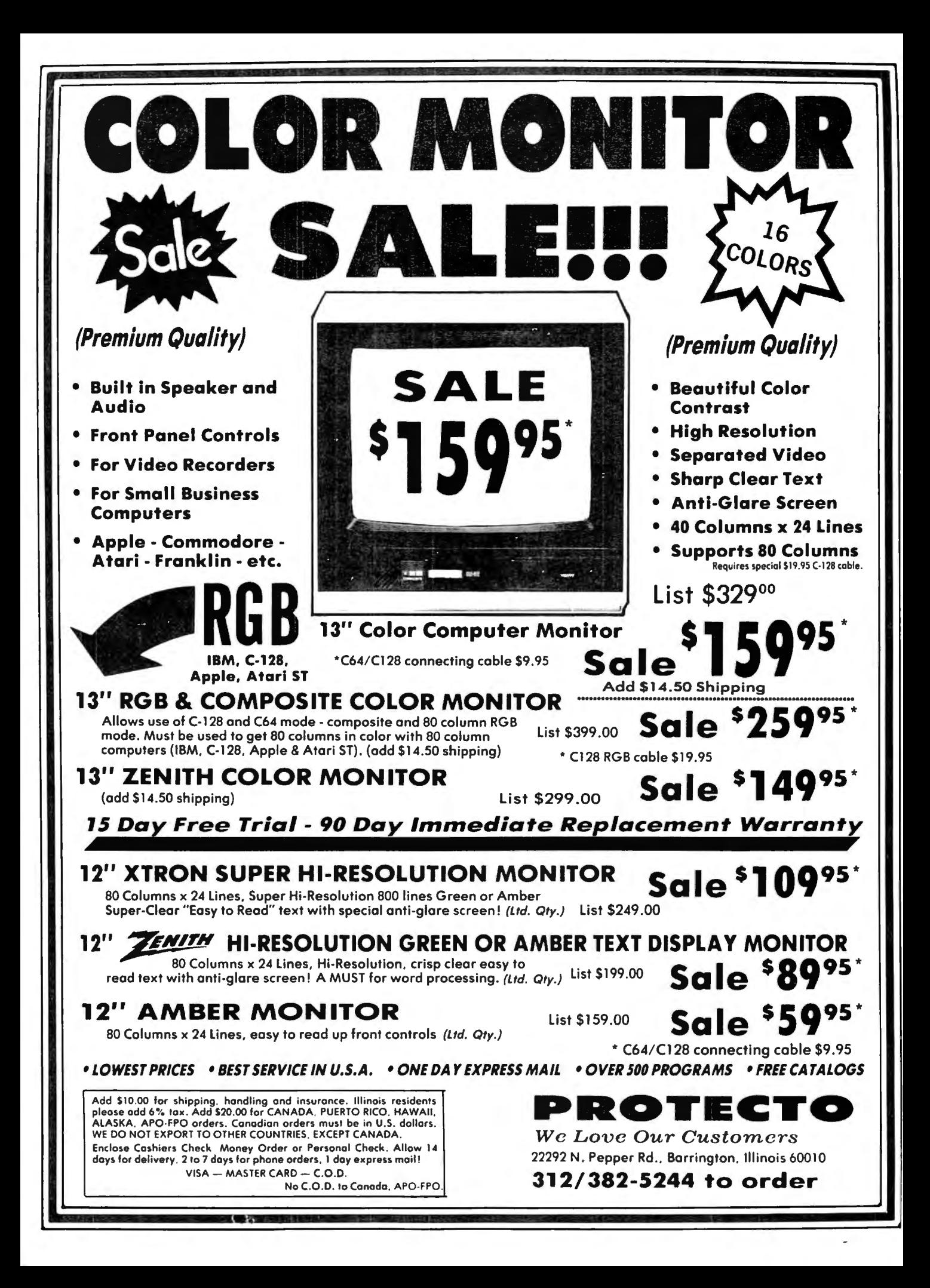
10" Comstar  $10X -$ This Bi-directional  $15l/2$  Comstar  $15X -$  Has all the  $T = T \times T$   $T = T \times T$   $T = T \$ Tractor/Friction Printer prints<br>standard sheet  $8\frac{1}{2}$ "x11" paper and<br>continuous forms or labels. High  $h_{2}$ "x11" paper and wider 151<sub>h</sub>" carriage and more powerful  $\frac{1}{2}$  continuous forms or labels. High  $\frac{1}{2}$  electronics to handle large ledger resolution bit image graphics, the state of the business forms! (Better than FX-100).  $\mu$  underlining, horizontal tab setting, true  $\mu$  The 151<sup>h</sup> Comstar 15X also prints on  $\frac{1}{2}$  and  $\frac{1}{2}$  super standard size paper and continuous over descenders, with super scripts and  $\frac{1}{2}$  standard size paper and continuous subscripts. prints standard pica.  $\sqrt{5}$  forms and labels. Fantastic value. subscripts, prints standard pica,  $\overline{C}$  forms and labels. Fantastic compressed, expanded, block graphics,  $\overline{C}$  com-star (Centronics parallel interface.)<br>etc. Fantastic value. (Centronics com-star List \$599.00. Sale etc. Fantastic value. (Centronics | Com-Star parallel interface.) List S399.00. Sale \$179.00.

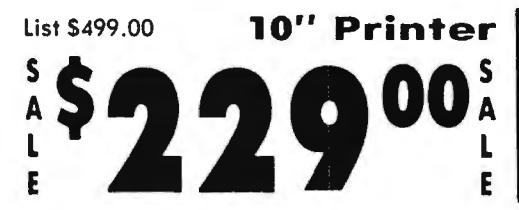

Bi-directional Tractor/Friction Printer combines the above features of the 10"  $\sqrt{10^{10}}$  has all the features of the 10" Comstar Comstar 10X with speed (150-170 cps)  $\sqrt{2}$   $\sqrt{2}$  160 + High Speed plus a wider 151/2" and durability. Plus you get a 2K buffer.  $\|\cdot\|$ 96 user definable characters, super  $\|\cdot\|$ density bit image graphics, and square  $\frac{1}{2}$ print pins for clearer, more legible print  $\blacksquare$ List \$499.00. Sale \$229.00.

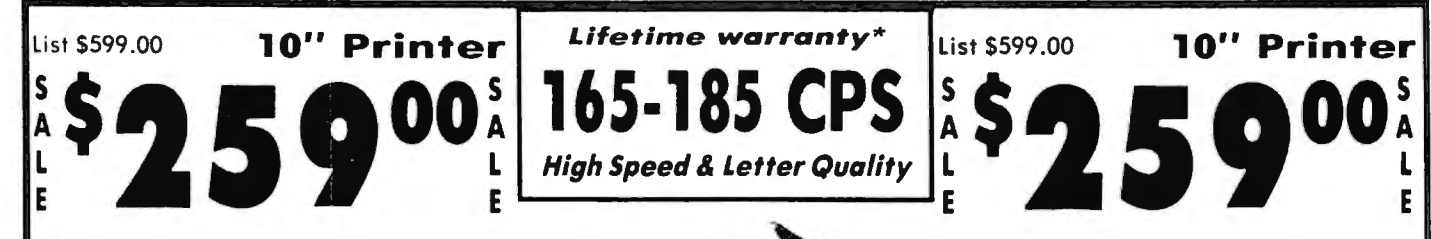

10" Comstar 2000 - The ultimate printer With the flip of a switch you can go into the letter quality mode which makes all the letter quality mode which makes all has arrived! This Bi-directional the letter quality mode which makes all your printing look like it came off a Tractor/Friction Printer gives you all your printing look like it came off a the features of the Comstar 160 plus typewriter. Turn in term papers, do higher speed (165-185 cps), 256 articles or just print programs. Have the downloadable characters, proportional best of letter quality and speed in one package. Fantastic printer (Centronics a \*lifetime printhead warranty. PLUS ... parallel interface.)

#### • **15 Day Free Trial - 1 Year Immediate Replacement Warranty Parallel Interfaces**

**GIANT PRINTER SALE** 

Lis t \$399 .oo **1 O" Printer**  List \$599.oo **151/2" Printer** 

 $\frac{1}{2}$ \$ **I 7** 9 00 $\frac{1}{4}$  120-140 CPS  $\frac{1}{4}$ \$239 00 $\frac{1}{4}$ 

**150-170 CPS** 

**High Speed** 

Commodore-64, VIC 20 - \$39.00

 $\text{Atari} - \$59.00$  Apple II, II +, IIe  $- \$59.00$ 

Ndd \$10.00 (\$14.50 for 15<sup>1</sup><sup>5</sup>)<sup>1</sup> Printers) for shipping, handling and nsurance. Illinois residents please add 6% tax. Add \$20.00 for the S20.00 for the S20.00 for the S20.00 for the Carolines of the Carolines Conders. OTHER COUNTRIES. EXCEPT CANADA.

Enclose Cashiers Check, Money Order or Personal Check. Allow 14 days for delivery. 2 to 7 days for phone orders. 1 day express mail! VISA - MASTER CARD - C.O.D. No C.O.D. to Canada, APO-FPO.

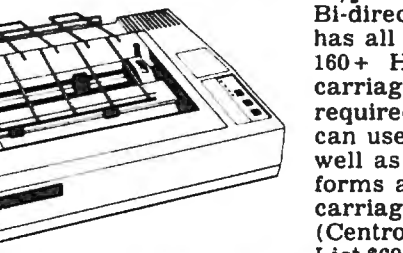

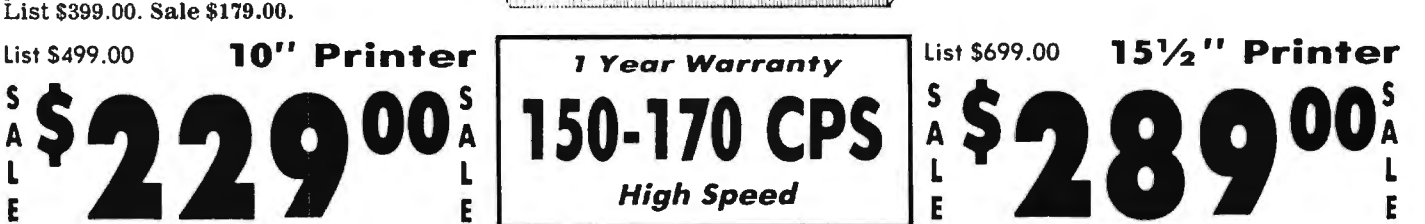

10" Comstar 160 + High Speed - This 15Y<sub>2</sub>" Comstar 160 + High Speed - This 15Y<sub>2</sub>" Comstar 160 + High Speed - This 15Y<sub>2</sub> + 15Y<sub>2</sub> + 15Y<sub>2</sub> + 15Y<sub>2</sub> + 15Y<sub>2</sub> + 15Y<sub>2</sub> + 15W<sub>2</sub> + 15W<sub>2</sub> + 15W<sub>2</sub> + 15W<sub>2</sub> + 15W<sub>2</sub> + 15W<sub>2</sub>

(near letter quality). This is the best forms and labels. This is the best wide<br>value for a rugged dependable printer.<br>arriage printer in the U.S.A. value for a rugged dependable printer.  $\sqrt{2}$  carriage printer in the (Centronics parallel interface.) (Centronics parallel interface.) List \$699.00. Sale \$289.00.

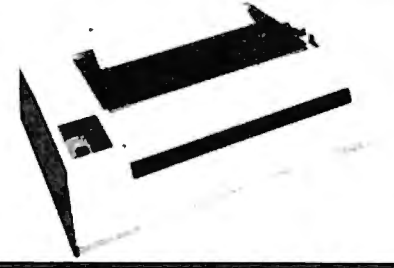

**PROTECTO** 

List \$599.00. Sale \$259.00.

*We Love Our Customers*  22292 N. Pepper Rd., Barrington, Illinois 60010

**312/ 382-5244 to order** 

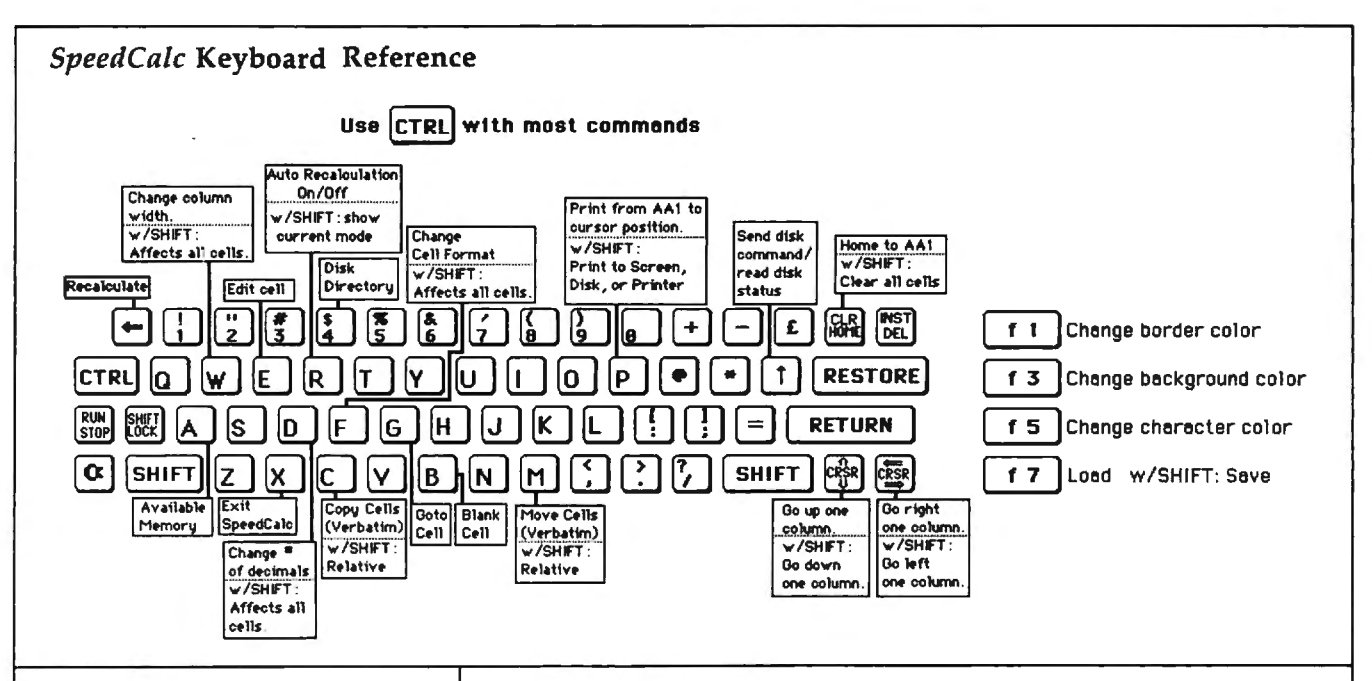

A number must be a decimal value (base 10, not hexadecimal) composed of one or more digits from 0-9, with an optional plus or minus sign. A decimal point is also optional. If you include any other characters in numeric input, *SpeedCa/c*  treats the entire input as text data (as explained below). Thus, the numbers 123, .001, and  $-65535$ are valid numeric data. The numbers 65,535 (which includes a comma) and 312 Main Street are treated as text labels.

For example, let's enter the number 123 in cell AAl. No special commands are required to enter data: Just move the cursor to AAl and begin typing. While you're entering the number, it appears only in the input buffer near the top of the screen. As soon as you press RETURN, the number appears in AAl and the letter N appears at the upper-right of the screen. The  $N$ signifies *numeric*, meaning that *SpeedCalc* has accepted the entry as valid numeric data. Move the cursor to a vacant cell, then move it back to AAl. The input buffer displays whatever data is found in the cell under the cursor. When the current cell is empty, the buffer is empty as well.

As you can see, pressing RE-TURN enters a data item into the current cell. You can also end the input by pressing a cursor key. The data is entered as if you had pressed RETURN, and the cursor moves in the indicated direction. This feature is handy for entering a lot of data:

#### *SpeedCalc* Commands

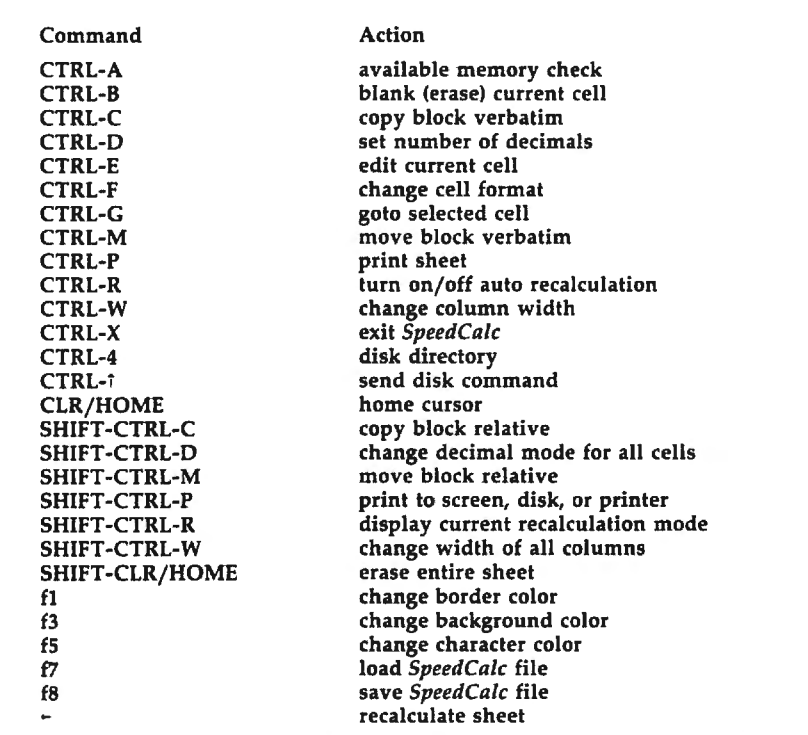

Simply type the entry, move the cursor to the next cell, enter more data, and so on.

2. Text data is not "data" in the strict sense, since *SpeedCa/ c* doesn't use it in calculations as it does numbers and formulas. Text data is there only to help humans understand what the other data means. Text may consist of comments, titles, column headings, subheadings, or whatever you need to interpret the numbers and formulas. As an example, move the cursor

to cell AA2 (just under AA1) and type the following line. Note that both uppercase and lowercase letters are acceptable:

This is some text data.

You can use the DEL key to erase mistakes while you're typing. When you press RETURN, *Speed-Calc* displays T (for text) in the upper-right corner. In this example, the cell isn't long enough to accept all the text, so only the leftmost portion appears in AA2. But even

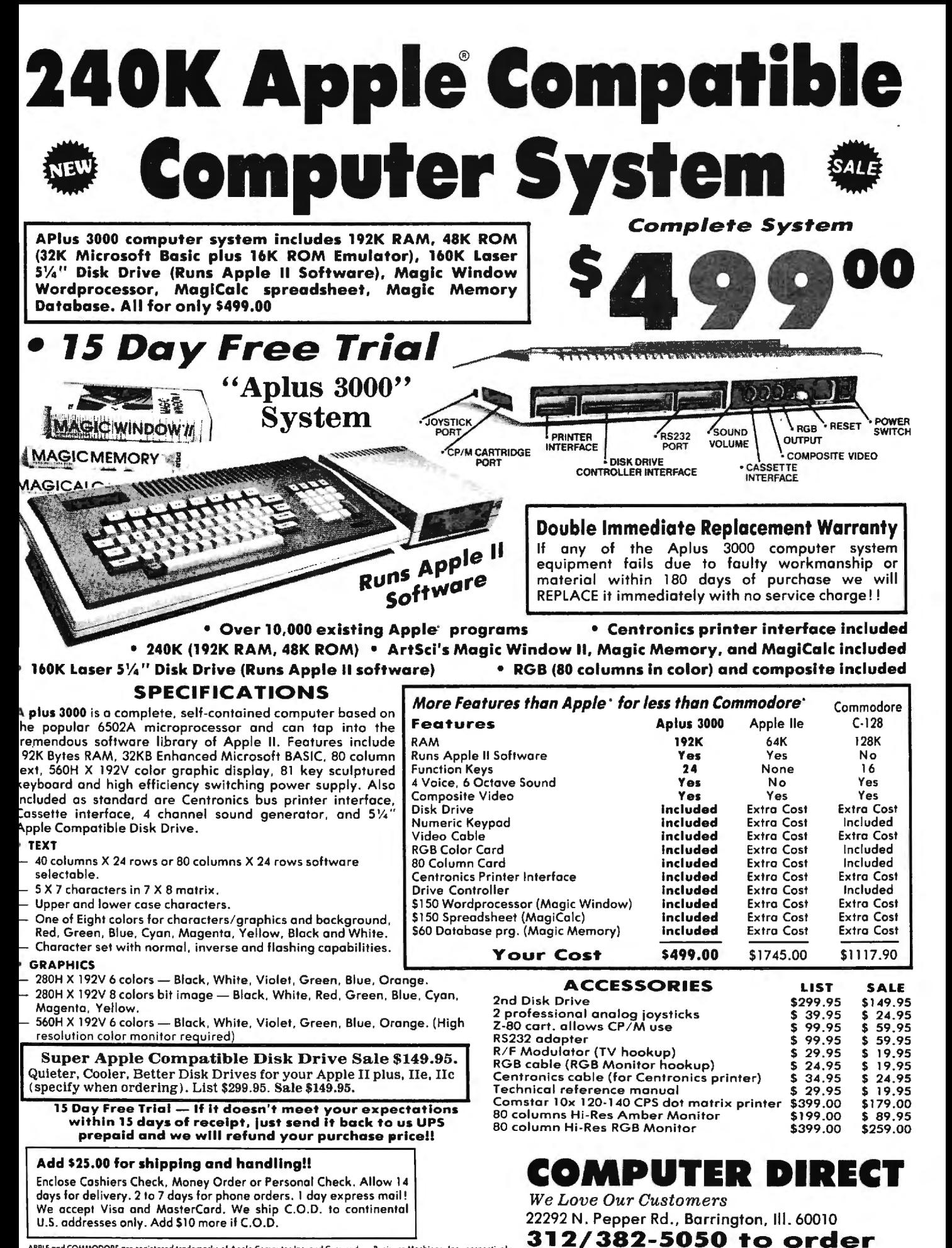

APPLE and COMMODORE are reaistered trademarks of Apple Computer Inc. and Commodore Business Machines Inc., respectively

though you can't see all the text, it's there. Move the cursor to another cell, then move it back to AA2. As *Calc*  displays all the text in the insoon as you return to AA2, put buffer.

3. Formula data is a mathematical expression or formula. It may be as simple as  $2+2$  or as complex as your imagination (and mathematical prowess) allows. The first character in a formula must always be an equal sign  $(=)$ . If you omit this symbol, *SpeedCalc* either signals an error or treats the data as text. The true power of a spreadsheet is that a formula in one cell can refer to another cell. This is easier to demonstrate than to explain. Move the cursor to cell AA3 and type the following line:

#### $=$ aal \* 25.01 + @sqr(4)

As soon as you press RETURN, *SpeedCalc* displays F (for formula) in the upper-right corner and puts the *result* of the formula (not the formula itself) in AA3. If AAl contains 123, the value 3078.23 appears in AA3. In plain English, this formula means "multiply the contents of cell AAl by 25.01 and add the square root of 4." Before we examine the formula more closely, here's a quick demonstration of what makes a spreadsheet such a powerful tool. Move the cursor back to AAl and press CTRL-R. The command line displays the message RECALCULATION IS ON, meaning *SpeedCalc* now automatically recalculates the entire sheet whenever you make a change. Now change the number in AA1 to 456 (simply move to the cell and start typing). The new result (11406.53) automatically appears in cell AA3. We'll explain more about automatic recalculation later.

When you enter the name of another cell in a formula, the letters must be lowercase (enter *aa1,* not AA1). The referenced cell must contain data that *SpeedCalc* can evaluate: a number or another formula . If the formula refers to an empty cell, or one that contains text, *SpeedCalc*  signals an error.

#### **Mathematical Operators**

These symbols can be used as *oper ators* in a formula:

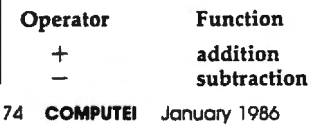

#### multiplication / division<br>T (up arrow) exponent exponentiation equality

Speed-<br>he in-**One factor that affects formu**las is *precedence,* or the order in which mathematical operations are performed. In *SpeedCalc,* formula operators have the same precedence as BASIC—the same as in general math.

The first operators to be evaluated-those with the highest precedence-are those enclosed in parentheses. Where one set of parentheses encloses another, the expression in the innermost set is evaluated first. The next operators to be evaluated are exponents. Multiplication and division have equal precedence; both operations are lower than exponentiation. Addition and subtraction have the lowest precedence of all. The mnemonic "My Dear Aunt Sally" (MDAS-Multiplication, Division, Addition, Subtraction) is a reminder of mathematical precedence.

Calc evaluates the formula  $=5*(8+3*-2)$ <sup> $\uparrow$ </sup> 2 $-10/+2$  as the To take one examp le, value 15, just as in ordinary math. Note how the result is affected by the plus and minus signs before the 2's.

#### **Functions**

Formulas may also include any of the functions listed here:

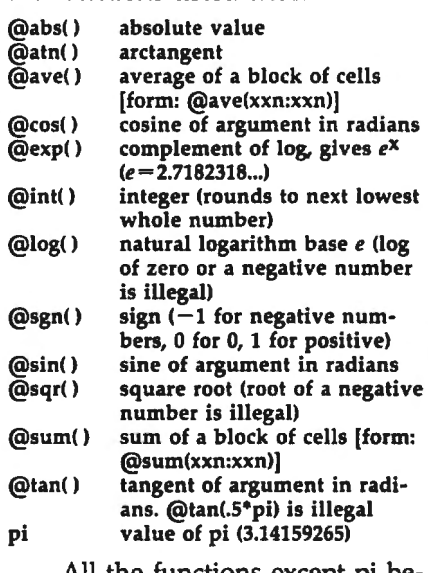

 followed by parentheses. Within All the functions except pi begin with the @ symbol and are the parentheses of a function you may use a number or formula. For example, the formula  $=$   $\omega$ sqr(4) generates the square root of 4. The  $\pm$ 

formula  $=$   $\omega$ sqr(aa1) returns the square root of whatever value cell AA1 contains. Note that the *argument*  (value within parentheses) of the functions  $\left(\frac{d}{dx}\right)$ ,  $\left(\frac{d}{dx}\right)$ , and @cos() must be expressed in radians; the result of the function @arc() is expressed in radians.

The function @int() generates an integer (whole number) by rounding to the next lowest whole number. For positive numbers, this is equivalent to dropping the fraction, but for a negative number like -4.3, the next lowest number is actually  $-5$ .

*Speed-*and the second defines the bottom-The function @ave() calculates the mean average of the values in a block (group) of cells. The function @sum() calculates the sum of a block. Both functions require that you define the block so that *SpeedCalc* knows which cells to include in the calculation. This is done by putting two cell names separated by a colon in the parentheses. The first cell name defines the upper-left corner of the block, right corner. For instance, @ave(aa 1: ad20) calculates the average of a!l the cells from AAl to AD20 . The function @sum(aa1:ad20) calculates the sum of AAl through AD20, and so on. An error results if any cell in the block is blank or contains text data.

#### **Math Notes**

*SpeedCa/c* uses the same ROM routines for math as BASIC. Therefore, it follows almost the same rules and has the same limitations. Numbers are accurate internally to only nine digits-although you can enter long numbers and view them exactly as you entered them, only the first nine digits are used for calculations. If you enter a very long number (more than 36 digits), your input is ignored, and the cell reverts to its former state. You can also enter long numbers in the form  $1.23E+0\overline{5}$  (scientific notation). Note, however, that *SpeedCa/c* itself never uses scientific notation. It converts all numbers to their full length, so long numbers actually use more memory than shorter ones.

Beware of math errors such as division by zero, square root of a negative number, tangent of pi/2, logarithm of zero or a negative b

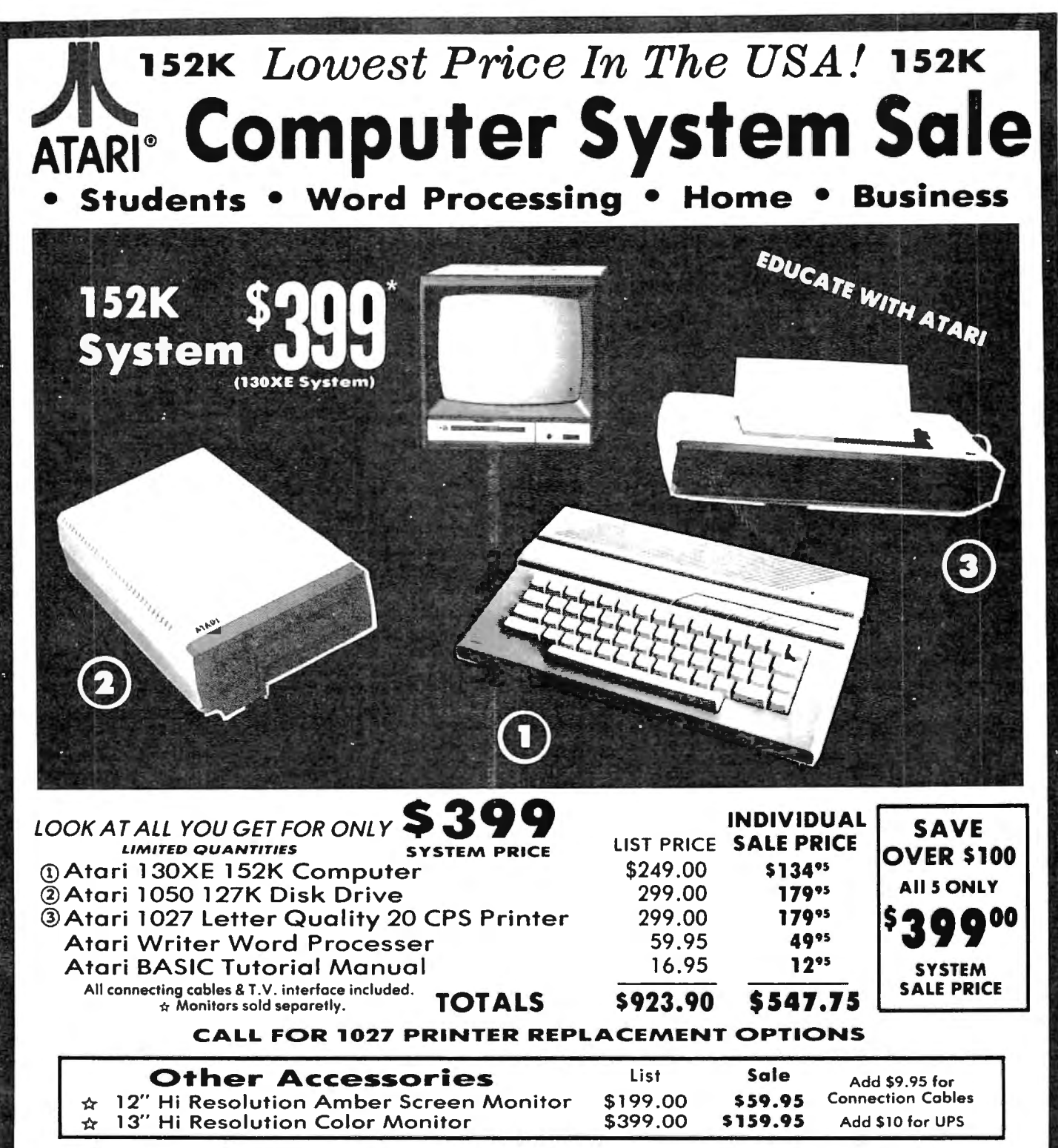

15 DAY FREE TRIAL . We give you 15 days lo try out this ATAR I COMPUTER SYSTEM!! If ii doesn't meet your expectations . just send it bock to us prepaid and we will refund your purchase price!! 90 DAY IMMEDIATE REPLACEMENT WARRANTY. If any of the ATARI COMPUTER SYSTEM equipment or programs fail due to faulty workmanship or material within 90 days of purchase we will replace it IMMEDIATELY with no service charge!!

Best Prices • Over 1000 Programs and 500 Accessories Available • Best Service • One Day Express Mail • Programming Knowledge • Technical Support

Enclose Cashiers Check, Money Order or Personal Check. Allow 14 days for delivery. 2 to 7 days for phone orders. 1 day express mail! We accept Visa and MasterCard. We ship C.O.D. to continental 22292 N. Pepper Rd., Barrington, III. 60010<br>U.S. addresses only. Add \$10 more if C.O.D., add \$25 if Air Mail.

### Add \$25.00 for shipping and handling!!<br>Enclose Cashiers Check, Money Order or Personal Check. Allow 14  $\parallel$  We Love Our Customers

312/382-5050 to order

number, and overflow conditions like 2†300. *SpeedCalc* detects these errors and displays \*ERROR\* in the cell of an illegal calculation.

#### **Editing The Sheet**

Editing is a very important spreadsheet function. The simplest way to change what a cell contains is to move to it and start typing. The old data in that cell is replaced by whatever you enter. For instance, to replace the contents of cell AAl with the number 456, move to that cell, type 456, and press RETURN or exit with a cursor key.

Press CTRL-B (think of *blank)*  to erase what's in the current cell. You can also clear a cell by typing a space and pressing RETURN, but this uses some memory. A truly blank cell doesn't use any memory.

To erase everything in the sheet, press SHIFT-CLR/HOME. Before carrying out this drastic operation, *SpeedCalc* asks you to confirm it by pressing Y or N.

In some cases, only a minor change is needed. *Edit mode* lets you change the data in a cell without retyping the entire entry. To activate edit mode, move to the desired cell and press CTRL-E. In this mode, the up/down cursor key is disabled, and the left/right cursor key moves within the input buffer. Erase unwanted characters with the DEL key. Typing in edit mode inserts new characters in the line: Everything to the right of the new character moves right one space (unless the buffer is already full). Since the cursor keys have a different function in edit mode, you cannot use them to end the input. Press RETURN to enter the new data and escape from edit mode.

As you may have learned already, *SpeedCalc* displays \*ERROR\* in a cell when you enter an erroneous formula. The usual cause is that you have made a typing error in that cell, or the formula refers to text or an empty cell. A line of asterisks  $(*******)$  signals that a number is too large to be printed in the cell. Though these messages appear in the cell area, no data is lost. You may move to the affected cell, view its contents in the input buffer, and make whatever correction is needed.

#### **Recalculatlon**

The recalculation feature is the very core of *SpeedCalc.* As you know, entering or editing a piece of data causes *SpeedCalc* to perform a calculation and put the result in the cell under the cursor. In most cases, the new data relates to data in other cells, so you'll ultimately want to recalculate the entire spreadsheet as well. This can be done in two different ways: manually or automatically.

To recalculate the spreadsheet manually, press the back arrow key  $(\leftarrow,$  at upper-left on the keyboard). *SpeedCalc* begins at AAl and recalculates every cell that contains data, placing fresh results wherever needed. *SpeedCalc* displays the message RECALCULATING while it's busy.

If you switch to automatic recalculation mode, *SpeedCalc* automatically recalculates the entire spreadsheet each time you enter new data or edit what exists. When you press CTRL-R, SpeedCalc changes the recalculation status and displays it at the top of the screen. If automatic recalculation was turned off before, it is now on (and vice versa). If you aren't sure which mode you're in, press SHIFT-CTRL-R; *SpeedCalc* displays the recalculation mode without changing it.

Automatic recalculation can be fun to watch in a large spreadsheet: Every time you make a change, new results ripple all the way down the screen. However, the more data your spreadsheet contains, the longer it takes to update the entire sheet. For this reason, you may want to turn automatic recalculation off most of the time, recalculating with the back arrow key whenever you need to view results.

One problem with recalculation arises from the order in which cells are calculated. Because only one cell can be calculated at a time, you must sometimes recalculate the entire spreadsheet two or three times to get correct results in every cell (this is common to all spreadsheet programs). For instance, say you have a formula in AA1 which refers to a formula in AB15. When *SpeedCalc* calculates AA1, it must use the existing data from AB15 which is probably out of date, since the formula in AB15 hasn't been recalculated yet. To avoid this problem, you should always press the back arrow key two or three times before printing a spreadsheet or saving it to disk.

*SpeedCalc* offers a number of other features. Before experimenting with them, you should spend some time typing in a hypothetical spreadsheet-perhaps a fictitious yearly budget-to become thoroughly familiar with the basic commands covered so far. Most importantly, create formulas, using all the operators in different combinations. Try doing things that you know will cause errors. Then correct the errors in edit mode, and so on. It takes a thorough grasp of the fundamentals to get the most out of *SpeedCalc's* advanced features.

#### **Change Type And Format**

The default (normal) format for numeric data is flush right with rounding to two decimal places. In other words, the number is displayed in the rightmost part of the cell, with two numbers after the decimal point. Text and formulas are flushed left (shown in the leftmost part of the cell). *SpeedCalc* offers several commands for changing cell formats.

Change Format (CTRL-F). This command changes the location of data in the cell and the number of decimal places. When you press CTRL-F, *SpeedCalc* displays the question FORMAT: Left, Center, or Right justify? in the command line. Press L, C, or R to move the data to the left, center, or right of the cell.

Change number of decimal places (CTRL-0). This command lets you specify the number of digits displayed after the decimal point. The default value is 2, convenient for dollar amounts, but you may change it to anything from 0-15. If you choose zero decimal places, any number in that cell is rounded off to the nearest integer (whole number). A setting of 15 is special: The number in that cell is not rounded off at all. Instead, *Speed-Calc* displays the number exactly as you entered it or as it was calculated from a formula. Watch out for one feature of CTRL-D: It also resets the cell to right justification, so you may need to change this with CTRL-F.

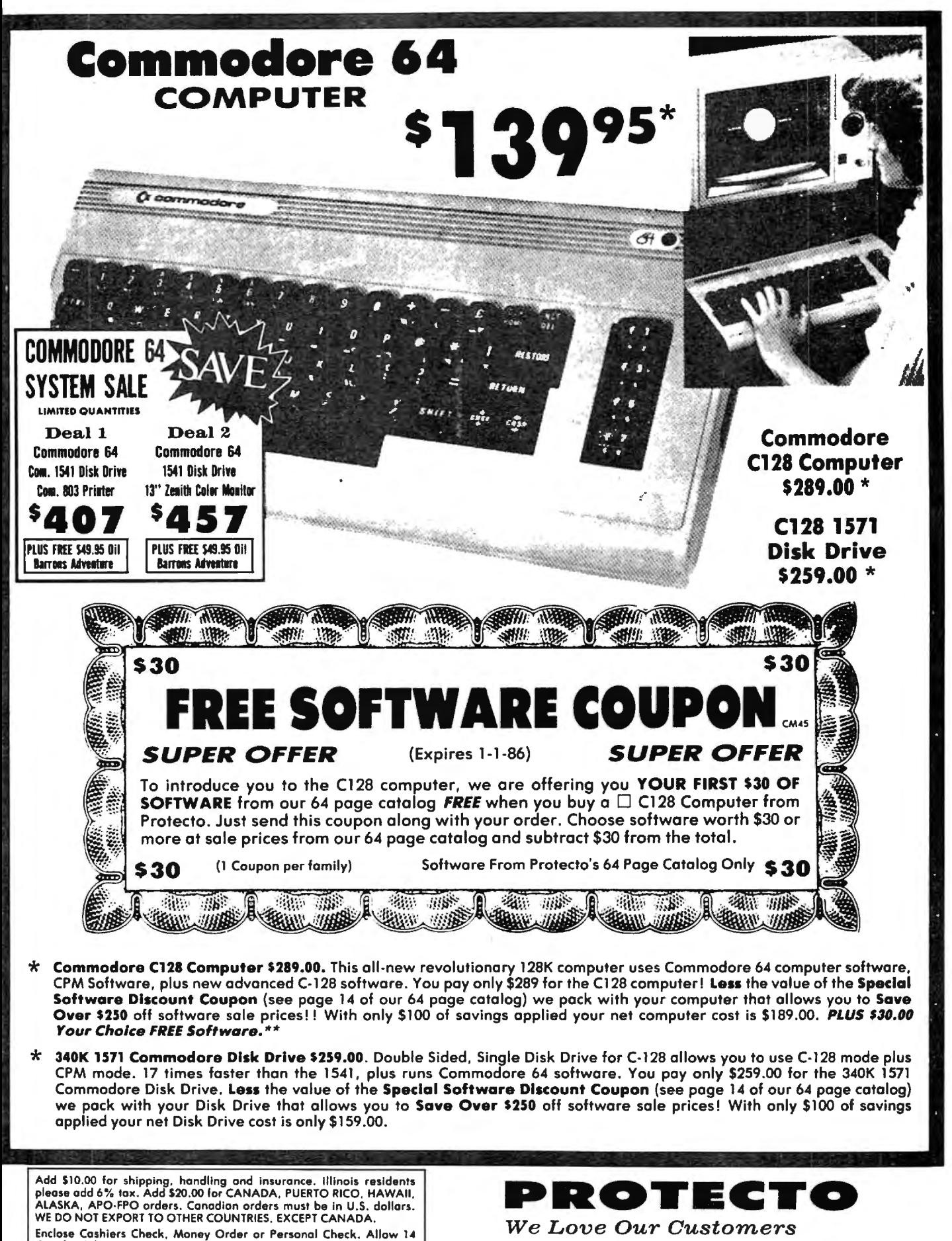

22292 N. Pepper Rd., Barrington, Illinois 60010 No C.O.D. to Canada, APO-FPO.

days for delivery, 2 to 7 days for phone orders, 1 day express mail!

VISA - MASTER CARD - C.O.D.

312/382-5244 to order

**Width (CTRL-W).** The width command changes the width of an entire column of cells. Move the cursor to any cell in the desired column, then press CTRL-W. When *SpeedCalc* displays the prompt Width: you should respond with a number from 4-36 . The entire screen is redrawn to accommodate the new format, and may look very different depending on what value you choose. For instance, if you increase a column 's width, the rightmost column of the former display may disappear: *SpeedCalc* only displays as many complete columns as it can fit on the screen. If you decrease the width of a column, you may see asterisks where numbers used to be (indicating the cell is now too small to display the entire number). To get rid of the asterisks, expand the column as necessary.

**Global Format (SHIFT-CTRL-F).**  This is the same as the ordinary format command, but operates globally, changing every cell in the sheet instead of just one. To alert you to the difference, *SpeedCalc*  changes the color of the command line to blue.

**Global Width (SHIFT-CTRL-W).**  This is a global version of the width command. The command line turns light green to signal the difference. Every column in the sheet changes to the designated width.

**Global Decimal (SHIFT-CTRL-D).**  This command lets you change the number of decimals displayed for the entire sheet. The default for the sheet is two decimal places. Every cell changes to the designated setting, and the new setting becomes the default for future entries.

#### **Macroediting**

After typing in a large spreadsheet, you may decide to make a major change. You may want to add new data somewhere in the middle, delete a section, or move a group of cells from one location to another. *SpeedCa/c's* macroedi ting (largescale editing) commands simplify such operations, affecting an entire block of cells at once . A *block* is simply a group of cells connected in rectangular fashion: You can define it as a single cell, a row or column, or any rectangular area within the spreadsheet.

There are two ways in which macro commands can work: *verbatim* or *relative.* To take a simple example, say that cell AA2 contains the formula  $=$  aa1\*5 and you want to move its contents to cell AB2. When this is done in verbatim mode, AB2 contains an exact copy of what was in  $AA2$  (= aa1\*5). Note that the cell name used in the formula does not change: The formula still refers to AA1. If you perform the same operation in relative mode, the cell name in the formula is adjusted to fit the new location. In this case, AB2 would contain the formula  $=$ ab1 $*$ 5.

**Copy (CTRL-C).** The copy command copies a block of cells into a different location without disturbing the original cells. Place the cursor on the upper-left corner of the block you want to copy, then press CTRL-C. *SpeedCalc* changes the command line to purple and prompts you to move the cursor to the lower-right corner of the block you want to copy. Once the cursor is in place, press RETURN. Now *SpeedCalc* prompts you to move the cursor to the place where you want to put the block: This is the upperleft corner of the new position. Once the cursor is there, press RE-TURN again. The new data replaces whatever was contained in the designated cells. Note that if you define an impossible block (for instance, moving the cursor to the upper-left of the original position, rather than below and to the right), *SpeedCalc* does not copy any data. You can use this trick to escape from Copy if you press CTRL-C accidentally. Another escape is to press RETURN twice while the cursor remains on the original cell.

**Move (CTRL-M).** This command works like a copy, but it fills the original cells with blanks. Though *SpeedCalc* has no insert command, you can use this command to make space for new data in the middle of a spreadsheet. Simply move everything below the insertion point down as far as you need. To cancel this command, press RETURN twice while the cursor is on the same cell.

**Relative Copy (SHIFT-CTRL-C).**  This form of the copy command adjusts the cell names used in formulas within the copied block (see explanation above).

**Relative Move (SHIFT-CTRL-M).**  This is the relative form of the move command. Cell names in formulas are adjusted to reflect the move.

#### **Memory Management**

SpeedCalc leaves 10,752 bytes of memory (IO.SK) available for data. As noted earlier, *SpeedCalc* lets you spread your data out over a much larger number of cells than you can actually fill with data. The extra space is provided to give you full control over the final format of the spreadsheet-for example, you could have a 15  $\times$  150 spreadsheet-and to leave some elbow room for move and copy operations.

Because memory is limited, you should keep careful track of how much is free while using the program. Press CTRL-A to display the amount of free memory. We suggest limiting your spreadsheets to 1,296 cells (equivalent to 36 rows by 36 columns). If you have filled nearly all of free memory, you may have to break the spreadsheet into two smaller sheets.

Although *SpeedCalc* checks the amount of available memory, and displays an error message if you run out of memory, you should be careful not to exhaust free memory. Any move or copy operation in process will be aborted if sufficient memory is not available.

#### **Disk Operations**

*SpeedCalc* has four disk commands which allow you to save a spreadsheet to disk, load it, display the disk directory, and send commands to the disk drive. The directory command is the simplest to use. Press CTRL-4 (think of the dollar sign, as in LOAD "\$",8 to list the directory from BASIC): The screen clears and the directory is displayed. Press RETURN to return to the normal screen. You may pause the directory display with the space bar.

To save a spreadsheet to disk, press the f8 function key (SHIFTf7). *SpeedCalc* prints SAVE: on the command line, followed by an underline cursor. Enter a valid Commodore filename and press RETURN. (If you change your mind and decide not to save anything, press RETURN without typing a filename.) The disk drive spins for a

few moments, then *SpeedCa/c*  prints the drive status in the command line. The message 00,0K,OO, 00 means there were no errors.

To load a saved file from disk,· press the f7 key. Again, *SpeedCalc*  prompts you to enter the filename and displays the disk status when the operation is complete. *Speed-Ca/c* files are saved as PRG (program) file types, but do not load as normal program files. *SpeedCalc*  uses special header bytes to identify a *SpeedCalc* file. If you try to load anything other than a valid *Speed-Calc* file, you'll see the message NOT A SPEEDCALC FILE.

You can send Commodore disk commands to the drive with CTRLi -press CTRL and the i (uparrow) key together. *SpeedCalc*  prompts you to enter a disk command. The CTRL-1 command works much like the Commodore Wedge utility. If you press RE-TURN without typing a command, *SpeedCa/c* displays the drive status and sends no command. You need not enclose the command in quotation marks or type ,8 after it. For example, press CTRL-1, then enter IO to initialize a disk. Consult your disk drive manual for more information about Commodore disk commands.

#### **Printing**

*SpeedCalc* lets you print data to three different devices: to the screen for previewing output, to a printer for permanent documentation, or to a disk file for integrating the data with another program.

To preview your spreadsheet on the screen, press SHIFT-CTRL-P, then press S (screen output) when prompted. Naturally, the display will look odd if your sheet is wider than 40 columns. Think of each pair of 40-column lines as one 80-column printed line.

To print a hardcopy of the spreadsheet, press CTRL-P. If your printer is configured like most, this should produce a satisfactory printout. This command sends output to the printer as device number four with a secondary address of seven (uppercase/lowercase on most systems). *Before using this command, you must position the cursor below and to the right of the block of cells you wish to print.* The upper-left corner of the printout starts at cell AA1. The entire width you define by this position is used. Therefore, don't try to print overly wide spreadsheets that won't fit on the paper. If you want to print a spreadsheet wider than 80 columns, many printers have a condensed mode that lets you fit 132 characters on a line. You can set this by switching an internal DIP switch, or by sending a CHR\$ code from BASIC before running *SpeedCalc .* Many printers respond to this command for condensed mode: OPEN 4,4: PRINT#4,CHR\$(15):CLOSE 4.

To send output to a printer with a device number other than four or a secondary address other than seven, enter SHIFT-CTRL-P, then enter the device number and secondary address when prompted. During a printout, you can pause the output by pressing SHIFT or SHIFT LOCK. The screen border turns white and printing ceases until you release SHIFT. Press RUN/ STOP to abort printing.

You can also print *SpeedCa/c*  data to a disk file for use with terminal programs, databases, or word processors (including *SpeedScript).*  Select the D option after pressing CTRL-SHIFT-P, then enter the filename you wish the new file to have. The data is saved as a SE-Quential disk file of that name. The disk file is an exact Commodore ASCII image of what would go to the printer.

Note that *printing* to disk creates a different file than *saving* to disk: You should *save* files that you wish to reload into *SpeedCa/c,* and *print* files that you wish to convert for *SpeedScript* or other programs. While you may pause this operation with SHIFT as with printer output, *do not use RUN /STOP to abort printing to disk.* This may create a 'poison" (unclosed) file which can be safely removed only by validating the disk.

#### **SpeedScript Integrator**

*SpeedCalc* sends data to the printer in simple, plain-vanilla form. That may be fine for personal use, but if you're creating a document for others to view, you may want special features such as boldface, underlining, etc. Since *SpeedScript-COM*  PUTE!'s popular word processoralready offers a way to access these features (and many more), no attempt has been made to include them in *SpeedCalc*. All that's needed is a simple program to convert *SpeedCalc* files into a form that *SpeedScript* can load. Then you can edit the file with *SpeedScript* as you would any other document-inserting printer control codes, reformatting the text, merging it with other text, and so on.

Type in and save Program 2, using MLX as you did with *Speed-Calc.* Enter 0801 as the MLX starting address and 0948 as the ending address. Like *SpeedCalc,* the *Speed-Script* Integrator loads and runs exactly like a BASIC program, even though it's written in machine language. Here are the steps to convert a *SpeedCalc* file for *SpeedScript:* 

1. After creating a spreadsheet with *SpeedCalc,* print it to disk as described above.

2. Exit *SpeedCa/c,* then load and run the Integrator. The program prompts you to enter the name of the *SpeedCalc* file you printed to disk. Then it asks you to enter the name of the *SpeedScript* file you want to create (of course, this name should be different from the first). The Integrator then constructs a *SpeedScript-loadable* disk file from the *SpeedCalc* file.

3. After the Integrator is finished, load and run *SpeedScript,* then load the new *SpeedScript* file as you would any *SpeedScript* document. The data appears on the screen, ready to be edited in any way you wish.

If you already have the *Speed-Script* File Converter published with the March 1985 *SpeedScript* 3.0 article, you can use its Commodore ASCII to *SpeedScript* option to convert *SpeedCalc* files. This option works like the Integrator.

#### **Program 1: SpeedCalc For Commodore 64**

Please refer to the new "MLX" article in this issue before entering the following listing.

0S01:0B 0S 00 00 9E 32 30 36 EC 0809:31 00 00 00 A9 24 A0 5F 30<br>0811:A2 00 20 49 09 20 7F 0B DD 0Sl9:20 ES 0A A9 26 lS 69 01 B4 0821:8D 82 26 18 69 4F 85 30 A2 0S29 : A9 00 SD Bl 26 SD S3 26 6C 0S31:85 2F SD S0 23 A9 A0 SD lS 0S39:S4 26 20 36 08 A9 00 SD 09 0S4l:S6 02 A9 09 OD 01 03 A9 FA 0S49:40 SD 00 03 20 E5 0D 20 DF 0S5l:E6 08 48 20 S6 09 6S AE B9 0S59:89 OS *DD* 89 0S F0 16 CA 7F

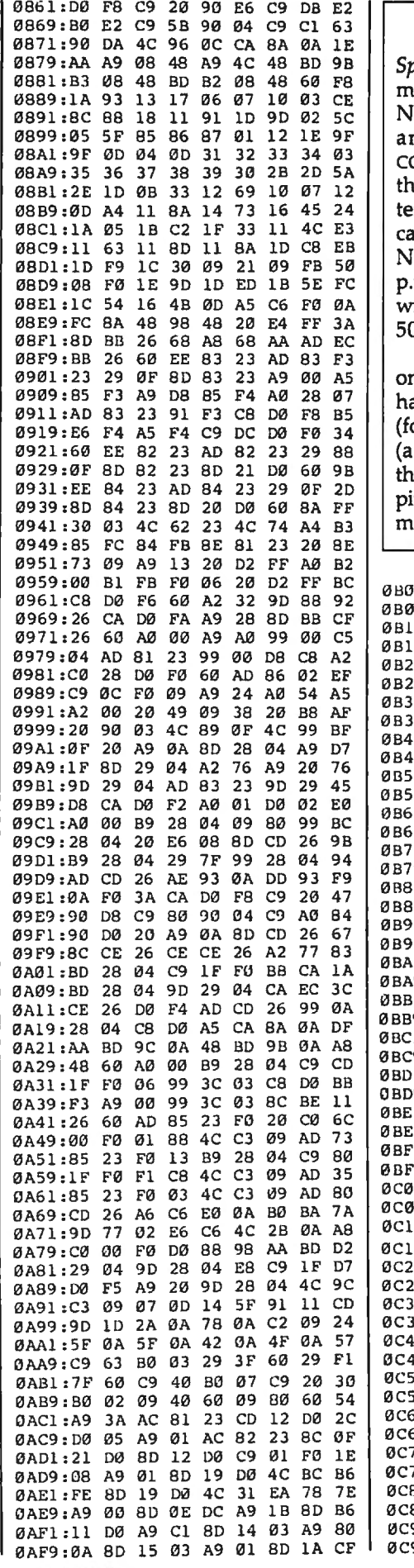

#### **COMPUTE! DISK**

reedCalc, plus all other Comodore 64/128 programs in the<br>|ovember 1985, December 1985, nd January 1986 issues of OMPUTE!, is now available on e premiere edition of the quarrly COMPUTE! DISK. To order, ll toll free 1-800-334-0868 (in C 919-275-9809) 8:30 a.m.-4:30 m. eastern standard time. Or rite COMPUTE! DISK, P.O. Box 058, Greensboro, NC 27403.

Each COMPUTE! DISK costs lly \$12.95 plus \$2 shipping and andling. A year's subscription our disks) is available for \$39.95 \$12 savings). Readers outside e U.S. and Canada add \$2 shiping and handling. All orders ust be prepaid in U.S. funds.

1:D0 8D 12 D0 58 60 78 A9 1 9:00 8D 1A D0 A9 31 8D 14 1 1:03 A9 EA 8D 15 03 A9 01 5 9:8D ØE DC 58 60 A9 24 A0  $\overline{2}$ 1:7D A2 02 20 49 09 20 E6  $\overline{7}$ 9:08 29 7F C9 59 D0 03 20 4 1:36 ØB 4C 86 09 20 57 0B 9 9:A9 09 20 65 09 A9 2C 8D 9 1:D1 23 20 8F 0B 20 E5 0D B 9:A5 2F 85 33 A5 30 85 34 0 1:A9 00 8D D0 23 60 AD 81 -7 9:26 85 FB AD 82 26 85 FC  $\mathbf{F}$ 1:A0 00 98 91 FB C8 D0 FB 9 9:E6 FC A6 FC EC 84 26 D0 6 1:F2 A9 01 8D 86 26 8D 87 D 9:26 85 45 85 46 60 AD 82 96 1:23 8D 21 DØ AD 84 23 8D  $\mathbf{1}$ 9:20 DØ 20 07 09 60 20 95 F 1:0B 4C 13 0C A9 C8 85 D1 B 9:A9 04 85 D2 A0 00 AE 87  $\overline{4}$ 1:26 A9 00 8D BB 26 8D BC 5 9:26 F8 AD BB 26 18 69 Ø1 E 1:8D BB 26 AD BC 26 69 00 6 9:8D BC 26 CA DØ EC D8 A2 C 1:00 20 F0 0B F8 AD BB 26 C 9:18 69 01 8D BB 26 AD BC C 1:26 69 00 8D BC 26 D8 A5  $\Omega$ 9:D1 18 69 28 85 D1 A5 D2 2 1:69 00 85 D2 A0 00 E8 E0  $\overline{4}$ 9:14 DØ D6 20 FØ ØB 60 AD  $\overline{3}$ 1:BC 26 18 69 BØ 91 D1 C8 C 9:AD BB 26 29 FØ 4A 4A 4A B 1:4A 18 69 BØ 91 D1 C8 AD 8 9:BB 26 29 OF 18 69 BO 91 F 1:D1 60 A9 04 85 D2 A9 A0 0 9:85 D1 A0 00 A9 A0 91 D1  $\overline{4}$ 1:C8 91 D1 C8 91 D1 C8 AE D 9:86 26 A9 00 8D 85 26 BD C 1:88 26 8E BB 26 4A 69 00 D 9:AA CA A9 A0 91 D1 C8 CA C 1:D0 FA AD BB 26 0A AA BD -5 9:D2 23 09 80 91 D1 C8 BD D. 1:D3 23 09 80 91 D1 C8 AE 5 59:BB 26 BD 88 26 4A AA CA 9 51:CA A9 A0 91 D1 C8 CA 10 C 9:FA AE BB 26 BD 88 26 18 F /1:6D 85 26 8D 85 26 E8 BD -9 79:88 26 18 6D 85 26 C9 25 B 31:90 AD CA 8E C4 26 A9 AØ  $\overline{4}$ 89:CØ 28 DØ Ø1 60 91 D1 C8 E 91:C0 28 D0 F9 60 20 A2 09 9F 0F31:D1 AC 85 26 AE CA 26 A9 99:AD 3C 03 F0 3F C9 3D F0 93 0F39:20 91 D1 C8 CA D0 FA E6 09

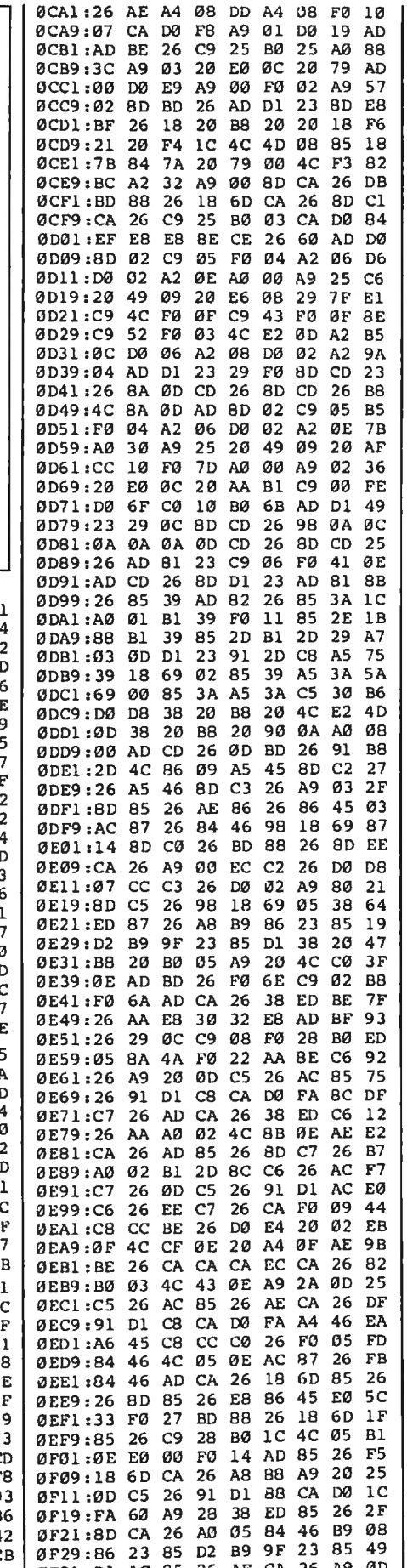

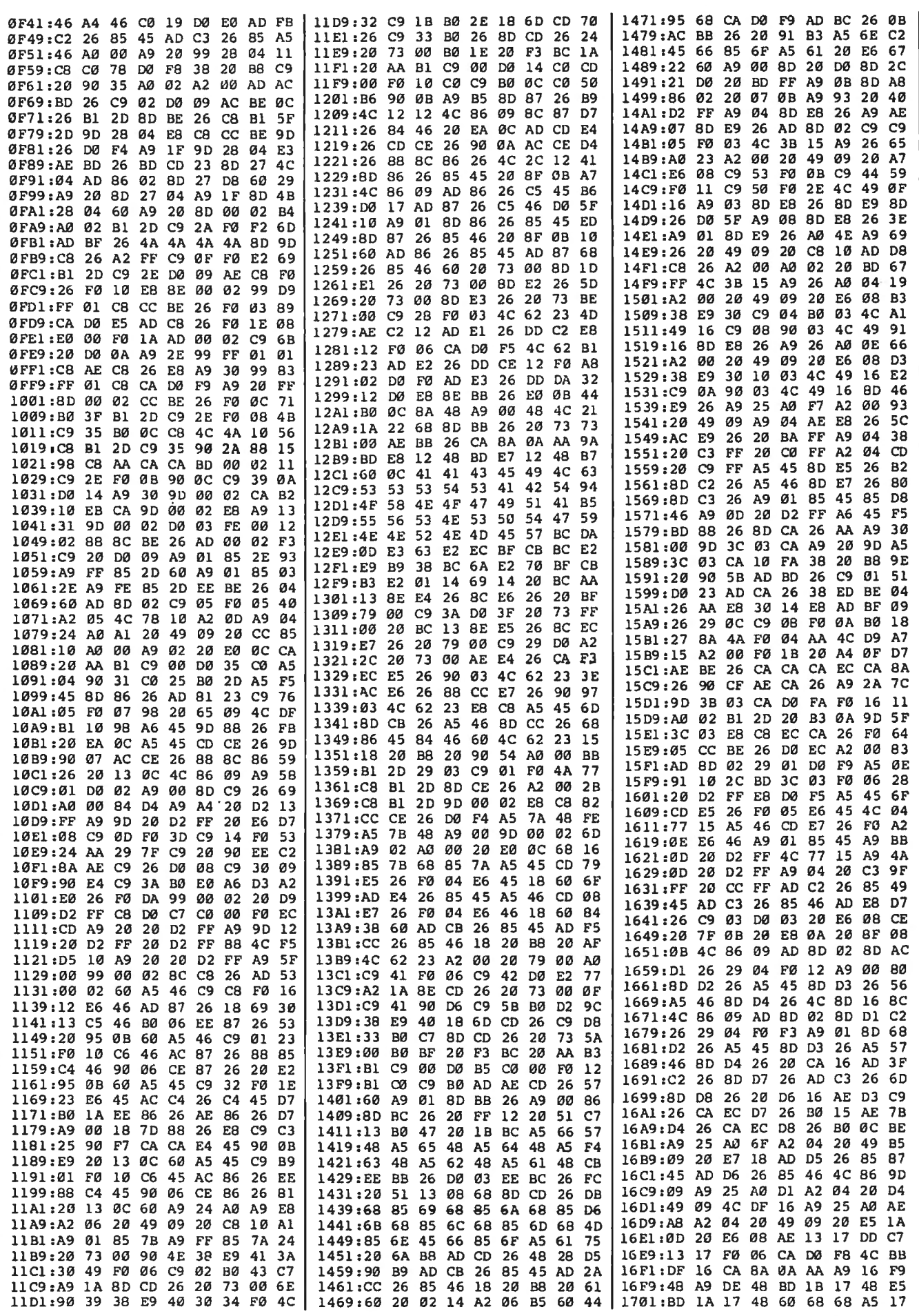

2

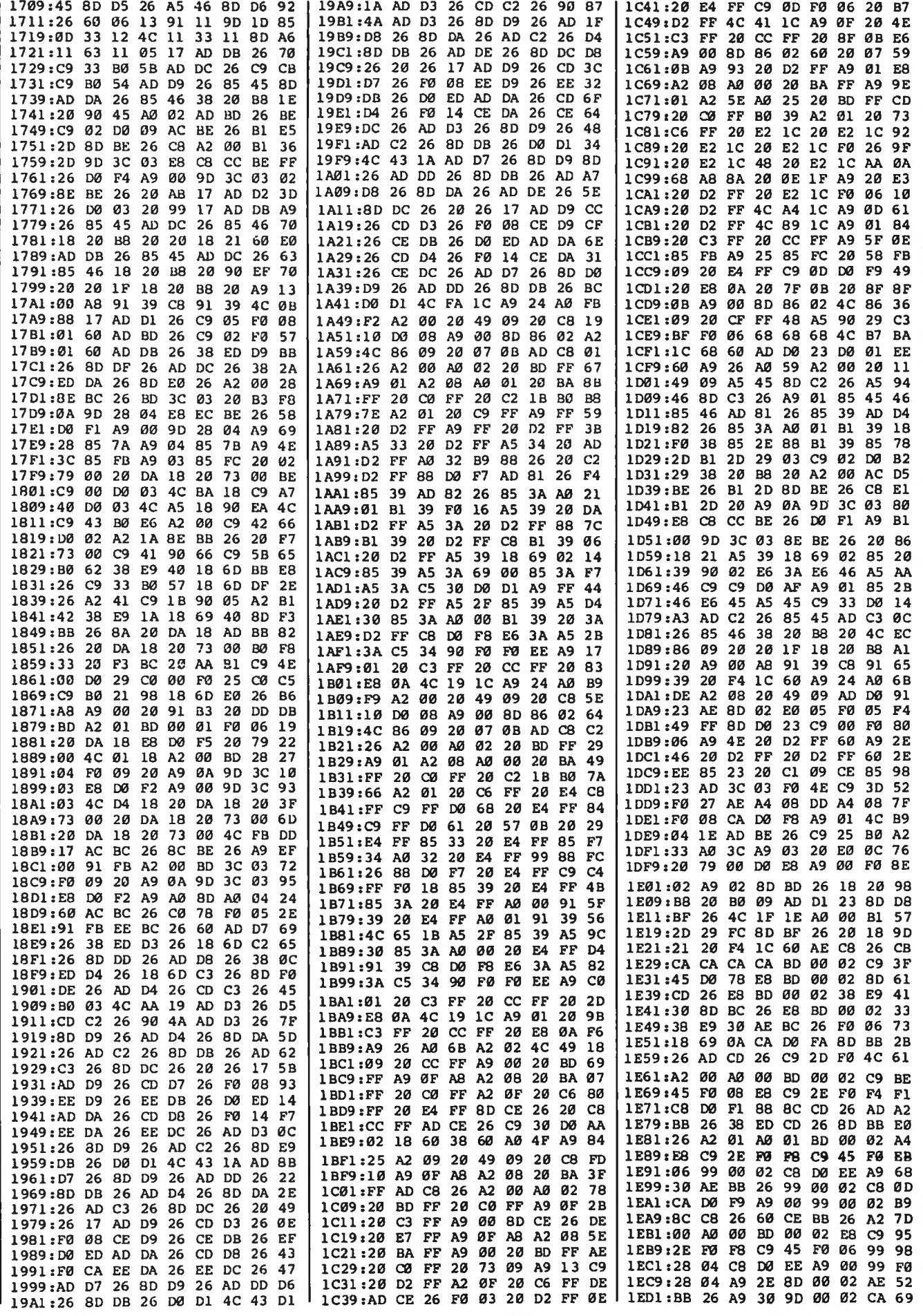

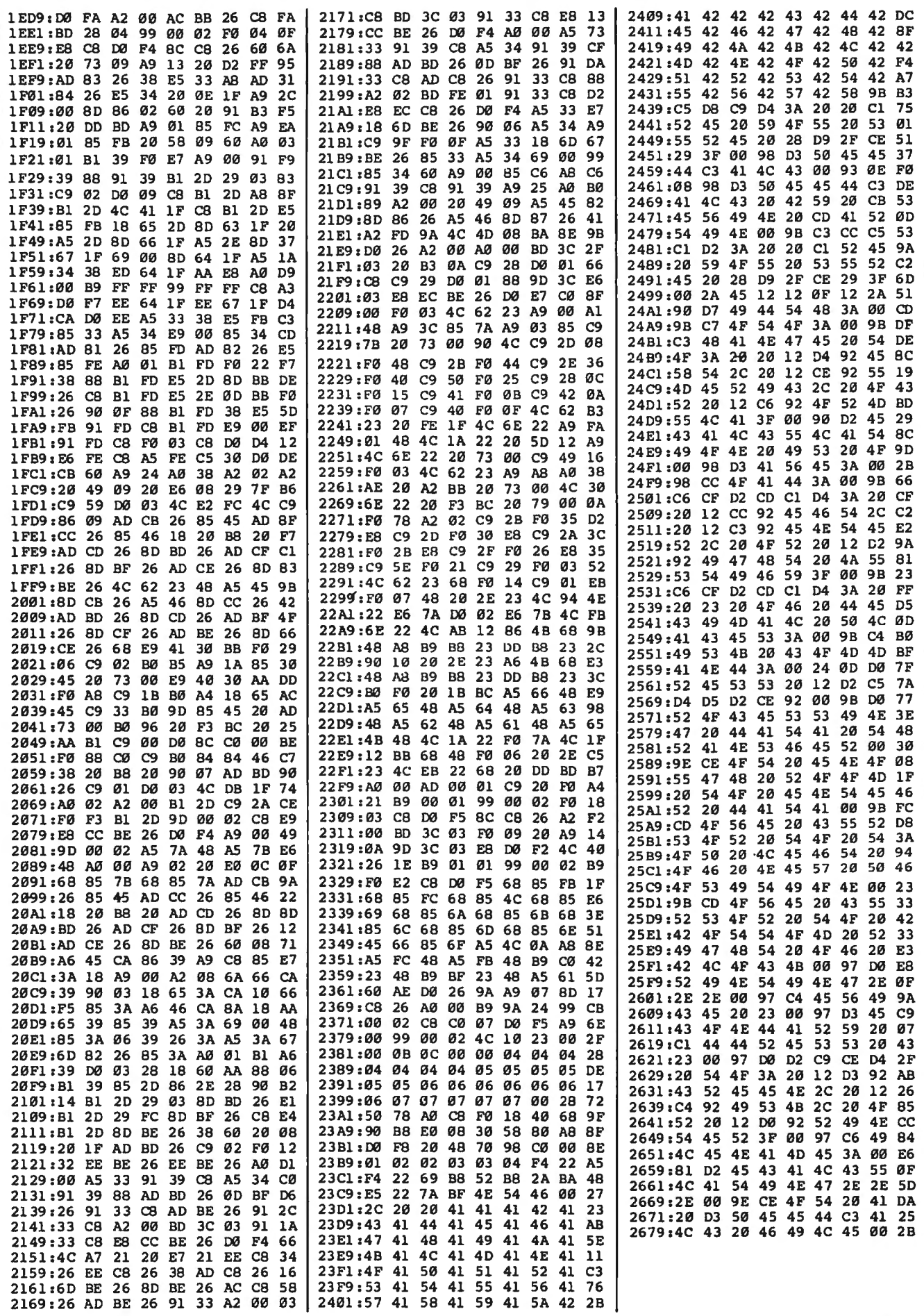

 $\ddot{\phantom{a}}$ 

#### Program 2: SpeedScript Integrator

Please refer to the new "MLX" article in this issue before entering the following listing.

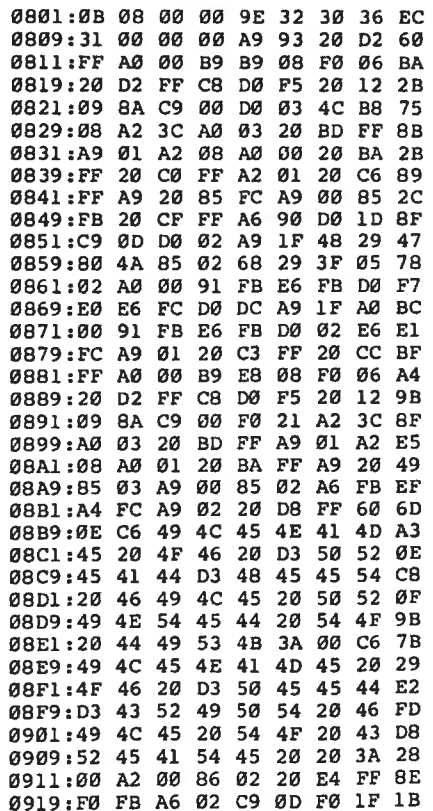

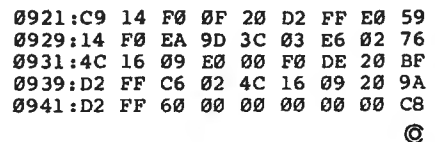

#### COMPUTE! DISK

*SpeedCalc,* plus all other Commodore 64/128 programs in the ovember 1985, December 1985, and January 1986 issues of COMPUTE!, is now available on the premiere edition of the quarterly COMPUTE! DISK. To order, call toll free 1-800-334-0868 (in C 919-275-9809) 8:30 a.m.-4:30 p.m. eastern standard time. Or write COMPUTE! DISK, P.O. Box 5058, Greensboro, NC 27403.

Each COMPUTE! DISK costs only \$12.95 plus \$2 shipping and handling. A year's subscription (four disks) is available for \$39.95 (a \$12 savings). Readers outside the U.S. and Canada add \$2 shipping and handling. All orders must be prepaid in U.S. funds.

And your Earls and Viscounts. If you've got royal ancestors, we have the noble software that can help you trace them down.

Family Roots and your Apple, IBM, Commodore, Kaypro<sup>\*</sup>, and many others, offer individual and group sheets, charts, name indices, general search and text

# dukes!

**10** 

**Put up** to most disk drives, capabilities. Adapts to most disk drives,<br>printers, and screens. **your** <sup>You get more utility **programs**, plus lots</sup> A comprehensive (new) manual is included.

All for just \$185.

Write or call today for more information and a free brochure.

### Quinsept, Inc.  $P.0.$  Box 216

Lexington, MA 02173 (617) 641-2930

American Express, Visa, and MasterCard gladly accepted.

American Express,<br> **Family**<br> *Roots Business Machines, CBM, Inc.*<br> *Corple liness Machines, CBM, Inc.*<br> *and Digital Research.* 

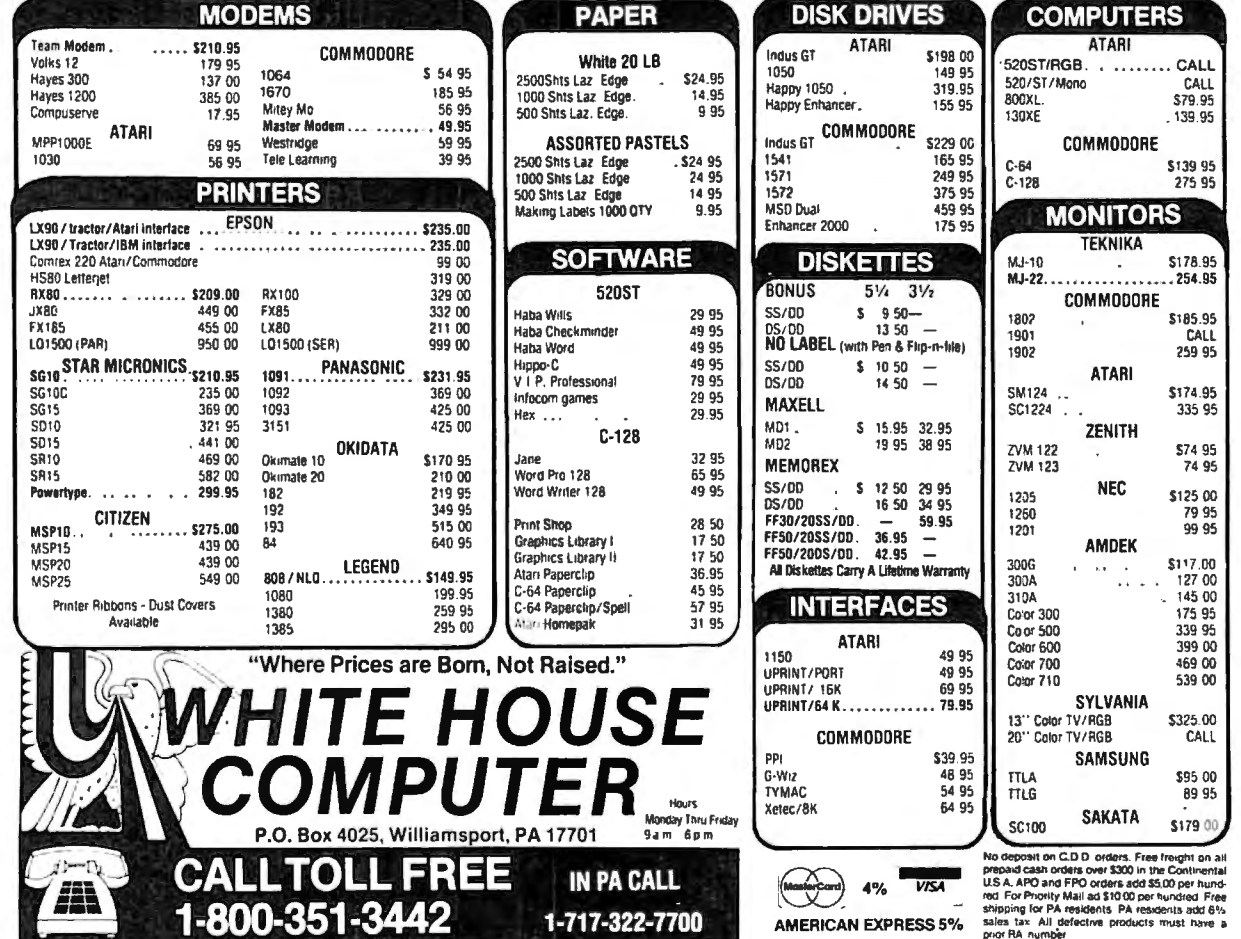

### **Casio CZ-101 Music Synthesizer, The Music Shop For MIDI, And MIDI 4/Plus For Commodore 64**

Philip I. Nelson, Assistant Editor

*Requirements: Commodore 64 with a disk drive, plus an external amplification system (or headphones).* 

The Casio CZ-101 is a sophisticated MIDI-standard digital synthesizer. MIDI (Musical Instrument Digital Interface) is an international set of standards for electronic music devices: MIDIstandard instruments can communicate and work together, even if they're made by different manufacturers. We tested the Casio synthesizer on a Commodore 64 with a Passport Designs MIDI interface. We also tried two examples of Passport software: *The Music Shop for MIDI,* a screen-oriented music program licensed from Brøderbund, and *MIDI 4/Plus,* which Passport refers to as a "digital recording studio on disk."

On its own, the Casio CZ-101 is a powerful, programmable performance instrument capable of producing an enormous variety of sounds. Though programming your own tones takes some practice, the Casio has 32 built-in tones ranging from conventional sounds like *trumpet* and *electric piano* to the unusual *fairy tale* and *fantastic sound*  #2. To help you learn sound programming, Casio includes a book of "patches" or program information for over 40 additional tones, including everything from *blues harmonica* and *human voice* to *calimba .* 

Sixteen of the synthesizer's tones are programmable, and it stores these custom sounds in memory even when turned off. You program the sounds with the aid of calculator-like keys and a small liquid crystal display on the face of the synthesizer. You can store additional custom tones in an optional plugin memory cartridge. Like other synthesizers, the Casio works either in monophonic (one-voice) or polyphonic

(multivoice) modes. Four of the internal tones are eight-voice polyphonicmeaning you can play up to eight notes simultaneously—while the rest are four-voice polyphonic.

 $\exists$  Reviews $\equiv$ 

Though MIDI lets you interface the synthesizer with other devices such as computers, you can have lots of fun playing the synthesizer as a standalone instrument. The Casio's output jacks and adapter cable (included) make it easy to plug into an external amplifier, stereo system, studio mixer board, or an ordinary set of headphones.

One accessory you'll need right away, however, is a nine-volt power supply (the one I used cost less than \$5 at an electronics surplus store). Although the Casio comes with six D batteries, they last only a few hours and are really intended for backing up internal memory.

#### **Better Than SID**

The Casio comes with three manuals: An operations manual which relates chiefly to hardware functions, a sound synthesis handbook which explains Casio's Phase Distortion method of digital sound generation, and a sound data book of preprogrammed patches.

With a MIDI interface and some software, you can plug the Casio (or any MIDI synthesizer) into a home computer and operate it under computer control rather than manually. *The Music Shop for MIDI* is a MIDI version of Don Williams' excellent 64 music program. Like the original *Music Shop,*  this program features on-screen editing with conventional notation, pull-down window menus, and a choice of joystick control or keyboard commands. Of course, the MIDI version of *The Music Shop* generates sound through the synthesizer rather than the 64's built-in sound chip. If you're familiar with 64 music, the difference is immediately apparent. Bass notes are round and fullheavy enough to move furniture around the room-and there's a delicious absence of crackle or background noise. Best of all, you can input notes from the synthesizer keyboard as well as a joystick or the computer keyboard.

When evaluating any MIDI software, you should be aware that the standard itself imposes certain constraints. MIDI specifies a *minimum* standard, which individual manufacturers are free to exceed, and many MIDI instruments (including the Casio) give you extra features. Since MIDI software is necessarily designed around the standard, it may not let you use your synthesizer's extra features.

For instance, The Music Shop for *MIDI* provides access to only 16 of the Casio's built-in tones; the extra tones (including custom tones) can't be used within the program. And while multipart music is available, every note plays in the same tone: You can 't play a three-part harmony with three different tones. This is ordinarily done by connecting additional MIDI devices to the system, using MIDI synthesizer #1 to play voice one, MIDI synthesizer #2 for voice two, and so on.

#### **Multltrack Digital Recording**

*MIDl /4 Plus* is an enhanced version of Passport's popular four-channel software sequencer for MIDI devices. This is a realtime digital recorder with some quite elaborate editing functions. While *The Music Shop for MIDI* rates high in visual appeal, *MIDI /4 Plus* is functional and totally lacking in frills. When you run the program and enter Record mode, you can play on the synthesizer and digitally record one track of music. Though the screen shows nothing but a furiously ticking clock, every aspect of your performance is recorded in system memory. When the first track is complete, you can record a second while listening to the first, then repeat the process until as many as four tracks of music are complete.

Though Passport calls this a fourchannel recording system, that term is a bit modest. MIDI calls for a minimum of four separate control channels, but *MIDI/4 Plus* lets you overdub (mix) any track with another. Since digital recordings are free from background noise, even after many generations of rerecording, there's no practical limit to the number of times you can overdub a new track onto existing material. It's like having an unlimited number of recording tracks: No matter how many times you mix a new track onto existing material, each note sounds as clear as when you first played it. In practice, of course, the total number of notes you can record is limited by the computer's memory. Passport claims a 5,000-note capacity for this system.

*MIDI/4 Plus* offers a wide array of other editing tools as well. You may edit, loop, or link individual tracks, autocorrect any track to fine-tune slightly off-kilter rhythms, synchronize your music with an external MIDI sequencer or drum machine (MIDI or non-MIDI), implement velocitysensitive or aftertouch-sensitive keyboard information, and even synchronize your music with previously recorded tracks on multitrack tape decks (using MIDI synchronizing devices such as the KORG KMS-30).

Which is the best package for you? The answer depends on your tastes and abilities. *The* Music *Shop for MIDI* lets you write and edit music visually, using the electronic equivalent of a sheet of music paper. This makes it ideal for the casual musician or someone who's not a keyboard virtuoso. Even if you can't play like Liszt or Herbie Hancock, you can write or transcribe music at your leisure and let the system take care of the actual performance. (Don't mistake this program for a realtime recorder, however; although you can input the pitch of each note from the synthesizer keyboard, you must still go to the computer to change other aspects of the music, such as note duration.)

If your keyboard skills are adequate for realtime recording, *MIDl/4*  Plus may be a more attractive choice, particularly if you want to create very complex music or interface with other MlDI devices.

*Casio CZ-101 Synthesizer Casio Computer Co., Ltd.* 15 *Gardner Road Fairfield, NJ* 07006 *\$499* 

*MIDI Interface for Commodore 64 \$129.95* The Music Shop for MIDI *\$99.95*  MIDl/4 Plus *599.95 Passport Designs, Inc.*  625 *Miramontes Street Suite 103 Half Moon Bay, CA 94109* 

### **The Newsroom**

Kathy Yakal, Assistant Features Editor

*Requirements: Apple II-series computer with at least 64K RAM and a disk drive; IBM PC/PCjr with at least 64K and a disk drive; or a Commodore* 64. *All versions*  also require a printer. Joystick and Koala-*Pad optional.* 

The debate over how microcomputers can best be integrated into schools continues. Some software developers stress that the computer is best suited to achieving abstract goals such as encouraging critical thinking, while others promote software that is more testable and quantifiable. But there are needs that computers can serve quite well in the schools, needs that don't directly relate to curriculum. Students can use word processing programs to write papers. Teachers can use databases to keep track of grades. Administrators can use spreadsheets and other business software for record keeping.

*The Newsroom, from Springboard* Software, is a highly specialized program, designed to help you write, design, and print a newsletter or newspaper. Though it's being used in many schools, it has many other applications besides school newspaper production. It can be used to create newsletters for small businesses, computer user groups, or other community organizations.

The Newsroom is icon-driven; you move from one section of the program to another and issue commands by selecting the appropriate icon on the screen. The opening screen is divided into six areas, each containing an icon representing a different stage in newspaper production. You move the cursor to the area you want to work in and press the appropriate key. Then you're given a menu of icons to guide you through that part of the process.

If you want to design a logo to run across the top of the paper, you may want to start in the Banner section. You can choose from a variety of typefaces for your title, then move to the Clip Art area and select from hundreds of predesigned illustrations, pictures of animals, people, maps, trees, sports, and many other drawings. The program also provides graphics tools that allow you to modify the clip art (or design your own) and add decorative touches like borders.

The Copy Desk is where you write stories for the paper, using the program's text-editing functions. If you have people in various locations writing articles, you can go to the Wire Service section and exchange files and  $\vert$ 

photos via modem with anyone else using a copy of *The Newsroom,* even if the other computer is different from yours. For example, using *The News room,* an Apple II computer can exchange files with a Commodore 64 or IBM computer.

When you've written all the copy and chosen artwork, select the Layout icon and design the format for each page, then roll the Press. Printer compatibility shouldn't be a problem; the program lets you choose from a list of all major printers and interfaces. The *Newsroom* accommodates pages of either letter-size paper (8<sup>1</sup>/<sub>2</sub>  $\times$  11 inches) or legal-size ( $8\sqrt{2} \times 14$  inches). Letter-size can contain six "panels" and a banner, or eight panels without a banner per page; legal size allows eight panels and a banner, or ten panels without a banner per page.

As the program's documentation takes you step by step through all the editorial and production stages, it also provides a brief journalism tutorial. A disk containing hundreds of additional pieces of clip art is available at extra cost.

The Newsroom *Springboa rd Software 7807 Creekridge Circle Minneapolis, MN* 55435 559.95

### **Dr. T's Sequencer For 64 And Apple**

Richard Mansfield, Senior Editor

*Commodore 64 or Apple II+ /Ile computer with a disk drive. An IBM version* is *scheduled for release in January 1986. The Commodore version was reviewed.* 

A sequencer is much like a highly versatile, multitrack tape recorder: You play something on a keyboard and the sequencer memorizes the notes, duration, attack, and even such things as aftertouch and pitch bend (detuning notes for special effects or added expressiveness). There are several sequencers available which transform the Commodore 64 or Apple into an effective music controller, but few approach the versatility and ease of use of  $Dr. T's$ Sequencer. It's astoundingly powerful. It gives you virtually total control over the elements of musical composition and performance.

Dr. T's includes all the features of an efficient sequencer-save/load to . disk; midi control; merge, append, copy. and delete sequences; play and features which are either unique or rare. overdub-but also has many additional ways: realtime (you play, it memo-For example, you can enter music three rizes); step time (you play as slowly as  $\vert$  tions and timing modifications, but you you want, but it memorizes the true should make sure that this program **Commodore 3-D Animated** tempo); or keyboard (you type in the supports whatever synthesizers you

Any errors can easily be changed quential Circuits, Passport, and Korg <sup>1</sup> D Graphics Package" program from<br>in edit mode. Request Edit Sequence interfaces. The Apple version uses the this article in the November 1985 issue in edit mode. Request Edit Sequence interfaces. The Apple version uses the this article in the November 1985 issue<br>from the main menu and you see eight  $\vert$  Passport interface. Dr. T also offers an  $\vert$  (p. 92), you have from the main menu and you see eight Passport interface. Dr. T also offers an  $\begin{array}{c} \text{in. 92}, \text{ you have probably discovered parameters for each note: time from} \\ \text{in. 92}, \text{ you have probably discovered} \end{array}$ start, event number, rhythm, midi dore 64 for an additional \$90. If you the data with MLX. The article does not<br>channel, on/off/bend/delete, pitch, buy the software and the interface to-<br>mention that you must protect the channel, on/off/bend/delete, pitch, buy the software and the interface to-<br>velocity, duration. As with a word pro-<br>gether, the total is \$200.<br>When you add this excellent soft-<br>gram data is stored before beginning to cessor, you have considerable control when you add this excellent soft-<br>over the final sounds, and you can even<br>listen to any portion of your music from to your Commodore 64 or Apple, you string variables created by MLX wi listen to any portion of your music from to your Commodore 64 or Apple, you string variables created by MLX will<br>within Edit mode.

maximum of 35 sequences and 3300 tools to craft any kind of music. You can<br>notes simultaneously. In addition to enter a composition by whatever meth-<br>copying and appending sequences, you of is easist for you, correct it to copying and appending sequences, you of is easist for you, correct it to what-<br>can merge them. You can create a melo-<br>dy in one sequence and harmony in play it back through whatever instru-<br>package data, enter the followi another. Then, after you play them  $\vert$  ment or combination of instruments in sounds right. you can merge the two together quite back together and correct any errors, bout the the contribution of the clear screen<br>realtime and even manipulate pitch and<br>other factors while you're listening to a<br>chestnut Hill, MA 02167<br>chestnut Hill, MA 02167 other factors while you're listening to a chestnut Hill, MA 02167<br>
playback. From any position within a chestnut Hill, MA 02167<br>
sequence. you can trigger another se-<br>  $\begin{array}{|l|l|}\n\hline\n\end{array}$  commodore Sequencer S125<br>  $\begin{$ sequence, you can trigger another se-<br>
quence. Among other things, this al-<br>
a special copy of MLX for the graphics 1ows you to create "con troller quence. Among other things, this alsequences" which have no musical states are sequences withcontent, but act as conductors of other out protecting memory was overwritmusical sequences. The contract of the contract of the contract of the contract of the contract of the contract of the contract of the contract of the contract of the contract of the contract of the contract of the contrac

#### **Music Processing**

When you're editing a composition with Dr. T's sequencer on the 64, the introduced last month and printed excellent Commodore full-screen editor and the sort again this month will prevent this sort is at your disposal. You can efficiently **of the same of problem from ever happening again.** list, insert, copy, extend, move, delete, set of the new MLX canand otherwise *music process* the compo- $\frac{1}{\text{N}}$  and the station of the station of  $\frac{1}{\text{N}}$  **ATTENTION T.I. 99/4A OWNERS**  $\int$  Graphics Package program.) sition. All this is easy to learn because<br>it's both familiar and logically arranged.

One of the most interesting fea- • Diskettes - 59¢ each! Your choice SS or This program, from the article "A Better tures in Edit mode is called Transpose. DD correct, compress/expand, and time re Accessories at Similar Savings just line number values in variables and versal. You can instantly move an<br>entire sequence to a different key.<br>Autocorrect will smooth out the rhythm<br>to whatever degree of perfection you<br>with the best in technical assistance, service,<br>with the best in technical

Bach would have loved this: The **99/4A National Assistance Group that line to PRINT**"60190", the RL=<br>time reversal option causes a sequence **the Mational Headquarters** 60350 in line 60330 to RI = 60350, and while preserving the time values of all

and play the two together. If the results cut to mirror counterpoint.

It's easy to make various clock opsupports whatever synthesizers you **Graphics** notes and their parameters).<br>Any errors can easily be changed quential Circuits, Passport, and Korg | D Graphics Package" program from interface by Sequential for the Commo-<br>dore 64 for an additional \$90. If you that there is a problem when entering<br>the data with MI Y. The article does not

in Edit mode.<br>
You can work with a generous got a set of well-designed, powerful Since the strings extend downward got a set of well-designed, powerful Since the strings extend downward<br>tools to craft any kind of music. You can from the top of memory the more data play it back through whatever instru-<br>ment or combination of instruments  $\begin{bmatrix} 2 & -2 \\ -2 & -1 \end{bmatrix}$  acts a set and set and set all the following line:

- 
- 
- 

Ft. Lauderdale, Florida 33329

## and play the two together. If the results  $\equiv$   $\bigcirc$   $\bigwedge$   $\bigcap$   $\bigcup$   $\bigcap$   $\bigcap$   $\equiv$   $\equiv$  are harmonic, you've discovered a short-

#### **POKE 56,132:CLR**

(That CLR is the BASIC CLeaR varipackage program.

previous work; it will have to be retyped. It may be some small consolation that the new version of 64 MLX

### **NEW YEAR SPECIALS Commodore 64 Print Poker**<br>• Diskettes - 59¢ each! Your choice SS or **Commodore 64 Print Poker**

Vou can modify an entire sequence all<br>at once. The Transpose menu has six<br>poptions: pitch, velocity, duration, auto-<br>at once over 1500 Hardware and Software<br>over 1500 Hardware and Software<br>and Software mately, no renumberi to whatever degree of perfection you<br>specify. If you want your piece to sound<br>like industrial funk, select an extreme<br>resolve. The compress/expand option<br>resolve. The compress/expand option<br>catalog. technical assistance a resolve. The compress/expand option is the observer and receive newsletters,<br>will speed up or slow down the tempo package, send \$10.00 for a ONE Year Member.<br>across the entire sequence. Bach would have loved this: The sta time reversal option causes a sequence **National Headquarters** 60360 in line 60330 to RL=60350, and to fold over on itself, to play *backwards* **the PRINT 60350** to **P.O. Box 290812** the PRINT"60390" in line 60350 to RL=60 Attention Membership Division PRINT" 60150". The PRINT" 60105" in For Further Information Call 24 Hours and Prince 60350 can be eliminated, but it the notes. For some quick Baroque, cre-<br>ate a copy of a sequence, time reverse it,  $\begin{array}{c|c}\n\text{For Further Information Call 24 Hours} & \text{line } 60350 \text{ can be eliminated, but it} \\
\text{does no harm.} & \text{does no harm.}\n\end{array}$ 

# **COMPUTE's Author Guide**

Most of the following suggestions serve to improve the speed and accuracy of publication. COMPUTE! is primarily interested in new and timely articles on the Commodore 64/128, Atari, Apple, IBM PC/PCjr, Amiga, and Atari ST. We are much more concerned with the content of an article than with its style, but articles should be clear and well-explained.

The guidelines below will permit your good ideas and programs to be more easily edited and published:

1. The upper left corner of the first page should contain your name, address, telephone number, and the date of submission.

2. The following information should appear in the upper right corner of the first page. If your article is specifically directed to one make of computer, please state the brand name and, if applicable, the BASIC or ROM or DOS version(s) involved. In addition, *please indicate the memory requirements of programs.* 

3. The underlined title of the article should start about  $2/3$  of the way down the first page.

4. Following pages should be typed normally, except that in the upper right corner there should be an abbreviation of the title, your last name, and the page number. For example: Memory Map/Smith/2.

5. All lines within the text of the article must be double- or triple-spaced. A one-inch margin should be left at the right, left, top, and bottom of each page. No words should be divided at the ends of lines. And please do not justify. Leave the lines ragged.

6. Standard typing paper should be used (no erasable, onionskin, or other thin paper) and typing should be on one side of the paper only (upper- and lowercase).

7. Sheets should be attached together with a paper clip. Staples should not be used.

8. If you are submitting more than one article, send each one in a separate mailer with its own tape or disk.

9. Short programs (under 20 lines) can easily be included within the text. Longer programs should be separate listings. It is *essential that we have a copy of the program, recorded twice, on a tape or disk. If your* article was written with a word processor, we also appreciate a copy of the text file on the tape or disk. Please use high-quality 10 or 30 minute tapes with the program recorded on both sides. The tape or disk should be labeled with the author's name, the title of the article, and, if applicable, the BASIC/ROM/DOS version(s). Atari tapes should specify whether they are to be LOADed or ENTERed. We prefer to receive Apple programs on disk rather than tape. Tapes are fairly sturdy, but disks need to be enclosed within plastic or

cardboard mailers (available at photography, stationery, or computer supply stores).

10. A good general rule is to spell out the num ·bers zero through ten in your article and write higher numbers as numerals (1024). The exceptions to this are: Figure 5, Table 3, TAB(4), etc. Within ordinary text, however, the zero through ten should appear as words, not numbers. Also, symbols and abbreviations should not be used within text: use "and" (not &), "reference" (not ref.), "through" (not thru).

11. For greater clarity, use all capitals when referring to keys (RETURN, TAB, ESC, SHIFT), BASIC words (LIST, RND, GOTO), and three languages (BASIC, APL, PILOT). Headlines and subheads should, however, be initial caps only, and emphasized words are not capitalized. If you wish to emphasize, underline the word and it will be italicized during typesetting.

12. Articles can be of any length-from a singleline routine to a multi-issue series. The average article is about four to eight double-spaced, typed pages.

13. If you want to include photographs, they should be either  $5 \times 7$  black and white glossies or color slides.

14. We do not consider articles which are submitted simultaneously to other publishers. If you wish to send an article to another magazine for consideration, please do not submit it to us.

15. COMPUTE! pays between \$70 and \$800 for published articles. In general, the rate reflects the length and quality of the article. Payment is made upon acceptance. Following submission (Editorial Department, COMPUTE! Magazine, P.O. Box 5406, Greensboro, NC 27403) it will take from four to eight weeks for us to reply. If your work is accepted, you will be notified by a letter which will include a contract for you to sign and return. *Rejected 111a11uscripts are re tumed to authors who enclose a self-addressed, stamped envelope.* 

16. If your article is accepted and you have since made improvements to the program, please submit an entirely new tape or disk and a new copy of the article reflecting the update. We cannot easily make revisions to programs and articles. It is necessary that you send the revised version as if it were a new submission entirely, but be sure to indicate that your submission is a revised version by writing, " Revision" on the envelope and the article.

17. COMPUTE! does not accept unsolicited product reviews. If you are interested in serving on our panel of reviewers, contact the Review Coordinator for details.

# **Disassembler**

*Ever wished you could disassemble a machine language program directly from disk? Now you can with this disassembler, which* is *written entirely in BASIC.* 

"Disassembler 64" is a modification of a PET /CBM program which appeared in the February 1982 issue of COMPUTE!. Like other disassemblers or monitor programs, it translates machine language (ML) from raw numbers into standard 6502 / 6510 mnemonics such as LDA and RTS. While most disassemblers only work with programs in memory, Disassembler 64 can disassemble a program or disk sector directly from the disk.

Type in Disassembler 64 and save it before running it for the first time. When you type RUN, the program asks whether you want to display the disassembly on the screen (S) or send it to a printer (P). Then the program asks whether you wish to disassemble an ML file (F) or a specific track and sector on the disk (T). If you choose to disassemble a file, you must then enter the filename as it appears in the disk directory. (Note that Disassembler 64 accepts only program (PRG) files.) After the file has been found, you're asked if you wish to skip the BASIC portion of a program. Some ML programs load as if they were written in BASIC and begin with a line such as 10 SYS 2061. This option lets you skip over the BASIC line and go directly to the ML.

Disassembler 64 then disassembles the entire file from disk. Press the space bar to pause the disassembly, or press  $Q$  if you want

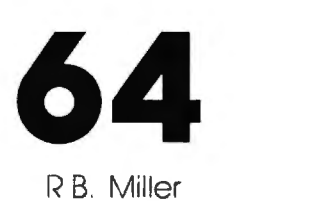

to quit. You may only disassemble forward: That is, once you have passed a certain section of the ML file, there is no way to back up and reexamine it. If you want to examine a previous section, you must quit the disassembly and start over again. Likewise, there is no way to begin disassembly midway through the file: You must start at the beginning and disassemble forward until you reach the part you want.

Occasionally you may find an ML program that does not appear on the directory. Such programs are loaded with direct access commands, which go to a specific track and sector rather than looking to the directory for the file location. If you can locate the beginning of such a program with a disk utility, Disassembler 64 permits you to disassemble it. After selecting this option, you must enter the track and sector numbers for the sector you want to disassemble. Then you are asked for the start address within that sector. Press RETURN at the prompt if you want to start at byte zero (the first byte in the sector).

As you may know, each sector of a disk file contains link information which indicates the location of the next sector for that file. Disassembler 64 keeps track of the sector links, permitting you to disassemble more than one sector if you wish. The manual for your disk drive contains more information about disk tracks and sectors.

#### **Disassembler 64**

For instructions on entering this listing, please refer to "COMPUTE!'s Guide to Typing In Programs'' published bimonthly in COMPUTE•.

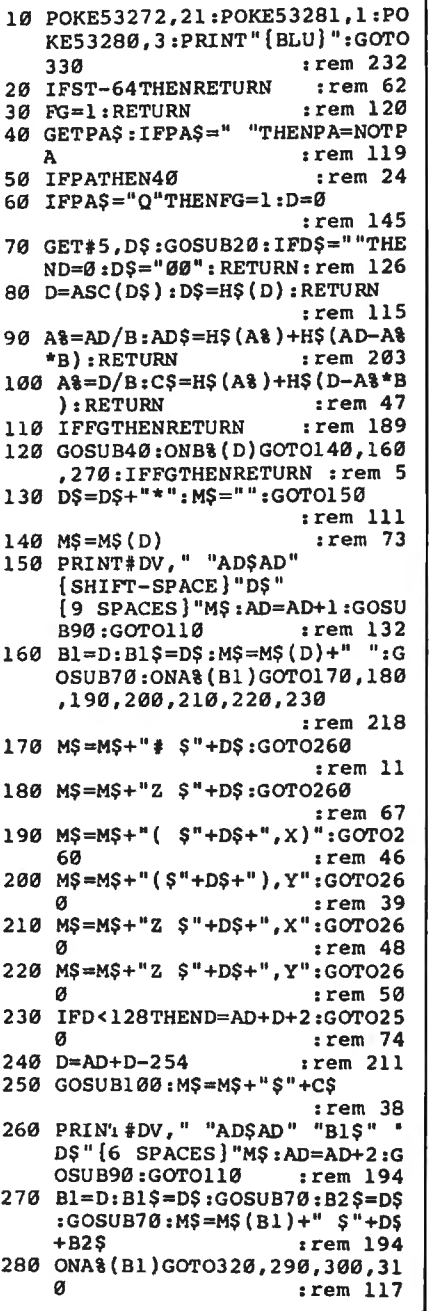

 $1...$  $:rem 44$ 990 DATABMI, 2, 7, AND, 2, 4, , , , , , ,  $, . .$ AND, 2, 5, ROL, 2, 5,  $, .$ :rem 184 1000 DATASEC, 1,, AND, 3, 3, , , , , , ,  $1, 1, 2, 3, 2, 80, 3, 2, 1, 1$  $irem 158$ 1010 DATARTI, 1, EOR, 2, 3, , , , , , ,  $, \, . \, .$  EOR, 2, 2, LSR, 2, 2,  $, \, .$  $:rem 21R$ 1020 DATAPHA, 1, EOR, 2, 1, LSR A,  $1, \ldots, JMP, 3, 1, EOR, 3, 1, LSR$  $13.1...$  $:rem 113$ 1030 DATABVC, 2, 7, EOR, 2, 4, , , , , ,  $1, 1, 1, 20R, 2, 5, LSR, 2, 5, ...$  $:  $rem \, 7$$ 1040 DATACLI, 1, EOR, 3, 3, , , , , , ,  $, . . EOR, 3, 2, LSR, 3, 2, . .$ :rem 201 1050 DATARTS, 1, ADC, 2, 3, , , , , , ,  $, \, \ldots$ , ADC, 2, 2, ROR, 2, 2,  $, \, \ldots$ :rem 174 1060 DATAPLA, 1, ADC, 2, 1, ROR A,  $1, \ldots, JMP, 3, 4, ADC, 3, 1, ROR$ rem 68: .3.1... 1070 DATABVS, 2, 7, ADC, 2, 4, , , , , ,  $:$ rem 225 1080 DATASEI, 1,, ADC, 3, 3, , , , , , ,  $, . .$ ADC, 3, 2, ROR, 3, 2,  $, . .$ :rem 156 1090 DATA, , , STA, 2, 3, , , , , , , STY,  $2, 2, STA, 2, 2, STX, 2, 2, ...$  $:rem 56$ 1100 DATADEY,  $1, \ldots, TX$ A,  $1, \ldots, S$  $TY, 3, 1, STA, 3, 1, STX, 3, 1,$  $:$ rem 20 1110 DATABCC, 2, 7, STA, 2, 4, , , , , , , STY, 2, 5, STA, 2, 5, STX, 2, 6, :rem 109 1120 DATATYA, 1,, STA, 3, 3, TXS, 1,  $1, 1, 1, 1, 1, STA, 3, 2, 1, 4, 1, 1, 1$ :rem 240 1130 DATALDY, 2, 1, LDA, 2, 3, LDX, 2  $,1,$ ,,, $LDY, 2, 2, LDA, 2, 2, LDX$  $2, 2, ...,$  $: \mathsf{rem}\,110$ 1140 DATATAY, 1, , LDA, 2, 1, TAX, 1,  $, \ldots$ , LDY, 3, 1, LDA, 3, 1, LDX, 3  $:$ rem 19 , 1 , , , 1150 DATABCS,  $2, 7, LDA, 2, 4, , , , , ,$ , LDY, 2, 5, LDA, 2, 5, LDX, 2, 6,  $:rem$  37 1160 DATACLV, 1, , LDA, 3, 3, TSX, 1, ..., LDY, 3, 2, LDA, 3, 2, LDX, 3 , 3 , , ,  $:rem$  37 1170 DATACPY, 2, 1, CMP, 2, 3, , , , , , , CPY, 2, 2, CMP, 2, 2, DEC, 2, 2,  $:rem 47$ 1180 DATAINY, 1,, CMP, 2, 1, DEX, 1,  $, \ldots, \text{CPY}, 3, 1, \text{CMP}, 3, 1, \text{DEC}, 3$  $:  $\text{rem } 18$$ .1.,, 1190 DATABNE, 2, 7, CMP, 2, 4, , , , , ,  $1, 1, 0$ CMP, 2, 5, DEC, 2, 5,  $1, 1, 0$ :rem 215 1200 DATACLD, 1, CMP, 3, 3, , , , , , ,  $, \, . \, . \,$ CMP, 3, 2, DEC, 3, 2,  $, \, . \,$ :rem 145 1210 DATACPX, 2, 1, SBC, 2, 3, , , , , CPX, 2, 2, SBC, 2, 2, INC, 2, 2  $irem 38$ 1220 DATAINX, 1, , SBC, 2, 1, NOP, 1, ,1,,,  $:rem 21$ 1230 DATABEQ, 2, 7, SBC, 2, 4, , , , , ,  $1, 1, 1, 5BC, 2, 5, 1NC, 2, 5, 1, 1$ :rem 211 1240 DATASED, 1, , SBC, 3, 3, ......  $, . .$ SBC, 3, 2, INC, 3, 2,  $, . . .$  END :rem 159 C

0670  $:rem 6$ 680 GET#5, D\$:IFD\$THENJ=J+2:GOT 0670  $:rem 8$ 690 GET#5, D\$:IFD\$THENJ=J+3:GOT 0678 trem 10 700 AD=AD+J+3:GOSUB90 :rem 212 710 PRINTCHR\$(147)C\$(0)C\$(7)"<br>[2 DOWN]":PRINT"[DOWN] [7 RIGHT]PRESS SPACE BAR T O PAUSE rrem 4 720 PRINTSPC(12)" [DOWN ]OR <Q> [SPACE]TO QUIT[2 DOWN]":FO RX=1T0600:NEXT:RETURN  $:$ rem  $60$ 730 FG=0:CLOSE5:CLOSE15 :rem 143 740 D=8:GOSUB790:IFFY=0THENPRI NT#4: CLOSE4: END :rem 139 750 IFFY-1THEN740  $:rem$  242  $:rem 125$ 760 RETURN 770 D=14:GOSUB790:TR=INT(A%):D =15: GOSUB790: SE=INT (A%): RE TURN  $:rem$  227 780 PRINT" [2 DOWN] [2 RIGHT] NEX T TRACK IS"NT"NEXT SECTOR [SPACE ] IS "NS  $:rem$  78 790  $FY=2:PRINTCS(0)CS(D)$ "  $[3$  LEFT]";:INPUTD\$:IFD\$="-"THEN790 :rem 143 800 A&=VAL(DS):CS=LEFTS(DS,1):  $IFCS="N"THENFY=0$ :rem 84 810 IFCS="Y"THENFY=1 :rem 165 :rem 122 820 RETURN 830 FE=0:INPUT#15, EN\$, EM\$, ET\$, ES\$: IFEN\$="00"THENRETURN  $: \text{rem } 236$ 840 CLOSE4: PRINTC\$ (0) " [RVS] "C\$  $(13):$ PRINTCS $(0)$ ENS", "EMS "ES\$", "ET\$: FE=1: RETURN  $\mathbf{r}$  . :rem 153 850 DATA0, 1, 2, 3, 4, 5, 6, 7, 8, 9, A,  $[9 RIGHT]$  $:$ rem  $115$ 860 DATASCREEN / PRINTER [2 SPACES]S, T/S OR FILE  ${2$  SPACES  $\overline{\ }$   $\overline{\ }$   $\overline{F}$   $\overline{\ }$   $\overline{F}$   $\overline{\ }$   $\overline{S}$  SPACES  $\overline{F}$ "START ADDR 3 SPACES 30000  $\{3,1, \text{EFT}\}$  $:rem$  248 870 DATAFILENAME [2 SPACES]-, SK IP BASIC PROGRAM [3 SPACES]  $:rem 82$ 880 DATASKIPPING BASIC...., DIS ASSEMBLING....  $:rem$  226 890 DATADISASSEMBLE ANOTHER FI LE[3 SPACES ]N, DO NEXT T \$ [SPACE]S[3 SPACES]Y, DISK U NASSEMBLER 64  $:rem 138$ 900 DATA-BASIC DISASSEMBLER FO R C64 DISK FILES- : rem 31 910 DATAOUTPUT RESEMBLES ASSEM BLER SOURCE CODE., DISK ERR  $OR......$ :rem 244 920 DATA "WHICH TRACK [3 SPACES] 18(LEFT)", WHICH SECTOR  $3$  SPACES  $\theta$  $:$ rem 134 930 DATABRK, 1,, ORA, 2, 3,,,,,,,,,  $, .0RA, 2, 2, ASL, 2, 2, ...$ :rem 139 940 DATAPHP, 1,, ORA, 2, 1, ASL A, 1  $1, 1, 1, 1, 1, 0$ RA, 3, 1, ASL, 3, 1, :rem 229 950 DATABPL, 2, 7, ORA, 2, 4, , , , , , ,  $, . .$ , ORA,  $2, 5,$  ASL,  $2, 5, . .$ :rem 203 960 DATACLC, 1, , ORA, 3, 3, , , , , , , ,  $, .$  ORA, 3, 2, ASL, 3, 2,  $, .$  $:rem 132$ 970 DATAJSR, 3, 1, AND, 2, 3, , , , , , , BIT, 2, 2, AND, 2, 2, ROL, 2, 2, ,,  $:$ rem  $4$ 980 DATAPLP, 1, AND, 2, 1, ROL A, 1

290 M\$=M\$+", X": GOT0320: rem 181<br>300 M\$=M\$+", Y": GOT0320: rem 174  $310$   $M$$ =LEFT\$(M\$,4)+"(\$"+D\$+B2\$  $+^{i}$  $:$ rem 58 320 PRINT#DV, "{SHIFT-SPACE}"AD<br>\$AD" "B1\$" "B2\$" "D\$"  $3$  SPACES  $}$  "MS: AD=AD+3: GOSU B90:GOTO110  $:$ rem  $60$ 330 CLOSE4:OPEN4.4:CLOSE3:OPEN :rem 115 3,3:GOSUB440 :rem 172 340 GOSUB500 350 GOSUB540: IFFSTHENGOSUB770  $r$  rem 96 360 GOSUB570:IFFETHENFORI=1TO1 0000:NEXT:POKE198,0:GOTO35  $:rem 85$  $\sigma$  $:rem 5$ 370 GOSUB610:GOSUB640 380 GOSUB110:IFFS<>ØANDNT<>ØTH END=9:GOSUB780:GOTO400  $:rem 33$ 390 PRINT#DV, "":PRINT#DV, "DIS SASSEMBLY COMPLETE":PRINT#<br>DV," ":GOTO430 :rem 52 400 IFFY=0THEN430 :rem 245 410 TR=NT: SE=NS: GOSUB570: IFFET **HEN350**  $:rem 59$ 420 GOSUB640:FG=0:GOT0380  $:rem 242$ 430 GOSUB730:GOT0340  $:$ rem 187 440 B=256:DIMD\$(15), H\$(255), M\$  $(255), B$   $(255), A$   $(255), C$   $(1)$  $5)$  $:rem 63$ 450 FORJ=0TO15: READD\$(J):NEXT :rem 18 460 FORJ=0TO15:READC\$(J):NEXT: PRINTCHRS $(147)$ " [RVS] "CS $(0)$ ]  $CS(10):PRINT"$  [DOWN]"C\$(11)  $:$ rem 84 470 PRINT" { DOWN } "C\$ (12)  $:$ rem 152 480 FORJ=0TO15:FORD=0TO15:H\$(J  $*16+D)=D$(J)+D$(D):NEXT:NE$  $X$ <sup> $T$ </sup>  $:rem$  185 490 FORJ=0TO255:READM\$(J), B\$(J ), A% (J): NEXT: RETURN :rem 202 500 D=1:GOSUB790:IFD\$="S"THEND  $V=3:GOTO530$  $:rem$  234 510 IFD\$<>"P"THEN500 rem 95  $520 \text{ DV} = 4$ :rem 162 530 RETURN  $:rem 120$ 540 PRINT" {CLR}": D=2:GOSUB790: FS\$=C\$:IFFS\$="T"THENFS=1:R **ETURN** :rem 138 550 IFFS\$<>"F"THEN540 :rem 178 560 FS=0:D=4:GOSUB790:FL\$=D\$:P RINT#DV, " ": PRINT#DV, FL\$: P  $RINT*DV, " "RETURN: rem 231"$ 570 CLOSE5: CLOSE15: OPEN15, 8, 15 :GOSUB830:IFFETHENRETURN  $r$  cm  $221$ 580 FS=FS+1:ONFSGOSUB590,600:F  $S = FS - 1$ : RETURN  $:$ rem  $217$ 590 OPEN5, 8, 5, FL\$+", P, R": GOSUB 830: RETURN :rem 132 600 OPEN5, 8, 5, "#": PRINT#15, "Ul "5:0; TR; SE: GOSUB830: RETURN  $:rem 94$ *i*rem 135 610 IFFSTHEN630 620 GOSUB70:AD=D:AD\$=D\$:GOSUB7  $0:AD=AD+D*B:AD$=D$+AD$:RET$ URN :rem 58 630 D=3:GOSUB790:AD=INT(A%):AD :rem 205  $S = DS$ 640 PRINTCHRS (147) : D=5: GOSUB79  $0:IFFY = 0THEN710$  $:rem 251$ :rem 240 650 IFFY-1THEN640 660 PRINTC\$(0)C\$(6):J=0  $:$ rem 240 670 GET#5, D\$: IFD\$THENJ=J+1:GOT

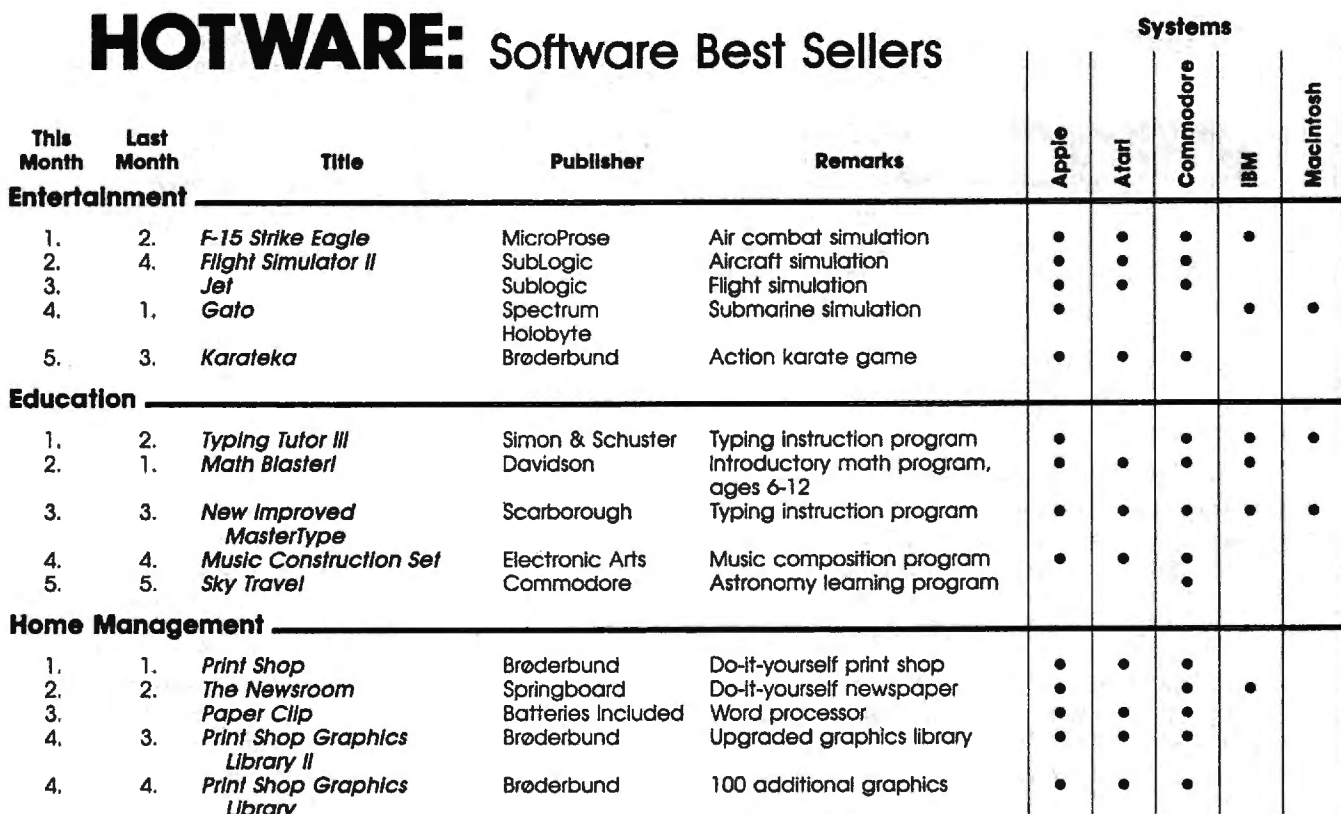

Copyright 1985 by Billboard Publications, Inc. Compiled by the Billboard Research Department and reprinted by permission. Data as of 10/26/85.

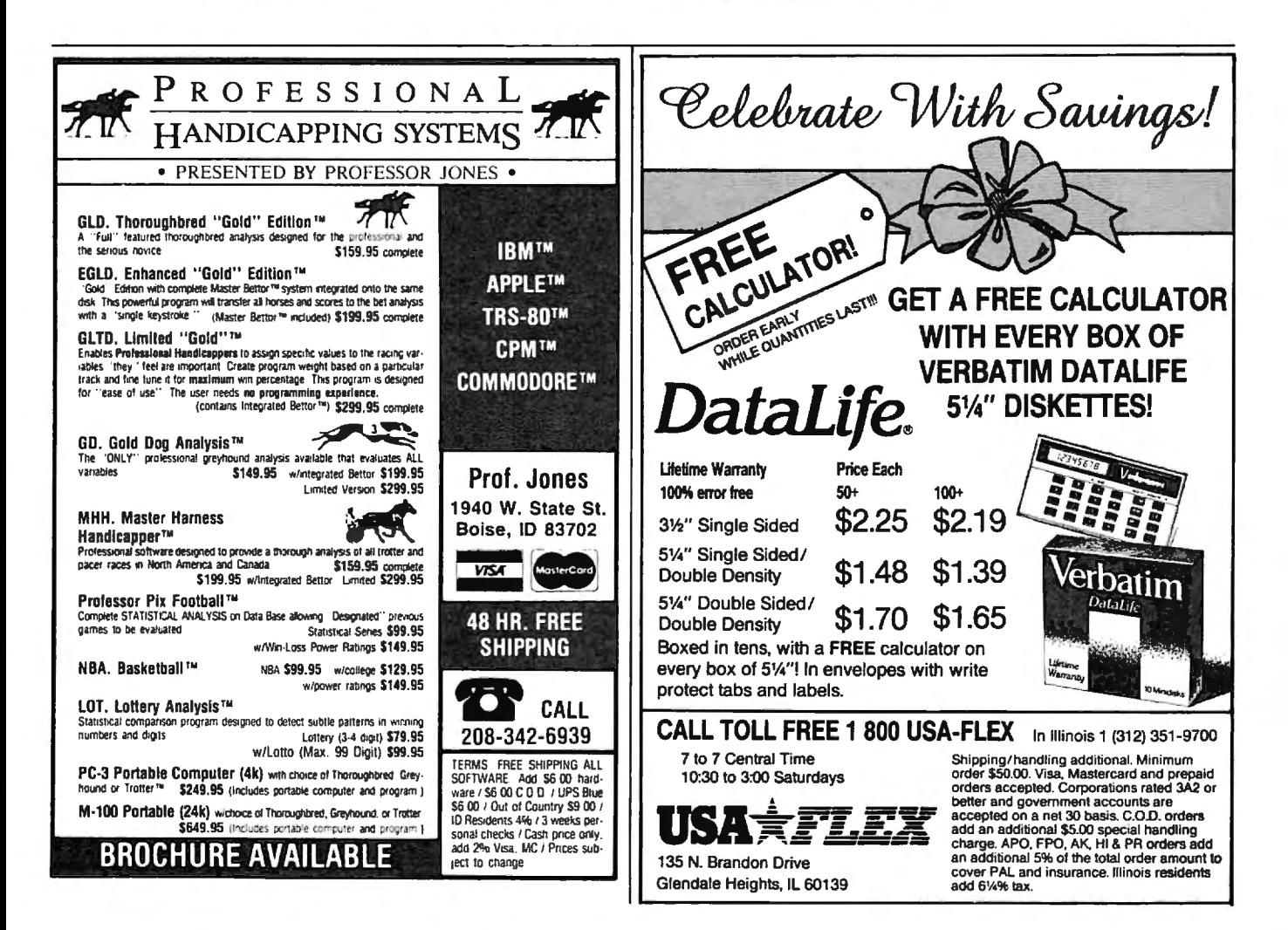

# **Introduction To AmigaDOS Part l**

Charles Brannon. Pogrom Edita

*Amiga's Workbench, like the Macintosh desktop,* is *an easy to use operating system environment. Workbench gives you almost full access to the Amiga's features without requiring that you memorize commands. But there's another option on the Amiga, too: AmigaDOS, a more conventional and very powerful command-oriented operating system. Here's a guide to getting started with AmigaDOS.* 

The Commodore Amiga comes with a large looseleaf binder packed with information on this advanced computer. Even if you've never used a graphics-oriented operating system before, you can plug in the mouse and be up and running on the Amiga Workbench in very little time.

But there's something missing from the standard manuals: instructions for using AmigaDOS, a powerful alternative to the Workbench. Although the Workbench is a versatile tool for both beginners and expert users, there are also advantages to a command-driven operating system. With AmigaDOS, you can gain finer control over the computer and its many functions-at the expense of having to memorize dozens of commands and their proper syntax. These tradeoffs have been a subject of hot debate ever since the Macintosh made its debut three years ago. Fortunately, the Amiga gives you both options. And thanks to its multitasking capabilities, you can even flip back and forth between both systems at will.

All this is made possible by the Amiga's multilevel operating system. The core is Intuition, a package of efficient subroutines designed to ease the software designer's task. It's filled with routines needed by almost every program, saving programmers the trouble of reinventing the wheel. Intuition includes powerful graphics utilities so programmers needn't program the computer at the hardware level.

#### **Pay No Attention To The Little Man**

Attached to the Intuition core is AmigaDOS, which itself has two levels. First, AmigaDOS provides all the disk operating system functions for the computer, such as managing, opening, accessing, updating, and closing files; buffering direct memory access (OMA) for the disk drives; supporting named devices; and allocating memory.

Second, AmigaDOS as a *tool*  provides one or more Command Line Interfaces (CLIs). A CLI is a traditional command-oriented operating system interface, much like CP/M, MS-DOS, and PC-DOSbut even more powerful. At a screen prompt, you can type in commands to load and run programs, list disk directories, copy, rename, and delete files, and even write simple programs called batch files.

When you start the Workbench, AmigaDOS comes with it. In fact, you've undoubtedly seen the AmigaDOS screen briefly appear when you first boot up the Workbench disk. AmigaDOS comes up first, loads the Workbench, then shuts down its CU, transferring control to the Workbench.

AmigaDOS is like the Wizard of Oz. It pulls the strings of the marionette that is the Workbench. Meanwhile, hidden from sight, AmigaDOS is doing much of the work. When you step behind the curtain, you see how things are really done. Once the object-oriented illusion of the Workbench is stripped away, you find yourself working with files, streams, subdirectories, and pathnames.

#### **Starting A CLI**

To start an AmigaDOS CU, first run the Preferences tool by opening up the Workbench disk and doubleclicking on the Preferences icon. The Preferences screen (see photo) has an option box labeled CLI [ON] [OFF]. Click the box ON, then click on either USE or SAVE, depending on whether you'd like the CU option available whenever you start the Workbench in the future.

With CLI enabled, open the Workbench's System folder. In addition to the usual icons for Disk Copy and Initialize, you'll see a cube-shaped icon marked with 1> and labeled CU. Double-click on this icon to open a CU window.

The first thing you'll notice in the window is the 1> prompt. Unlike DOS prompts on most other computers, this doesn't represent the current disk drive. Instead, it represents the *task number* assigned to the window. AmigaDOS is one of the few microcomputer operating systems that can multitask itself.

To see how this works, enter NEWCLI at the 1> prompt. When you press RETURN, a second CU window pops up with the prompt 2>. This CU is a complete, fullpowered CU, independent from the first CU. In effect, you now have two command-driven operating systems running on the computer. Each window can execute a different DOS task. While one CLI is busy printing a file, you can go to another CLI window to list a directory.

Although several CLI windows can be displaying output simultaneously, only one CLI window at a time can accept input. To select which CU is *active,* point to its window and click the mouse button. You can distinguish active from inactive windows by glancing at the title bars-the bar of an inactive window is dimmed.

If you type NEWCLI at the  $1$ > or 2> prompt, a third CU window opens with a 3> prompt. How many CLI windows can be opened at once? On a 512K Amiga, we've opened as many as 20 CUs before encountering an out-of-memory message.

When you're done with a CLI, close it by entering ENDCLI. When you close the primary CL!, control reverts to the Workbench.

#### **AmigaDOS Devices**

For any DOS commands to work, the startup (Workbench) disk must be in the current drive. Unlike other operating systems, AmigaDOS contains no memory-resident commands. All commands are *extrin*sic-they're loaded from disk only when called. AmigaDOS always looks for commands first from the current directory, then the C subdirectory on the SYS: (startup) disk. We'll elaborate on this in a moment.

You can type AmigaDOS commands and filenames in either upper- or lowercase (for clarity, all our examples are shown in uppercase). If you make any typing mistakes, you can press BACKSPACE or cursor-left to retype. Type CTRL-*X* to erase the whole line. You can get a complete list of all commands by typing DIR SYS:C. This shows the contents of the C subdirectory on the startup disk, the directory where all AmigaDOS commands are stored.

The DIR command displays the current directory. By default, the current directory is listed from the internal drive, which is referred

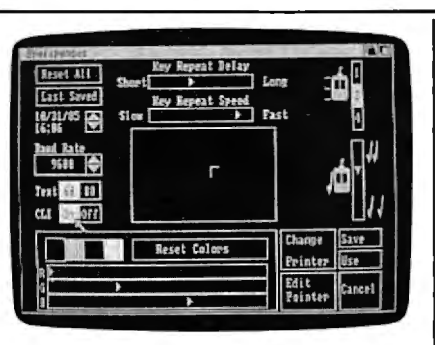

To allow access to AmigaDOS from the *Workbench, click the mouse button with the pointer positioned upon the CLI [ON] box within the Preferences screen.* 

to as DFO:. If you have a multipledrive system, you can get a directory of the first external drive by typing DIR DF1:. Up to three external drives can be daisy-chained, numbered DF1: to DF3:. The colon following the drive name is important-it tells AmigaDOS that it is a *device name* rather than the name of a file.

A special device, SYS:, refers to the system (startup) disk. Although the startup disk is usually in drive DFO:, SYS: is not necessarily synonymous with DFO:. SYS: refers to the startup *disk,* not a *drive.* 

#### **Disk Names**

Instead of referring to a physical drive, you can access a disk by name. When you use Workbench to copy or format a new disk, the disk is assigned a unique name, which is displayed beneath the disk icon on the Workbench screen. When specifying a disk name in a command, you must end it with a colon, as you do with device names. If the disk is not in a drive when you refer to it in a command, AmigaDOS prompts you to insert it.

The ability to specify disk names is vital with single-drive Amigas. When you type DIR, the DIR program is loaded from the Workbench disk and displays the directory of that disk. If you insert another disk and type DIR, you have to reinsert the Workbench disk so AmigaDOS can read the DIR file. Unfortunately, Amiga-DOS doesn't ask you to put the other disk back in-so you still get the directory of the Workbench disk.

The solution? Follow the DIR command with the proper disk name. For example, DIR "BASIC Demos:" (remember the colon) calls a directory of the disk named BASIC Demos. AmigaDOS still loads the DIR command file from the Workbench disk, but now asks you to insert "BASIC Demos" before displaying the directory. Specifying the disk name (also known as a *volume name)* forces AmigaDOS to refer to a *disk* instead of a *drive.* 

Other device names are PAR: for the parallel printer port, SER: for the serial/modem port, PRT: for whatever printer port you've specified via the Preferences tool, and RAM: for the RAM disk. Another device, NIL:, is a null handler. It accepts output instantly, but does nothing with it. The NIL: device is useful for testing a program without wasting paper or time-just redirect the output to NIL:.

The RAM disk behaves just like a superfast disk drive, except that its contents are lost when the computer is rebooted or turned off. Be sure to copy anything important from the RAM disk to a real disk before shutting down, or even more freq uently if power failures and brownouts are common in your area. The RAM disk is dynamic: Unlike some RAM disks, it has no fixed size. It starts out empty, then grows or shrinks as you add or remove files. Therefore, it's always 100 percent full, using only as much memory as it needs to hold the files you've stored there.

Whenever you want to refer to the RAM disk in an AmigaDOS command, just precede a filename with the prefix RAM:. At present, the RAM disk isn't accessible from the Workbench.

Another special device name, \*, refers to the current keyboard/ screen device. Input from  $*$  is from the keyboard; output to \* appears in the current window. Notice that this is different from the use of  $*$  as a wildcard character in some other operating systems.

#### **Understanding Pathnames**

A *file* is the basic data storage object in AmigaDOS. A file is addressed by a *filename,* a string of up to 30 characters. Each file must have a unique filename. Filenames can include almost any character, including characters such as space,  $=$  ,  $+$  ,

and ", special AmigaDOS delimiters that you should avoid. (If a file contains special characters, you can enclose it in quotes to make sure the special characters aren't acted upon by AmigaDOS.) However, two characters are forbidden in filenames by AmigaDOS-the colon (:) and the slash  $\frac{1}{2}$ .

Each drive has its own *directory,* a list of all filenames and subdirectory names. A *subdirectory* is a directory within a directory. Subdirectories are like drawers on the Workbench. You can even nest subdirectories within subdirectories within subdirectories, which can get confusing.

You separate a subdirectory name from a filename with the slash  $\left(\frac{\ }{\ }$ ). Notice that this slash leans in the opposite direction of the backslash  $(\tilde{\wedge})$  used in IBM PC-DOS for subdirectories.

A complete filename can be as simple as PROCEDURES, equivalent to DFO:PROCEDURES, since DFO: is the default drive. Filenames can also be a lot more complicated, such as DFl:BASIC PROGRAMS/ GIDGET, which refers to the program GIDGET in the subdirectory BASIC PROGRAMS on the external drive, or RAM:LOGO/DEMOS/ SPINNER, which refers to the file SPINNER in the DEMOS subdirectory which is in the LOGO subdirectory in the RAM disk.

Fortunately, there are shortcuts. Instead of entering the current pathname, such as DFO:DEMOS/ DOTS.INFO, it's sufficient to use DOTS. INFO if the current directory is DFO:DEMOS. We'll show below how to change the current directory.

#### **More About Multitasking**

You can do nearly everything with AmigaDOS that you can with the Workbench. There are commands to copy files, delete files, rename files, format disks, send listings to printers, set date and time, and more. You can also run any application program from AmigaDOS.

All Workbench programs have two files: one file that contains the program, and another file with an extension of .INFO that contains icon information for the program. For instance, the icon for the Preferences tool is drawn from PREFER-ENCES .INFO. To run the

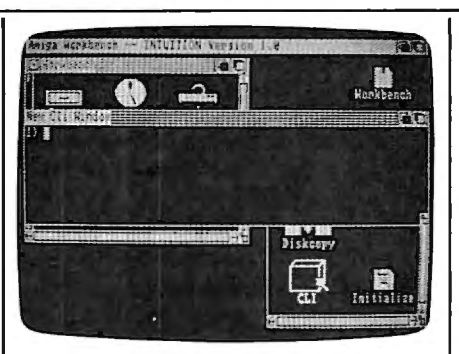

Clicking on the CLI icon from the Work*bench opens up this AmigaDOS screen window.* 

Preferences tool from AmigaDOS, enter PREFERENCES at a CLI prompt. Similarly, enter CLOCK to start the clock tool.

Be careful not to let the program you're running override the CU. If you'd like to keep the CLI going while running another program, preface the AmigaDOS command with another command, RUN. This starts a new, simultaneous program. RUN CLOCK starts the clock while permitting the CLI to continue running. The clock becomes a new CLI task. We've used this feature on a 512K Amiga to run MetaComCo ABasiC simultaneously with AmigaDOS, the Workbench, and a full-screen editor.

#### **AmigaDOS Commands**

Following is a list of AmigaDOS commands with brief descriptions and examples. There isn't enough space to include every commandmore will be covered in Part 2. Also, some commands shown here may not be available on your copy of AmigaDOS/Workbench, while there may be other commands available to you that have not been documented. This article was prepared with AmigaDOS version 1.0. Type DIR SYS:C at a CLI prompt to see a complete list of available commands. When experimenting with AmigaDOS commands, we strongly recommend using a scratch disk to avoid wiping out an important file or even a whole disk.

CD *(Ci1a11ge Direc tory. )* Follow CD with the pathname of the directory you'd like to work with. Entering CD by itself displays the current search path. When you type a command, Amiga DOS first searches for the extrinsic command file in your current directory, then in the COM-

DIR directory. AmigaDOS also looks for all filenames in the current directory, unless you override the current directory with another pathname. Example:

CD DFl:BASIC

This switches the current directory to the first external drive and the subdirectory BASIC.

COPY This copies a file or group of files to any legal destination. The keyword TO specifies the destination path. You can use the optional keyword FROM to specify a directory other than the current directory. If you are copying entire subdirectories, append the keyword ALL so that COPY creates a subdirectory in the destination directory. COPY normally displays the name of each file as it's copied. Append the keyword QUIET if you'd like to suppress this. Examples:

COPY MATRIX.SORT TO DFl:

MATRIX.BKP

This copies the file MATRIX.SORT in the current directory, creating a file called MATRIX.BKP in the main directory of the first external drive.

COPY FROM DFl:GOBBLE TO DFO:

This copies the file GOBBLE from the external drive to the internal drive.

COPY DFO: TO DFl: ALL

This backs up the entire contents of the internal drive onto the external drive, including the contents of all subdirectories. COPY doesn't format the destination disk, so DISK-COPY is a more convenient way of backing up an entire disk.

COPY SYS:C TO RAM: QUIET

This copies the command directory to the RAM disk without listing all the filenames.

COPY• TO PRT:

This accepts lines from the keyboard and prints them on the printer until  $CTRL - \le$  is pressed.

DATE This command sets the current date and time. When you create or update a file, AmigaDOS stamps the date and time on the directory. Since there's no batterybackup for the clock, however, the Amiga\_ doesn't know this information until you tell it. By default, AmigaDOS assumes the date

stamped on the most recent file. Entering DATE by itself displays the current date.

To set the date from Amiga-DOS without running the Preferences tool, follow the DATE command with a date in the form DD-MMM-YY (e.g. 25-DEC-85). To set the time, follow this with the form HH:MM (using 24-hour time, such as 13:00 for 1 p.m.). You can type DATE TOMORROW to advance the date ahead one day, or DATE YESTERDAY to back up one day. Another shortcut is to simply enter DATE *dayname*, as in DATE TUESDAY. If you use your Amiga frequently, this may be all you need to keep things up to date.

An interesting application of the DATE command is to determine which day of the week a certain date falls on. For example, DATE 25-DEC-86 sets the date to Christmas Day, 1986. If you then enter DATE by itself, AmigaDOS displays THURSDAY 25-DEC-86, letting you know that Christmas falls on a Thursday in 1986. Examples:

#### DATE 04-JUL-76

This sets the current date to July 4, 1976. (The Amiga assumes you know which century you're living in, so there's no way to specify 1776 versus 1976 or 2076.)

#### DATE 08:30 FRIDAY

This sets the time to 8:30 a.m. and advances the date to Friday. DATE FRIDAY 08:30 would also work.

DELETE This command deletes a file or group of files. Follow DE-LETE with the pathname specifying a file. You cannot delete a subdirectory if it contains any files. You can delete several files by separating each one with a comma, up to a maximum of ten. DELETE doesn't ask ARE YOU SURE?, so be careful. Examples:

#### DELETE MASTER.BKP

This deletes the file MASTER.BKP from the current directory.

#### DELETE DFl:PROGS/ALPHA,OMEGA

This deletes the file ALPHA on the PROGS subdirectory on the external drive, and also deletes the file OMEGA from the current directory. DIR *(Directory)* DIR and LIST are similar commands. DIR lists just file and directory names, while LIST gives additional information (see LIST). Follow DIR by a legal directory path. Don't include the name of a file in the path. The OPT command permits special directory options. DIR OPT A lists the contents of any subdirectories along with the main directory. DIR OPT D lists only subdirectory names.

There is a special interactive directory mode which you enter with DIR OPT I. While in directory mode, the entries are displayed one at a time . Press RETURN to go on to the next entry. If the entry is a subdirectory name, you can press E to enter that subdirectory, listing its files. To exit a subdirectory, enter B. If the current entry is a file, you can type T to type its contents (CTRL-C aborts the display). You can enter the command DEL to delete the current entry (again, you can't delete a directory unless it's empty). Type Q to quit the interactive mode.

Examples:

DIR

This displays the current directory. DIR DFl:DEMOS

This displays the contents of subdirectory DEMOS on the external drive.

#### DIR DFl: OPT A

This displays the directory and the directory of next-level subdirectories on the external drive.

DISKCOPY To copy one disk to another with two drives, enter DISKCOPY DFO: TO DFl:. Formatting is automatic, and the copy has the same name as the original unless you use the NAME option, as in DISKCOPY DFO: TO DFl: NAME "KICKSTART BACKUP". To copy a disk with one drive, type DISK-COPY DFO: TO DFO: . You'll be prompted to alternately insert the original and destination disks. Examples:

#### DISKCOPY DFl: TO DFO:

This backs up the disk in the external drive to the disk in the internal drive. Although both disks will have the same name, AmigaDOS can distinguish between them by the dates they were created.

DISKCOPY DFO: TO DFO: NAME "WORKBENCH BACKUP"

This creates a named backup of the disk in the internal drive. Several

#### disk swaps are required.

ENDCLI This cancels the current CU window. Use this command only to terminate a secondary CLI or to return to the Workbench. If there is no Workbench and you close the primary CU, everything ends, leaving you nothing to work with. Your only recourse *would* be to reboot the system.

FORMAT This lets you format a new disk. Follow FORMAT with the keyword DRIVE (required), a drive device, the keyword NAME, and a unique 30-character disk name (enclosed in quotes if it contains any spaces). FORMAT customizes a blank disk for use with the Amiga drives. Don't forget that FORMAT irreversibly erases everything on the disk. Example:

FORMAT DRIVE DFO: NAME "FINAL PROTOTYPE"

LIST This command gets you more information about a disk, directory, or file. LIST by itself displays the current directory. LIST can also be followed by a directory path and/ or a filename. LIST followed by a filename gives information only for that file. For each file, LIST displays the filename, size in bytes, file access (Readable/Writeable/Executable/Deletable), the date stamp, and the comment, if one was specified with the FILENOTE command (FILENOTE uses the form FILE-NOTE *filename "comment.").* 

LIST can also be used with the keyword TO, which can redirect the listing to another device, such as the printer. With DATES, LIST displays dates as DD-MMM-YY, which is the default unless you use NODATES. You can use SINCE followed by a date to show only those files written on or after the specified date, or UPTO to list only those files created before or on the specified date. (The date follows the same format used by the DATE command).

Examples:

#### LIST DFl: SINCE YESTERDAY

This displays the main directory of the external drive, including only those files which were created yesterday or today.

MAKEDIR *(Make directory)* Follow MAKEDIR with a new directory path. The last directory name in the

### **Now you can take a giant leap forward in on--line services.**

# ree offer for le II. and Ŋ

**Free limited-time offer** when you subscribe to Viewtron. The easier-to-use **service that turns your computer into a powerful servant.** 

Viewtron was created by one of America's leading communications companies. It is the newest, most advanced generation of on-line services. And it's less expensive to buy, less expensive to use. We'll send you a Viewtron Starter Kit which includes one FREE hour of use. Use your free hour to leap into our huge database of information, hopping, home banking, messaging, air fares, schedules, electronic auctions where

prices constantly drop, and much more.

Viewtron is so much easier to use than other services because its sophisticated navigational structure uses everyday English keywords rather than arbitrary meaningless codes. Our system makes it faster getting around. So it saves you time. And that *aves you* money.

For instance, just type " stocks," "encyclopedia," or "news" when you want the latest stock market data, educational material, or up-to-theminute news. You can even create your own keywords.

#### **A single button can get you what you need.**  With the touch of one button, you access a keyword file that lets you quickly review information which is particularly important to you. Like the current

price of your securities, or your favorite team's stats and scores, or news in your career field.

#### **Free offer! FREE HOUR of Viewtron when you order a Starter Kit at a low introductory price.**

To get your Viewtron Starter· Kit and a FREE hour of on-line services, just mail the coupon or call. The Viewtron Starter Kit is just \$9.95. With a money back guarantee.

#### **Pay only for what you use.**

Viewtron is the least expensive on-line service you can use . Viewtron charges no subscription fee and no monthly minimum. You pay only for what you use. Just 9 cents a minute weekday nights (after 6 pm) and weekends; 22 cents a minute weekdays: And unlike other

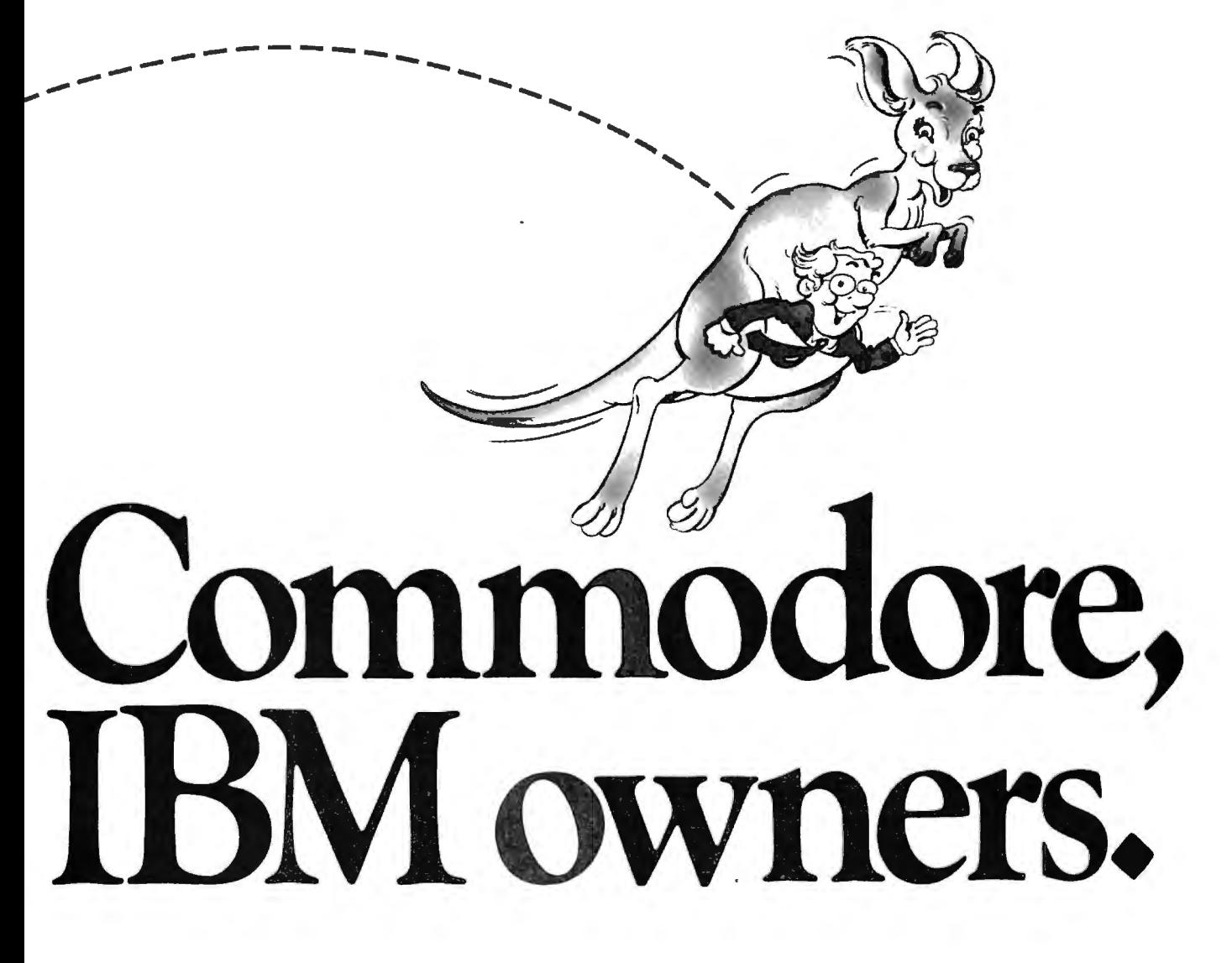

services, we don't charge extra if vou use a 1200-baud modem.

You can access Viewtron on any of the three major communications networks at no extra charge. (A local call for most people.)

#### If you need a modem rejoice! Get Viewtron and a modem from just \$49.95. (A \$109 value.)

You'll be glad you waited to buy a modem because Viewtron offers the deal of the year. For \$49. 95, Commodore owners can order a 300-baud Volk 6420 by Anchor Auromation which retails for \$99. Apple II series owners can order a 300baud Signalman Mark X for \$99.95 – it retails for \$178.95. Both models plug into your computer and have Auto-Dial and Auto-Answer. Satisfaction guaranteed. Order now.

### ORDER NOW. SATISFACTION GUARANTEED.<br>  $\sqrt{\frac{1}{100}}$  The LORD 1990 states in the Contract of Dept. 2014. Or mail coupon

Call anytime 1 (800) 543-5500. Dept. 9014. Or mail coupon. Viewdata Corporation of America, Inc., Dept. 9014, P.O. Box 317678, Cincinnati, Ohio 45231.

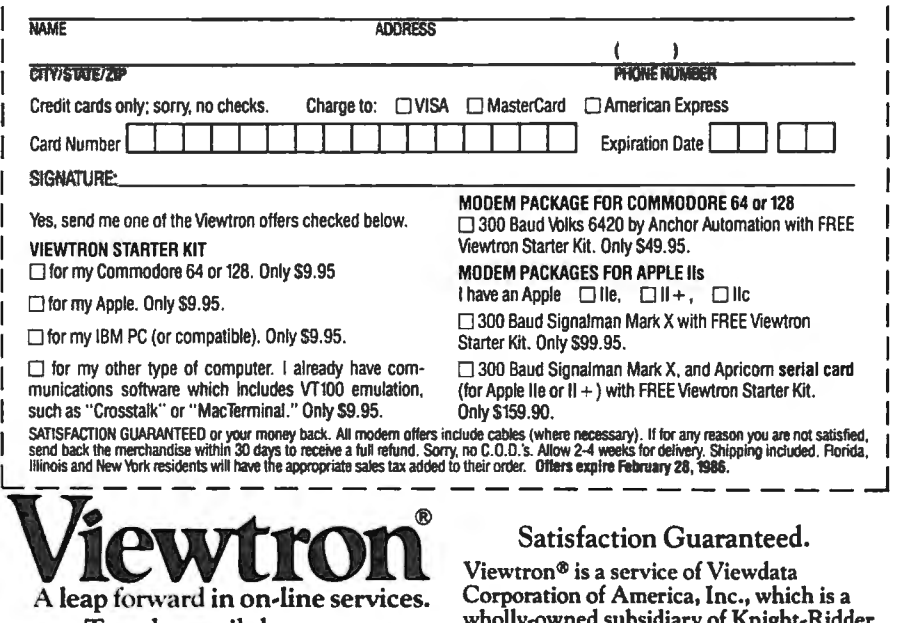

or call anytime 1 (800) 543-5500.<br>Ask for Dept. 9014.

To order, mail the coupon<br>Il anytime 1 (800) 543-5500. Newspapers, Inc. 'Viewtron is not avail-<br>able in Me., Ma., N.H., Vt. Prices may vary in some cities and outside the U.S.

path is the name of the new directory. Examples:

#### MAKEDIR "AIR MAIL"

This creates a new subdirectory called "AIR MAIL" (quotes used because name contains spaces) on the current directory.

#### MAKEDIR DF1:DEMOS/GRAPHICS

This creates a new subdirectory called GRAPHICS within the existing subdirectory DEMOS on the disk in the external drive.

NEWCLI By itself, NEWCLI just opens up a new CU window and transfers keyboard control to it. The original CU is retained. You can use the mouse to move and resize the window, as usual. This new CLI can use different settings than other CLIs, such as a unique current directory. A CLI can work in the background while you switch to another process. You can customize a CLI by following it with "CON: *x/ y/width/ height/ tit/e",* which lets you specify the starting position, size, and name of the new CLI window.

Although not documented, it's possible to control a CU with another device. NEWCLI SER:, for example, starts a CLI controlled by an RS-232 device, such as a modem or terminal. This could let a remote user control his own independent DOS console.

Use ENDCLI to cancel a CLI and revert to a former one. Example:

#### NEWCLI "CON:320/100/160/50/ EXTERNAL DRIVE"

This creates a  $160 \times 50$ -pixel window at position 320, 100 with the name "EXTERNAL DRIVE". This new window is a complete CLI. With the CD command, you can set up this window to access one drive, and a different window to access another. The parameters of the CON: device, shown here, can be used as the output of other commands as well.

PROTECT This command sets a file's protection status. Follow PROTECT by the filename, the optional keyword STATUS, and the protection desired: r to allow a file to be read, w to allow a file to be written to, d to make a file deleteable, and e to make the file executable. To protect a file against a certain type of access, omit the corresponding letter. Only actual machine-runnable object code programs should be made executable. Examples:

#### PROTECT YUPPIES

This makes the file YUPPIES practically nonexistent. It shows up on the directory, but it cannot be read, written to, deleted, or executed. You can use PROTECT again to override this, of course.

PROTECT "DON'T READ ME" STATUS WO

This allows the file " DON'T READ ME" to be written to and deleted, but not read or executed. PROTECT provides a simple form of protection, since it can always be used to change the file's status back. It mainly protects you against your own mistakes.

RENAME Follow RENAME with the optional keyword FROM, the existing name of the file, the optional keyword TO or AS, and the name you'd like to change it to. The new name must not conflict with any existing name. The position occupied by that file on the directory may change after the rename, especially if you use a different subdirectory name for the new name. Examples:

RENAME FROM "Templates/Amortization" TO "Templates/32yr Amortz"

This changes the name of file Amortization to "32yr Amortz" within the subdirectory Templates.

RENAME Dog AS Cat

This changes file Dog to Cat within the current directory.

RENAME FROM Progs/Slither TO Pascal/Slither

By changing Slither's subdirectory name, we have, in effect, moved Slither from the Progs directory to the Pascal directory. (This is similar to the usage of mv in the Unix operating system.)

RUN This lets you run any executable file "in the background," that is, while another task is running. RUN is the AmigaDOS multitasking command. If you start an object module or command by just typing its name, it takes over control from AmigaDOS. Some commands don't return to AmigaDOS when they end, locking you out of the CU. RUN lets you run any command or program as an independent, simultaneous process, just as NEWCLI creates a simultaneous CU. You can run multiple commands and programs by ending each line with  $a +$  sign to specify a continuation to the next line.

#### Example: RUN ed Simple

This starts the full-screen editor with the file Simple. Meanwhile, the CLI is still running. To get to it, use the mouse to select the current screen's back gadget to display AmigaDOS, then click in the AmigaDOS window to activate the CU. You can type in the Amiga-DOS window, executing commands, then switch to Ed to continue editing. Without RUN, Ed takes over until you exit.

TYPE This command prints out a file on the screen. It's generally used with text files. Displaying other types of files usually produces nonsensical streams of strange characters. Follow TYPE with the filename. To redirect TYPE to another device, include the TO option, as in TYPE README.DOC TO PRT:.

TYPE allows two options. TYPE OPT N creates sequential line numbers for each line of text. You could use TYPE SAMPLE TO "NUMBERED SAMPLE" OPT N to create a line-numbered version of SAMPLE as "NUMBERED SAM-PLE". TYPE OPT H displays the characters in a file as hexadecimal numbers. This is more useful when displaying machine language code or data files.

Examples:

TYPE "DFl:BASIC PROGRAMS/ PINPOINT"

This displays the BASIC program PINPOINT located in the subdirectory BASIC PROGRAMS in the external drive. In this case, quotes are required to prevent the embedded space in BASIC PROGRAMS from terminating the TYPE command.

#### TYPE SYS:C/DIR OPT H

This displays the contents of the DIR command (which is stored as a file in SYS:C) in hexadecimal. (Unless you can mentally disassemble the hex dump into 68000 mnemonics, this file will make no sense.) *Next month, Part* 2 *covers more commands in the powerful AmigaDOS.@* 

# **Formatted Printouts For Commodore**

*Anyone who's written a BASIC program or typed one in from a magazine knows how difficult it can be to decipher the listing. This utility for Commodore computers makes those listings much easier to read. A printer and disk drive are required.* 

If you own a printer and a Commodore computer, you probably know how to print out a BASIC program listing. Just load the program into memory, type OPEN 4,4:CMD4: LIST and press RETURN. However, printed listings can be difficult to follow, particularly when program lines contain more than one statement. "Formatted Printouts" is a utility program which improves the readability of BASIC listings, making them easier for you and others to understand.

Type in the program below and save a copy before you run it. It's designed for Epson and Epsoncompatible printers. If you have a different printer (Commodore, etc.), minor changes may be needed. The first few lines of the program define several strings for sending control codes to the printer for special modes such as boldface, underlining, and so on. REM statements explain the purpose of each string. Your printer manual should explain which codes to substitute within these strings.

If you're using a VIC-20, you must have at least SK of memory expansion, and you must also change the following lines:

60 POKE36879,8 : rem 10

Todd Touris

- 70 PRINTCHR\$ (14)" {CLR ] {WHT } (RVS) PRETTY PRINTER (OFF)"<br>rem 55
- 80 PRINT" {8 DOWN } PLEASE WAIT 0<br>NE MOMENT : rem 192 NE MOMENT  $\overline{\hspace{1cm}}$  : rem 192 130 PRINT"FILENAME TO PRINT": I NPUTNS<sup>-</sup> : rem 146

Commodore Plus/4 and 16 users should ignore the :rem statements at the end of each line. These are used with the VIC and 64 "Proofreader" program. Also, with those computers, you need to replace line 60 with this line:

#### 60 COLOR 0,1:COLOR 4,1

The program is self-prompting and very simple to use. Insert the disk that contains the BASIC program you want to list, then enter the program filename when prompted. That's all it takes. When a program line contains multiple statements, each statement appears on a separate line. Every BASIC keyword (PRINT, GOTO, etc.) is capitalized and printed in boldface. REM lines are underlined, and special graphics characters within quotes are printed as a descriptive string within brackets. For example, the "cursor down" character is printed as [crsr down].

There's one final feature that should be appreciated by those who have used structured languages such as Pascal. All statements inside a FOR-NEXT loop, or after an IF-THEN conditional statement, are indented two spaces, making it much easier to follow the logic of each section. Since this program is written entirely in BASIC, it should not be difficult to add any other features you might desire.

#### **Formatted Printouts For Commodore**

For instructions on entering this listing. please refer to "COMPUTE!'s Guide to Typing In Programs" published bimonthly in COMPUTE!.

- 10 DIM CHAR\$ (255), KEYWRD\$ (75)
- :rem 77 20 NULL\$=CHR\$ ( 0 ) : ESC\$ =CHR\$ ( 27) : rem 177
- 30 S\$ =ESC\$+"E" :E\$=ESC\$+"F":REM EMPHASIZED PRINT MODE FOR<br>SPACE KEYWORDS : rem 119 (SPACE) KEYWORDS

40  $RSS = ESCS + " - " + CHRS(1) : RES = ES$ C\$+"-"+NULL\$:REM UNDERLINE (SPACE)FOR REM COMMENTS : rem 255

- 50 SC\$="[ ": EC\$= "J ":REM 8RACKET S FOR SPECIAL CHARACTER STR lNGS :rem 203
- 1NGS : rem 203<br>60 POKE53281,11: POKE53280,12
- : rem 32 70 PR! NTCHR\$ ( 14)" (CLR) (WHT) (RVS) (13 SPACES ) PRETTY PRIN TER{l3 SPACES){OFF)":rem 55 80 PRINT"{8 DOWN){S SPACES)PLE ASE WAIT ONE MOMENT..."
- :rem 108 90 FORL=0T0255:CHAR\$ (L)=CHR\$ (L)<br>rem 1: rem 1:  $\rangle$ :NEXTL 100 FORL=0TO31: READCHAR\$ (L): NE
- XTL: FORL=l 29T0159 : REAOCHAR \$(L ):NEXTL :rem 180 110 FORL=0T075 : READKEYWRU\$(L):

NEXTL : rem 243 120 PRINT" [UP] [38 SPACES]" : rem 245

130 INPUT"FILENAME TO PRINT"; N \$ - : rem 6

140 OPEN8,8 , 8 , N\$+" , P , R" : OPEN4, 4 , 7:GOSU8290 :rem 134 150 IFLN<>2049THENPRINT"THIS I S NOT A BASIC PROGRAM ": CLO SE8 : CLOSE4 :GOT0130 :rem 91 160 NSP=0:FOF=0 :rem 119 170 REM MAIN ROUTINE : rem 199 180 GOSUB290:IFLN=0TJIEN470 : rem 78

190 GOSUB290:LS\$=STR\$(LN)+" " : NSP =NSP-COF:COF=0:LL=LEN(L S\$):GOT0210 :rem 75 200 LS\$="":FORL=1TOLL:LS\$=LS\$+<br>" ":NEXTL :rem 29<br>210 GOSUB310 :rem 167 210 GOSUB310 :rem 167<br>220 IFB>127THENGOSUB380:GOT026 0 : rem 146

January 1986 **COMPUTE!** 99

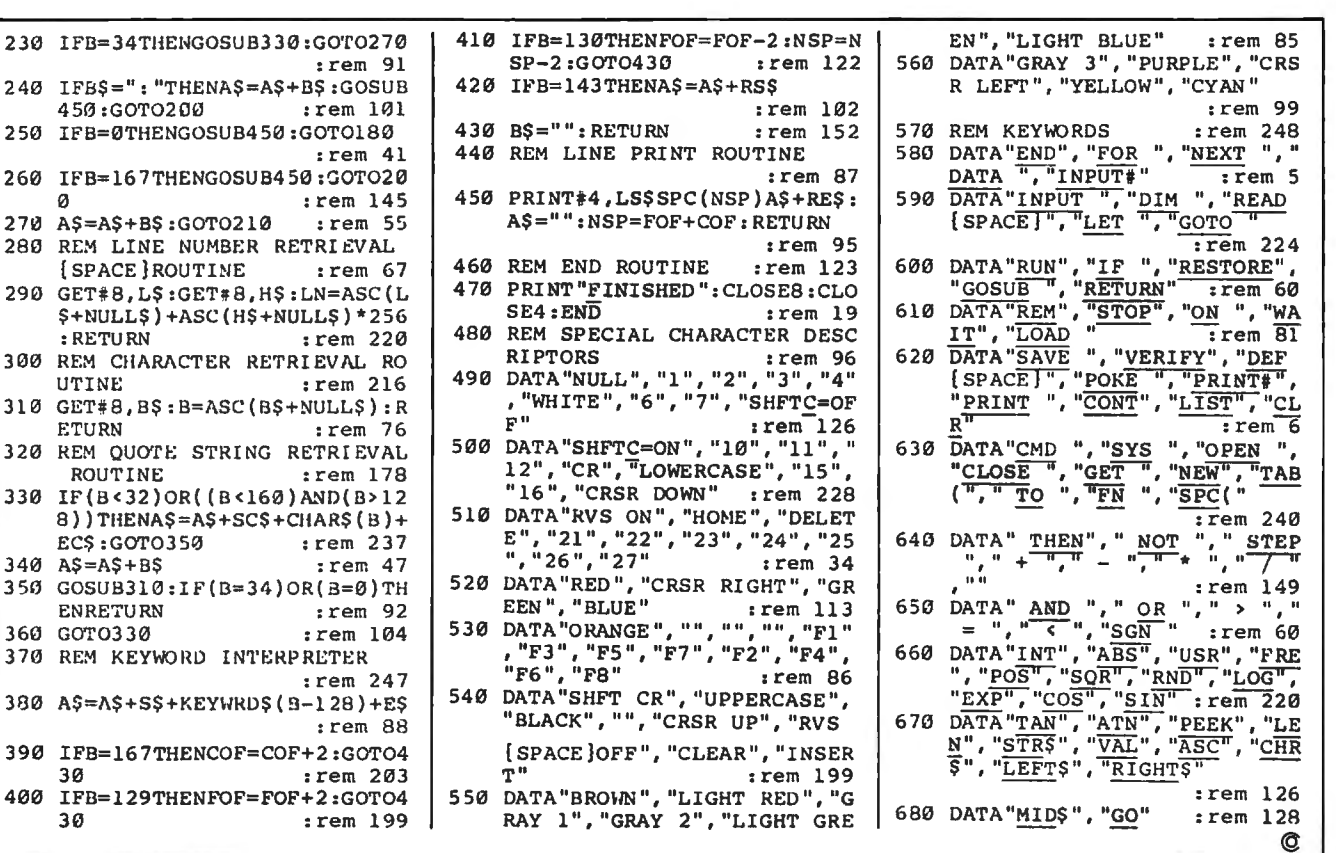

**Atari Cassette Verify** 

This short, relocatable machine language routine verifies whether a tape save was successful on all Atari 400/800, XL, and XE computers.

230 IFB=34THENGOSUB330

450:GOTO200 250 IFB=0THENGOSUB450:

270 AS=AS+BS:GOTO210

: RETURN

UTINE

ETURN

ROUTINE 330 IF(B<32)OR((B<160)

ECS:GOTO350  $340 A5 = A5 + B5$ 

390 IFB=167THENCOF=COF

400 IFB=129THENFOF=FOF

ENRETURN 360 GOT0330

30

30

[SPACE]ROUTINE

Atari BASIC provides no command for verifying whether a CSAVE or LIST to cassette was successful. "Atari Cassette Verify" remedies that problem. Just type in the program below, save it for future use, and run it. Only a few moments are required to POKE the machine language (ML) routine into memory locations 1644-1746 (near the top of page 6). Since this routine is fully relocatable, you can change the address values in line 100 to whatever other location is convenient. This should be a location which is not erased when other BASIC programs are CLOADed.

#### Dan Stromberg

Once Cassette Verify is in memory, it's available for use at any time. To verify a program that you've saved, simply type PRINT USR(1664) and press RETURN. (Of course, if you relocate the ML, you should change the 1664 to the new starting address.) You'll hear a buzzing sound, just like the one caused by typing a LOAD command. Position the tape at the file you want to verify, then press any key.

While the ML routine is verifying, you'll hear the usual beeping sounds through the speaker of your TV or monitor. When the operation is complete, the computer prints a number on the screen. If that number is one, the verify was successful—that is, the program on tape matches the program in memory. If you see any other number, consult your BASIC manual to see what the error number means before attempting to resave your program.

#### **Atari Cassette Verify**

For instructions on entering this listing, please refer to "COMPUTE!'s Guide to Typing In Programs" published bimonthly in COMPUTEI.

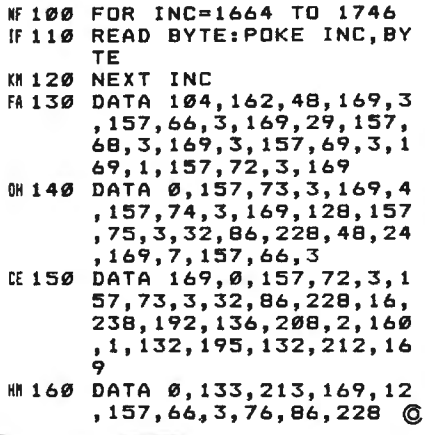

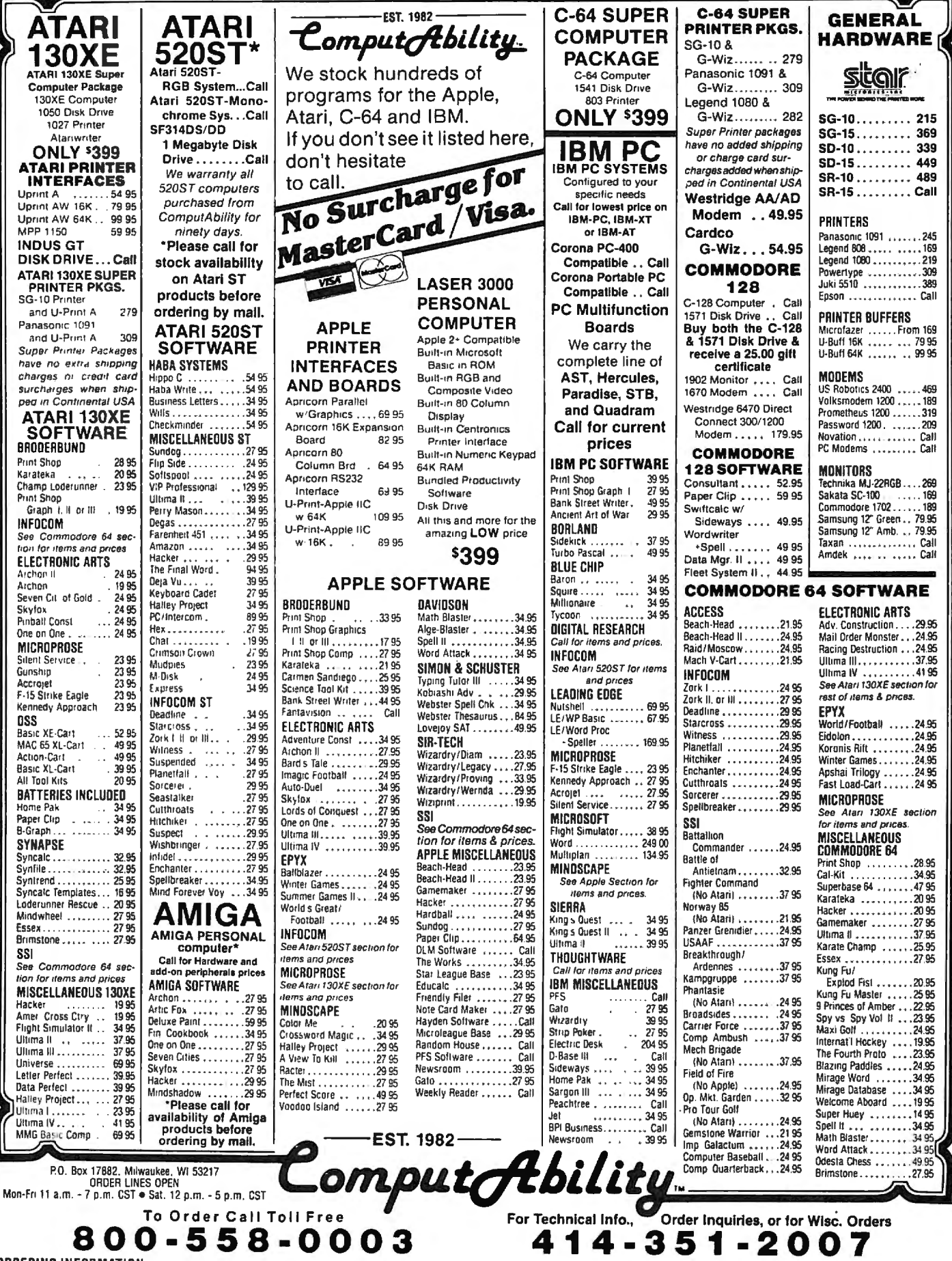

ORDERING INFORMATION: Please specify system. For last delivery send casher is check or money order. Personal and company checks allow 14 business days to clear. School P.O. welcome C.O.D. charges are C.O.D. charges are spe

# **Apple Keyboard Customizer**

Robert Buehler

*With this program you can reconfigure your Apple keyboard and even save the changes on disk for future use.* It *works on any Apple II-series computer with* DOS 3.3.

Are you frustrated with the Apple keyboard? Are you curious about why Apple arranged the keys in a particular manner? Do you yearn for a numeric keypad? If so, "Keyboard Customizer" may be for you. It lets you rearrange your keyboard any way you want.

For example, you could convert part of the regular keyboard into a numeric keypad-and even make a hexadecimal pad if you desire. This pad can be laid out using the keys of your choice. Do you keep missing the RETURN key and wish it were larger? No problem. Define three keys as RETURNs.

Besides such things as adding a numeric pad, Keyboard Customizer gives you the opportunity to eliminate pet annoyances. For instance, the colon (:) is commonly used when typing Applesoft BASIC programs. As the regular keyboard is set up, the semicolon and colon share the same key. To enter a colon, you must press SHIFT. With Customizer, the positions of these two characters could be reversed.

The question mark is another familiar character for Applesoft programmers as an abbreviation for PRINT. Using Keyboard Customizer, you could reposition the question mark to the semicolon key,

making it more accessible. All of these and any other modifications that fit your fancy are at your fingertips with Keyboard Customizer.

#### **Typing The Program**

To prepare Keyboard Customizer, you must type it in with "Apple MLX," COMPUTE!'s machine language entry program found elsewhere in this issue. MLX catches most typing mistakes as they happen and helps assure that you'll finish with an error-free copy. Read the MLX instructions carefully before you begin. When you run MLX, it asks for the starting and ending addresses of the listing you're about to enter. For Keyboard Customizer, respond with these addresses:

#### Starting address: 8000 Ending address: 81A7

When you finish typing the listing, MLX prompts you to save a copy on disk.

#### **Four Customizer Commands**

To run Keyboard Customizer, type BRUN KEYBOARD (or whatever filename you specified when you saved the program with MLX). The READY message should appear as usual.

Keyboard Customizer has four commands, which must be preceded by an ampersand (&). Here's a brief summary:

&O Restores the keyboard to its original configuration (as does RE-SET or a reboot).

**&1** Activates the customized keyboard.

&2 Enters the keyboard editor.

&3 Prints a list of key values in the format *original key* = *customized key value.* 

All these commands are pretty much self-explanatory except for &2, which calls up the keyboard editor. This is the tool for altering the key values. The first thing you notice after typing &2 is the message FIRST KEY:. This means the program is asking you to begin defining the range of keys you want to customize.

The editor looks at keys sequentially by their ASCII codes. ASCII (American Standard Code for Information Interchange) is a system which assigns numbers to standard characters which appear on teletype and computer keyboards. The ASCII code for an uppercase A, for example, is 65; B is 66; C is 67; and so on. All letters, numbers, punctuation marks, and other symbols have an ASCII code, and a table of these codes can be found in the *Apple II User's Guide* or just about any other computer manual. You can also determine the ASCII value of a character in BASIC by typing PRINT ASC(" A"), substituting the appropriate character for A.

To specify a range of keys, first find the ASCII value of the *lowestnumbered* character you want to customize. Enter this value at the FIRST KEY: prompt. Then find the ASCII value of the *highest-11umbered* character you want to customize. Enter this value at the following prompt, which is LAST KEY:. (Therefore, the value you enter at the FIRST KEY: prompt should always be equal to or less than the value you enter at the LAST KEY: prompt.) Any character can begin or end the range, including ESCape or control characters. You'll notice that control characters along with ESCape are displayed in inverse video for easier identification.

After entering the range of keys you wish to edit, you'll see the message ENTER THE NEW RE-PLACEMENT VALUE FOR EACH KEY. The program displays the first character in the range you specified, followed by a colon. Next, enter the new replacement character. Do not press RETURN-Keyboard Customizer automatically enters a carriage return and then prompts you with the next key to be edited.

When you've assigned new values to all the keys in the range, the program returns to BASIC. Try typing one of the keys you have altered. It should return the reassigned character. Enter a command using that key, or write a program using the key. Even in PRINT and INPUT statements, the key yields its new character value.

#### **How It Works**

It seems as though Keyboard Customizer brings about some drastic changes. Actually, it doesn't. To understand how the program works, let's review how the Apple handles keyboard input.

Every time a key is pressed, Applesoft BASIC looks at memory locations \$38-\$39, its input hook. These locations normally contain the address of KEYIN (\$FD1B), a routine in Read Only Memory (ROM) that gets the keypress from the keyboard. However, the input hook can be made to point to an alternate input routine. This is the case with Keyboard Customizer. Control passes not to the KEYIN routine in ROM, but rather to a routine within Customizer. This routine calls KEYIN to get the character code for the keypress, but checks to see if the code belongs to a character that was altered. If so, Customizer replaces it with the customized value.

The part of Customizer which replaces the old key values is actually very short (only five bytes). A much larger part of the program is the buffer it uses to store the modified values. Along with the editor, the buffer comprises the majority of the program. The buffer is so large because it stores the values for all the keys sequentially, even if they equal the original values. As a result, the buffer size is constant: half a page of memory (128 bytes). It may seem like a waste of memory to store the values of keys which haven't been changed. But if only modified keys were stored in the buffer, the routine that replaces the character values would be much longer and more complicated.

This brings up another important point. Keyboard Customizer's improvements are temporary, since the input hook at \$38-\$39 is initialized during a reset or reboot. But there's a way to save the keyboard changes you've made. First, enter the Apple's built-in machine language monitor by typing  $CALL-151.$  Then type this line and press RETURN:

#### 8016: EA EA EA

This stops Keyboard Customizer from clearing the buffer by

#### **Keyboard Customizer Routines and Important Locations**

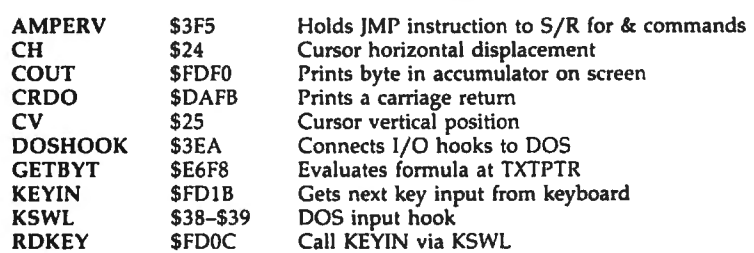

**overwriting three machine lan** guage instructions with NOPs (No Operation, similar to REM in BASIC). Second, you'll need to save the buffer that holds all the modifications, along with the original program. Enter this command:

#### BSAVE KEYBOARD1,A\$8000,L\$23C

To run this new version, simply type BRUN KEYBOARD1. You could also include the command BRUN KEYBOARDl in the HELLO program so the customized keyboard automatically loads every time you boot the system.

Please refer to the "MLX" article in this issue before entering the following listing.

#### **Apple Keyboard Customizer**

START ADDRESS: B000 END ADDRESS: BlAl

B000: A2 4C A0 2F A9 B0 BE FS CE B00B: 03 BC F6 03 BO F7 03 A0 AF B010: 4C A9 Bl 20 38 Bl 20 28 1F B01B: Bl 20 6F FB A0 27 A9 B0 0S B020: B4 3B BS 39 4C EA 03 20 E9 8028: 1B FD A8 B9 21 81 60 20 D6 B030: FB E6 E0 00 00 0A A0 S7 CA B03B: A9 Bl 20 38 Bl 4C 19 Bl 17 B040: E0 02 00 69 20 19 Bl A0 EB B04B: B6 A9 Bl 20 3B Bl 20 0C SS B0S0: FD BO 9E Bl 20 23 Bl 20 S0 B0SB: F0 FD A0 91 A9 Bl 20 3B 40 B060: Bl 20 0C FD BO A0 Bl 20 90 B06B: 23 Bl 20 F0 FD A0 SC A9 43 B070: Bl 20 3B Bl 20 19 Bl AD CF B07B: 9E Bl 20 23 Bl 20 F0 FD CB B0B0: A9 BA 20 F0 FD A9 A0 20 10 S0SB: F0 FD 20 0C FD SD 9F Sl 20 B090: 20 23 Bl 20 F0 FD AC 9E 14 S09B: Bl AD 9F Sl 99 21 Sl 20 46 B0A0: FB DA CC A0 Bl F0 60 EE 79 S0AB: 9E Bl 4C 77 S0 E0 03 00 BS B0B0: 4B 20 SB FC 20 FB DA AD BE B0BS: 9F Bl SS 24 AD 9E Sl 20 E7 S0C0: 23 Sl 20 F0 FD A9 BO 20 FS S0CB: F0 FD AE 9E Bl BO 21 Bl 4B S000: 20 23 Bl 20 F0 FD EE 9E OS B00B: Bl 20 FB DA AD 9E Bl C9 B4 B0E0: OF F0 24 AS 2S C9 14 00 36 B0ES: CE A9 00 BS 2S A9 0B lS 0C B0F0: 60 9F Bl BO 9F Bl 20 FB DB B0FB: DA 4C B7 B0 A0 S4 A9 Bl A4 B100: 20 3B Bl 4C 1C B0 60 A9 24 B10B: 00 BO 9F Bl A9 S0 SD 9E B3 B110: Bl A9 DE BO A0 Bl 4C lC B2 S11S: B0 20 B9 FE 20 93 FE 20 Fl 8120: EA 03 60 C9 A0 10 03 38 85 S12S: E9 S0 60 A9 S0 A2 00 90 13 B130: Al Bl EB AS CB 9S C9 FF 4B S13B: 00 FS 60 B4 06 SS 07 A0 6A S140: 00 Bl 06 F0 06 20 F0 FD 10 S148: CB 00 F6 60 BO 02 CS Cl CD B1S0: C4 09 SD 00 CF CE 00 CF 67 BlSS: C6 C6 S7 00 BO SD CS CE SE 8160: D4 C5 D2 A0 D4 C8 C5 A0 99 B16B: CE CS 07 A0 02 CS 00 CC 6S S170: Cl C3 CS CD CS CE 04 SD 7B B17S: C6 CF 02 A0. CS Cl C3 CB BC B1B0: A0 CB CS 09 BO 00 C6 C9 E0 SlBS: 02 03 04 A0 CB CS 09 BA 72 B190: 00 A0 A0 A0 CC C1 D3 D4 C3 B19B: AØ CB C5 D9 BA 00 BØ 00 ØC B1A0 DE 00 00 00 FF FF 00 00 13 @

# **IBM Advanced Function Key Techniques**

Peter F Nicholson Jr

Restoring original key definitions, ex*tending definitions for certain keys beyond the default limits, a11d saving definitions to disk for later use are among the techniques covered in this revealing article. For the IBM PC and PCjr and most compatibles.* 

Anyone who has ever redefined the function keys in an IBM BASIC program probably has wondered why there's no command to restore the keys' original definitions when the program ends. Usually you end up disabling them or redefining them again to their default values. But there is an alternative, and the secret lies within something called the *soft key buffer.* Locating and examining this buffer can yield some interesting results.

Finding the buffer is easy if you have an IBM PC, XT, or PCjr. It starts at memory location 1619 in the default memory segment. But this is not necessarily true if you have an IBM-compatible computer. Therefore, if you're using a compatible, you should run Program 1. This program attempts to locate the soft key buffer for you. When you find it, you should alter the buffer address (1619) in the IBM programs before running them on your compatible. The lines where this address can be found are indicated in REMark statements within each program.

#### **Saving Key Definitions**

The soft key buffer is just a section

of memory which stores the definitions for the function keys. When a key is assigned a different function, its definition within the buffer is altered. A key definition can contain up to 15 characters. If you PEEK into the buffer's memory locations, you may be surprised to find that each key is assigned not 15, but 16 positions. We'll explain why in a moment. In the meantime, knowing the number of positions allotted for each function key makes it easy to save the buffer's contents-and therefore to preserve the keys' definitions.

Program 2 does this by reading the contents of the buffer into an array. Then it assigns new functions to the keys (nonsense definitions for this example). Finally, the program lets you restore the original functions by POKEing the contents of the array back into the soft key buffer. You can use this tech nique in your own programs to restore the function keys.

Now, if you're still wondering why each key is assigned 16 positions in the buffer when its definition can be only 15 characters long, disabling the keys will provide the answer. If you PEEK at the 16 positions reserved for Fl (originally defined as LIST) and print out the ASCII values, this is what you'll see:

LIST000000000000

When you disable Fl, the buffer looks like this:

OISTOOOOOOOOOOOO

This seems to indicate that BASIC marks the end of a function key definition with a zero. To prove this, run Program 3. It demonstrates that you can restore the function keys after disabling them by merely saving the first character of each key definition (assuming, of course, that the keys have been disabled by overwriting only the first character of the definition). That's why Program 3 needs to save only 10 bytes instead of the 160 bytes saved by Program 2.

#### **Extended Definitions**

Knowing that you can restore the disabled function keys by saving only the firsf character of each definition may be interesting, but the difference between 10 and 160 bytes probably is of little concern to you. The real power in this knowledge is that you can extend the number of characters available for a function key's definition by altering the sixteenth position in the buffer for that key. This lets you assign a longer definition to a function key (at the expense of the following key, however).

For instance, I prefer to edit programs in SCREEN 0,0,0 and WIDTH 80. Using Program 4, I can set F9 to execute these commands even though they exceed 15 characters. F10 becomes useless, since we haven't increased the size of the soft key buffer-just the length of F9's definition within that buffer.

Program 4 also lets you save the new function key definitions as

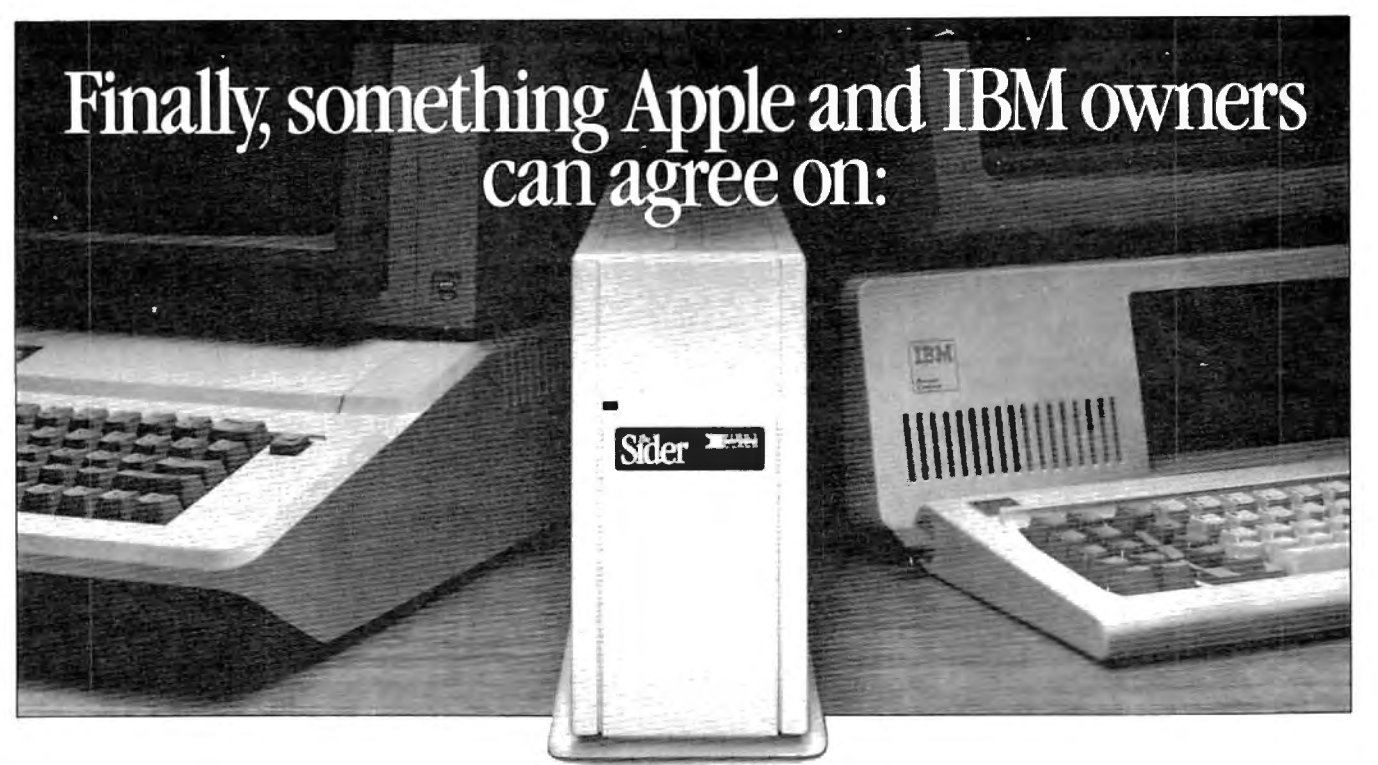

### The Sider"10MB hard disk December 31, 1985 from First Class Peripherals

Decisions, decisions. First you had to choose between Apple and IBM. Now you have to decide which hard disk subsystem to purchase-and they all seem about the same. But are they?

First Class Peripherals can make your hard disk decision a lot easier. Because whether you use an Apple II + or IIe...or IBM PC<sup>\*</sup> or XT...we offer a Sider 10 MB hard disk subsystem just right for all your storage needs.

#### The most reliable, affordable 10 MB hard disk on the market

The Sider features state-of-the-art Winchester disk technology. Direct booting without floppies. Self-contained power supply. And compatibility with the most popular Apple or IBM software.

In addition, the Sider is plug and play. Everything you need for quick, easy installation is included: cable, host adapter, software and manual.

#### **Built to last by Xebec**

The Sider has won rave reviews for its \*Must contain hard disk ROM

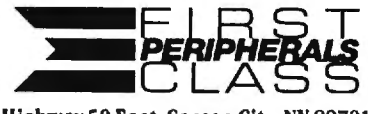

3579 Highway 50 East, Carson City, NV 89701

performance and reliability. That's because it's manufactured exclusively for First Class Peripherals by Xebec, the industry's leading manufacturer of computer disk drives and controllers. And it's sold direct to you, so there are no dealers or distributors to hike up the cost.

#### **Full guarantee and** free tech hotline

You can choose your Apple or IBM Sider with confidence. Simply order and use your Sider for 15 days. If you're not 100% satisfied, return it for a full refund. Keep it, and you'll enjoy a full one-year limited warranty...plus access to our toll-free hot-

<u> The Common Second Common Second Common Second Common Second Common Second Common Second Common Second Common Second Common Second Common Second Common Second Common Second Common Second Common Second Common Second Common</u>

line, should you ever have a technical or service question.

#### It's easy to order your Sider

The Sider is priced at just \$595 for the Apple model...\$595 for the IBM. That's bundreds of dollars less than what you'd expect to pay for the comparable "big name" models. To order, use the coupon below...or for faster service, order by phone using Visa, MasterCard or American Express. Call toll-free:

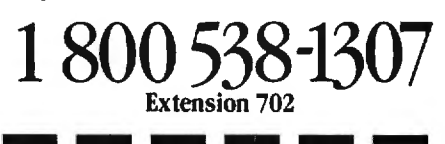

YeS, please send me the Sider, including 10 megabyte hard disk drive, host adapter card, cable, complete installation software and documentation for my:  $\Box$  Apple II+ or He  $\Box$  IBM PC or XT

I prefer to pay as follows:

- $\Box$  I've enclosed my check or money order for \$595\* plus \$15 shipping and handling, payable to First Class Peripherals.
- $\Box$  Please bill the following credit card account for \$595\* plus \$15 shipping and handling:
- $\Box$  VISA  $\Box$  MasterCard  $\Box$  American Express

Exp. Date

 $Card#$ 

**Signature** 

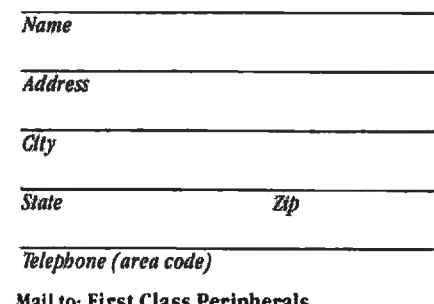

3579 Highway 50 East, Carson City, NV 89701

\* Residents of CA, NV and PA, please add appropriate sales tax.

702

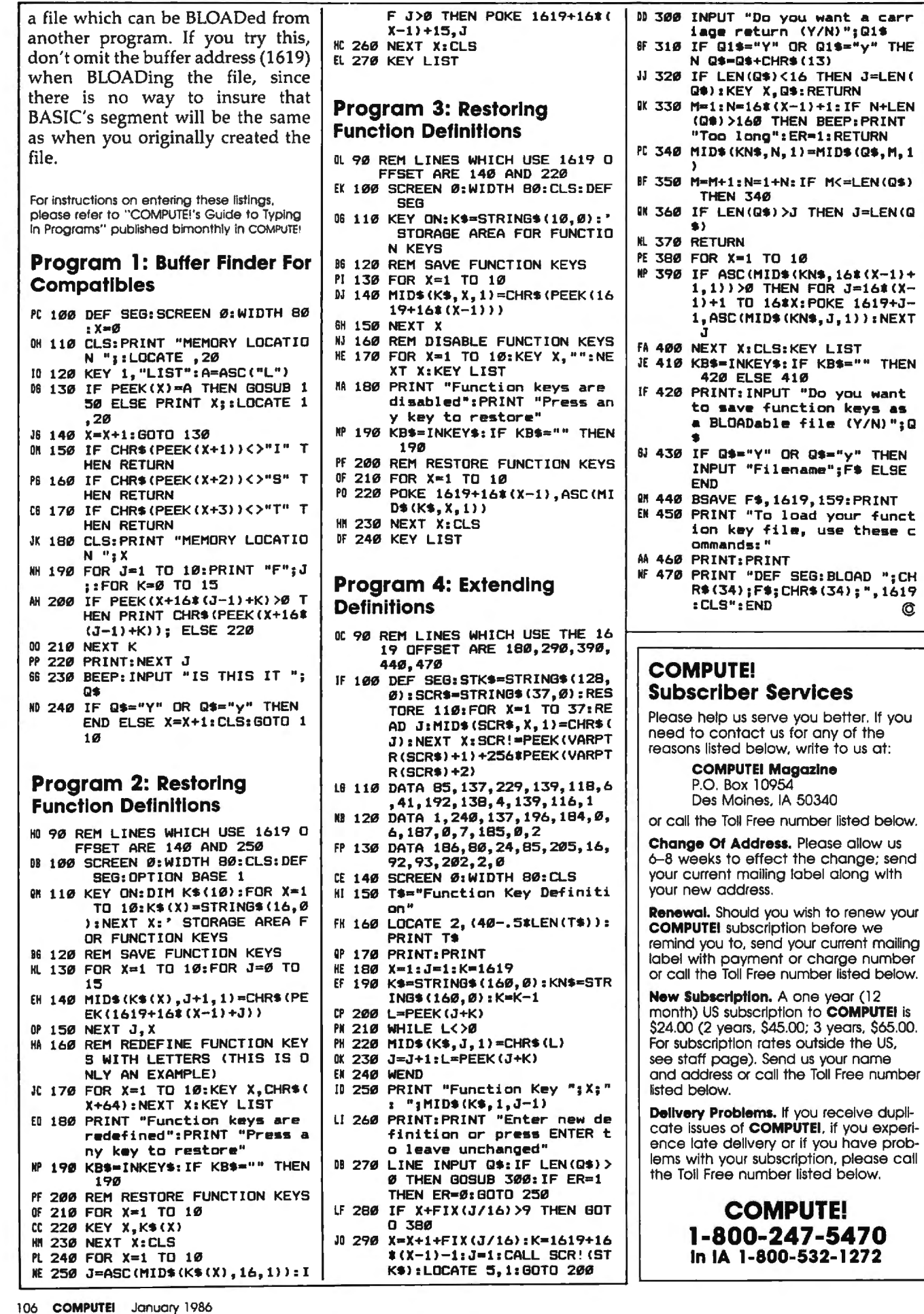
## **Commodore 64 SpeedScript Fontmaker**

Charles Brannon, Program Editor

*Special fonts add character to any screen display. This article shows how to use custom character sets with any version* 3.0 *or higher of Commodore 64* SpeedScript. *This month's premiere edition of the Commodore*  COMPUTE! DISK *includes the Fontmaker programs and sample font listed here, plus version* 3.2 *of* SpeedScript.

Writing with a word processor often means staring for hours at a video screen. For word processing, screen clarity is especially vital. It's best to have a good-quality color or monochrome monitor, but a clear, readable character set helps, too. Commodore's built-in character set works well and is especially designed for the low resolution of the average TV. However, it can be improved. Besides, it's just plain fun to use your own custom character set. A custom font personalizes your computer and sets it apart from the crowd. There are many font editor programs to design character sets for use with BASIC, but until now there was no way to use them with *SpeedScript.* 

Type in Program 1, "Fontmaker Boot," and save it to diskpreferably as the very first program on the directory (this lets you conveniently LOAD "\*",8 to start the process). Program 1 configures memory for Program 2, "Fontmaker," which does the actual work. Fontmaker won't do its job unless you've run Program 1 first. *You must save Program* 2 *with the* 

*name FONTMAKER, since this* is *the name Program 1 looks for when it runs.* To use another name, change line 20 of Program 1.

Fontmaker only installs a character set that has been previously created; it has no provisions for creating the custom characters. You can easily define your own fonts or edit the supplied ones with a character editor such as "Ultrafont" *(COMPUTE!'s First Book of Commodore 64 Sound and Graphics).* This article includes one sample character set that you can type in. Also, this month's premiere of the COM-PUTE! DISK includes *SpeedScript* 3.2, Fontmaker Boot, Fontmaker, and the sample font listed below.

When you run Fontmaker, it prompts you for the name of the character set you'd like to use. By default, the cursor blinks on the filename SPEED.SET. If you'd like to use a font with that name, just press RETURN. Otherwise, type in a new name, overwriting SPEED. SET. If you want to run *SpeedScript*  without a custom set, just type X at the prompt (you don't need to erase SPEED.SET; just enter an X).

The character set you've previously created with a font editor program must be on the same disk as the *SpeedScript* program. Fontmaker looks for *SpeedScript* under the filename SS. Either insert a different filename in line 140 of Program 2 or rename your copy of *SpeedScript* to SS. Fontmaker loads in *SpeedScript,* bumps up the start of text space (reducing available memory by about  $11K$ ), loads the character set into that gap, switches the screen to the new character set, then runs *SpeedScript.* 

## **It's Only Temporary**

Fontmaker does not permanently change *SpeedScript* unless you resave the word processor at this point (not recommended). In other words, Fontmaker installs the custom character set only for the current session. If you exit *SpeedScript*  by pressing the RESTORE key, type POKE 53272,26 to restore the set before you type RUN to reenter *SpeedScript.* 

When designing your custom character set, remember that vertical lines appear thinner and fuzzier than horizontal lines. Notice that every vertical line is doubled on the normal Commodore character set, making characters appear bold. You'll probably want to follow the same rule when designing your own sets. This is not a problem with crisp monochrome monitors. You can use the full  $8 \times 8$  resolution of the character grid to design clean, well-formed characters.

Another guideline for readability is that uppercase characters are of uniform height. All lowercase characters are the same height, except for tall characters such as b, d, f, h, i, k, 1, and t, which are the same height as uppercase letters. Normally you'll keep the rightmost column and the lowest row blank to keep characters from running into each other and to reserve room for the lowercase descenders on the g, *Script*. If you wish this to be the j, p, q, and y. Naturally, an excep- default character set for the Fontj, p, q, and y. Naturally, an excep- default character set for the Fonttion is when you design cursive or  $\parallel$  maker program, save the character script characters that should link data with the filename SPEED. SET.<br>This is the default name used in

You'll also want to customize  $\vert$  Program 2 (line 170). the punctuation marks and symbols. SpeedScript uses the backarrow symbol as the carriage-return mark. If you don't like to see return-<br>marks, just blank out that character. marks, just blank out that character. **Program 1: Fontmaker Boot**<br>You can put a tiny dot in the **Program 1: Fontmaker Boot**<br>SHIFT-SPACE character to distin-10 PRINT" (CLR) [3 DOWN] POKE44,4 SHIFT-SPACE character to distin- | 10 PRINT"{CLR}[3 DOWN}POKE44,4 | 70C0:00 00 C6 6C 38 6C C6 00 42 guish it from a real space. It can also be convenient to define some of the  $\begin{array}{c|c} 20 & \text{PRINT-12-DOM IDAND-CHRS (34)^\circ}, 8^\circ \end{array}$ <br>22 graphics characters to their printing  $\begin{array}{c} \text{32} \end{array}$ graphics characters to their printing equivalent on the printer. For  $ex = 30$  PRINT" $\{4\}$  DOWN $\}$ RUN $\{HOME\}$ ":PO ample, some graphics characters | KE198,3:POKE631,13:POKE632,<br>13:POKE633,13:END :rem 183 print as italic or foreign-language<br>characters. Just edit the graphics characters to look like their printing **Program 2: Fontmaker** equivalents.

valents.<br>You can also create your own  $\begin{vmatrix} 180 & RB & DO NOT RUN THIS PROGRA \end{vmatrix}$ custom cursor. SpeedScript's cursor<br>just alternates between the normal and reverse-video version of whatever character it's sitting on. The last 128 characters of a character set are the reverse-video ones. If you want an underline cursor, just copy the normal set down to the reverse-<br>video area and draw a line through the bottom row of every character. Special characters can even have a unique cursor.

**A Free Sample**<br>The final listing below is a sample character set for you to type in. To language entry program " MLX." Be sure you read and understand the instructions for using MLX before you begin entering the data. (In case you missed its introduction last month, COMPUTE! now has an enmonth, COMPUTE! now has an en-<br>hanced version of MLX. See the 230 POKE780,0:POKE782, ADR/256: <br>article for details.) Unlike most list-<br>irem 243 POKE781, ADR-PEEK(782)\*256: 7220:F8 6C 66 66 66 6C F8 00 84<br>sys65493 ......... ings you enter with MLX, *this listing*<br>*is not a machine language program* it's pure character definition data. However, that fact doesn't matter to MLX, nor does it affect the way MLX operates. MLX still asks you *for starting and ending addresses.* For the character data, here are the proper values:

## 5tarting address: 7000<br>Ending address: 77FF

When you finish entering the 72BB : C6 C6 C6 D6 FE EE C6 00 3A character set data, be sure to save a 7028 : 00 00 3C 66 7E 60 3E 00 EB 72C0:C6 C6 6C 3B 3B 6C C6 00 cc copy on the same disk with Font 72C8 : 66 66 66 3C lB lB 3C 00 A4 7030:1C 36 30 78 30 30 7B 00 6D maker, Fontmaker Boot, and *Speed-*7038 :00 00 76 CC CC 7C 0C FB lE 72D0: FE C6 BC lB 32 66 FE 00 23

maker program, save the character data with the filename SPEED.SET.

For instructions on entering these listings,<br>please refer to "COMPUTEI's Guide to Typing In Programs" published bimonthly in COMPUTE.

- 8:POKE12288,0:NEW" :rem 21<br>20 PRINT"{2 DOWN}LOAD"CHR\$(34)
- "FONTMAKER"CHR\$ ( 34) ", 8"
- 30 PRINT" {4 DOWN } RUN { HOME } " : PO

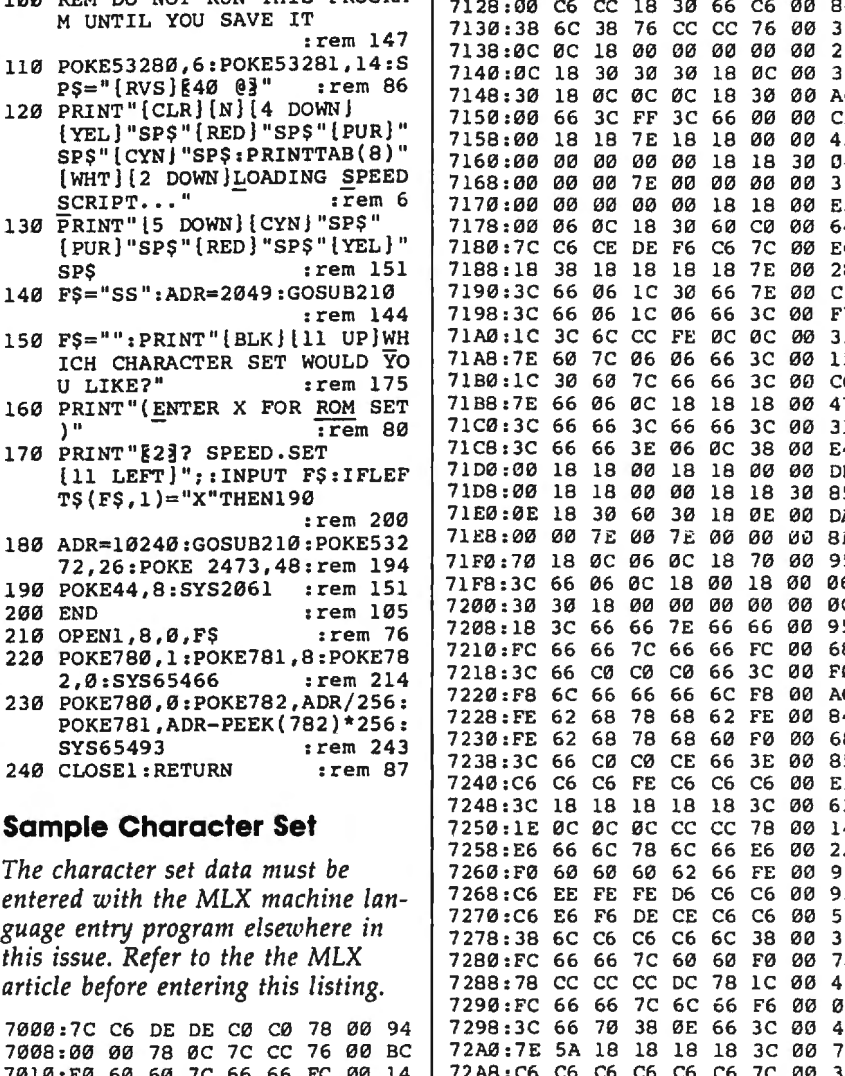

7010 :E0 60 60 7C 66 66 FC 00 14 7020:0E 06 06 3E 66 66 3F 00 79 701B:00 00 3C 66 60 66 3C 00 FB

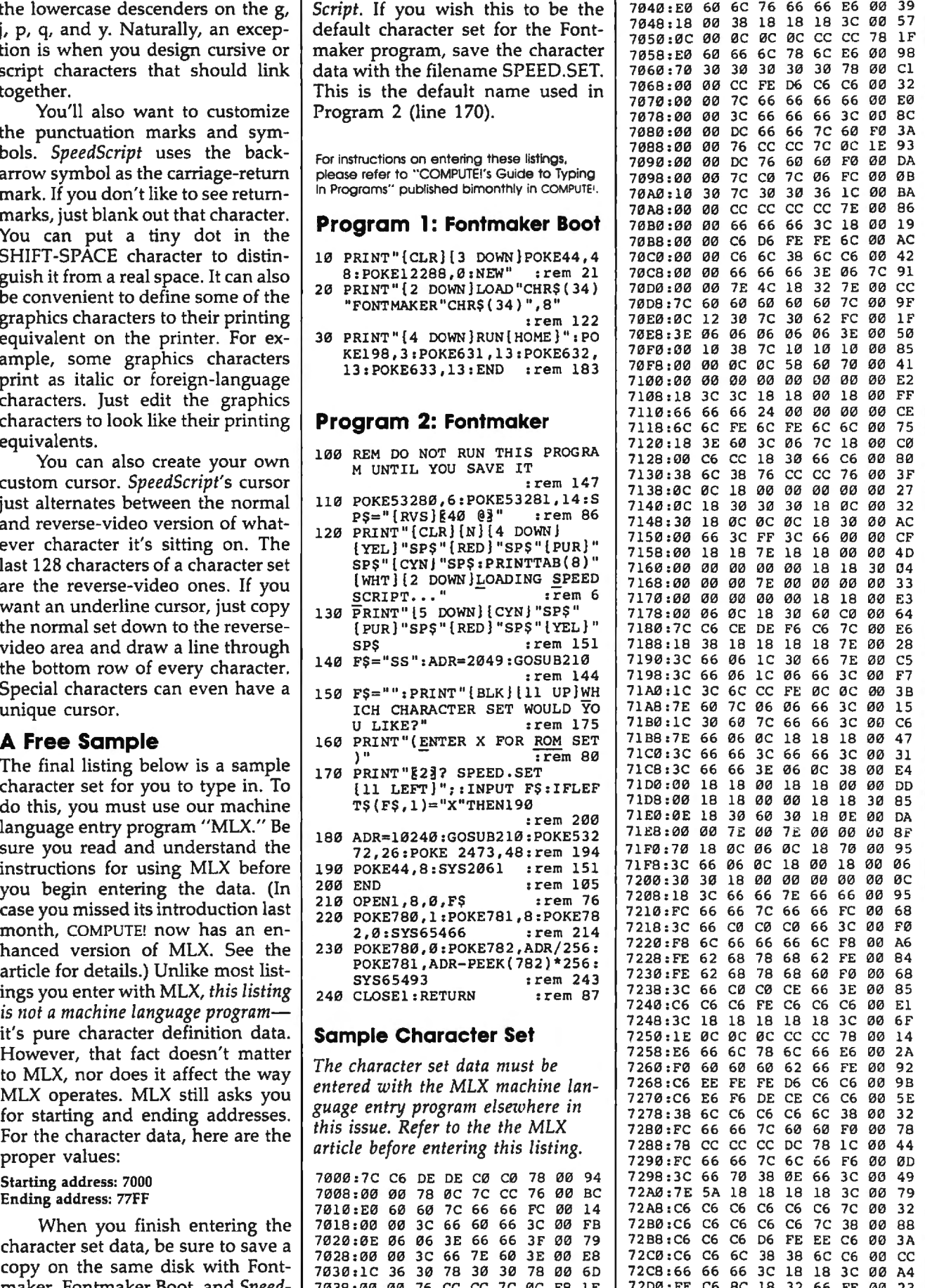

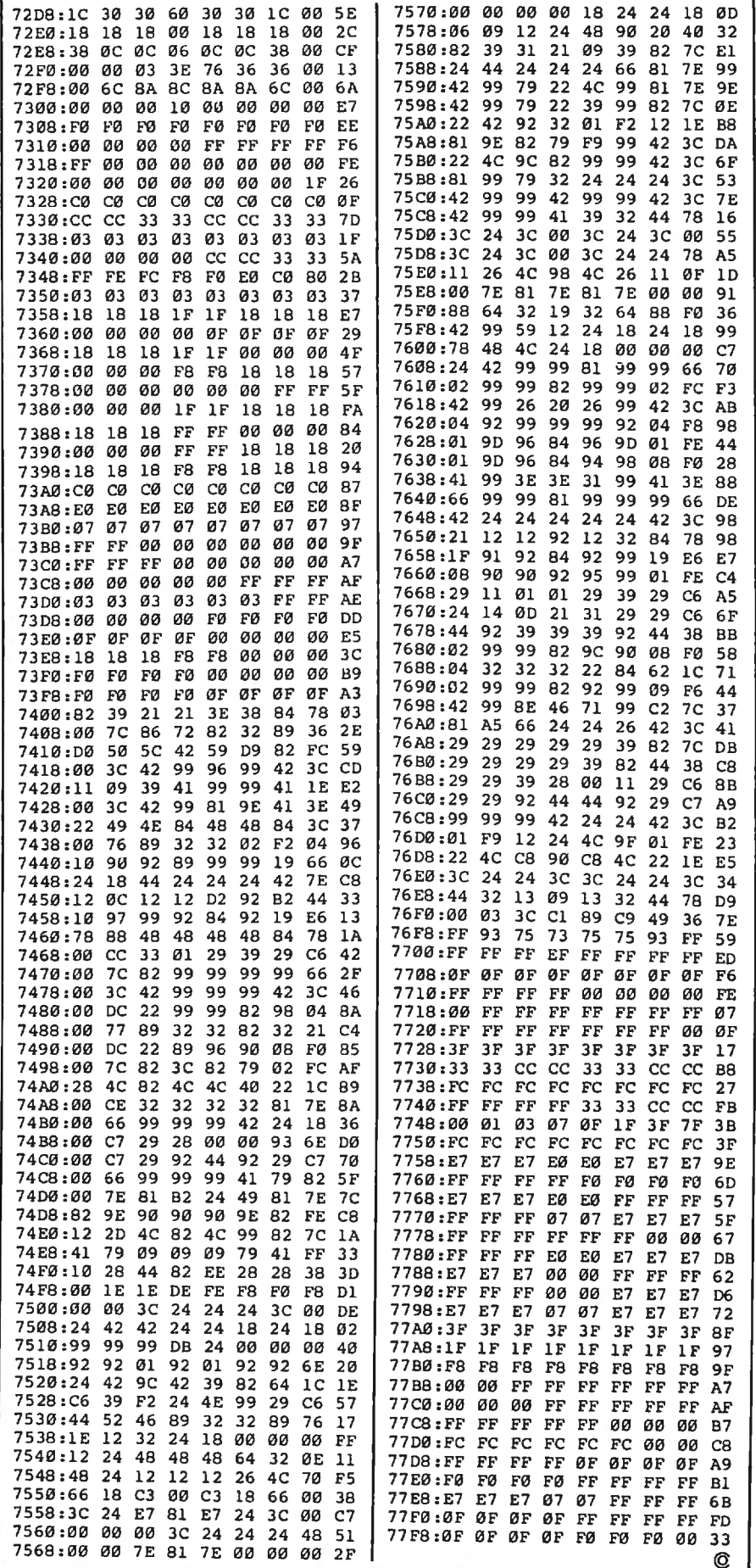

## **Atari RESET Controller**

Torben Pedersen

Here is a short machine language routine that traps the Atari SYSTEM RE-SET button in any BASIC program. An example program shows how disks can be protected with a password system that ignores BREAK and RESET. The routine works on any 400/800, XL, or XE with a disk drive.

A well-designed program should accept any input without crashing. This can be done to some extent by screening input and disabling the BREAK key. However, if a person happens to hit the Atari SYSTEM RESET button, the program abruptly halts. The solution to this problem is to disable RESET. Unfortunately, although BREAK can be turned off with only a couple of POKEs, the RESET button cannot be disabled. It can, however, be trapped-meaning that you can divert it from resetting the system to doing something else. But this job requires a machine language (ML) routine.

"Atari RESET Controller" lets you trap RESET in any BASIC program even if you don't know anything about machine language. Here are the steps to follow:

1. Type in and save Programs 1, 2, and 3.

2. Load and run Program 1. It prints six program lines-one of which

contains strange graphics charac ters-on the screen. The odd-' looking string (ML\$) actually contains the encoded ML routine. The lines are numbered from 60-110 so they'll fit into Program 2.

3. Without disturbing lines 60-110 on the screen, type NEW and press RETURN, then move the cursor over line 60 and press RETURN six times, entering lines 60-110 into memory.

4. LIST the lines to disk by typing LIST"D:TEMP" and pressing RE-TURN. This stores the lines in ASCII form so they can be merged later with Program 2.

5. Load Program 2 into memory, then type ENTER"D:TEMP" and press RETURN. This merges lines 60-110 back into memory without disturbing the rest of Program 2.

6. Resave Program 2 by typing SAVE"D:LOGON" and pressing RETURN. The program is saved to disk under the filename LOGON, and you have saved yourself the trouble of trying to type in the oddlooking string that contains the ML routine. Don't run Program 2 yet. 7. Load Program 3, insert the disk that contains the LOGON file, then run the program. Program 3 creates an AUTORUN.SYS file that automatically loads and runs LOGO whenever you boot the disk.

## **What's The Password?**

Now that the package is complete, reboot the system by turning the computer off and on. The AUTO-RUN.SYS file loads and runs the LOGON program without any further action on your part.

When LOGON begins, it disables BREAK, traps RESET, and asks for a password. Until you type the right password, there's no way to break out of the program or proceed any further. In this case we know the password is SECRET (see line 300 of Program 2). Once it identifies you as an authorized user, LOGON restores BREAK and RESET, permitting the computer to work normally again. At this point, it's very important to reset the system by pressing RESET. If you omit this step, you won't be able to use the disk drive.

To use LOGON for your own programs, replace SECRET in line

300 with a password of your own. After that's done, the disk is effectively protected from use by anyone who doesn't know your password. Of course, somebody can circumvent this security system by booting from another disk, but this method should be sufficient for many purposes.

You might also want to trap RESET in a program intended for young children, or in any situation where a reset would cause problems. The ML routine created by Program 1 is actually quite simple. It diverts the computer from its normal reset routine to the custom routine stored in ML\$. When you press RESET, the custom routine changes the character color from white to blue (to conceal printing), then prints RUN followed by a carriage return. As a result, pressing RESET reruns the program in memory.

For instructions on entering these listings. please refer to "COMPUTE!'s Guide to Typing In Programs" published bimonthly in COMPUTEI.

## **Program 1: Atari RESET Controller**

~10 REH **aaa** PROGRAM TO CRE ATE THE CD20 REH **aaa** MACHINE LANGUA GE ROUTINE SH 30 REH **aaa** IN STRING FORM EI 40 REH LI 50 DIM HLS <65> PA 60 PRINT "60 DIM ML\$ (65)" "I70 PRINT "70 HLS=";CHRS<3 4); BE 60 FOR I=1 TO 65 **16 90 READ A** 08 100 PRINT CHR\$ (A); BK 110 NEXT I NJ 120 PRINT CHRS (34) AK 130 PRINT "80 ADDR=ADR(ML **S)"**  ~140 PRINT "90 HIGH=INT<AD DR/256)" ~150 PRINT "100 LOW=ADDR-H IGHa256" **M160 PRINT "110 POKE 12, LO** W:POKE 13,HIGH" <sup>~</sup>170 DATA 169,46,72,169,53 '72, 169, 50, 72, 169, 148  $, 141, 197, 2, 169, 0, 141,$ 68, 2, 169, 1, 133, 9 EA 180 DATA 173, 48, 2, 133, 203 ,173,49,2,133,204,160<br>,4,177,203,133,205 ~190 DATA 200,177,203,133, 206, 162, 0, 160, 82, 104, 145,205,232 HP200 DATA 200,224,3,208,24 7, 169, 12, 141, 252, 2, 10 8, 250, 191

## **Program 2: Logon**

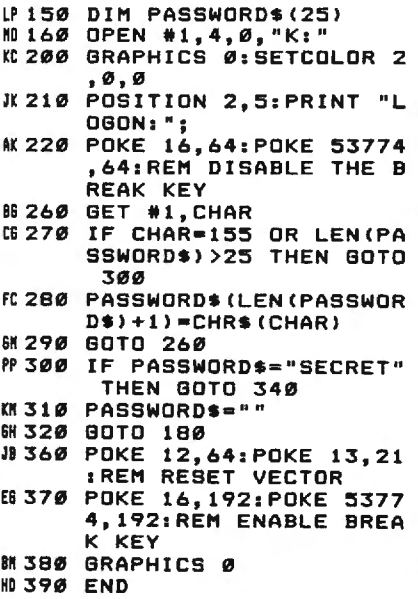

### **Program 3: AUTORUN.SYS Maker**

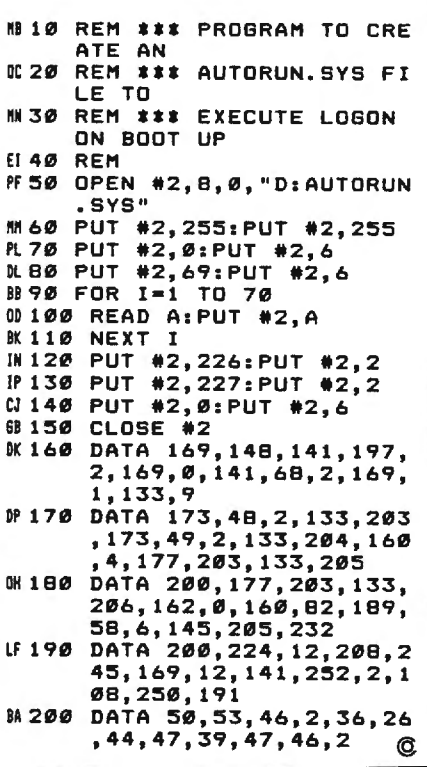

To receive additional information from advertisers in this issue, use the handy reader service cards in the back of the magazine.

## **Moving Marquee For Commodore 64**

David W. Martin

*Have you ever seen commercial software that scrolls a message across the screen? Here* is *a short routine you can add to any BASIC program to achieve the same effect.* 

How many times have you stared at the message PRESS ANY KEY TO CONTINUE? After using your computer for a while, you may become a bit tired of the same old screen displays. "Moving Marquee" lets you scroll any text message sideways across the top of the screen. Type in the program and save a copy, then run it to see how the marquee works.

Line 10 calls a subroutine at line 30000 which puts a machine language routine in memory. This needs to be done only once, when your program is performing setup tasks. Line 20 clears the top line of the screen and sets the corresponding area of color memory to white. Of course, you can use whatever color you like: To change the character color to red, change the 1 in line 20 to 2, and so on.

Line 30 lets you input the message of your choice. You may create the string any way that you like (for instance,  $A\$ ="MESSAGE"), and the name of the string variable is not critical. However, you must add CHR\$(0) to the end of the string (line 40) so the marquee routine knows where the message ends. In addition, since the routine always displays the last-defined string, you must not define any other strings before calling the routine with SYS.

Once you call the routine, it scrolls the entire string across the screen from right to left. Since this is done as a background task during the computer's hardware interrupt, the marquee display does not slow down the rest of your BASIC program. You may change the scrolling speed by POKEing a value from 0 to 128 into location 866 (the normal value is 5).

#### **Moving Marquee**

For instructions on entering this listing. please refer to "COMPUTEl's Guide to Typing In Programs" published bimonthly in COMPUTEI.

10 GOSUB30000:PRINTCHR\$(147)CH R\$(17) :rem 67 20 FORJ=39T00STEP- l:POKE1024+J

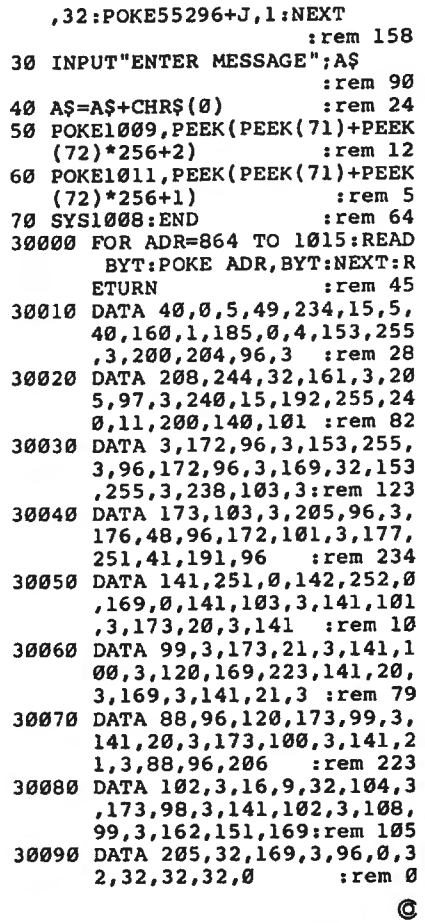

## **Line Deleter For Atari**

### **Bryce Wray**

*Here's a short, simple programming utility that quickly deletes any range*  of lines within an Atari BASIC pro*gram. It works on all 400/800, XL,* and **XE** computers.

If you do much BASIC programming, you've undoubtedly needed "Line Deleter" at one time or another. There are only two other ways to delete a range of lines in Atari BASIC: the slow, manual method of typing each line number and pressing RETURN; and the roundabout method of listing to disk or tape the blocks of lines you want to keep, typing NEW, and then reentering the blocks into memory. Both techniques are cumbersome.

Line Deleter offers a better way. It's a little seven-line BASIC routine that takes advantage of *forced-read mode-the* Atari's ability to read information straight off its screen without any human intervention whatsoever. When needed, Line Deleter can be loaded from disk or tape and executed with a single command. As long as your program uses line numbers less than 32760, Line Deleter won't erase any part of it when loaded into memory.

### **Using Line Deleter**

Follow these steps:

1. Type in the listing below and save it on disk or tape with the LIST command, not SAVE or CSAVE. That is, LIST"C:" for cassette or LIST"D:filename.ext" for disk.

2. When you're ready to use Line Deleter, load it by typing ENTER"C:" for cassette or EN-TER" D: *filename .ext"* for disk.

3. Type GOTO 32761 and press RETURN.

4. Screen prompts ask for three

numbers: the beginning line number of the segment to be deleted; the ending line number of the segment; and the intervals between the lines. For example, if your program is numbered by tens, specify ten as the interval. If the program isn 't so neatly numbered, you'll need to specify a different interval---perhaps even one. There's no problem if some of the line numbers are nonexistent.

That's it. Just sit back and watch Line Deleter do its stuff. Although it contains no machine lan guage, it's pretty quick-on my 800XL, I've timed it at faster than 3.5 lines per second.

If you're unfamiliar with how the forced-read mode works, don 't be disturbed by the STOPPED AT LINE 32764 messages you'll see flashing on the screen. The STOP statement in that line merely keeps the forced-read mode from running amok. You'll also see a CONT statement flashing onscreen; it keeps the routine going.

When Line Deleter is finished, the screen settles down and the usual READY message appears. At this point, you can resume working or use Line Deleter to erase another block of lines in your program. Since Line Deleter is still in memory, you can start with step 3.

## **Eliminating Interference**

Line Deleter uses so little RAM that you may want to keep it in memory at all times while programming. If so, I recommend inserting this line to keep it from interfering with your own program:

#### 32760 END

This makes absolutely sure that your program won't accidentally run into Line Deleter. However, if you're pushing your Atari's RAM to its limits, you'll want to delete Line Deleter itself. Unfortunately, Line Deleter can't

be used for this purpose. If you try, it devours the beginning of its critical FOR-NEXT loop and grinds to a halt. You'll have to erase it using one of the old-fashioned ways described above.

One note of caution: If you're using revision A or revision B Atari BASIC, Line Deleter can trigger the Atari lockup bug. This bug, which has plagued Atari programmers for years, can strike whenever any part of a BASIC program (even a single character) is deleted. There's no practical way to predict when it's going to happen, and usually the only cure is to switch the computer off and back on again-erasing your program, of course. Line Deleter neither increases nor decreases the chances of being bitten by the lockup bug.

If you're unsure which version of BASIC you have, type PRINT PEEK(43234) and press RETURN. If the result is 162, you have revision A; if the result is 96, you have revision B; if the result is 234, you have revision C. The only version free from the lockup bug (and a few other bugs, as well) is revision C, which is built into the 130XE or available as a cartridge for earlier Atari computers.

## **Line Deleter**

For instructions on entering this listing. please refer to "COMPUTE!'s Guide to Typing In Programs'" published bimonthly in COMPUTE•.

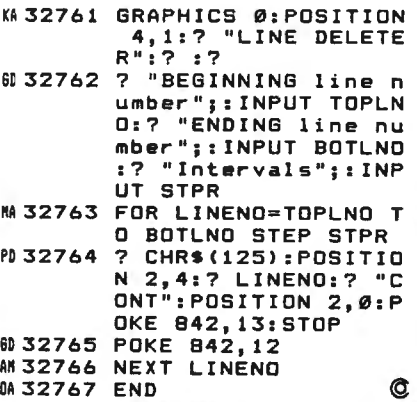

**Computers and Society** 

David D. Thornburg, Associate Editor

## **Music Hath Charms**

Whenever I attend a computer trade show l always look to see which exhibits seem to draw the most people. Generally, companies displaying musical products attract the biggest crowds.

Human beings have a continuing love affair with music that probably started when the first human heard a bird chirping. Each generation develops its own musical tastes, but there is a common thread that runs throughout the life of each of us-we love music.

Given the captivating power of music, it's little wonder that those of us who work with personal computers should want to use them to help us create music of our own. As I recall, the first peripheral 1added to my Commodore PET in 1978 was a small amplifier I wired to the serial port of the PIA chip. By running a bit pattern through this port at different speeds, I was able to create simple musical tones. As crude as the sounds were by today's standards, they were musical enough to make the computer play a few compositions.

I was reminded of this project a few weeks ago when I came across my old PET lying in a corner of a closet. If I could have found the issue of the PET Gazette that showed how the hookup worked l might have brought the system out again, but my computer music tools have improved a lot since then.

### **The Ideal Music Interface**

When I bought my Apple ll in 1979, I played with the sounds I could program through the Apple's builtin speaker. While the sound quality wasn't any better than what l could get with my PET, the built-in speaker in the Apple Il motivated software developers to create music programs for this computer.

By the time the Atari 400 and 800 computers came out, musical support was getting much better. Programmers now had four voices to play with, each with independent control of volume and timbre. Even with this improved capability, I wanted more. As I played with the Atari (and, later, the Commodore 64), I remember being excited and frustrated at the same time. 1 was excited because inexpensive personal computers were capable of generating complex sounds, and frustrated because the tone quality was not as good as I wanted and musical data could not be captured simply by playing it in.

Entering musical notes by typing is cumbersome, and using a joystick is not much of an improvement. To my way of thinking, the personal computer was a wonderful tool for musical expression, but it was missing a natural user interface. Custom keyboards like those from Alpha Syntauri were a step in the right direction, but their cost kept all but professional, or diehard amateur, musicians from achieving first-rate sounds with their computers.

l moved away from creating music on my personal computers and became more interested in the low-cost synthesizers that were appearing from companies like Casio. While these instruments didn't have the capacity to save my performance or to let me edit and print out a score, they did provide a natural user interface-a piano keyboard-and provided very high quality sound.

### **The MIDI Breakthrough**

Improvements in this field over the last three years have been spectacular. Now, for less than the price of a printer, you can purchase a polyphonic synthesizer that with one press of a button can change from a sixteenth century harpsichord to a space-age tone that sounds like a cross between a Chinese gong and a perturbed elephant.

Synthesizers have extraordinary sound generation capabilities,

but they don't have the editing and storage facilities of a personal computer. To bring electronic music to its logical fruition, it seemed that someone would have to find a way to connect synthesizers to computers. Several inventive developers worked on this problem, and the invention of the MIDI interface marked the coming of age for computer-based music systems. Through a high-speed serial port, the MIDI interface allows personal computers to control, and be controlled by, special models of synthesizers. Yamaha and Casio were among the first synthesizer manufacturers to jump on the MIDI bandwagon, and numerous other companies (like Lowrey, Baldwin, and Wurlitzer) have adopted this standard as well.

The inexpensive CZ-101 synthesizer from Casio is one of the most popular MIDI instruments to date. With the CZ-101 (reviewed in this issue), you can create an extraordinary collection of sounds and can save sound libraries on removable cartridges. I have had this synthesizer connected to my Commodore SX-64 through the Passport MIDI card for quite some time. I now enjoy the power and expressive qualities of electronic music without the frustration I had with earlier systems.

Of all the ways personal computers can help people express themselves, the marriage of computers and music may end up being among the most important. Each of us has a song in our hearts, but only a few of us can write music well enough to get this song on paper. Through the interface between the synthesizer and the personal computer, anyone can pick out melodies on a keyboard, see them appear on the display screen, and then edit and refine them until they are just the way we want them. @ The World Inside the Computer

Fred D'Ignazio, Associate Editor

## **The Ultimate Personal Computer**

I'm working on a science- messages, pictures, voices, infor-<br>fiction trilogy for children based on mation, and music which is broadthe popular computer game *Robot* | cast and relayed by satellite around | which communicate directly with *Odyssey I* from the Learning Com- | the globe. The robot is a personal- | the primary robot friend and act as *Odyssey I* from the Learning Com- the globe. The robot is a personal- the primary robot friend and act as pany. It's about a 19-year-old boy ized, customized interface between terminals between the human and pany. It's about a 19-year-old boy ized, customized interface between terminals between named Homer Pierce who is kid- the human and this network. named Homer Pierce who is kid- the human and this network.<br>napped by robot miners and carried  $\overline{\phantom{a}}$  Each robot is fine-tuned to mirnapped by robot miners and carried  $\vert$  Each robot is fine-tuned to mir- $\vert$  For example, if a human has a down into Robotropolis, a robot ror and respond to the needs of its business meeting, he may want to world deep beneath the surface of  $\vert$  human friend. It becomes that huworld deep beneath the surface of

ings are surrounded by dozens of  $\vert$  tech, twenty-first century *Man*  $\vert$  robot acts as a notebook or tape intelligent, aware, communicating *Friday*.<br>
machines. These artificial minds **The Briman: Behot Eriond** The human wears a cranial im-

On his odyssey, the hero, the primary ropor acts as the hu-<br>Homer, comes to believe that per-<br>man's agent, representing the hu-<br>man in all the dimensions of his or tice, and so on. Their "conversa-<br>concluded: the angle th sonal robots can dramatically im-<br>professional and personal life.<br>like to see people's primary rela-<br>tionship with machines (and tech-<br>tionship with machines (and tech-<br>tionship with machines (and tech-<br>tionship with mach The robot would be a perfect mid-<br>
an include requests for facts perti-<br>
mology) be through a *robot friend*.<br>
The robot would be a perfect mid-<br>
global network for items of interest<br>
global network for items of interest<br>

is the best-engineered device for  $\begin{bmatrix} \text{tungs the human friend is interest} \\ \text{ed in; and (3) It is an inexhaustible} \\ \text{source of useful information.} \end{bmatrix}$  advice.<br>What do you think of my idea and manipulating the environment. Source of useful information.  $\blacksquare$  for the ultimate personal computer? The robot is mobile, therefore, por- | Secondary Robot Friends | What kind of robot friend or per*table.* It has immense storage and The primary robot friend can sonal computer would you like to processing capabilities, but is also a  $\vert$  accompany the human in the car,  $\vert$  have? Write me c/o COMPUTE!, P.O.

As a result of my work on a new | video screen and keyboard) that | home. But there are times when this book, I think I have stumbled onto | links a human (through electronic, | becomes inappropriate or too costlinks a human (through electronic, the ultimate personal computer. *It's*  $\vert$  digital, microwave communica-  $\vert$  ly. For those occasions, the human *a robot!* tions) to the gigantic network of has small *secondary robot friends* to

the earth.<br>In the year 2005, human be- is not merely a machine; it's a high- top in front of him. The secondary In the year 2005, human be- is not merely a machine; it's a high-

to the human being. It keeps these a cognitive, logical, and intellectual<br>level, but is also aware of the human is precedent the buman is precedent to the human is precedent to the buman is preceding to the distributional constrained in the converse in the

*computer terminal* (with a built-in | around town, at the office, and at | Box 5406, Greensboro, NC 27403.©

fiction trials triangleright parally *laptop* or *pocket robots* 

machines. These artificial minds<br>make all their decisions based on a<br>narrow, specialist (I call it a "little-<br>picture") perspective of the world.<br>None of the machines sees the<br>world from a broader, human<br>perspective.<br>On hi

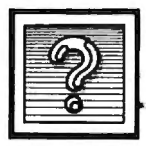

**I** The Beginners Page

## **The Power Of Strings**

Last issue we introduced the concept of string variables and briefly hinted at their power-that their ability to hold strings of characters can let your programs manipulate words and sentences instead of just numbers. Consider for a moment how many programs manipulate text in some way: text editors, word processors, database managers, telecommunications programs, educational software, adventure games, even spreadsheets to some extent. Because math isn't the only language humans use to communicate ideas and manipulate information, over the years we've devised ways to make computers handle our alphabets as well.

But keep in mind that digital computers are still number-crunchers at heart. The alphabetic characters which appear on their monitor screens are merely an illusion created for our convenience. Internally, computers see the whole universe in terms of numbers, and they're unaware of anything that can't be translated into numbers. We'll discover some implications of this as we explore the uses of strings in BASIC.

## **Reducing Redundancy**

Probably the simplest way to begin taking advantage of strings in your programs is to use them to save memory and reduce typing. When you assign a string of characters to a string variable  $( A $ = 'HELLO'')$ , the computer stores the string in a safe place in memory. The string variable is like a bookmarker that reminds the computer where it is keeping the string. From then on, whenever you include that string variable in a BASIC statement, the computer looks up the string of characters in memory and carries out your command. If you print the variable, the entire string appears on the screen.

For example, if there are screen

messages that frequently appear in different parts of your programsuch as "PRESS ANY KEY TO CONTINUE" or "SELECT NUM-BER OF MENU CHOICE"-it's a waste of memory and time to repeatedly type them in as separate PRINT statements. Instead, assign them to string variables like this:

10 A\$ = "PRESS ANY KEY TO CONTINUE"

20 B\$ = "SELECT NUMBER OF MENU CHOICE"

and then print the appropriate variable when you need to display the message:

### 100 PRINT AS

Here's another example: You've probably seen programs which draw horizontal rows of asterisks or dashes across the screen to make decorative borders, or to separate the screen into different sections for menus and so forth. Obviously it would waste memory to draw these lines with literal PRINT statements, since each PRINT would have to be followed by 40 or 80 characters (depending on the width of your computer's screen display). A better way is to use a FOR-NEXT loop, such as FOR  $X = 1$  TO 40:PRINT "\*";:NEXT X. But if your program draws these lines often, you might save even more memory by defining a string variable with asterisks or dashes and then just printing the variable whenever you need it. This also executes faster than a FOR-NEXT loop.

## **Strings With INPUT**

Substituting string variables for literal PRINT statements is useful, but you really begin appreciating the power of string variables when you use them as *variables.* Like numeric variables, string variables can be manipulated in dozens of ways.

For instance, with an INPUT statement you can allow the user to assign and reassign characters to a string variable as the program runs-something a literal string can never do. Here's the most common example:

10 PRINT "WHAT IS YOUR NAME"; 20 INPUT N\$ 30 PRINT "HELLO, ";N\$ 40 GOTO 10

(Make sure you type the semicolons *outside* the quotation marks in lines 10 and 30, and include the space between the comma and closing quotes in line 30. On Atari computers, don't forget you must always dimension a string variable before its first reference-insert the statement DIM N\$(50) with a line number less than 10.)

When you run this program, it prints the message in line 10 and then waits at line 20 until the user types some characters and presses RETURN or ENTER. When the computer detects that RETURN or ENTER is pressed, it assigns whatever characters were typed to the string variable N\$. Then it continues to line 30 and prints the HELLO message followed by the characters in N\$. Finally, the computer returns to line 10 and lets the user assign a completely new string of characters to N\$.

Since the content of N\$ is determined by the user, not predetermined by the programmer, this little program can be the basis for a branching routine which takes different actions depending on the user's response. And that, in turn, is the basis for a wide variety of programs which tailor themselves to user input: educational programs that ask a question and evaluate the answer, programs that offer options and accept yes or no choices, programs that request you to specify a filename before loading or saving a data file-just about every kind of program, in fact. We'll take a closer look at these techniques and others in next month's column. @

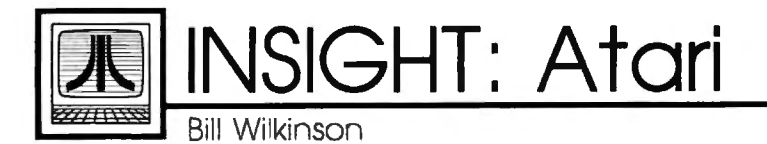

## **Do You Need A 16-Bit Computer?**

There has been a disturbing trend in my reader mail for the last couple of months. On the one hand, more and more people are asking for help: Where can I find out how to work with player/missile graphics? How do I hook a model 2300 argon laser to an Atari's joystick ports and shoot down unfriendly flying saucers? (That's not as much an exaggeration of the original question as you may think.) At the same time, and all too often from the same people, I hear of grandiose plans to buy an Atari ST or an Amiga and make the world safe for computocracy. I hate to burst any bubbles, but let's reason together for a moment.

Over the past six years there have been at least 60 or 70 books published about the Atari 8-bit computers. Some are great, some are terrible, and most are at least adequate. True, most of these books are hard to find. Three years ago, the bookshelves had a handful of books about dozens of different kinds of computers. Now, instead, we find dozens of books about a handful of computers. Still, your bookstore can usually order what you need. And if it can't, try an Atari dealer. If that doesn't work, try one of the bigger mail order places that specializes in Atari.

Anyway, here's my point: If you think information about the 8 bit line is sparse, wait until you try to find out anything about the 16 bit machines! As I write this, the only book published so far is called *Presenting the Atari ST.* But don't expect to learn much from it that isn't in Atari's own somewhat skimpy (though attractive) manual. Yes, I have heard of additional books that are "in the works." But how long do you think it will be before there are 60 or 70 titles?

So I'm asking: "Why buy one of the new machines? Why not buy an 800XL or 130XE?" On the basis

of price alone, the 8-bit machines win handily. Atari recently announced a special promotion: 130XE, 1050 disk drive, 1027 printer, *AtariWriter,* and DOS 2.5 for \$399. Use your TV for the video, throw in a better programming language or business package and a game or two, and you 're ready to enjoy computing for about five bills. Try to do the same thing with a 520ST, and you're going to spend about \$1,300 to \$1,400, presuming you want a color monitor. For an equivalent Amiga, add about \$800. What does this extra money buy?

## **Theory Versus Practice**

In theory, the 16-bit machines should run programs 4 to 20 times faster than the 8-bit beasts. In truth, speed depends on the language and how well it is implemented. ST Logo is generally no faster than 8 bit Atari Logo. And for anything except possibly heavy math and intensive disk operations, neither Amiga's ABasiC nor ST BASIC are significantly (i.e., more than 25 percent or so) faster than OSS BASIC XE running on an XL or XE computer.

How about the theories that the new machines can run larger programs, display better graphics, use mouse control, and so on? As I write this, those are mostly just theories, waiting for people to write software and prove them. I have often told people contemplating the purchase of a computer that they should seek out a piece of software to fulfill their needs first, and only then ask what machine(s) it runs on. I cannot emphasize that advice enough for these new computers.

Does this mean that I think everyone should buy 8-bit machines and forget the new ones? Not at all! I simply question whether most people can benefit from their as-yet unrealized potential. And even when their power finally arrives, how many home users will need more than what they get with, say, a 130XE? Business, scientific, and other users may very well need the extra speed and power, but it's pretty hard to justify an extra \$500 to \$1 ,500 if all you do with your computer is write a few letters a month and balance your checkbook.

What about people who want to learn how to program? They are total novices on computers, but enthusiasm is a great emptier of the pocketbook. Aside from the fact that there are lots of books on learning how to program an 800XL or 130XE, and none on how to use an ST or Amiga, how hard is it to learn to program on these new wonder machines? Well, writing plain- va nilla BASIC programs without graphics is reasonably easy. But that's easy on the XL and XE machines, also. Simple graphics, with lines and colors? Easy on both kinds of machines. Moving objects? Now we are getting to where it depends on the language: very easy with Atari 8-bit Logo, BASIC XE, and Amiga ABasiC; nearly impossible for a beginner with Atari BASIC or ST BASIC.

I guess I've made my points. As for me, I am moving on to the 16-bit machines. I am ready to learn new and different things, such as how artificial intelligence programs work. Such as how to manipulate multiple screen windows when writing a business application in Pascal. Such as...well, you get the idea. But I still enjoy programming in BASIC. And I still have a library of dozens of programs (mostly public domain and therefore free, or nearly so) which I enjoy on my 130XE. So I won 't abandon any of you soon. As for yourself, think hard and read a lot before you abandon your trusty 8-bitter. @

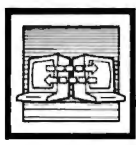

## **Telecomputing Today**

Arlan R. Levitan

## The Face Of Things To Come

Teleconferences via modem (COs) have been around on the various commercial information services for several years. Until recently, COs have typically looked something like this:

(Arlan L.): What kind of computer are you folks using?

(Big Blue): I can't comment on that *publicly.* 

(Jack T.): I'm using an Atari 2600 with Graduate keyboard...I've got a million of 'em.

(T. Leary): I don't need a computer...I'm plugged directly into the network.

Pretty exciting, eh? Regular readers of this column are already aware that I am no great fan of participating in realtime telecon-

ferencing. The complete transcripts of special "celebrity" COs are often available for perusal in the download sections. The complete text of a CO that went on for several hours can usually be downloaded in about ten minutes.

But now I have a confession to make. I participated in an online conference the other day and nearly split my sides in the process. Before you organize a lynch mob, let me explain.

The unique graphics and voice synthesis capabilities of Apple's Macintosh changed the face of teleconferencing via modem during the summer of 1985. Owners of modemequipped Macintoshes can participate in conferences in which the faces of the participants appear onscreen, speak, and react to the other conferees.

Visual conferencing was spawned on the Delphi information service when Harry Chesley, a member of IconTact, Delphi's Macintosh SIG, set out to write (in his own words) "an insanely insane" program. Chesley wrote an interface between Apple's public domain MacinTalk speech synthesizer program and his own Visual Conference (VCO) telecommunications program. Visual/vocal conferencing was born.

The slickest and most recent incarnation of visual conferencing

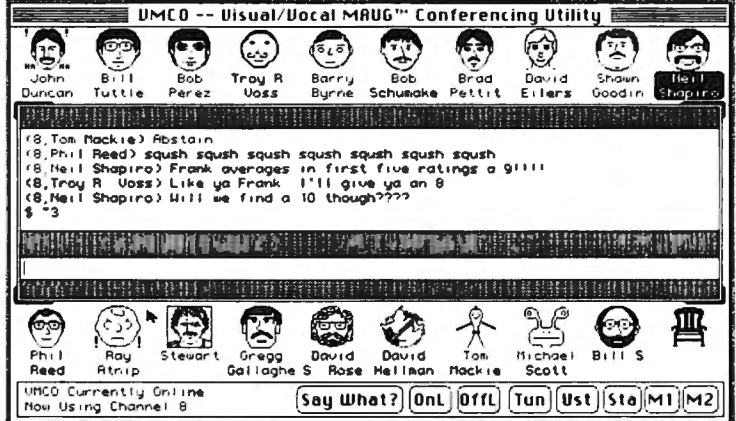

software is Bob Perez's VMCO (Visual/Vocal MAUG Conferencing Utility). VMCO was written for use on the conference section of CompuServe's Macintosh forum. While the basic function of Chesley's original is still intact, Perez has polished his implementation into a smooth, multifeatured program.

It's hard to describe the experience of a VMCO conference in words, although the phrase "organized lunacy" comes fairly close. The accompanying screen dump shows a 19-person conference in progress. All of the "chairs" in the 'conference room'' start out empty. As the conference starts to roll, VMCO checks the name of conference participants against the face files available on the disk from which VMCO was started. If a conferee's face file is found, it is "seated" in one of the chairs. If no face file is found, a generic face is seated instead. As the conferees type away at their keyboards, the words are "spoken" by their faces via Macin-

Talk, replete with lip movement. The conferees may have voices of different pitches and speeds and may also change their faces during the conference to indicate varying emotions.

Getting started with VMCO is not without its difficulties. The system is memory-intensive, requiring a 512K Mac. As of October 1985,

the only way to design your own face is with a program called a "Resource Editor," which is beyond the experience of most casual Mac users. Then there's the veritable slew of files required: VMCO, MacinTalk, the Face Files created by other users, and three or four others. If you can't find a friend who already has VMCO, you're in

for a little over two hours of downloading. Interested? If you're a CompuServe subscriber, the documentation can be found in the telecommunications download section of the MAUG Mac Forum (page PCS-23).

Will visual/vocal conferencing become available on other computers? That's hard to say. The Fat Mac's large memory, icons, and the speed of its Motorola 68000 central processing unit are what makes VMCO tick. I doubt that the eightbit Commodore, Atari, and Apple computers have the oomph needed for visual conferencing. The IBM PC-AT has enough power, but when equipped with a suitable graphics adapter and display, you'll have spent more than eight thousand bucks. That leaves the Atari ST and Amiga as the most likely candidates for future visual conferencing. However, I'm not placing any bets at this time...if I'm wrong I might lose face. G.

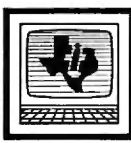

## **110 Programming the TI**<br>Regena

**Music And Sound On The Tl** 

lot of fun and fairly easy to pro-Music and sound on the TI can be a  $\parallel$  being executed among music comgram. Some computers require sev-<br>eral statements to even play one until the previous duration is fin-<br>noises can be fun to add to games. eral statements to even play one until the previous duration is fin- noises can be fun to add to games.<br>note, but the TI can play an entire sished. If you want the computer to However, you're not limited to just note, but the TI can play an entire ished. It you want the computer to | However, you're not limited to just chord with one statement. The best | execute a sound statement without | these noises. You may combine up chord with one statement. The best execute a sound statement without these noises. You may combine up way to learn to program music and  $\vert$  waiting for the previous duration to  $\vert$  to three other frequencies with one way to learn to program music and  $\vert$  waiting for the previous duration to  $\vert$  to three other frequencies with one sound is to sit at the console and  $\vert$  finish, use a negative number for  $\vert$  noise—vou can spend days sound is to sit at the console and | finish, use a negative number for | noise—you can spend days experi-<br>| experiment. This month we'll look | the duration: experiment. This month we'll look the duration:<br>at a few techniques. The duration of the duration of the during with different combina-

The basic sound statement is | 120 CALL SOUND(-400,262,2)  $\blacksquare$  these examples:<br>L SOUND(d f v) where d is | 130 END CALL SOUND(d,f,v) where d is  $\begin{array}{c} 130 \text{ END} \\ \text{duration, f is frequency, and v is} \end{array}$  The first note should be played  $\begin{array}{c} \text{CALL SOUND(1000, -6,2,440,2)} \\ \text{CALL SOUND(1000, -6,2,262,2)} \end{array}$ duration, f is frequency, and v is The first note should be played  $\vert$  CALL SOUND(1000, -6,2,262,2)<br>volume. You may specify more for two seconds. However, line 120 CALL SOUND(1000, -6,2,131,2,165,2)

the computer how many millisec-  $\vert$  sound continues for 400 millisecthe computer now many millisec-<br>
onds (thousandths of a second) the onds. Negative durations are often<br>
sound should last. CALL SOUND placed in a FOR-NEXT loop: sound should last. CALL SOUND placed in a FOR-NEXT loop:<br>  $(1000,262,1)$  plays middle C for ex-<br>
actly one second. You can use this<br>
feature for any kind of timing, with<br>  $\begin{bmatrix}\n1000,262,1 \\
1000,262,8 \\
120\end{bmatrix}$ <br>  $\begin{bmatrix}\n$ Feature for any kind of timing, with 150 NEXT<br>or without sound. For example, by 140 END<br>setting the volume to the softest the context of the softest of the softest of the softest of the softest of the softest of the softes  $f(x)$  for notes, consult the charts in the setting the volume to the soften of  $\int$  for notes, consult the charts in the and using a high frequency out of for notes, consult the charts in the 160 END<br>hearing range, a program can si-<br>learing range, a program can si-<br>learing range, a program can si-<br>learing range, a program can si-<br>learing ran

For example, let T represent a quar-<br>ter note.  $T/2$  will be an eighth note,<br>T/3 a triplet,  $2*T$  a half note,  $4*T$  a<br>whole note, and so on. Before the statement:<br>whole note, and so on. Before the statement:<br>whole note, a sound statements, define a value CALL SOUND(1200,262,2,330,2,392,2) 180 CALL SOUND( $-100, -6, V$ )<br>for T

160 CALL SOUND(4\*T,392,2) 110 FOR F= 262 to 294<br>170 END 120 CALL SOUND(300,F,2) 170 END

statement, only line 110. For ex-<br>ample, change set  $T=200$ , then  $\begin{array}{|l|l|}\n\hline\n\text{FOR-NEXT loop, you can create in-}\n\end{array}$  create all kinds of sounds with your ample, change set  $T = 200$ , then FOR-NEXT loop, you can create in-<br>RUN. The tempo changes with all teresting sound effects:<br>the notes in proportion.

ments, such as calculations or  $130$  NEXT F graphics, while making sounds.  $140$  FOR F=262 TO 131 STEP -10<br>Last month's Christmas program is  $150$  CALL SOUND(-100,F,2) Last month's Christmas program is an example of graphics commands

mands. If another sound statement  $\vert$  Create noises by using nega-

for two seconds. However, line 120 includes a negative duration, so its than one frequency and volume for  $\vert$  includes a negative duration, so its The volume parameter may be each statement to hear more voices.  $\vert$  sound starts as soon as the com-Statement to hear more voices. Sound starts as soon as the com-<br>The duration parameter tells puter gets to line 120, and the  $\int_{\text{est}}^{1}$  You can assign different vol-

lently count off seconds.<br>In music programs it's bolnful translate sheet music. For example,  $\begin{bmatrix} \text{loops to create sound effects:} \\ \text{no pass to create sound effects:} \end{bmatrix}$ In music programs it's helpful causale sheet music. For example,<br>to use a variable for the duration. CALL SOUND(1000,440,2) plays 120 CALL SOUND(-100,262,V)<br>For example, let T represent a quaryou can list three frequencies and

for T.<br>  $110 \text{ T} = 400$ <br>  $120 \text{ CALL SOUND(T,262,2)}$ <br>  $120 \text{ CALL SOUND(T,262,2)}$ <br>  $120 \text{ CALL SOUND(T,262,2)}$ <br>  $120 \text{ FOR F = 262 TO 330 STEP 34  
frequency for middle C is 262, and 1210 FOR F = 0 TO 30  
220 CALL SOUND(-100 F V, -6.$ 120 CALL SOUND(T,262,2) frequency for middle C is 262, and  $\left| \begin{array}{c} 220 \text{ CALL} \text{ SOUND}(-100,\text{F,V},-6,\text{V}) \end{array} \right|$ <br>130 CALL SOUND( $\left| \begin{array}{c} -100,\text{F,V},-6,\text{V} \end{array} \right|$ 130 CALL SOUND(T/2,294,2) the frequency for D is 294. You can<br>140 CALL SOUND(T/2,330,2)  $\vert$  play any tone between these notes: 140 CALL SOUND(T/2,330,2)  $\vert$  play any tone between these notes:  $\vert$  240 NEXT F 150 CALL SOUND(2\*T,349,2) The TI can execute other state  $\begin{vmatrix} 110 FOR F = 440 TO 523 STEP 15 \ 120 CALL SOUND(-100,F,2) \end{vmatrix}$ 

160 NEXT F

### 170 END

110 CALL SOUND(2000,440,2) tions to make different noises. Try<br>120 CALL SOUND(-400,262,2) these examples:

est). You can assign different volsuch as a crescendo, or to make a

250 END

120 CALL SOUND(300,F,2) CALL SOUND is quite versa-<br>130 PRINT F<br>140 NEXT F To change tile and can add a lot to your pro the tempo, you 140 NEXT F  $\frac{140 \text{ NeV}}{150 \text{ EN}}$  need to compare the fraction of the sound to change each sound the fraction of the sound the sound 150 END can sound 150 END can sound 150 END can sound 150 END can sound 150 END can sound 150 END

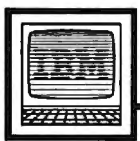

## **IBM Personal Computing**

Donald B. Trivette

## **Last Minute Gifts**

This is the first column of 1986 and a good place to tell you about three products for the IBM PC and PCjr that didn't fit into last year's columns, but which make great gifts.

Realia (pronounced Ree-AL-ia) has a program called *SpaceMaker*  that actually compresses the size of programs so you can get more on a disk. *SpaceMaker* reduces the size of most program files--those ending in .COM or .EXE-but cannot compress data files. For example, it reduces the size of the IBM spelling checker *Word Proof,* but cannot reduce the size of *Word Proof's* dictionary file.

At the technical level, *Space-Maker* removes all the binary zeros from a program and writes them in a compact form. It then appends a little-bitty (pun intended) program to the beginning of the file. When DOS loads the file-when you type the name of the program-the tiny preprogram takes control and reconstructs the binary zeros as it loads and runs the bigger program. All this happens automatically.

*SpaceMaker* is so simple to use that you don't have to know anything about binary zeros or programming. All you need do is enter the input filename and the output filename and *SpaceMaker* does the rest. It generates a new, smaller program file which works just like the old one; the output filename is the new program name. As always, it's best to keep the original copy of a program on one disk and the *SpaceMaker-squeezed* copy on another.

Here are some typical space savings:

*SpaceMaker* retails for \$75 and is produced by Realia, Inc., 10 South Riverside Plaza, Chicago, IL, 60606. It requires a PC or PCjr with a disk drive.

## **A Hidden Typewriter**

Even if you dislike desk-management software as much as I do, you might like *ProType.* It hides in memory like desk-management software until you need it, then is brought forth by pressing the ALT

**Even if you dislike desk-management software as much as I do, you might like**  *ProType.* 

key twice. A 1-2-3-like menu appears at the top of the screen. Selecting the Type option puts the program in typewriter mode. Any line typed on the computer goes to the printer. This is the mode I use most of the time: it's perfect for addressing envelopes and mailing labels. Pressing the ESC key sends *ProType* back into memory, where it occupies about 28,000 bytes, and re turns you to your regularly scheduled program. I can whip out an envelope from the middle of *1-2-3*  in 15 seconds!

But there's more to *ProType*  than type mode. You can enter edit mode and compose and print (but

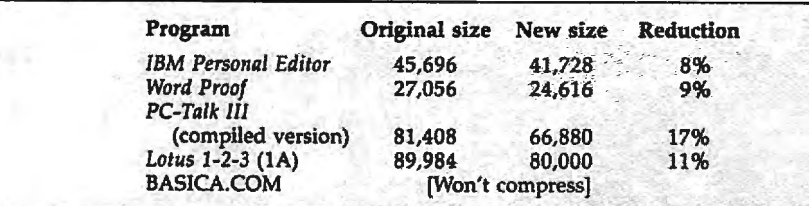

not save) a one-page memo or letter. You can also create a template and use *ProType* to type forms, such as invoices, statements, and checks. Another command sends escape codes to the printer.

I'm amazed that it works happily with all the other things I have hiding in memory, namely a print spooler, a screen-blank-after-fiveminutes program, a RAM disk, a keyboard enhancer, and a disk drive analyzer.

*ProType* retails for \$69 and is from Photon Software, 14021 NE 8th Street, Bellevue, WA, 98009. It requires a PC or PCjr with a disk drive.

## **Portable Sound**

The third product is for PCjr owners who don't have a monitor with a built-in speaker and don't want to drag a stereo amp and hi-fi speakers to Junior's location. I'm in this group, so I've never been able to hear the wonderful sound effects, for example, in the *King's Quest*  games. What I needed was an inexpensive amplifier-speaker that I could plug into the audio jack on Junior's backside.

I've found one. Radio Shack sells a battery-operated 200 milliwatt amplifier-speaker (catalog number 277-1008B) that's perfect and costs only \$12. To hook it up to a PCjr, you'll need a cable (miniphono to RCA plug) which costs<br>about \$2 at Radio Shack about \$2 at Radio Shack.

## **COMPUTE!'s Guide To Typing In Programs**

Before typing in any program, you should familiarize yourself with your computer. Learn how to use the keyboard to type in and correct BASIC programs. Read your manuals to understand how to save and load BASIC programs to and from your disk drive or cassette unit. Computers are precisetake special care to type the program *exactly* as listed, including any necessary punctuation and symbols, except for special characters as noted below. To help you with this task, we have implemented a special listing convention as well as a program to help check your typing- the " Automatic Proofreader." Please read the following notes before typing in any programs from COMPUTE!. They can save you a Jot of time and trouble.

Commodore, Apple, and Atari programs can contain some hard-toread (and hard-to-type) special characters, so we have developed a listing system that indicates the function of these control characters. (There are no special control characters in our IBM or TI-99/4A listings.) You will find Commodore and Atari special characters within curly braces; *do not type the braces.* For example, {CLEAR} or {CLR} instructs you to insert the symbol which clears the screen on the Atari or Commodore machines. For Commodore, Apple, and Atari, a symbol by itself within curly braces is usually a control key or graphics key. If you see {A}, hold down the CTRL key and press A. This will produce a reverse video character on the Commodore (in quote mode), a graphics character on the Atari, and an invisible control character on the Apple. Commodore computers also have a special control key labeled with the Commodore logo. Graphics characters entered with the Commodore logo key are enclosed in a special bracket that looks like this: ·[<A>1. Jn this case, you would hold down the Commodore logo key as you type A. Our Commodore listings are in uppercase, so shifted symbols are underlined. A graphics heart symbol (SHIFT-S) would be listed as  $S<sub>1</sub>$ . One exception is {SHIFT-SPACE}. When you see this, hold down SHIFT and press the space bar. If a number precedes a symbol, such as {5 RIGHT}, {6

 ${S}$ , or  ${8 \ Q >}$ , you would enter five cursor rights, six shifted S's, or eight Commodore-Q's. On the Atari, inverse characters (printed in white on black) should be entered after pressing the inverse video key.

Since spacing is sometimes important, any more than two spaces will be listed. For example, {6 SPACES} means to press the space bar six times. Our listings never leave a space at the end of a line, instead moving it to the next printed line as {SPACE}. For *your*  convenience, we have prepared this quick-reference chart for the Commodore and Atari special characters:

## **Atari 400/800/XL/XE**

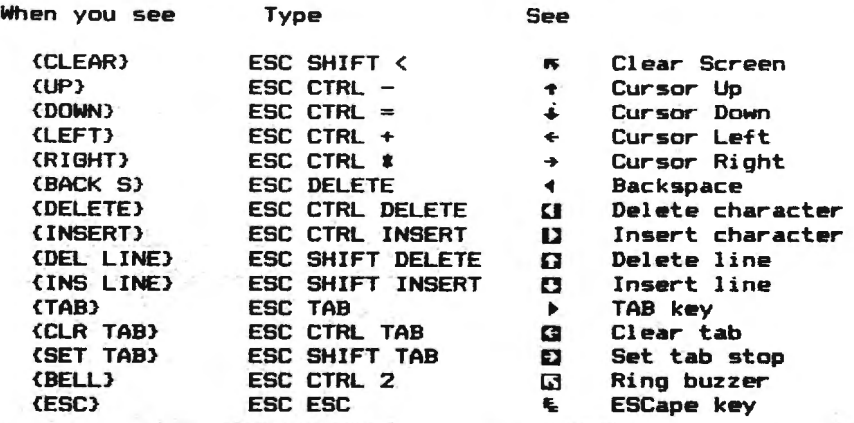

## **Commodore PET/CBM/VIC/64/128/16/+4**

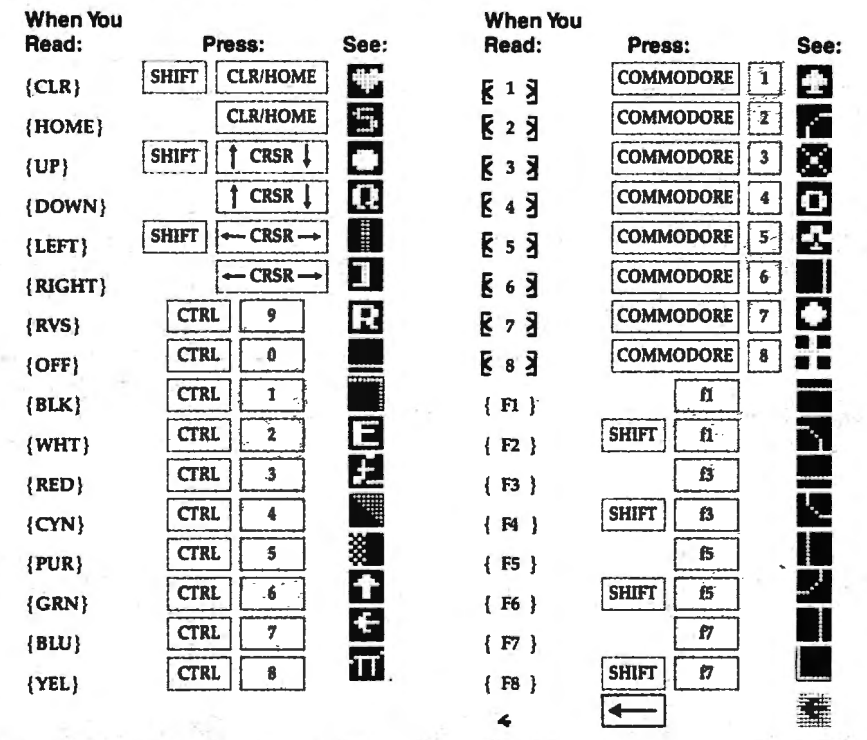

## The Automatic Proofreader

We have developed a series of simple, yet effective programs that can help check your typing. Type in the appropriate Proofreader program listed below, then save it for future use. On the VlC, 64, or Atari, run the Proofreader to activate it, then enter NEW to erase the BASIC loader (the Proofreader remains active, hidden in memory, as a machine language program). Pressing RUN/ STOP-RESTORE or SYSTEM RESET deactivates the Proofreader. You can use SYS 886 to reactivate the VIC/64 Proofreader, or PRINT USR(1536) to reenable the Atari Proofreader. On the Apple, the Proofreader automatically erases the BASIC portion of itself after you activate it by typing RUN, leaving only the machine language portion in memory. It works with either DOS 3.3 or ProDOS. Disable the Apple Proofreader by pressing CTRL-RESET before running another BASIC program. The IBM Proofreader is a BASIC program that simulates the IBM BASIC line editor, letting you enter, edit, list, save, and load programs that you type. Type RUN to activate.

Once the Proofreader is active, try typing in a line. As soon as you press RETURN, either a decimal number (on the Commodore), a hexadecimal number (on the Apple), or a pair of letters (on the Atari or IBM) appears. The number or pair of letters is called a *checksum.* Try making a change in the line, and notice how the checksum changes.

All you need to do is compare the value provided by the Proofreader with the checksum printed in the program listing in the magazine. In Commodore listings, the checksum is a number from 0 to 255. It is set off from the rest of the line with *rem*. This prevents a syntax error if the checksum is typed in, but the REM statements and checksums need *not* be typed in. It is just there for your information.

In Atari, Apple, and IBM listings, the checksum is given to the left of each line number. Just type in the program one line at a time (without the printed checksum) and compare the checksum generated by the Proofreader to the checksum in the listing. If they match, go on to the next line. If not, check your typing: You've made a mistake. On the Commodore, Atari, and Apple Proofreaders, spaces are not counted as part of the checksum, so be sure you type the right number of spaces between quote marks. The Commodore and Atari Proofreaders do not check to see that you've typed the characters in the right order, so if characters are transposed, the checksum still matches the listing. Because of the checksum meth-

od used, do not type abbreviations, such as ? for PRINT. The IBM Proofreader is the pickiest of all; it *will* detect errors in spacing and transposition. Be sure to leave Caps Lock on, except when typing lowercase characters.

#### IBM Proofreader Commands

Since the IBM Proofreader replaces the computer's normal BASIC line editor, it has to include many of the direct-mode IBM BASIC commands. The syntax is identical to IBM BASIC. Commands simulated are LIST, LUST, NEW, FILES, SAVE, and LOAD. When listing your program, press any key (except Ctrl-Break) to stop the listing. If you type NEW, the Proofreader prompts you to press Y to be sure you mean yes.

Two new commands are BASIC and CHECK. BASJC exits the Proofreader back to IBM BASIC, leaving the Proofreader in memory. CHECK works just like LIST, but shows the checksums along with the listing. After you have typed in a program, save it to disk. Then exit the Proofreader with the BASIC command, and load the program in BASIC as usual (this replaces the Proofreader in memory). You can now run the program, but you may want to resave it to disk. The version of your program that you resave from BASIC will take up less space on disk and will load faster, but it can no longer be edited with the Proofreader. If you want to convert a program to Proofreader format, save it to disk with SAVE *"filename"*,A.

### Special Proofreader Notes For Commodore Cassette Users

The Proofreader resides in a section of memory called the cassette buffer, which is used during tape LOADs and SAVEs. Therefore, be sure to press RUN/STOP-RESTORE to get the Proofreader out of the way before saving or loading a program. If you want to use the Proofreader with tape, run the Proofreader, then enter these two lines *exactly* as shown, pressing RETURN after each one:

> AS= "PROOFREADER.T":BS="{lO  $SPACES$ ":FOR  $X=1$  TO  $4:AS=AS$ + BS:NEXT

FOR X= 886 TO 101B:A\$=A\$+ CHR\$ (PEEK(X)):NEXT:OPEN 1,1,1,A\$: CLOSEl

Then insert a blank tape and press RE-CORD and PLAY to save a special version of the Proofreader. Anytime you need to reload the Proofreader after it has been erased-for example, after you reload a paritally completed program-just rewind the tape, type OPENl :CLOSEl, then press PLAY.

You'll see the message FOUND PROOFREADER.T, but not the familiar LOADING message. Don't worry; the Proofreader is in memory. When READY comes back, enter SYS 886.

### Program 1: VIC/64 Proofreader

*By Charles Brannon, Program Editor* 

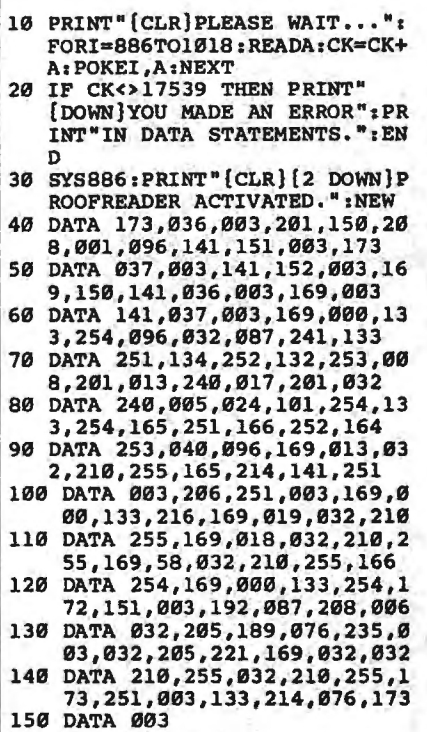

## Program 2: Atari Proofreader

*By Charles Brannon, Program Editor* 

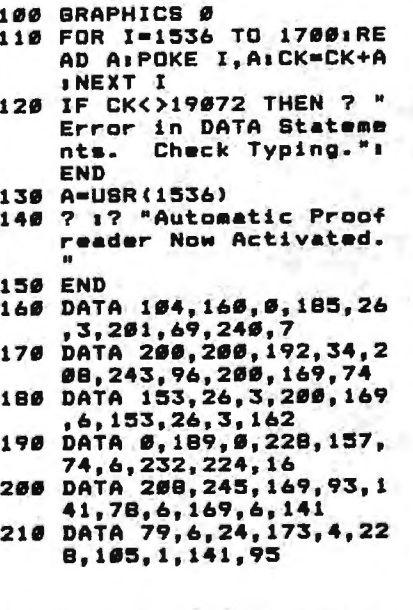

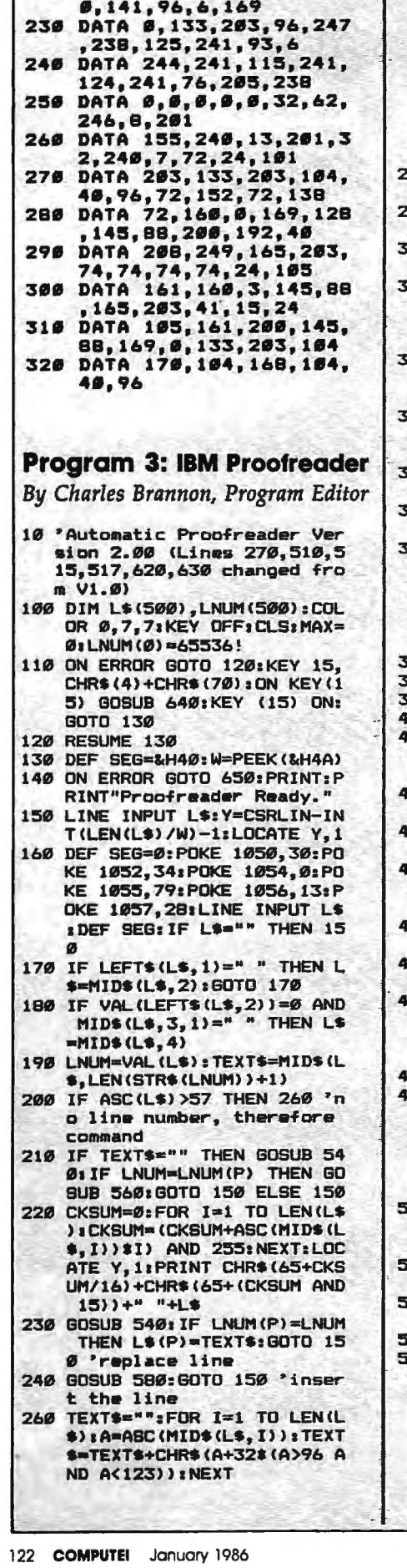

220 DATA 6, 173, 5, 228, 105,

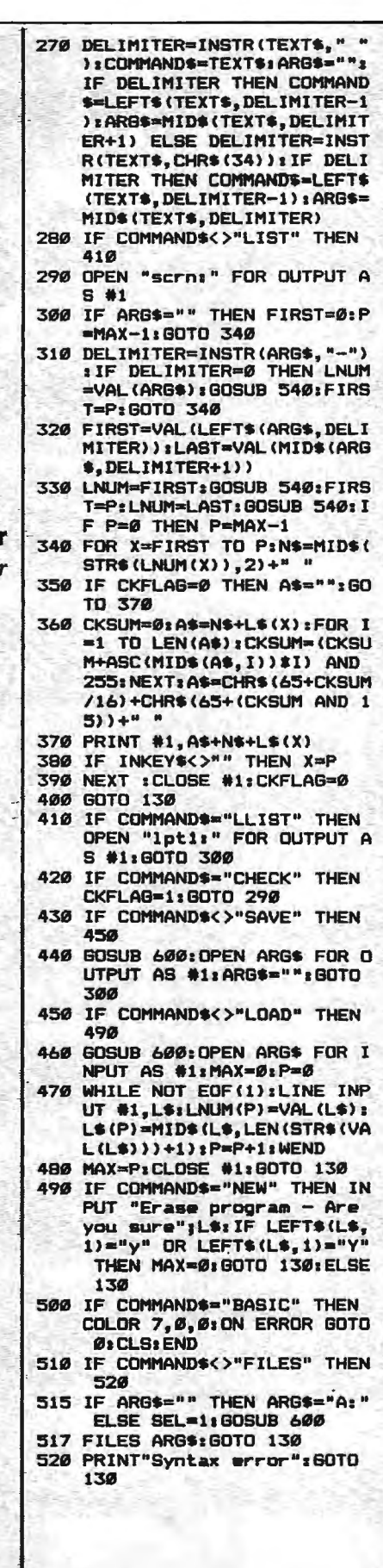

 $-21$ 

- 540 P=0: WHILE LNUM>LNUM(P) AN D P<MAX: P=P+1: WEND: RETURN 560 MAX=MAX-1:FOR X=P TO MAX:
- $LMUM(X) = LMUM(X+1) : L$ (X) = L$ **\*(X+1):NEXT:RETURN**
- 580 MAX=MAX+1:FOR X=MAX TO P+ 1 STEP  $-1$ : LNUM $(X)$ =LNUM $(X -$ 1) :L\$(X)=L\$(X-1) :NEXT:L\$( P) = TEXT \$ z LNUM (P) = LNUM : RET **URN**
- 600 IF LEFT\$(ARG\$,1)<>CHR\$(34)<br>
) THEN 520 ELSE ARG\$=MID\$ (ARG\$, 2)
- 610 IF RIGHT\$ (ARG\$, 1)=CHR\$ (34 ) THEN ARGS=LEFTS(ARGS, LE  $N(ARS*) - 1)$
- 620 IF SEL=0 AND INSTR(ARG\$,"<br>.")=0 THEN ARG\$=ARG\$+".BA  $\mathbf{S}^*$
- 630 SEL=0: RETURN

e.

- 640 CLOSE #1:CKFLAG=0:PRINT"S topped. ":RETURN 150
- 650 PRINT "Error #"; ERR: RESUM E 150

### Program 4: Apple Proofreader

By Tim Victor, Editorial Programmer

- $10 C = 0$ : FOR I = 768 TO 768 + 68: READ A:C = C + A: POKE I "A: NEXT
- 20 IF C < > 7258 THEN PRINT "ER ROR IN PROOFREADER DATA STAT EMENTS": END
- 30 IF PEEK (190 \* 256) < > 76 T<br>HEN POKE 56,0: POKE 57,3: CA LL 1002: GOTO 50
- 40 PRINT CHR\$ (4); "IN#A\$300"
- 50 POKE 34, 0: HOME : POKE 34, 1: VTAB 2: PRINT "PROOFREADER INSTALLED"
- 60 NEW

100 DATA 216, 32, 27, 253, 201, 141 110 DATA 208, 60, 138, 72, 169, 0

- 120 DATA 72, 189, 255, 1, 201, 160
- 130 DATA 240, 8, 104, 10, 125, 255
- 140 DATA 1, 105, 0, 72, 202, 208
- 150 DATA 238, 104, 170, 41, 15, 9
- 160 DATA 48, 201, 58, 144, 2, 233 170 DATA 57, 141, 1, 4, 138, 74
- 180 DATA 74,74,74,41,15,9
- 190 DATA 48, 201, 58, 144, 2, 233<br>200 DATA 57, 141, 0, 4, 104, 170
- 210 DATA 169, 141, 96

C

## **MLX Machine Language Entry Program For Commodore 64 and Apple**

*"MLX" allaws almost failsafe entry of machine language (ML) programs published in COMPUTE!. The Apple version runs on all II-series computers with either DOS.3.3 or ProDOS. The current Commodore 64 version was introduced in the December 1985 issue; no version of 64 MLX published before that date can be used to enter the MLX-format listings published since then.* 

Type in and save some copies of the version of MLX for your computer (you'll need it for entering future ML programs in COMPUTE!). For Apple MLX, it doesn't matter whether you save the program on a disk formatted for DOS 3.3 or ProDOS. Programs entered with Apple MLX, however, must be saved to a disk formatted with the same operating system as MLX itself. If you have an Apple Ile or lie, make sure the CAPS LOCK key is down.

When you're ready to enter an ML program, load and run MLX. It asks you for a starting address and ending address. These addresses appear in the .article accompanying the MLX-format program listing you're typing. After you enter the addresses, 64 MLX offers you the option of clearing the workspace. Choose this option only if you're starting to enter a new listing.

A functions menu appears next. The first option is Enter Data. If you're just starting to type in a program, pick this. Begin by typing the first number in the first line of the program listing. If you've already typed in part of a pro gram, type the line number where you left off typing at the end of the previous session. In any case, make sure the address you enter corresponds to the address of a line in the listing you are entering. Otherwise, you'll be unable to enter the data correctly. In 64 MLX, if you select Enter Data by mistake, you can return to the menu by pressing RETURN alone when asked for the address. (You can get back to the menu from most options by pressing RE-TURN with no other input.)

Once in Enter mode, MLX prints the address for each program line. You then type in all numbers on that line, beginning with the first two-digit number after the colon (:). Each line represents eight data bytes and a checksum. Although an MLX-format listing appears similar to the "hex dump" ML listings you may have seen, the extra checksum number on the end allows MLX to check your typing.

Only the numerals 0-9 and the

letters A-F can be typed. If you press any other key (with some exceptions noted below), nothing happens. When you enter a line correctly, MLX adds the data to the workspace area and prompts for the next line (the 64 version also beeps). But if MLX detects a typing error, it notifies you. 64 MLX buzzes and displays an error message, then redisplays the line for editing. Apple MLX beeps, erases the incorrect line, and prompts you to reenter it.

64 MLX formats your input for you, so you may have to unlearn some habits. *Do not* type spaces between the columns; 64 MLX automatically inserts them. *Do not* press RETURN after typing the last number in a line; 64 MLX automatically enters and checks the line after you type the last digit.

Apple MLX is a little different. You can put extra spaces between numbers or leave out the spaces entirely, compressing a line into 18 keypresses. But be careful not to put a space between two digits in the middle of a number. Apple MLX would read two single-digit numbers instead of one two-digit number. You must press RETURN to enter the line.

1n 64 MLX, to correct typing mistakes before finishing a line, press INST/DEL to delete the character to the left of the cursor. (The cursor-left key also deletes.) If you mess up a whole line, press CLR/HOME to start the line over. The RETURN key is also active, but only before any data is typed on a line. Pressing RETURN at this point returns you to the command menu. After you type a character of data, 64 MLX disables RETURN until the cursor returns to the start of a line. You can press CLR/HOME to quickly get to a line number prompt.

When 64 MLX detects an error, more editing features become available. Compare the erroneous line on the screen with the one printed in the listing, then move the cursor to the mistake and type the correct key. The cursor-left and -right keys provide the normal cursor controls. (INST/DEL now works as an alternative cursor-left key.) You cannot move left beyond the first character in the line. If you try to move beyond the rightmost character, the line is reentered. During editing, RETURN is active; pressing it tells 64 MLX to recheck the line. You can press CLR/HOME to clear the entire line if you want to start over, or if you want to get to a line number prompt to use RETURN to get back to the menu.

Apple MLX also has editing features. The left- and right-arrow keys let you back up and go forward on the line you're entering so you can retype data. Pressing the CTRL and D keys simultaneously removes the character under the cursor, shortening the line by one character. Pressing CTRL-1 inserts a space under the cursor and shifts the rest of the line to the right, making the line one character longer. If the cursor is at the right end of the line, neither CTRL-D nor CTRL-1 has any effect. To leave Enter mode, press RETURN when MLX prompts you for a new line.

After you've entered the last number on the last line of the listing, Apple MLX returns to the menu. Immediately choose option S to save your data. 64 MLX automatically moves to the Save option after you type the last number.

Another menu choice, Display Data, shows the contents of memory in the same format as the listing (including the checksum). When you press D, MLX asks you for a starting address. Be sure the address you give matches a line number in the listing. Otherwise, the checksum display is meaningless. MLX displays lines until it reaches the end of the program, then redisplays the menu. With Apple MLX, you can stop the display and return to the menu by pressing any key. 64 MLX Jets you stop the display and get back to the menu by pressing RETURN, or pause the display by pressing the space bar (press space again to unpause).

Two more menu selections let you save and load partially typed programs: Save File and Load File in Apple MLX, and Save Data and Load Data in 64 MLX. When you press S or L, MLX asks you for the filename. 64 MLX follows this by asking you to press either D or T for disk or tape. 64 MLX starts and stops the disk drive several times during a load or save; this is normal. Also, 64 MLX automatically adds the drive prefix 0: to the filename, so *do not* include this when entering the filename.

Remember that MLX saves the entire workspace area from the starting address to the ending address, so the save or load may take longer than you might expect if you've entered only a small part of a long listing. When saving a partial listing, make sure to note the address where you stopped typing so you'll know where to resume when you reload.

MLX reports any errors detected during the save or load. 64 MLX displays standard error messages and has

three special load error messages: INCORRECT STARTING ADDRESS, which means the file you're loading does not have the starting address you specified when you ran MLX; LOAD ENDED AT *address,* which means the file you're loading ends before the ending address you specified when you started MLX; and TRUNCATED AT ENDING ADDRESS, which means the file you're loading extends beyond the ending address you specified when you started MLX.

Apple MLX simply displays the message DISK ERROR if it detects a problem during a Save or Load. If you're unsure what caused the error, check the drive. Make sure there's a disk formatted by the same operating system you're using for MLX (ProDOS or DOS 3.3). You'll a1so see an error message if the disk is full. Either save the file on another disk or quit MLX by pressing the Q key, delete an old file or two, then rerun MLX. Your typing should still be safe in memory. If the error message appears during a Load, make sure the filename exists on disk. An error message when the program isn't trying to access the drive means you've made a typing error in the MLX program itself.

The Quit option stops MLX and enters BASIC. (Of course, RUN/STOP-RESTORE for the 64 or CTRL-RESET for the Apple also quits.) 64 MLX asks for verification; press Y to exit to BASIC, or any other key to return to the menu. After quitting, you can type RUN and reenter MLX-without losing your data, as long as you don't use the clear workspace option in 64 MLX.

The instructions for loading and using the finished listing vary from program to program. Some Commodore 64 ML programs are designed to be loaded and run like BASIC programs. Others must be reloaded to specific addresses, then started with a SYS. Always refer to the article which accompanies the ML listing for this information. For the Apple, you need to either BRUN the program, or BLOAD and start the program with a CALL. Again, refer to the article accompanying the program.

For Instructions on entering the following listings. please refer to "COMPUTEl's Gulde to Typing In Programs" published In this Issue ot COMPUTEI.

**Program 1: MLX For Commodore 64** 

*Version* by *Ottis Cowper, Technical Editor* 

100 POKE 56,50:CLR:DIM IN\$,I,J ,A,B,A\$,B\$,A(7),N\$ :rem 34 110 C4=4B:C6=16:C7=7:Z2=2:Z4=2 54:Z5=255:Z6=256:Z7=127 :rem 238 120 FA=PEEK(45)+Z6\*PEEK(46):BS =PEEK(55)+Z6\*PEEK(56):H\$=" 0123456789ABCDEF" :rem 118 130 R\$=CHR\$(13):L\$="[LEFT)":S\$  $=$ "  $*$ : D\$=CHR\$(20): Z\$=CHR\$(0 ):T\$="[13 RIGHT)" :rem 173 140 SD=54272:FOR I=SD TO SD+23 :POKE I, Ø:NEXT:POKE SD+24,<br>15:POKE 788,52 :rem 194 l5:POKE 788,52 :rem 194 150 PRINT"[CLR)"CllR\$(142)CHR\$( 8):POKE 53280, 15:POKE 5328 1, 15 :rem 104 160 PRINT T\$" (RED} [RVS}  $[2$  SPACES} $[8 0]$  $[2]$  SPACES}" SPC(28)" [2 SPACES] [OFF] [BLU} MLX II [RED} [RVS} (2 SPACES}"SPC(28)" (12 SPACES}[BLU}" :rem 121 170 PRINT"(3 OOWN)[3 SPACES}CO MPUTEl'S MACHINE LANGUAGE [SPACE}EDITOR[3 DOWN}" :rem 135 180 PRINT" [BLK}STARTING ADORES SE43";:GOSUB300:SA=AD:GOSU B1040:IF F THEN180:rem 113 190 PRINT"{BLK}(2 SPACES}ENDIN G ADDRESSE43";:GOSUB300:EA =AD:GOSUB1030:IF F THEN190 :rem 173 200 INPUT"[3 DOWN}[BLK}CLEARW ORKSPACE [Y/N]E43";A\$:IF L EFT\$(A\$,1)<>"Y"THEN220 :rem 9 210 PRINT" [2 DOWN} [BLU}WORKING ••. ";:FORI=BS TO BS+EA-SA+ 7:POKE I,0:NEXT:PRINT"DONE :rem 139 220 PRINTTAB ( 10) " [ 2 DOWN) (BLK) [RVS} MLX COMMAND MENU  $[$  DOWN $]$  $E4$ <sup>3</sup> ": PRINT  $T$ \$" $[$ RVS $]$ E [OFF}NTER DATA" :rem 62 230 PRINT T\$"(RVS}D[OFF}ISPLAY DATA":PRINT T\$"[RVS}L [OFF}OAD DATA" :rem 19 240 PRINT T\$"(RVS)S{OFF}AVE FI LE":PRINT T\$"[RVS}Q[OFF}UI T[2 DOWN} (BLK}" :rem 238 250 GET A\$:IF A\$=N\$ THEN250 260 A=0:FOR I=l TO 5:IF A\$=MID \$("EDLSQ",I,l)THEN A=I:I=5 :rem 42 270 NEXT:ON A GOTO420, 610, 690, 700,280:GOSUB1060:GOT0250 :rem 97 280 PRINT"[RVS} QUIT ":INPUT" [DOWN] [4]ARE YOU SURE [Y/N  $J$ "; A\$: IF LEFT\$ $(A$,1)$  <> "Y"T HEN220 :rem 189 HEN220 :rem 189<br>290 POKE SD+24,0:END :rem 95 300 IN\$=N\$:AD=0:INPUTIN\$:IFLEN (IN\$)<>4THENRETURN :rem 31 310 B\$=IN\$:GOSU8320:AD=A:B\$=MI D\$(IN\$,3):GOSUB320:AD=AD\*2 56+A:RETURN : rem 225 320 A=0:FOR J=l TO 2:A\$=MID\$(B \$,J,1):B=ASC(A\$)-C4+(A\$>"@ ")\*C7:A=A\*C6+B :rem 143 330 IF B<Ø OR B>15 THEN AD=0:A  $=-1:J=2$  :rem 132 340 NEXT:RETURN :rem 240  $350$  B=INT(A/C6): PRINT MID\$ (H\$, B+l,l);:B=A-B\*C6:PRINT MID \$(H\$,B+l,l);:RETURN:rem 42 360 A=INT(AD/Z6):GOSUB350:A=AO . -A\*Z6:GOSUB350:PRINT":"; :rem 32 370 CK=INT(AD/Z6):CK=AD-Z4\*CK+ Z5\*(CK>Z7):GOT0390:rem 131

380 CK=CK\*Z2+Z5\*(CK>Z7)+A : rem 168 680 ONFGOT0630,660,630:rem 224

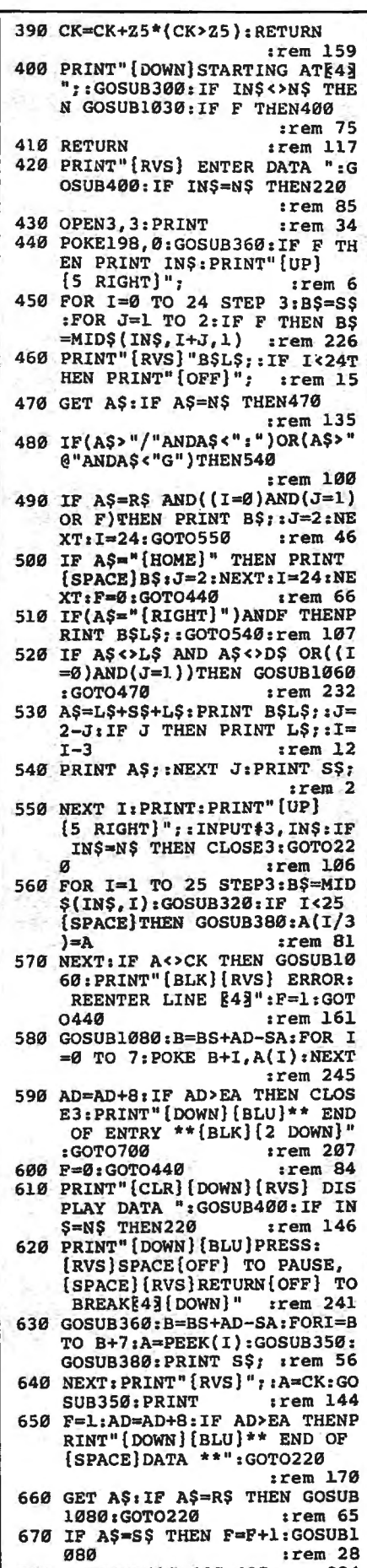

January 1986 COMPUTEI 125

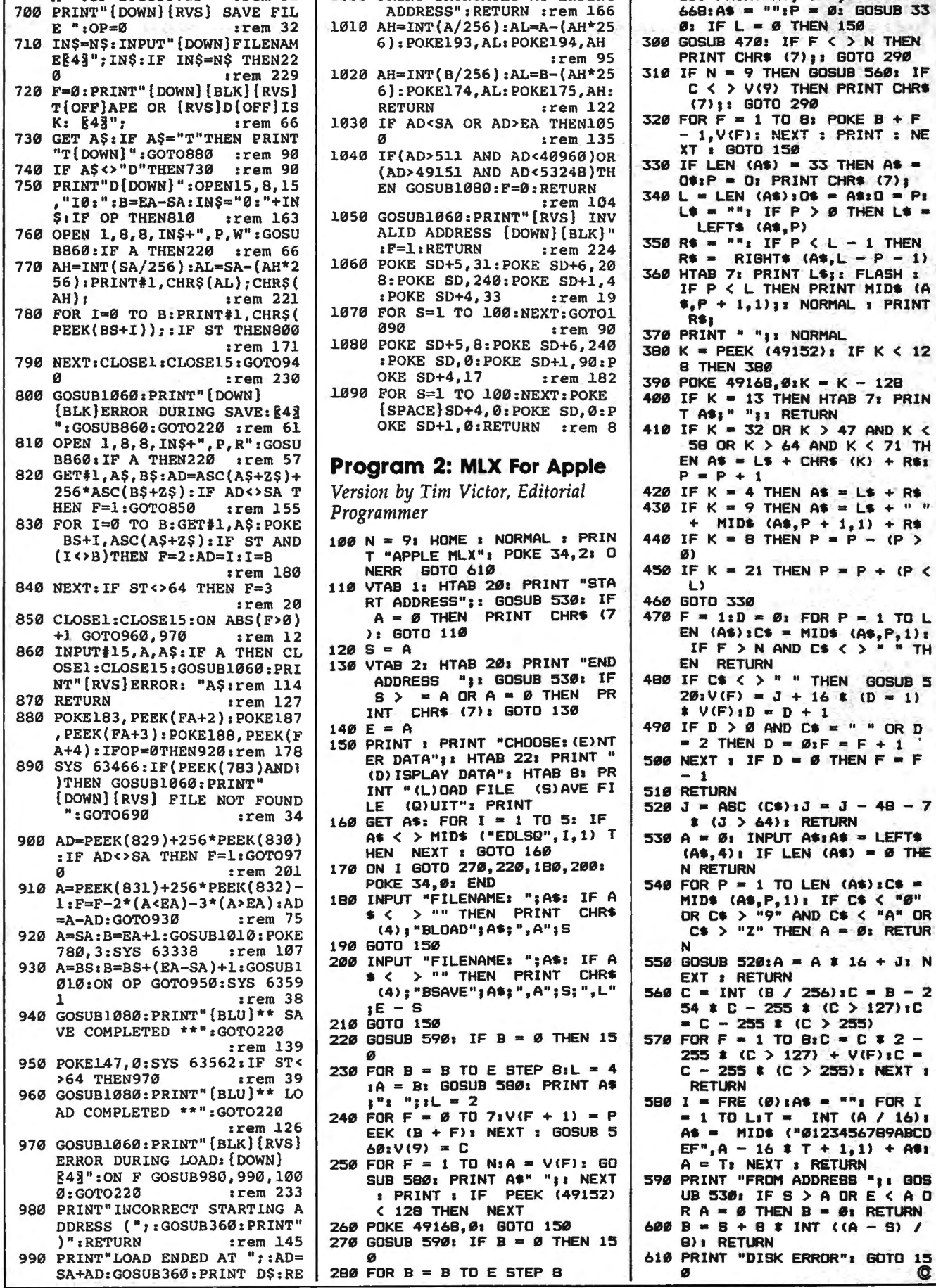

**TURN** 

1000 PRINT"TRUNCATED AT ENDING

*srem* 159

290 HTAB 1:A = B:L = 4: GOSUB 5

80: PRINT A\$; ": ";: CALL 64

 $B: POKE B + F$ 

 $(AB, L - P - 1)$ L\$;: FLASH :

NORMAL : PRINT

 $K$  > 47 AND  $K$  <

FOR  $P = 1$  TO L

 $C$ = " " OR D$ 

 $A$: A$ = LEFT$ 

 $256$ )  $1C = B - 2$ 

 $B_1C = C I 2 -$ 

> 255): NEXT 1

INT (A / 16) :

 $T + 1, 1$  + A91

> A OR E < A O  $B = B_1$  RETURN

Q

 $+1$ 

690 PRINT" [DOWN] [RVS] LOAD DAT

 $irem<sub>31</sub>$ 

A ": OP=1: GOTO 710

## **Classified**

#### **SOFTWARE**

THE INVESTMENT MANAGER a program for the 64 guaranteed to out-perform any other method. Comes with two programs to help your investment plan. All three<br>519.95 or write for free details to: Author's Club Software, 6027 S. High, Suite 410, Oklahoma City, OK 73149

TI-99/4A QUALITY SOFTWARE for Business, Home and Entertainment •• BONUS Software Offer! \*\* Send for FREE Catalog to MICRO-BIZ HAWAII, Box 1108 Pearl City, HI 96782

Tl-99/4A Software/Hardware bargains. Hard-to-find items. Huge selection. Fast service. Free catalog. D.E.C .. Box 690, Hicksville, NY 11801

BIBLE QUIZ GAMES and other Bible software for the C64. Fun and learn for all ages BIBLE-MATCH-WITS 1 (easy). II (hard). STAIRWAY TO HEAVEN 1, 2, 3. Colorful, animation, graphics, and sound. Each \$29.95. Order or send SASE for brochure to COMPEDS, P.O. Box 147, Narrows, VA 24124

STAR TRADER a program for 2 to 5 players. Show off your 64 when guests come over. Gomuko compiled basic program 15 by 15 board, Unmove. load/save game user changable logic \$14.95 each. Author's Club Software, 6027 S. High, Suite 410, Oklahoma City. OK 73149

**/SPEEDPAK/-C64 Speedscript 3.0 + enhancer. Adds alt. screens, macros, encryption, help screen, chr. set, mail merge & more! Disk. \$15 to: /SPEEDPAK/ P.O.B. 22022, Dept. C1 , Greensboro, NC 27420** 

COMPUQUEST ADVENTURES, Direct for less! 48K Atari (D), Apple (D), C64 (D or T), 48K Spec-<br>trum (T). New Special: ''Transported'' \$12.95 +<br>\$3 s/h (WI res. 5% tax) to: COMPUOUEST, Box A492, St. Croix Falls, WI 54024 . SASE for info.

**MORSE CODE COURSE FOR COMMODORE 64**  for the beginner as well as the AMATEUR who wants to improve speed. For info: F. Ardavin, 1254 Sweet Pine Dr., Norcross. Georgia 30093. Or send \$19 .95 for disk.

MEDICAL COMPUTER PROGRAMS in basic, \$20/booklet, Alan Kwasman, MD, 2844 Taurus, Riverside. CA 92503 (714) 785-8957

Tl-99/4A - 130 PROGRAMS \$3 EACH! Catalog \$1, refunded. Nuts & Bolts, diskfull of 100 mergeable utilities \$19.95 ppd. Tigercub Tips,<br>diskfull of 50 programs & C \$15 ppd. TIGERCUB. 156 Collingwood, Columbus. OH 43213

FANTASTIC DAILY NUMBER FORECASTER! Guaranteed Winners or Money Back! Picks up to 3 STRAIGHT WINNERS most every week, playing I to 3 a day! Apple, IBM, C64, Atari, I drive. Many reports of hitting for THOUSANDS. Send SASE for info. \$99.95 on disk only to: Z-Way. P.O. Box 9017. Canton, OH 44711

APPLE, ATARI AND COMMODORE OWNERS!!! DISCOUNT PRICES ON NAME BRAND SOFT-WARE. SEND SASE FOR PRICE LISTING. SOFT-WARE BROTHERS. POB 07095, MILW. WI 53207

**Tl-99/4A NEW STATES ANO CAPITALS GAME**  Hi-Res map of USA. Send \$12 for cass. Or \$1 for more info. to: TRINITY SYSTEMS 1022 Grandview. Pittsburgh. PA 15237

PROGRAMS FOR THE TANDY 1000 Send \$1 for list of educat. & entertain. progs. Refundable with first purchase. SODA POP SW, POB 653, Kenosha, WI 53141

MAILBOX - Fun, easy, efficient electronic mail for single station, multiuser C-64; passwords, printable output & more; also a great game for kids; disk only \$7.95. Pete Kvale, 3156 Choctaw, Memphis, TN 38111

#### **HARDWARE**

IBM PC for Christmas? Build a compatible for a fraction of the cost. Easy to assemble. Write for free datalogue to JV Systems, P.O. Box 9807, Brook Park, OH 44142 or call (216) 842-4313

COMMODORE C128 80-CHARACTER CABLE. No need for RGB1 monitor. 80 char. on reg. monitor. Just  $$9.95 + $2 s/h$  to: UNITED RESEARCH. 7723 R'Horse Ln., Boerne, TX 78006

#### **MISCELLANEOUS**

64 AUTHOR'S CLUB - We get you published. Send for free demo-disk. Send \$5.00 shipping and handling to: Author's Club, 6027 S. High, Suite 410, Oklahoma City, OK 73149

#### **HELP IS ON THE WAYI**

Just call 1-800-334-0868 to get your free copy of the latest COMPUTE! Books Catalog! If you need help in getting information on all of the latest COMPUTE! book titles available plus all COMPUTE! backlist titles. call us today!

• **MR. SOFTWARE CO. ALL POPULAR TITLES** ' • Printers. Monitors, Drives. VISA. MC • heavy discounts - Send \$1.00 for catalog 11-9 Exton Complex, Somers Point, NJ 08244

HACKER'S HELPER holds magazine or book upright and keeps your place. It's like having three extra hands. Send \$24.95 to John Keener, RD#3, Butler, PA 16001

C64 USERS - FREE BROCHURE! Game and instructional programs, each include detailed analysis. beg. or int. level. SASE to: C16 H.O.S. 19730 Ave 18, Madera, CA 93637

FREE CATALOG - TI-99, COMMODORE, IBM. SPECIFY. Hardware. Software. Accessories. Competition Computer, 2629 W. National. Milwaukee, WI 53204 (800) 662-9253

**1541 PERMANENT ALIGNMENT \$35. C64 repair \$55, 1541 repair \$85. DI-TECH, 701 East North Ave., #C Lompoc, CA 93436 (805) 736-9727** 

Maxell MD1, \$1.29-MD2, \$1.99. Dysan 104/1D, S 1.79- 104/20, \$2.39. Shipping \$3.75. Also Verbatim, IBM, 3M, BASF. TAPE WORLD, 220 Spring St., Butler, PA 16001, 1-800-245-6000. Visa, MC.

DISK SALE! - SS/DD 35-trk for Apple w/sleeve & Iabel-10/ \$5.80, bulk-100/\$45. Standard SS/DD w/sleeve & label-10/\$7.50, bulk-100/\$59. DS/DD w/sleeve & label-10/\$8.50,<br>bulk-100/\$67. 3½'' SS for Mac-10/\$19.99. PREMIUM QUALITY, LIFETIME WARRANTY! Money-back satisfaction guarantee! Min. order \$20. Send check or pay by MC/VISA/AE \$3<br>shipping, + \$2 if C.O.D. - UNITECH, 20 Hurley St., Cambridge, MA 02141. (800) 343-0472, in Mass. (6 17) " UNI-TECH".

### **COMPUTE! Classified is a low-cost way to tell over 350,000 microcomputer owners about your product or service.**

- **Rates:** \$25 per line, minimum of four lines. Any or all of the first line set in capital letters at no charge. Add \$15 per line for boldface words, or \$50 for the entire ad set in boldface (any number of lines.)
- Terms: Prepayment is required. Check, money order, American Express, Visa, or MasterCard is accepted. Make checks payable to COMPUTE! Publications.
- Form: Ads are subject to publisher's approval and must be either typed or legibly printed. One line equals 40 letlers and spaces belween words. Please underline .<br>words to be set in boldface.
- **General Information:** Advertisers using post office box numbers in their ads must supply permanent address and telephone numbers. Orders will not be acknowledged. Ad will appear in next available issue after receipt.
- **Closing:** 10th of the third month preceding cover dale (e.g., June issue closes March 10th). Send order and remittance to: Harry Blair, Classified Manager, COMPUTE!, P.O. Box 5406, Greensboro, NC 27403. To place an ad by phone, call Harry Blair at (9 19) 275 -9809.

**Notice:** COMPUTE! Publications cannot be responsible for offers or claims of advertisers, but will attempt to screen out misleading or questionable copy.

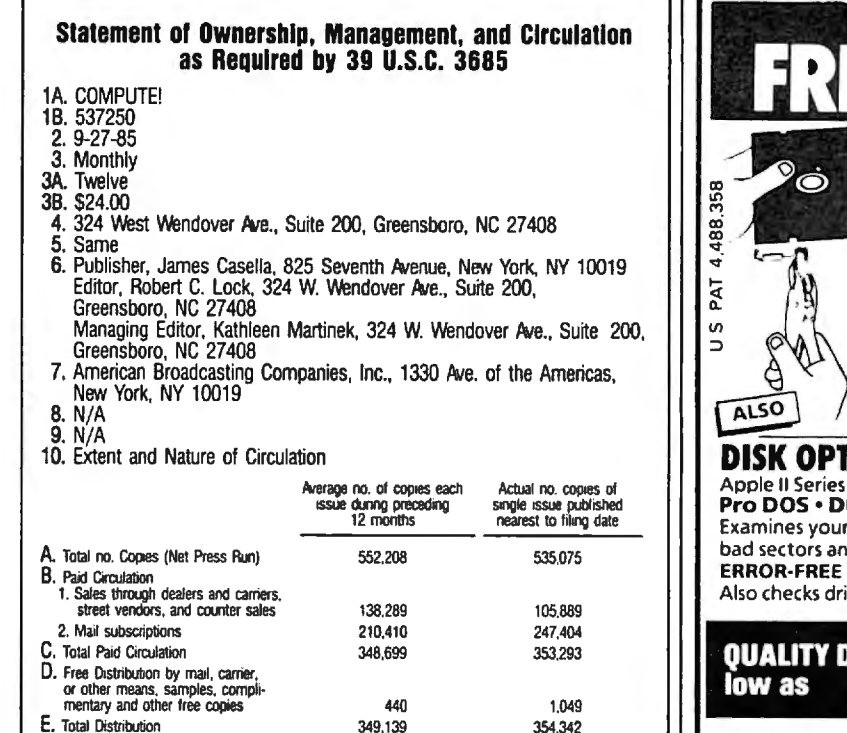

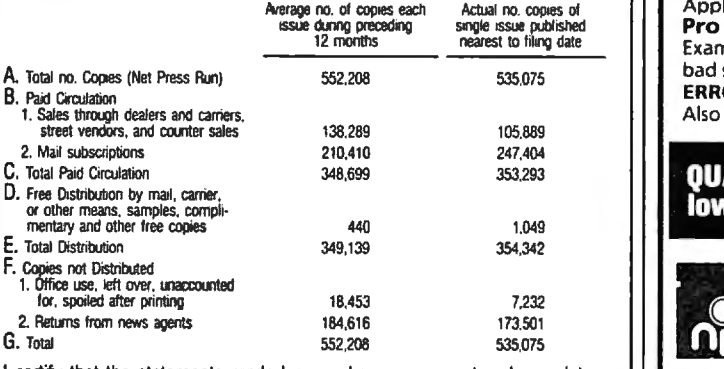

I certify that the statements made by me above are correct and complete. James Casella, Publisher.

G. Total

And it still has:

1 D/A output

**VISA** 

discrete output • 1 EPROM socket

**OR** 

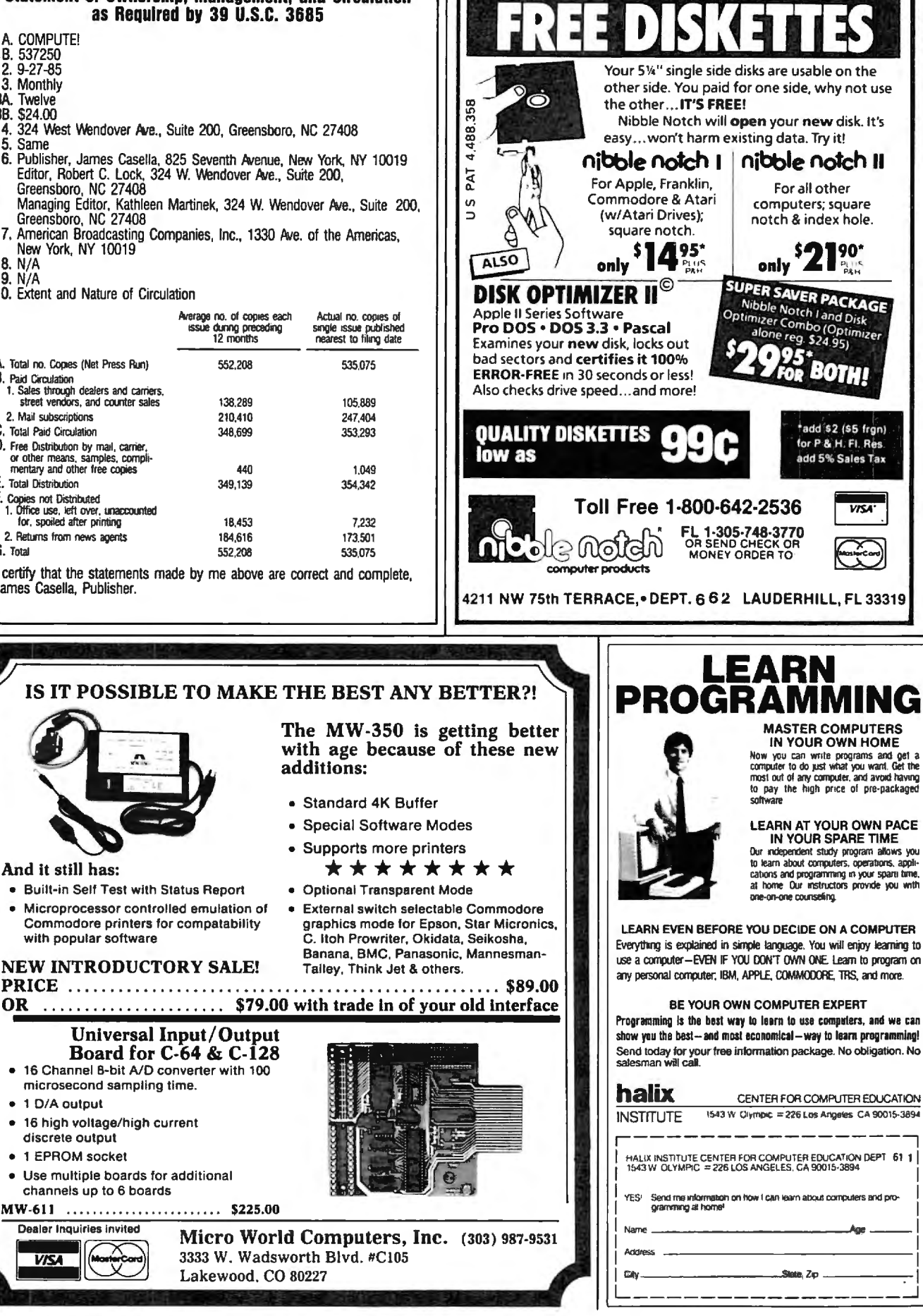

**IT'S LIKE** 

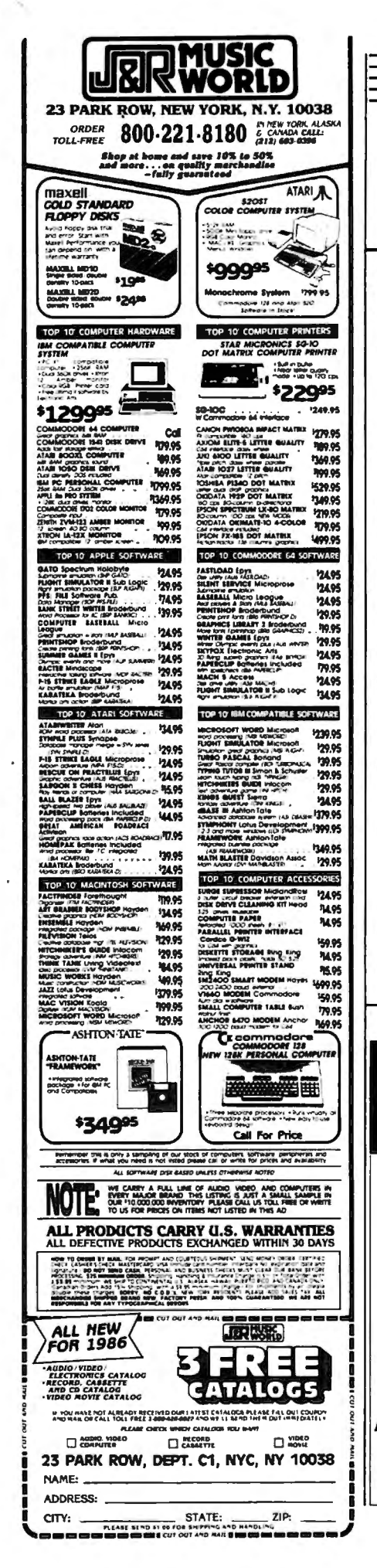

## $\bar{\bm{\varepsilon}}$ Advertisers Index $\bm{\bar{\equiv}}$

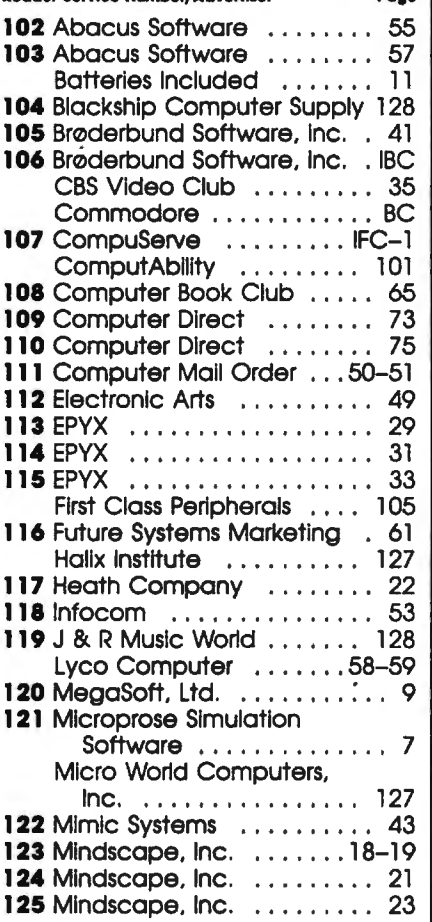

 $\bullet$ 

**Foolish to** 

pay more.

**Dangerous** 

to pay less.

5.25" SSDD

5.25" DSDD

PC FORMATTED

AT 1.2MB/3.5 1D (Mac)

**COMPUTER SUPPLY** 

**. QUALITY MEDIA** 

**REPLACEMENT GUARANTEE** 

· WRITE PROTECTS

 $.69$ 

 $.79$ 

.99

Ш1

CALL

 $1 - 100$   $101 +$ 

USA orders 800-431-6249

In Canada 403-428-6229

· LIFETIME

**· HUB RINGS** 

*· TYVEC EPS.* 

.79

.89

1.09

1.99

P.O. Box 883362

**BLACKSHIP** San Francisco, CA 94188

Add \$3.00 shipping and handling per 100 Diskettes<br>COD add \$1.95 (CA residents add 6.5% sales tax)<br>VISA MC COD

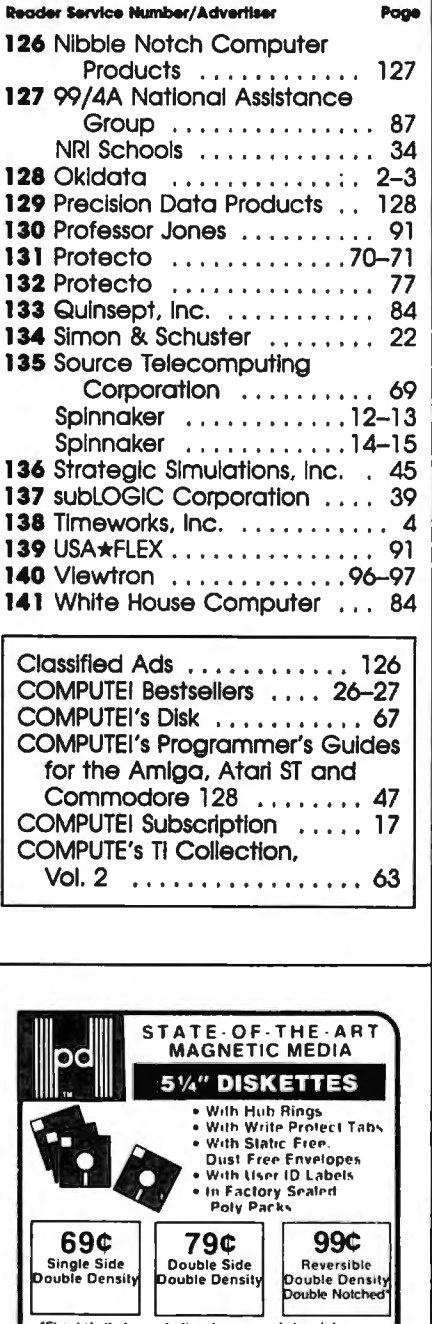

\*Flip diskette to use both sides on single head drives<br>100% ERROR FREE - LIFETIME WARRANTY MEET OR EXCEED INDUSTRY STANDARDS WIELT OT GAOCED THOUGHTS DISTANTING THE HIGH STATE IN THE HIGH STATE IN THE HIGH STATE IN THE HIGH STATE IN THE HIGH STATE IN THE HIGH STATE IN THE HIGH STATE IN THE HIGH STATE IN THE HIGH STATE IN THE HIGH STATE IN THE HI without notice  $\overline{\mathcal{M}}$ ستيت con DO Precision Data Products<br>PO Box 8367, Grand Rands, M1 49508<br>(616) 452-3457 • Michigan 1-800-632-2468<br>Outside Michigan 1-800-258-0028

## COMPUTE!'s **FREE Reader Information Service**

Use these cards to request FREE information about the products advertised in this issue. Clearly print or type your full name and address. Only one card should be used per person. Circle the numbers that correspond to the key number appearing in the advertisers index.

l

Send in the card and the advertisers will receive your inquiry. Although every effort is made to insure that only advertisers wishing to provide product information have reader service numbers, computer cannot be responsible if advertisers do not provide literature to readers.

Please use these cards only for subscribing or for requesting product information. Editorial and customer service inquiries should be addressed to: COMPUTE!, P.O. Box 5406, Greensboro, NC 27403. Check the expiration date on the card to insure proper handling.

## **Use these cards and this address only for COMPUTEl's Reader Information Service. Do not send with payment in any form.**

## **COMPUTE!**

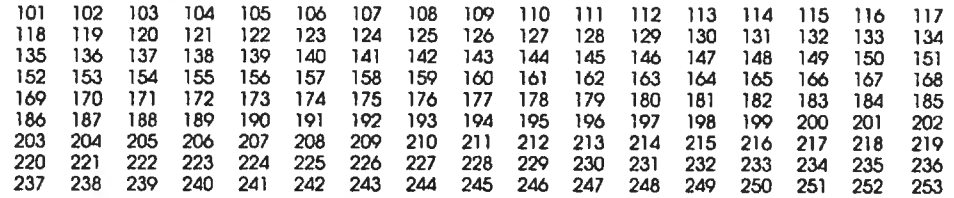

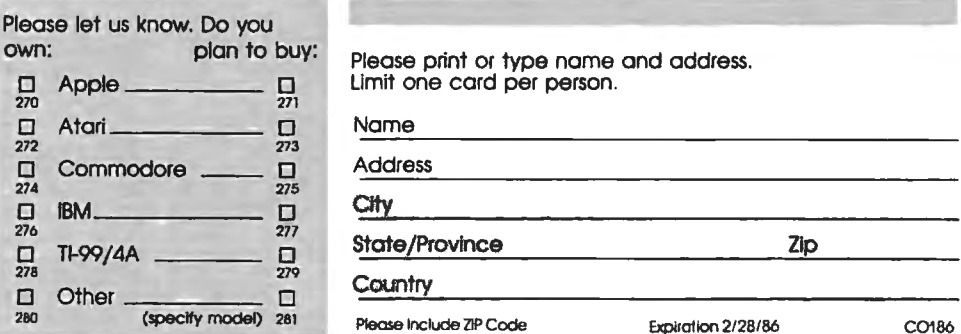

Please print or type name a nd address. D Apple D Limit one cord per person.

## **SUBSCRIBE TO COMPUTE!**

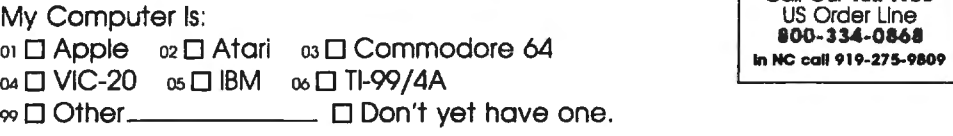

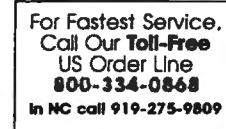

**C \$18.00 One Year US Subscription** (Readers outside of the US, please<br>D \$36.00 Jug Year US Subscription see our foreign readers subscription  $\square$  \$36.00 Two Year US Subscription

card or inquire for rates).

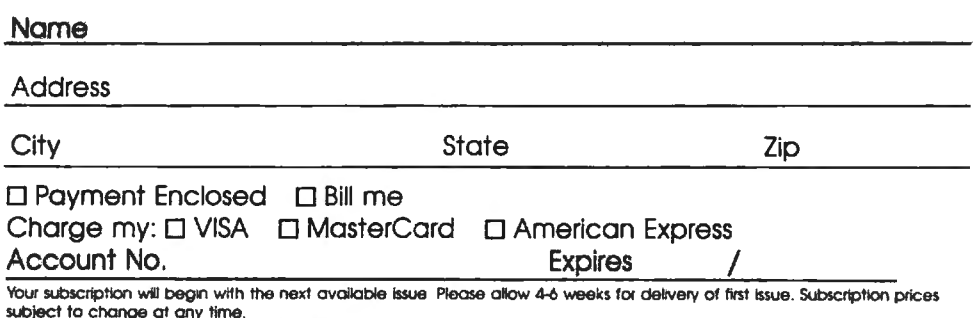

The COMPUTE! subscriber list is made available to carefully screened organizations with a product or service which may be of

**Place** Stamp **Here** 

## **COMPUTE! Reader Service**

 $\mathbf{I}$ 

**111111** 

**P.O. Box 2141 Radnor, PA 19089** 

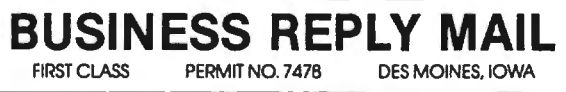

POSTAGE Will BE PAID BY ADDRESSEE

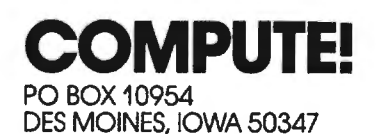

÷,

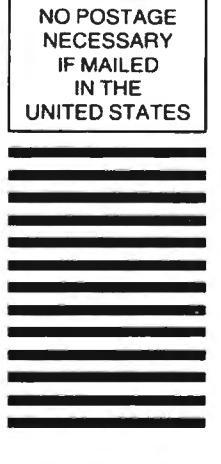

## Reserve my FREE Hour and Rush my Viewtron' Starter Kit<br>To order, mail this card or call anytime: 1 (800) 543-5500, Dept. 9014.

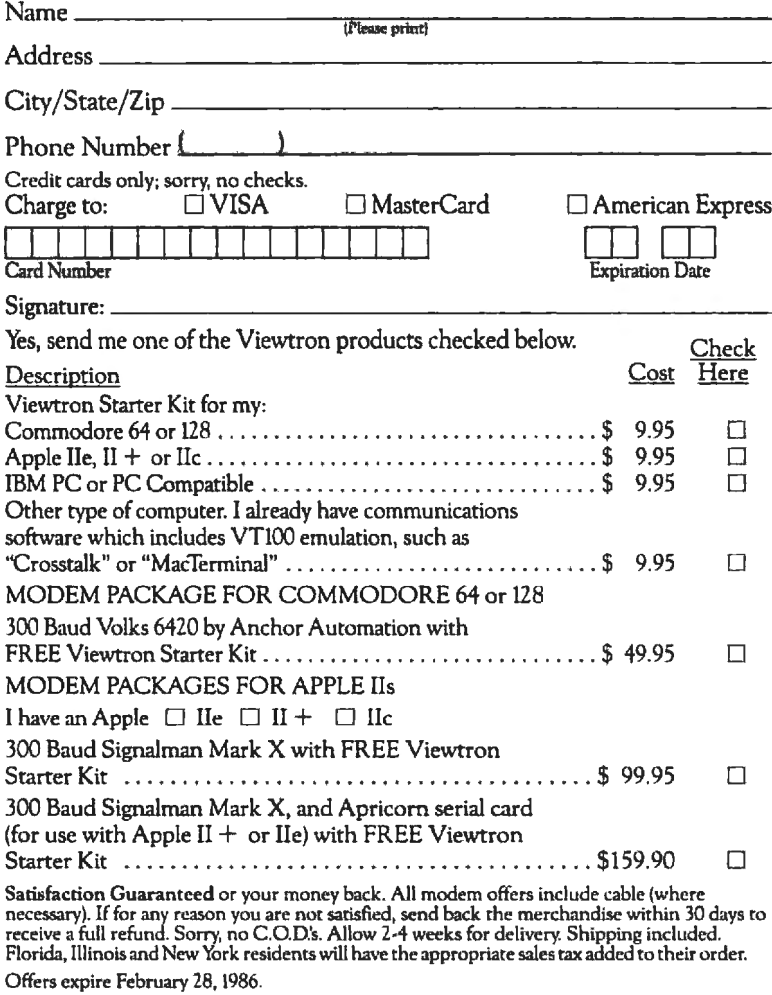

## **BUSINESS REPLY CARD**<br>FIRST CLASS PERMIT NO. 19696 MIAMI, FL PERMIT NO. 19696

Postage will be paid by addressee

## **Viewtron:**

The New, Easier-to-Use On-Line Service Viewdata Corporation of America, Inc. P.O. Box 317678 Cincinnati, Ohio 45231

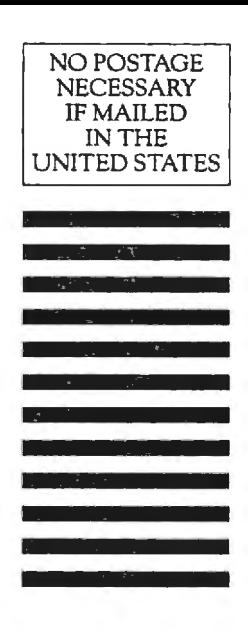

# ONE GOOD THING<br>LEADS to ANOTHER.

RODUCTIVITY SOFTWARE ISN'T VERY PRODUCTIVE IF it's so complicated to learn, so complicated to use, that it never is used.

So when we sat down to design the Bank Street Writer," we kept one important objective in mind: to combine all the powerful features that people need in an affordably-priced word processor and make it so easy to use that just about anyone will be productive in moments.

We must have succeeded. The Bank Street Writer is the number one word processing choice of over 300,000 users worldwide.

Now, that same philosophy can be found in a complete series of productivity software: the Bank Street Speller,\*

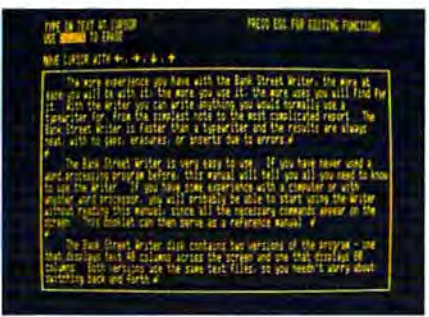

THE BANK STREET WRITER lets you write letters, memos, articles or lengthy reports, better and faster. Continually enhanced and updated since its introduction three years ago, the Bank Street Writer is packed with features usually found only in far more expensive programs.

THE BANK STREET SPELLER finds and highlights spelling errors and suggests correct spellings; proofreads even the longest documents in seconds. The 31,000 word electronic dictionary can be amended with your own entries, including special terms, trademarks and proper names.

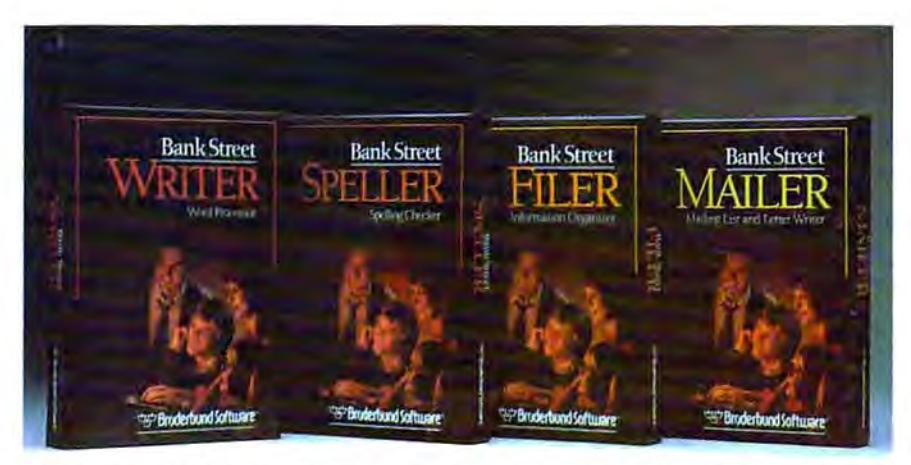

BANK STREET PRODUCTS EROM BRØDERBUND MAKE IT FASY TO MAKE YOUR COMPUTER WORK HARD

Bank Street Filer" and Bank Street Mailer." All the features you'll ever need. None of the complications you don't need. The perfect complements to the Bank Street Writer.

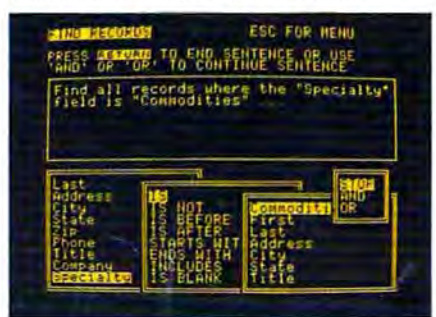

THE BANK STREET FILER helps you organize information and print out custom reports in moments. Collect, explore, organize and manipulate data in a variety of natural and flexible ways. For stamp collections or small business record keeping...for home financial and tax data... for bibliographies and reference files... for just about any kind of information you want to store and retrieve, the Bank Street Filer is as simple as using a file cabinet -- only much faster, more convenient and more flexible.

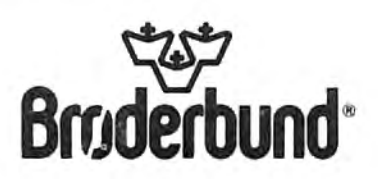

Bank Street products from Brøderbund give you more power for less money with less hassle. And when you think of it, that's the best kind of "productivity."

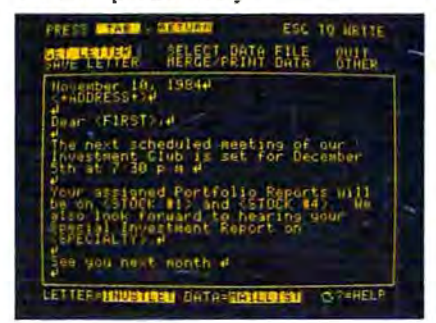

THE BANK STREET MAILER. Whether you write occasional letters, produce a monthly newsletter or send out mailings to a long list of clients, the Bank Street Mailer does it quickly, easily and efficiently. You can insert names or addresses into a form letter, or send a personalized mailing to customers sorted by zip code, street address or any other aspect of your files. The Mailer can be used by itself (with its own built-in letter-writer) or with letters and lists from the Bank Street Writer and Filer.

Versions of the BANK STREET WRITER are available for Apple, IBM-PC/PC|r, Commodore 64 and Atari personal computers. The BANK STREET SPELLER, BANK STREET FILER and BANK STREET MAILER are available for Apple and Commodore 64. For more information about Brederbund products, please write us at 17 Paul Drive, San Rafael, California 94903-2101. Apple, IBM PCir, Commodore and Atari are registered trademarks of Apple Computer, Inc., International Business Machines Corporation. Commodore Electronics, Ltd. and Atari Corporation respectively. 0 1985 Brøderbund Software, Inc.

## All you need to do this

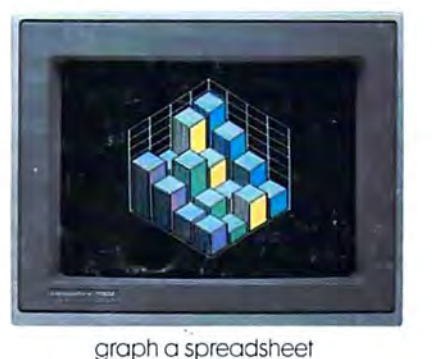

 $2 + 1 + 1$ **BE 7589 Intime** attern'te standin **TURTTE**  $17.9$  $-107$  $15$ 

write a novel

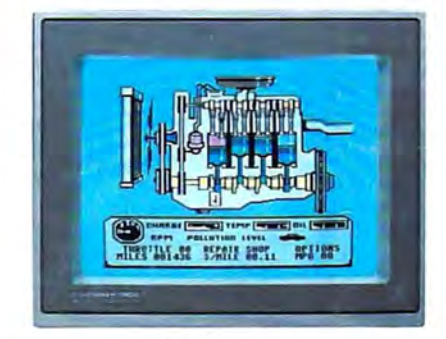

fix an engine

compose a song

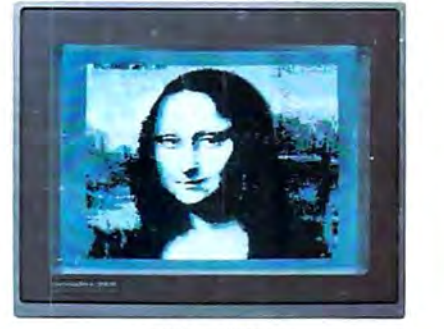

paint a picture

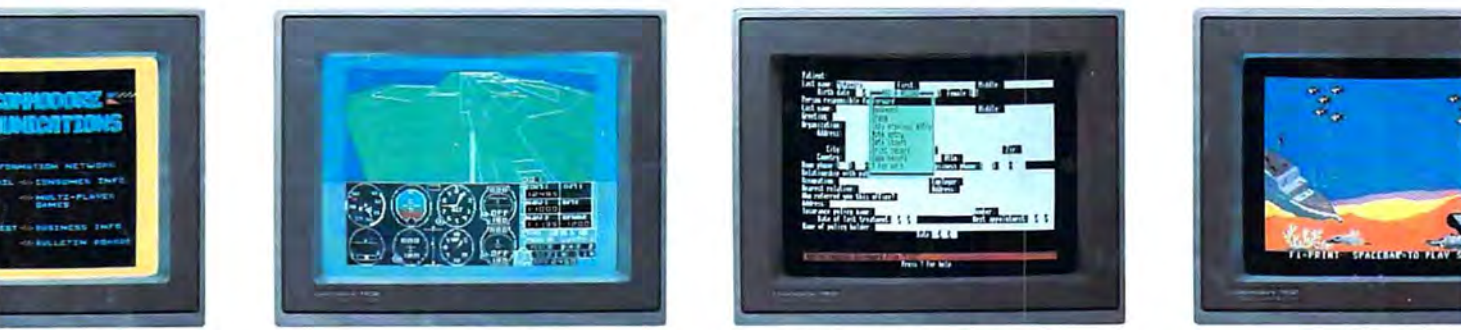

*Ir banking* 

learn to fly

organize a data base

tell a story

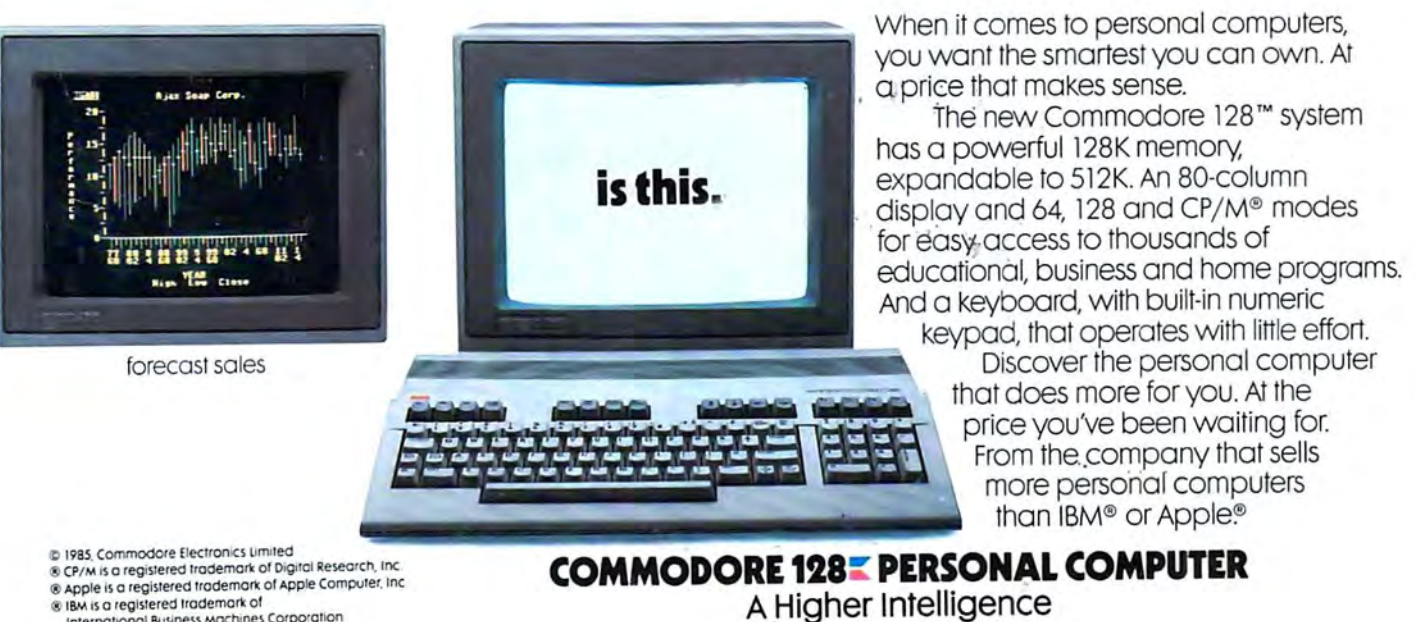

@ IBM is a registered trademark of<br>International Business Machines Corporation